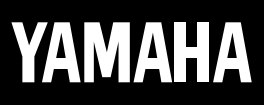

# **ELECTRONIC PIANO**

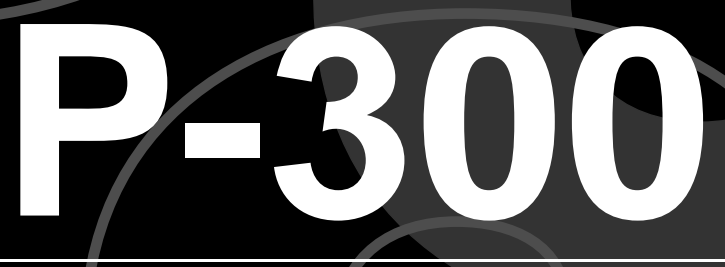

 $\overline{\phantom{a}}$ 

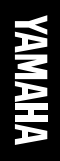

## YAMAHA Electronic Piano P-300 P-300

 $\overline{A}$ Equation  $\overline{B}$ 

 $MIDI$ 

ī

 $P-300$ 

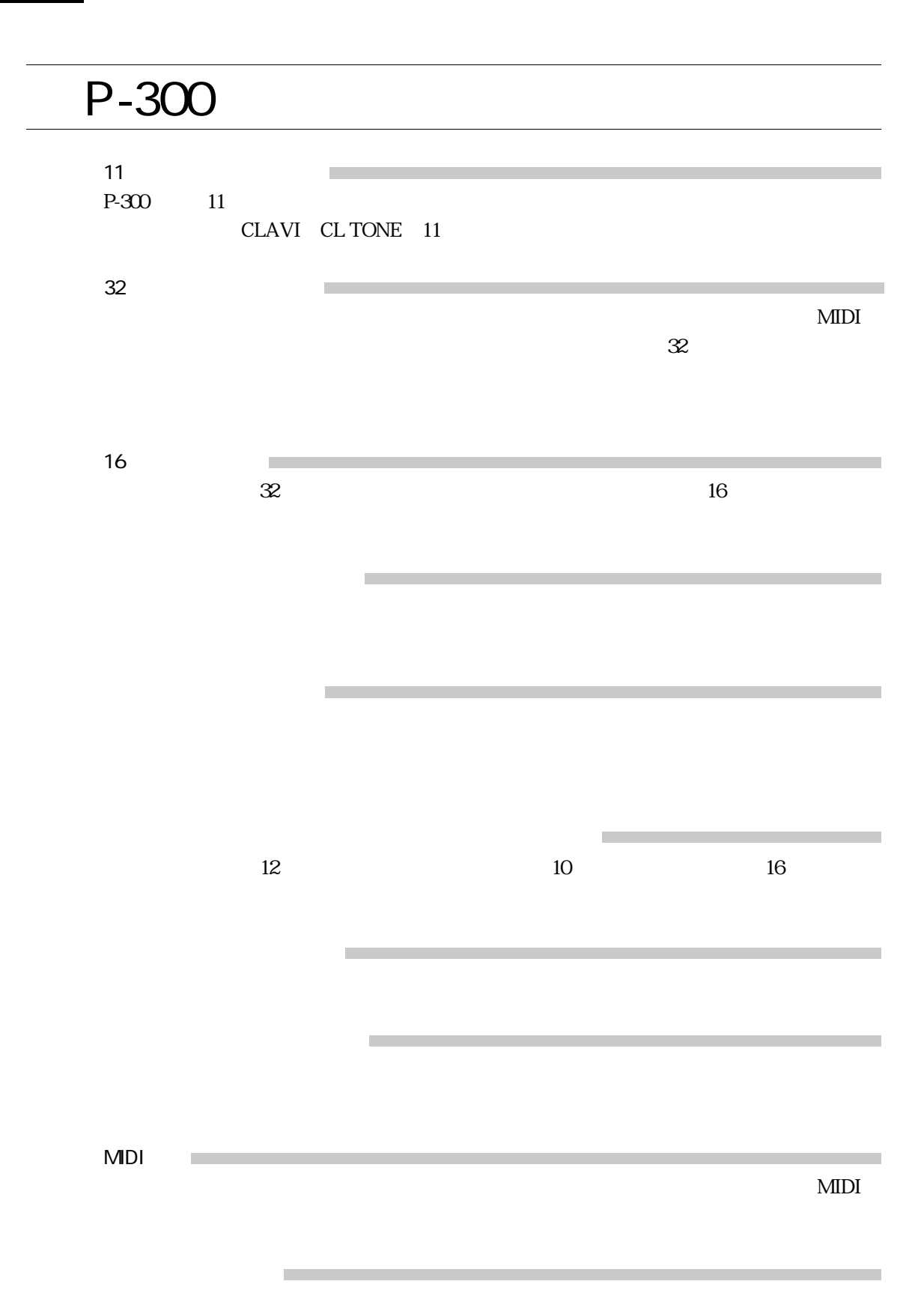

II

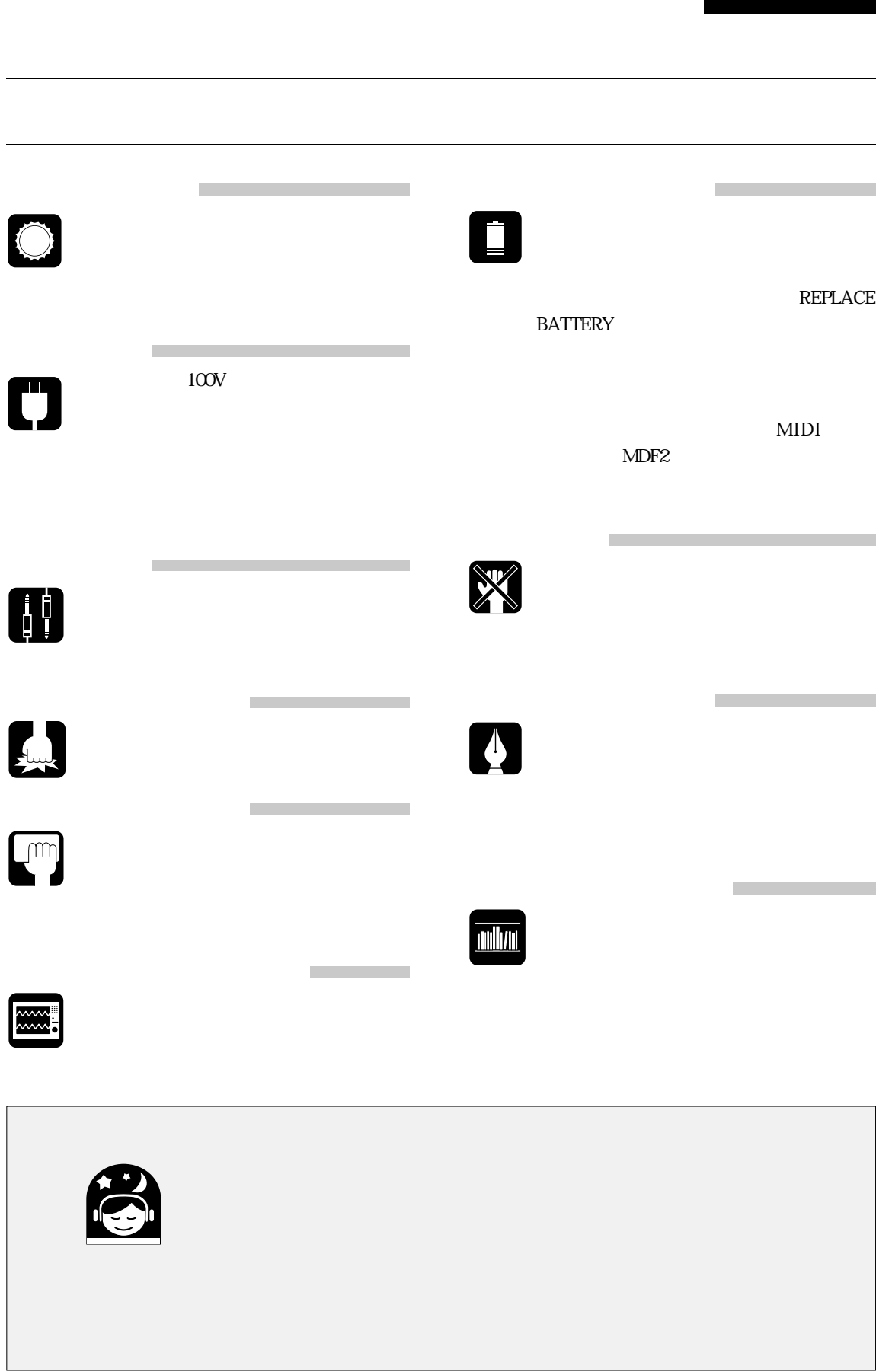

 $P-300$ 

 $\blacksquare$ 

 $P-300$ 

 $P-300$ 

 $\mathcal{L}_{\text{max}}$  and  $\mathcal{L}_{\text{max}}$  . The set of  $\mathcal{L}_{\text{max}}$ 

P-300

MDI MIDI

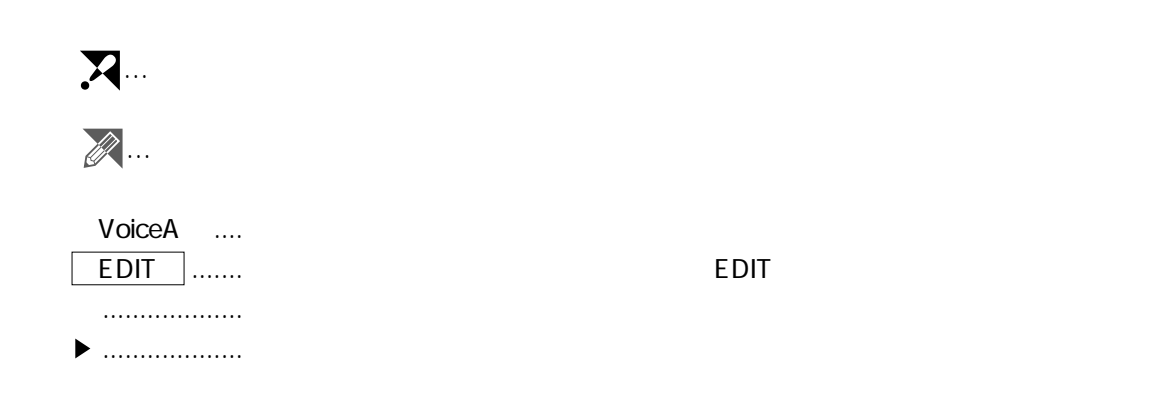

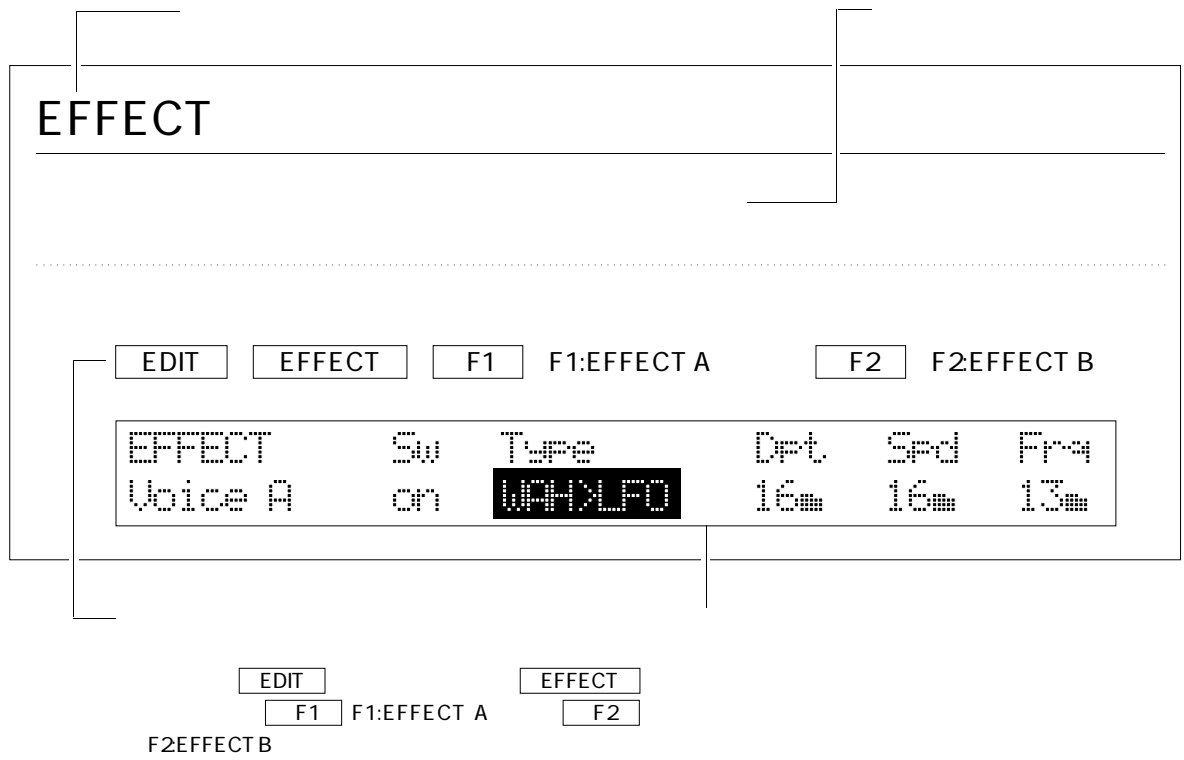

尚、本書で説明に使われているLCD画面表示は一つの例であり、設定状態によりパフォーマンス名など

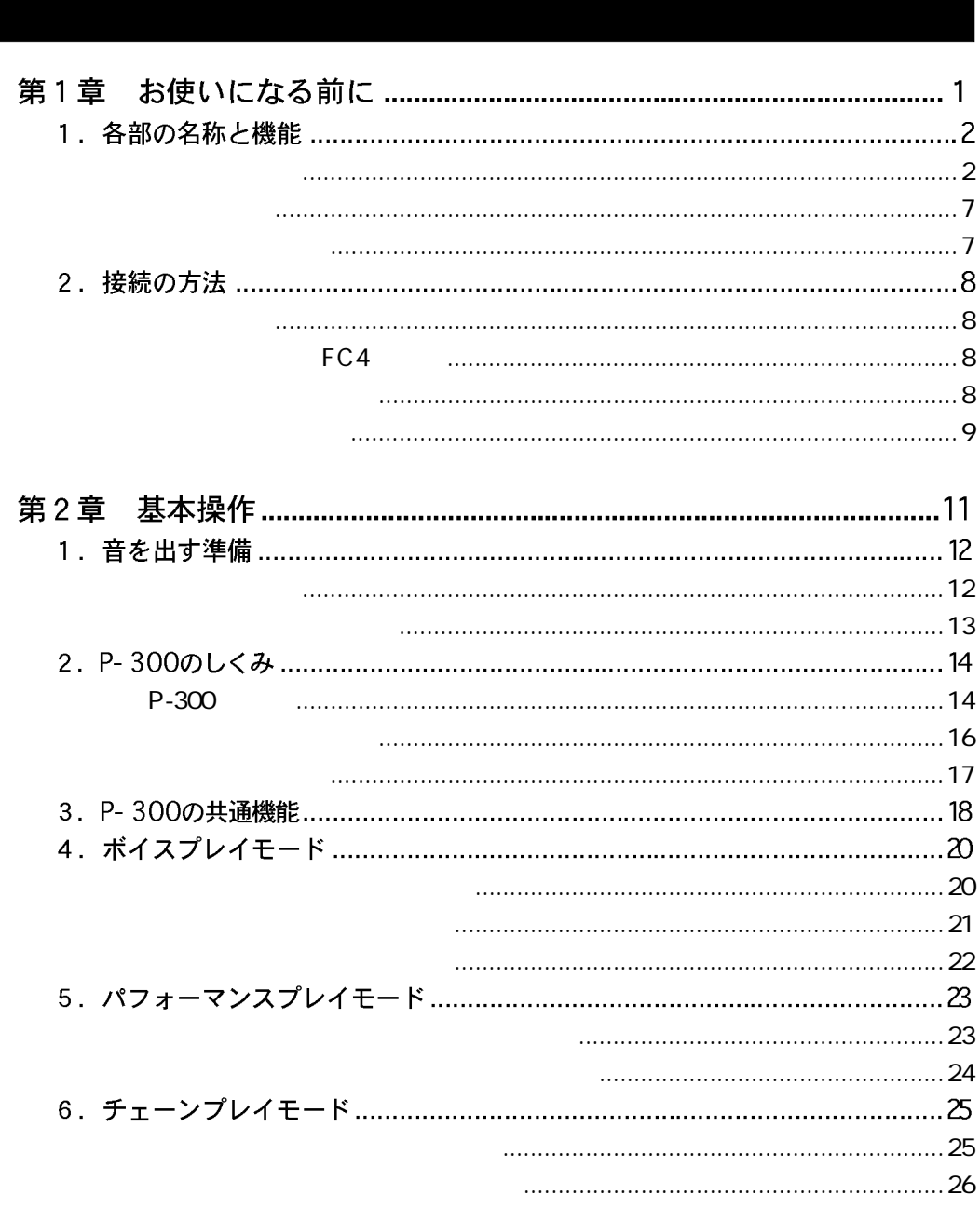

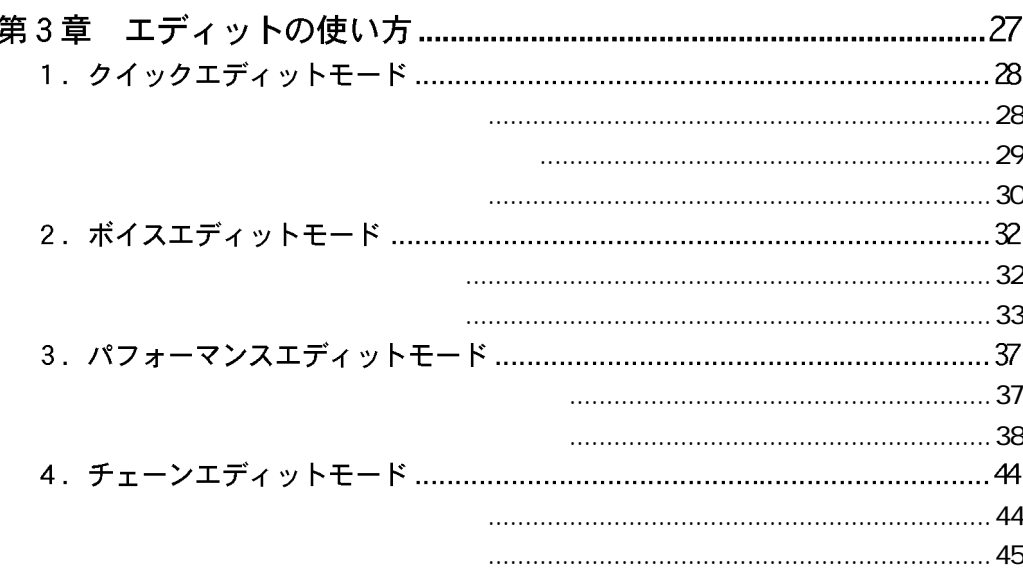

#### **MASTER TUNE** MASTER TRANS 58 **BULK RECEIVE**  $59$ PERF.CHG TX/RX DEVICE NO. **EFFECT BYPASS WAVF**  $\sim$  66 **NAME**  $68$  $FG$ **VIBRATO** PAN  $\sim$  72 GFO **FFFFCT MODULATION REVERB**  $\sim$  79 **RFVFRB VOLUME FXPRESSION**

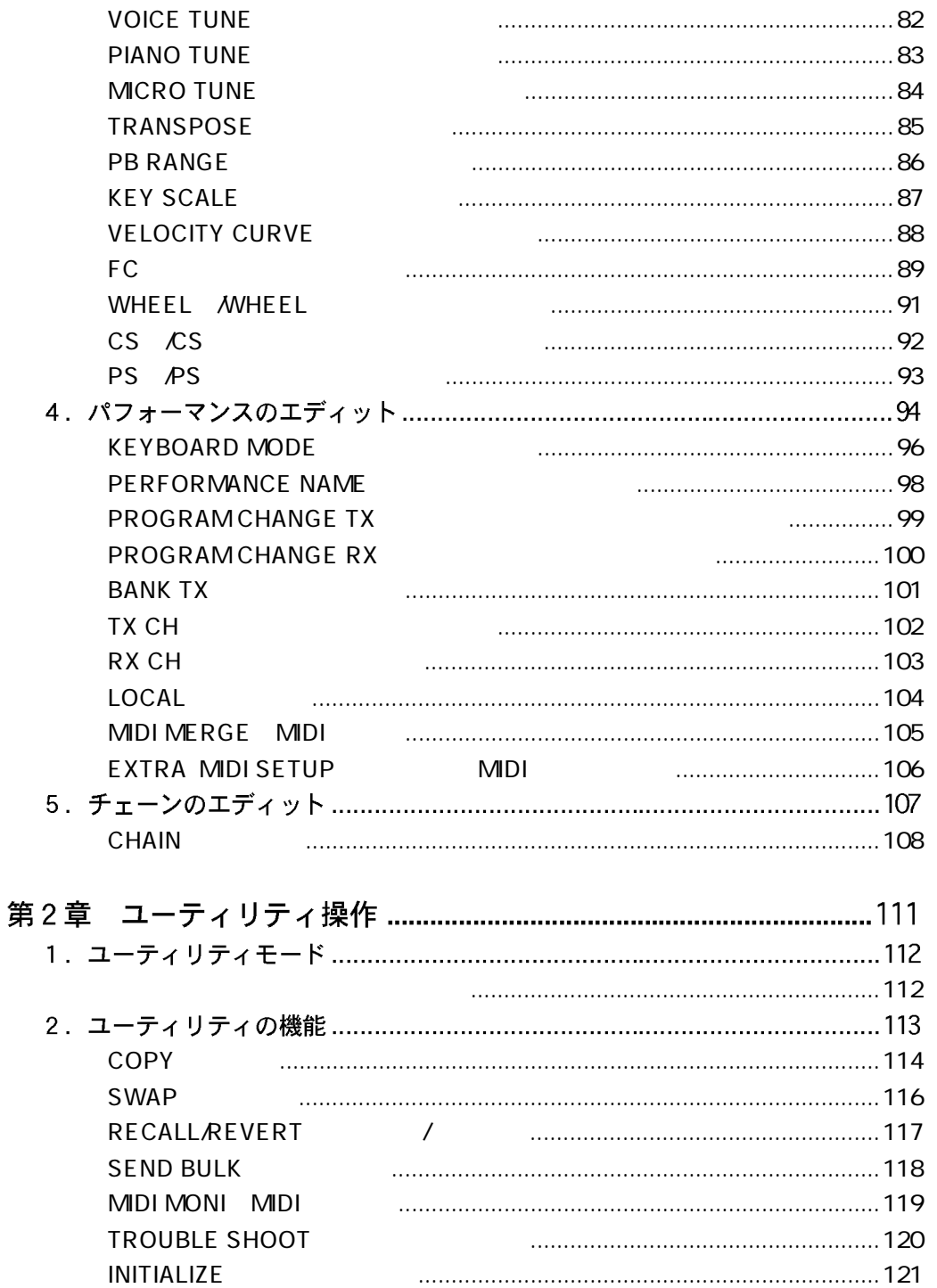

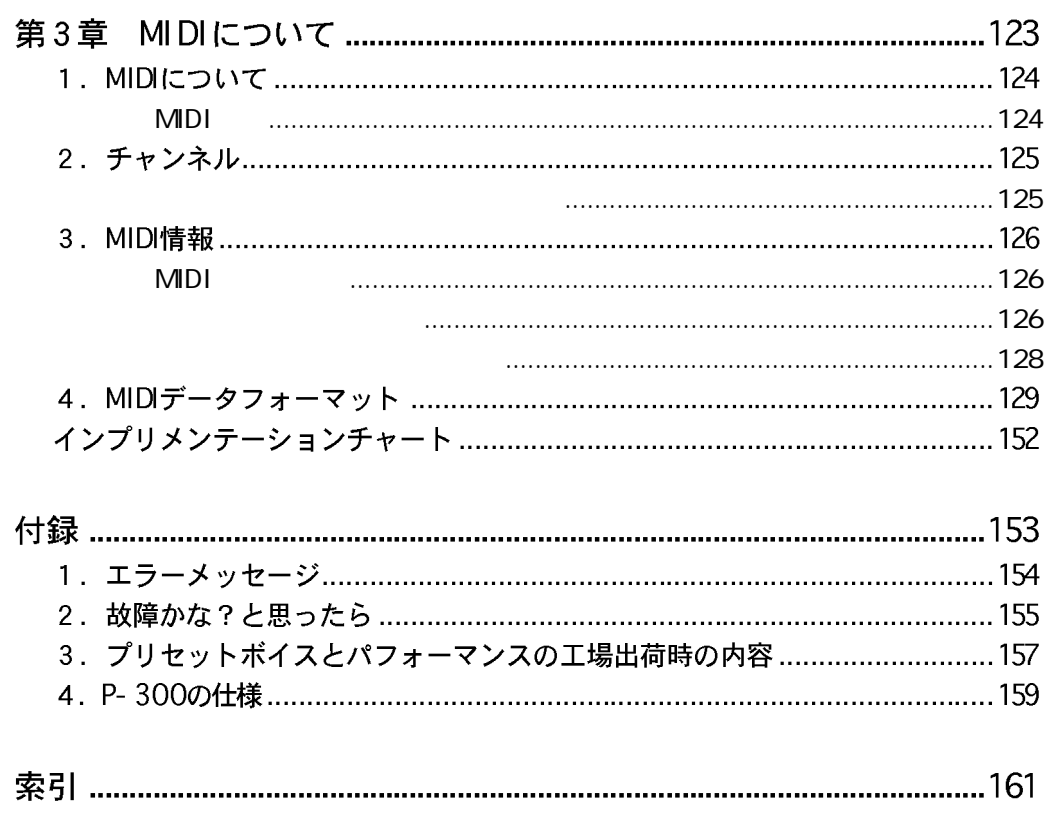

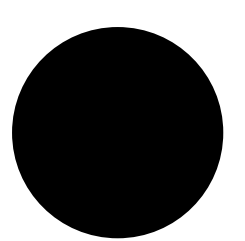

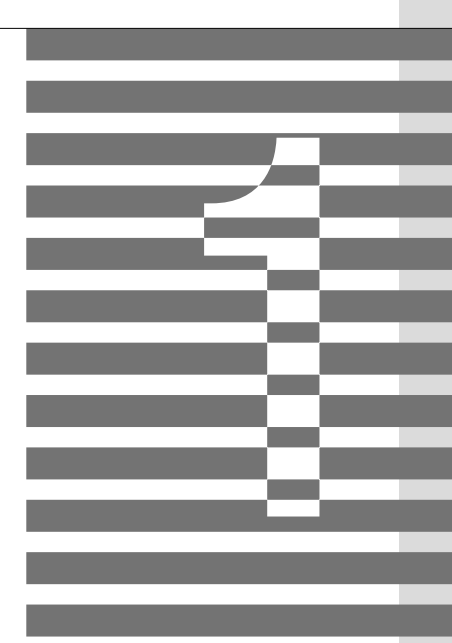

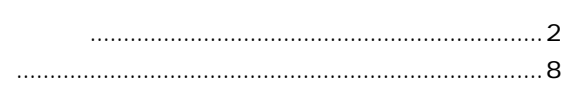

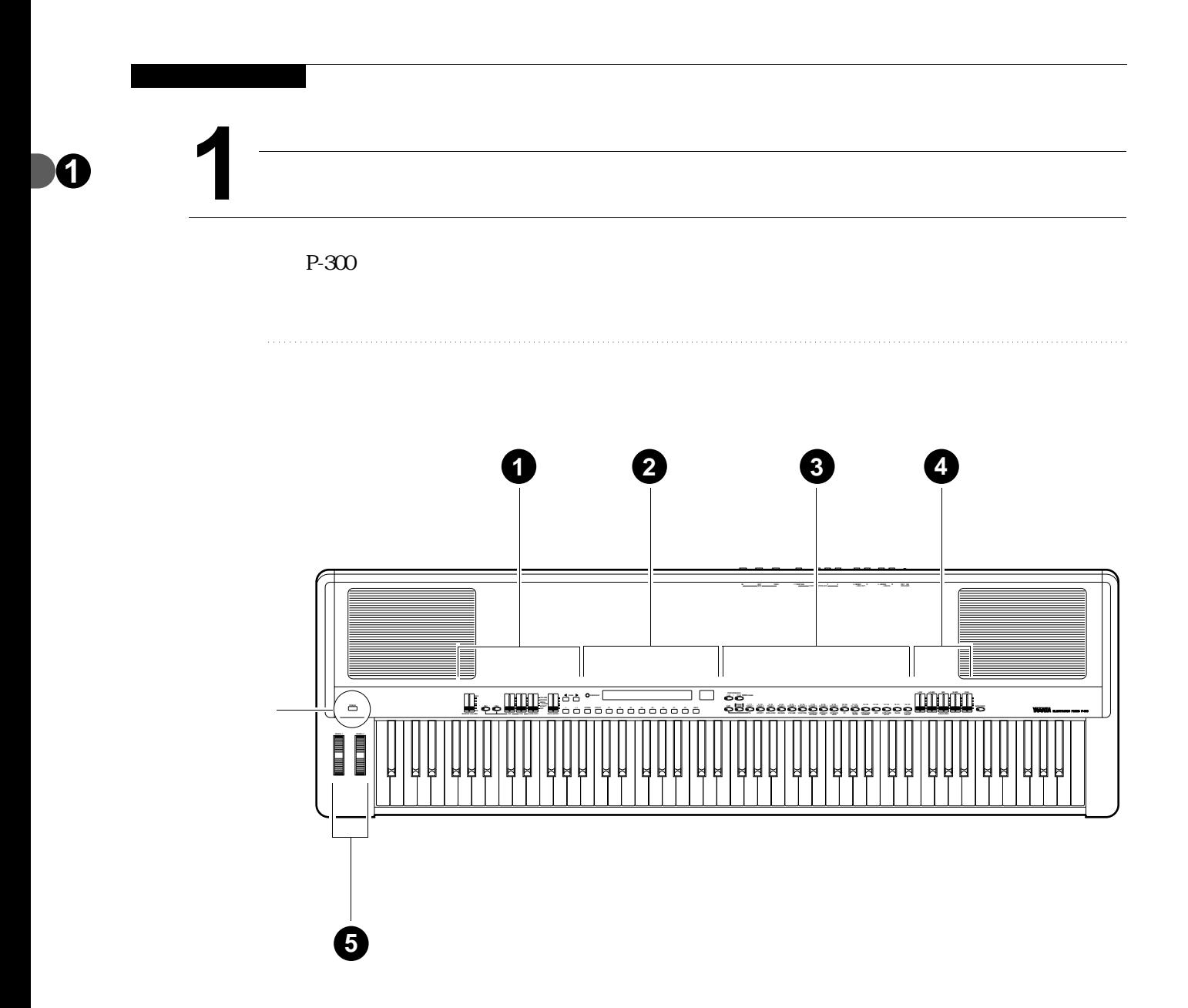

POWER

■トップパネル **1 <sup>1</sup>**  $\sqrt{ }$  $\mathbf{I}$  $\leq$  **PAGE MAX** माना ।<br>समामा **VOLUME REVERB MODU- LATION EFFECT** E E **PS1 PS2 OFF - 1 + 1 MIN MASTER VOLUME CS1** CS2 COUCK EDIT DATA ENTRY

### MASTER VOLUME

 $MIN$  experiments and  $MAX$ PS1 PS2  $\overline{a}$ CS1
CS2  $\overline{a}$ QUICK EDIT DATA ENTRY  $\sqrt{a}$  $\overline{D}$  DATA ENTRY  $\overline{1}$   $\overline{1}$   $\overline{1}$   $\overline{1}$   $\overline{1}$ PAGE 4  $-1$   $+1$  $\sqrt{a}$  $-1$   $+1$   $\sqrt{1 + 1}$  DATA ENTRY

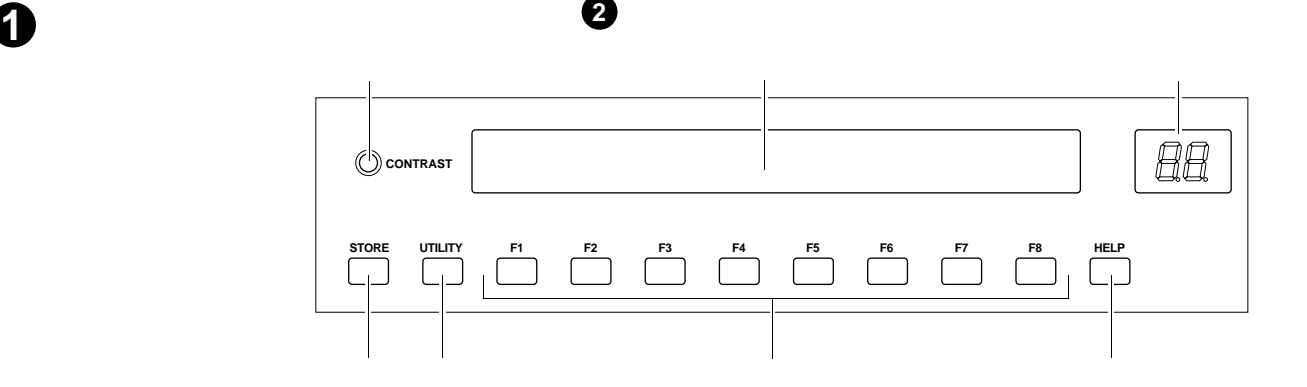

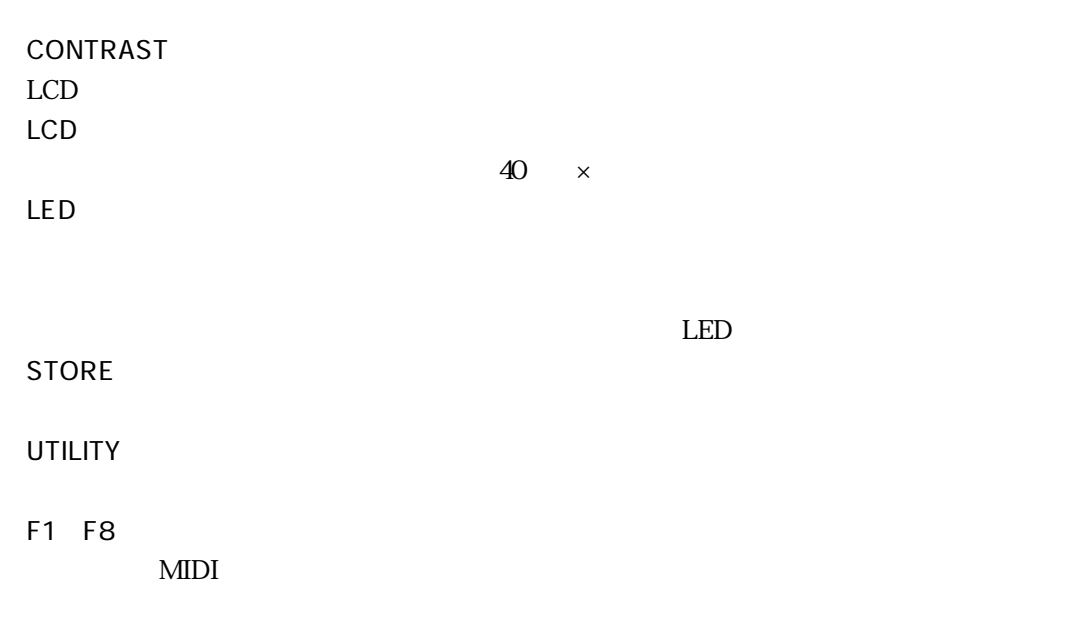

HELP

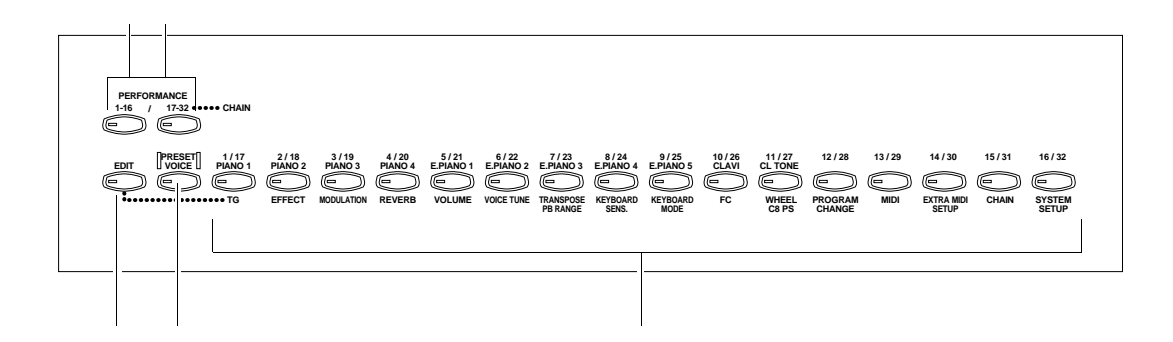

■トップパネル **1 <sup>3</sup>**

### PRESET VOICE

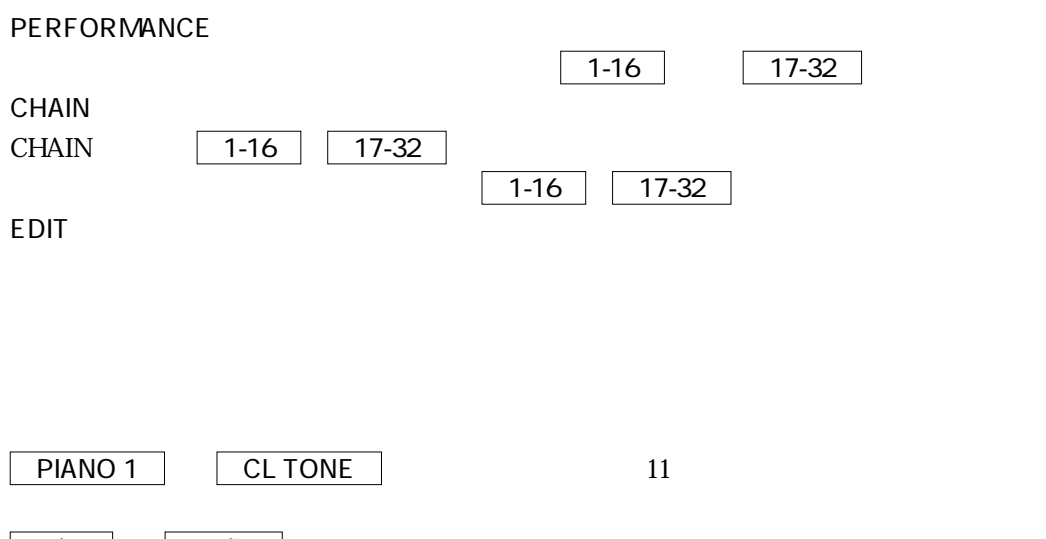

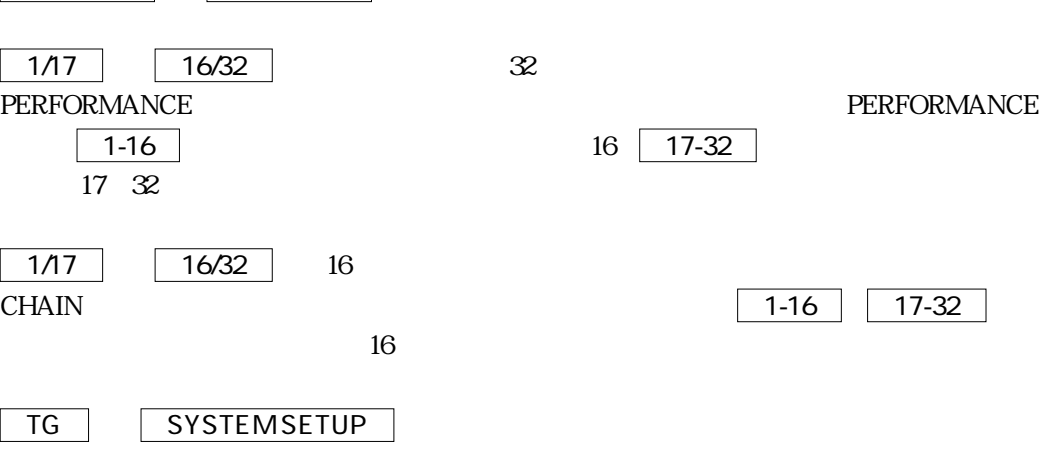

■トップパネル **<sup>4</sup>**

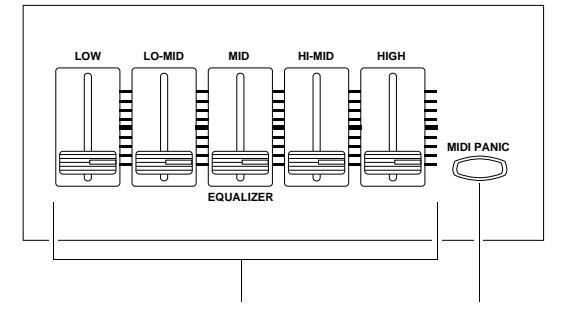

**EQUALIZER** LOW LO-MID MID HI-MID HIGH

MIDI PANIC MIDI P-300 MIDI OUT MIDI  $MIDI$ 

■トップパネル **5 WHEEL 1 WHEEL 2**

WHEEL1

WHEEL2

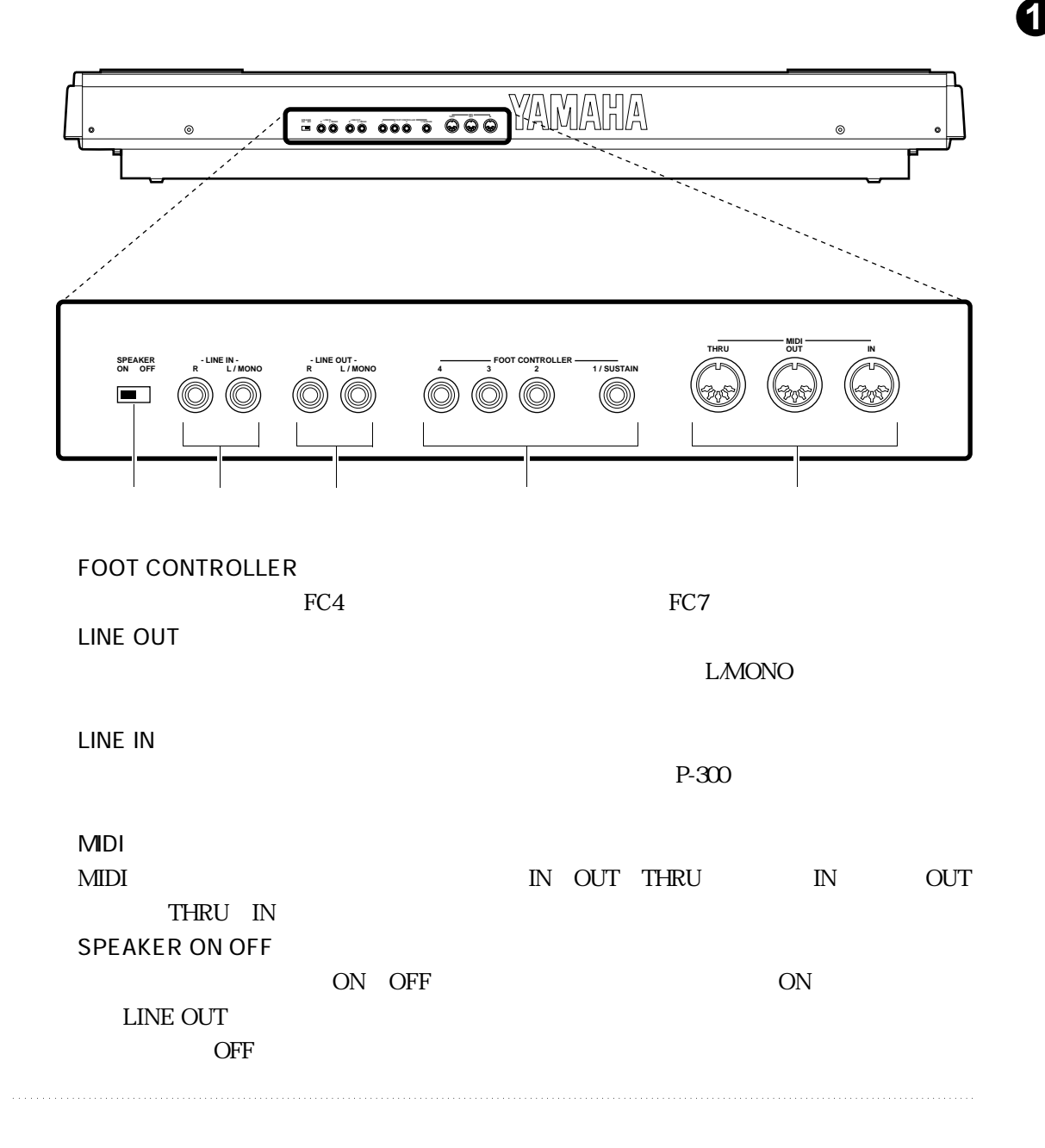

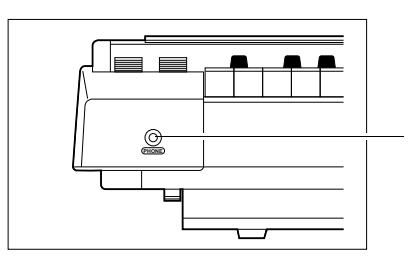

PHONES

LINE OUT

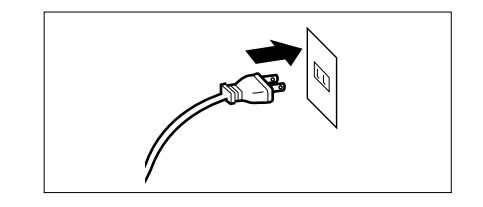

## FC4

1/SUSTEEN

FC4 1/SUSTEEN 2 3 4

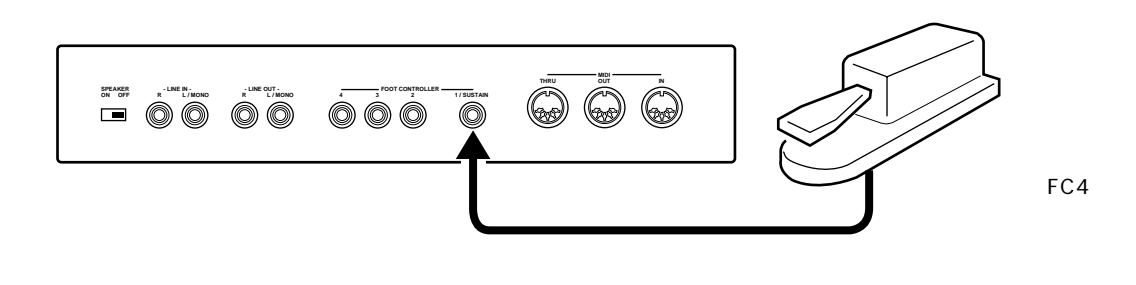

**PHONES** 

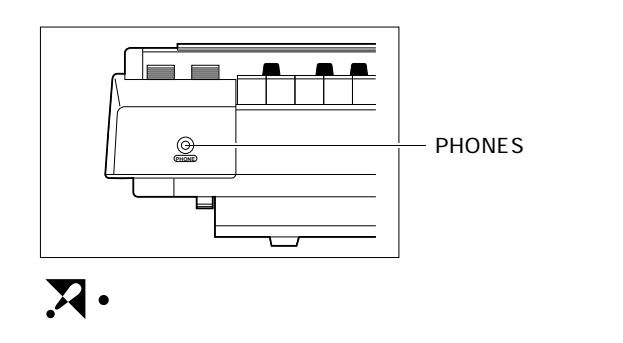

OFF **LINE OUT** 

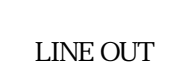

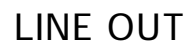

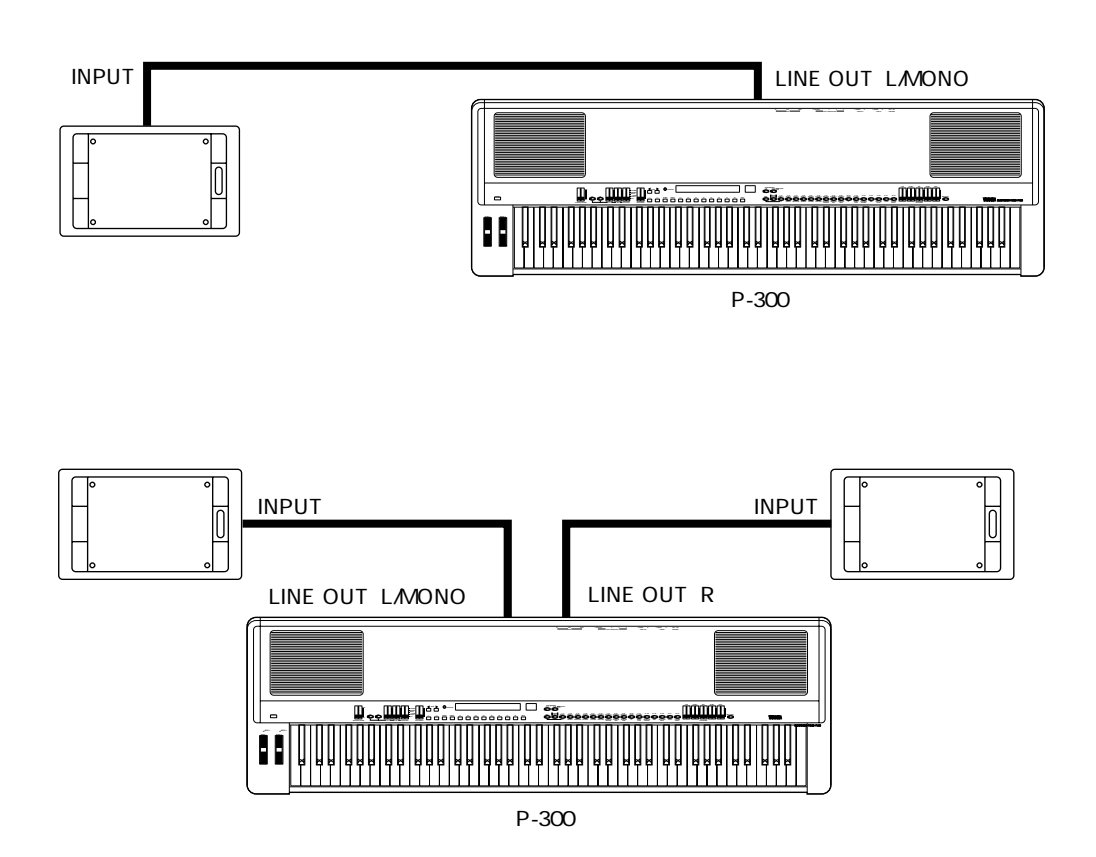

■外部機器との接続 **1**

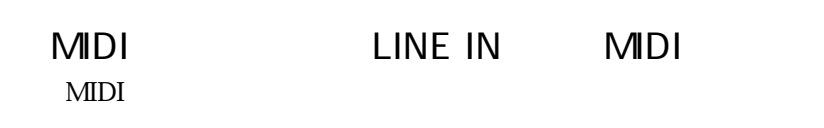

P-300 $\blacksquare$ 

**1**

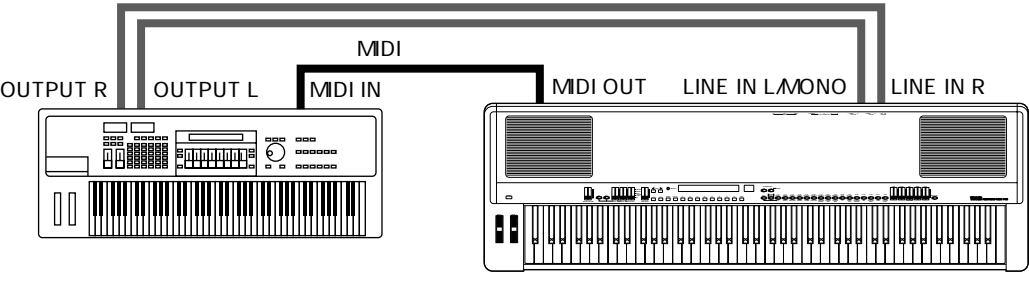

P-300

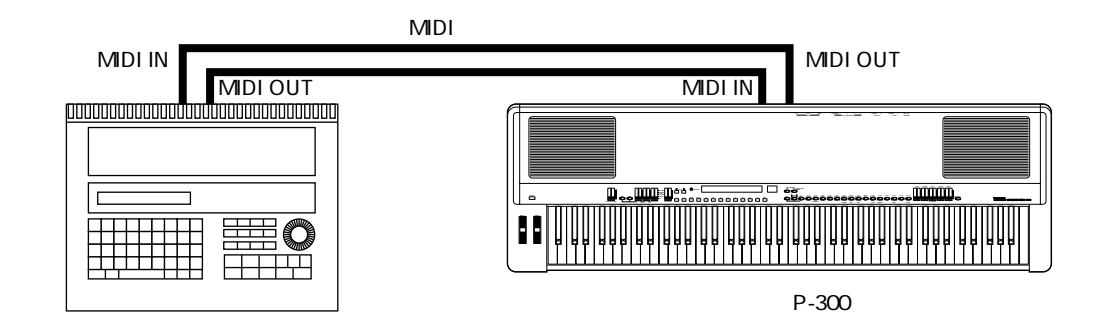

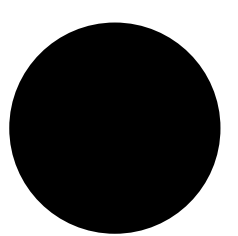

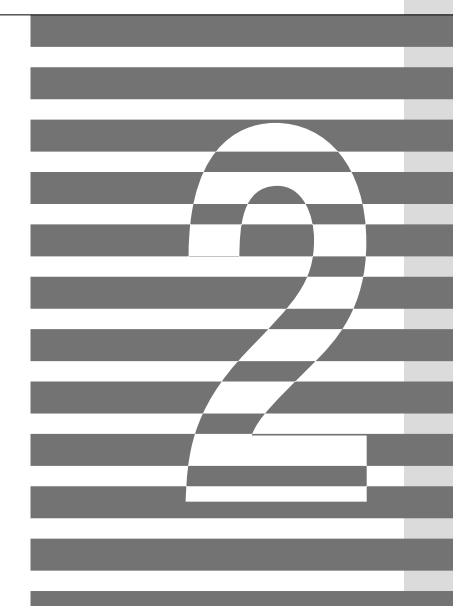

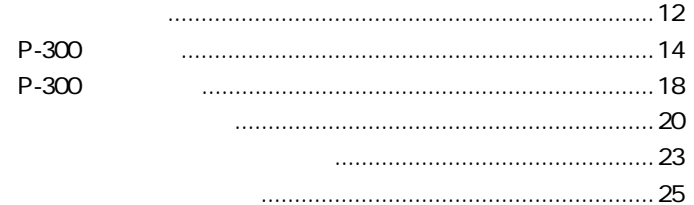

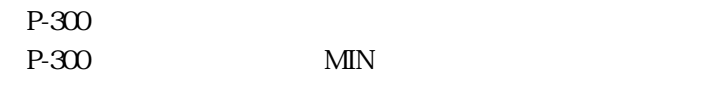

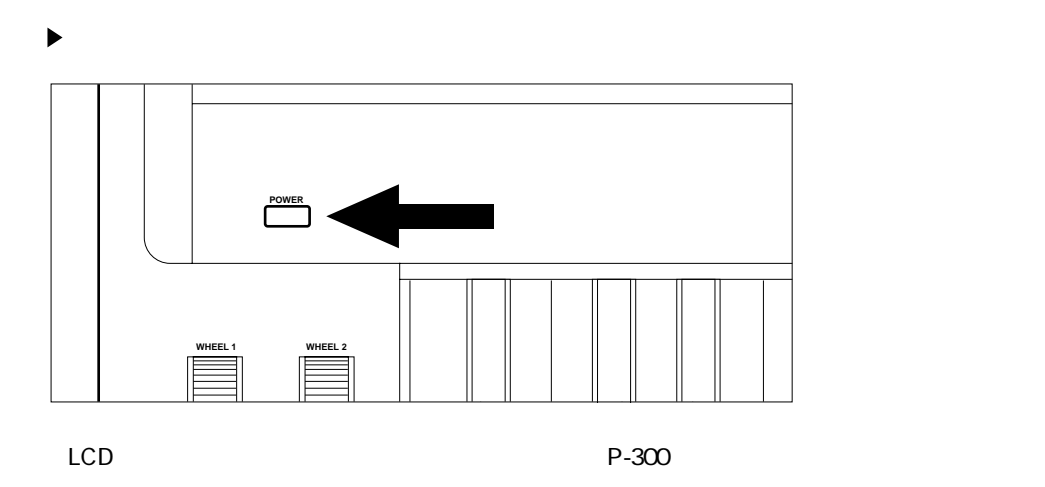

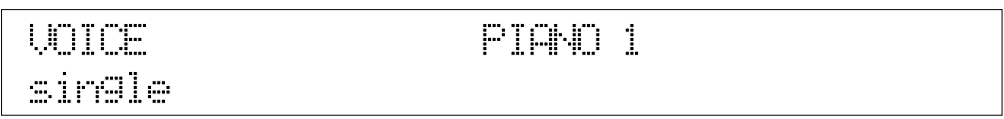

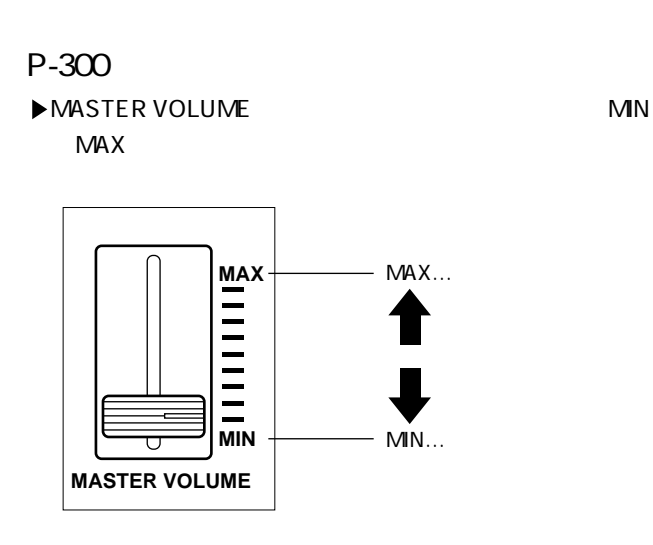

 $\blacktriangleright$  $\ddot{\phantom{1}}$ P.12

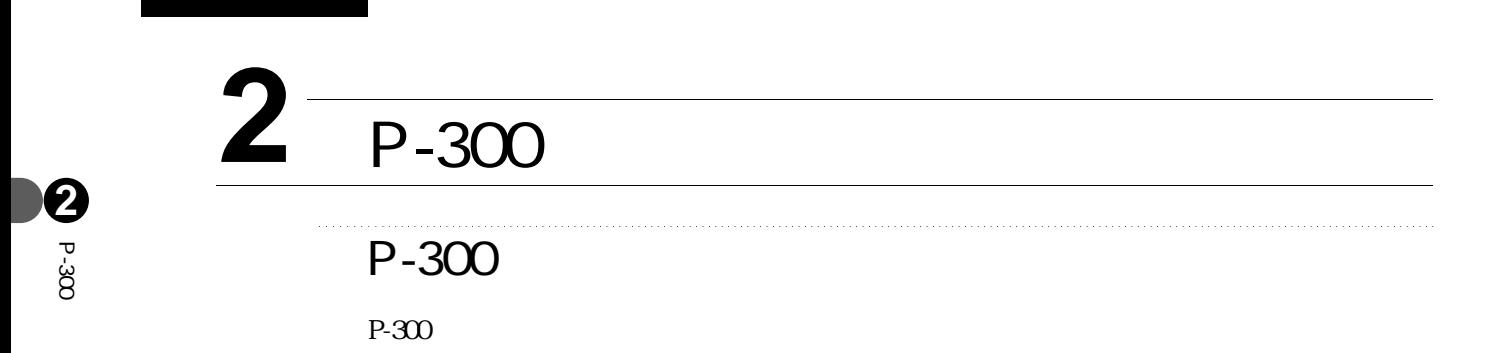

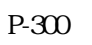

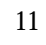

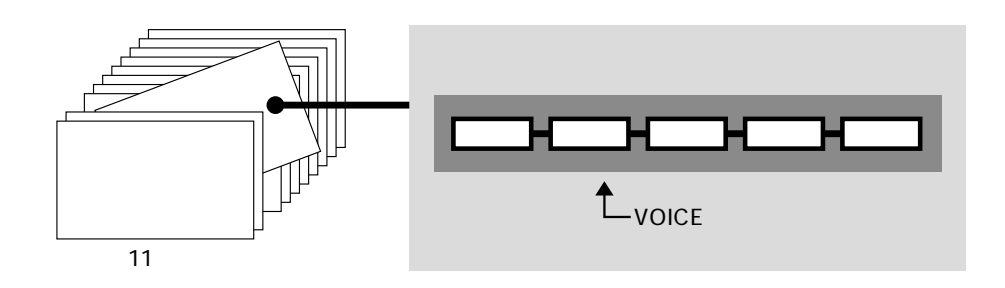

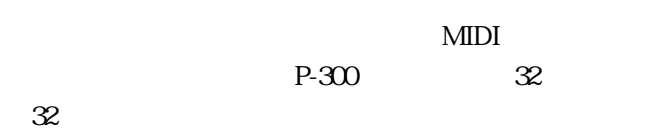

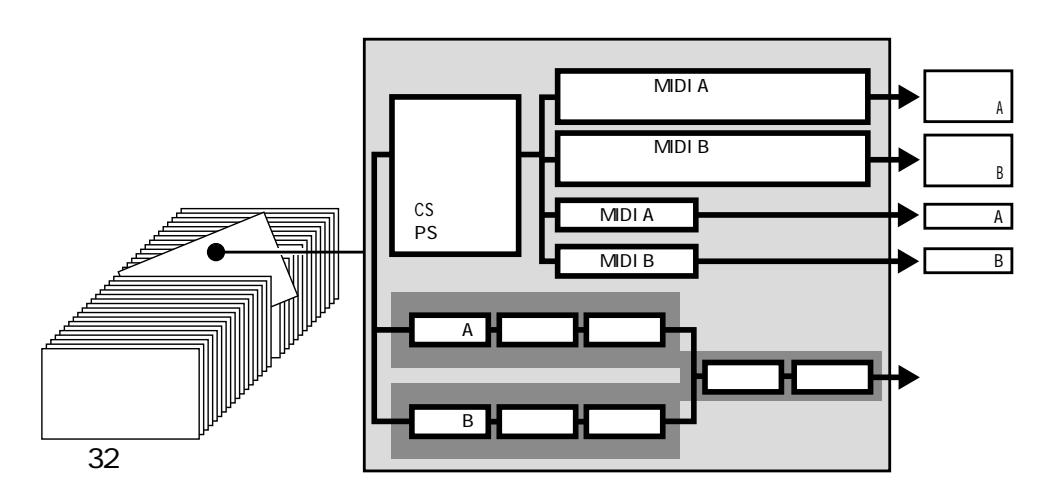

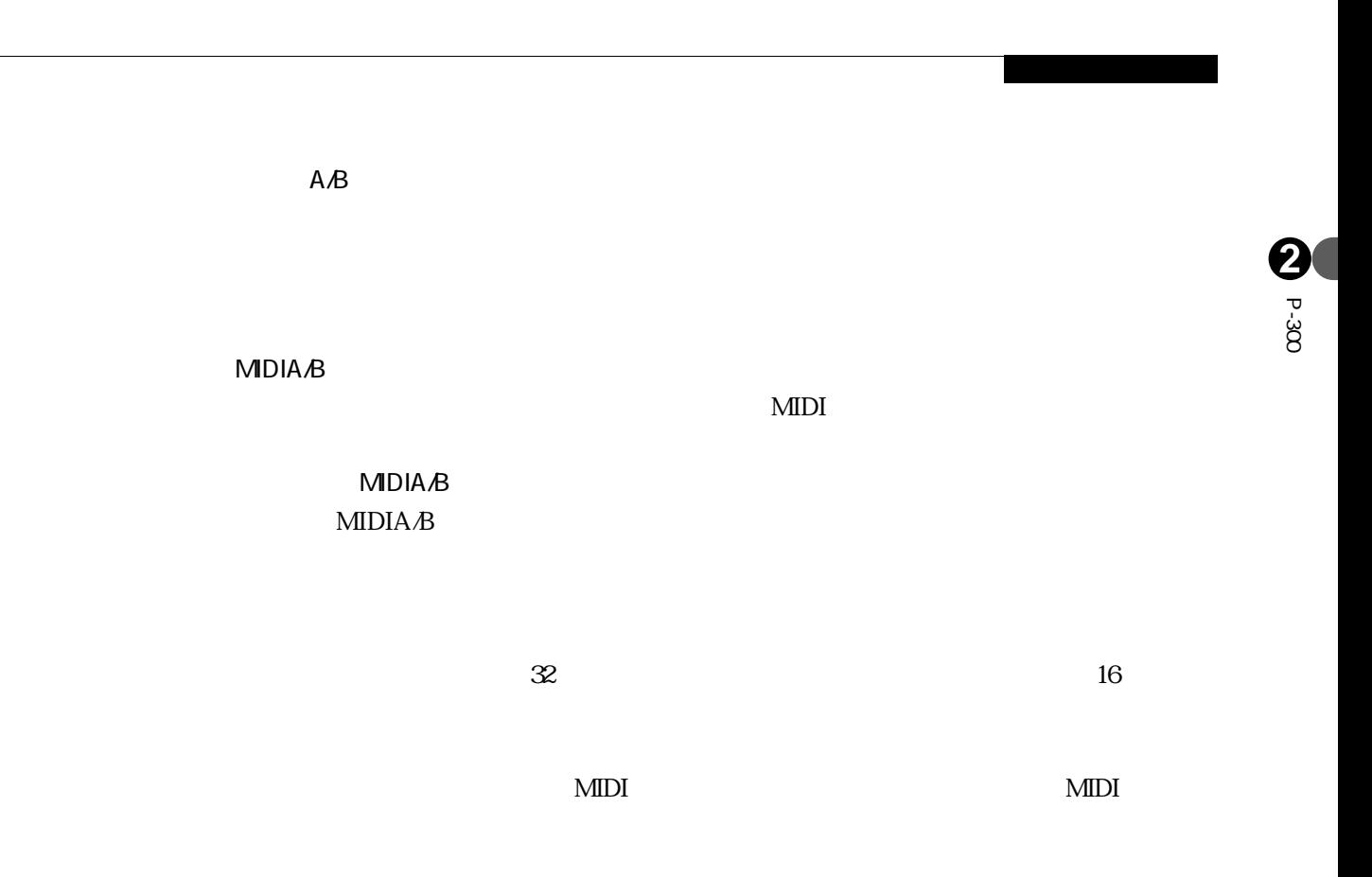

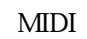

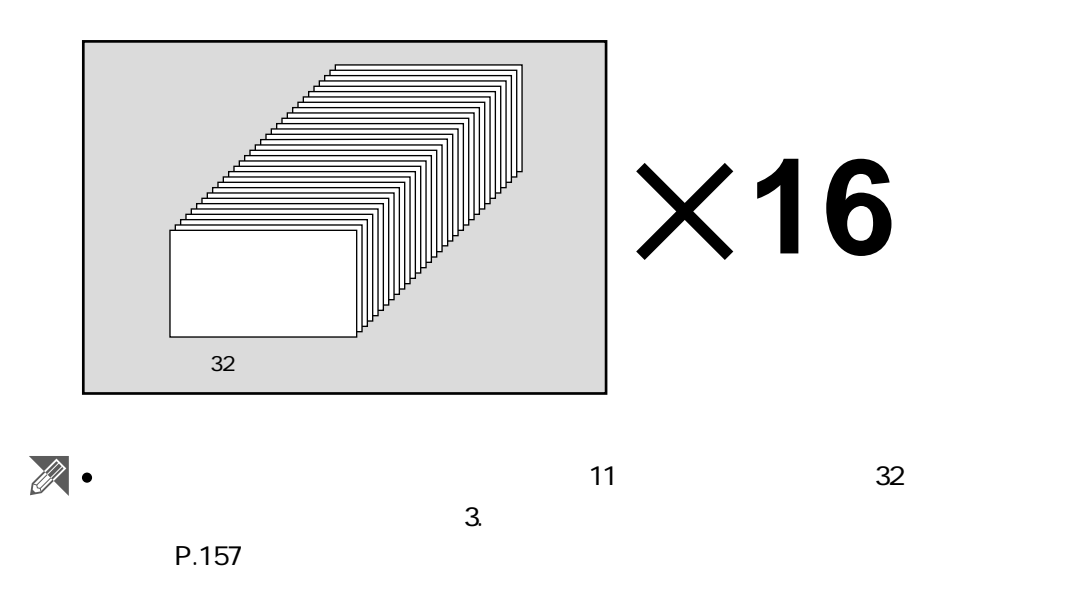

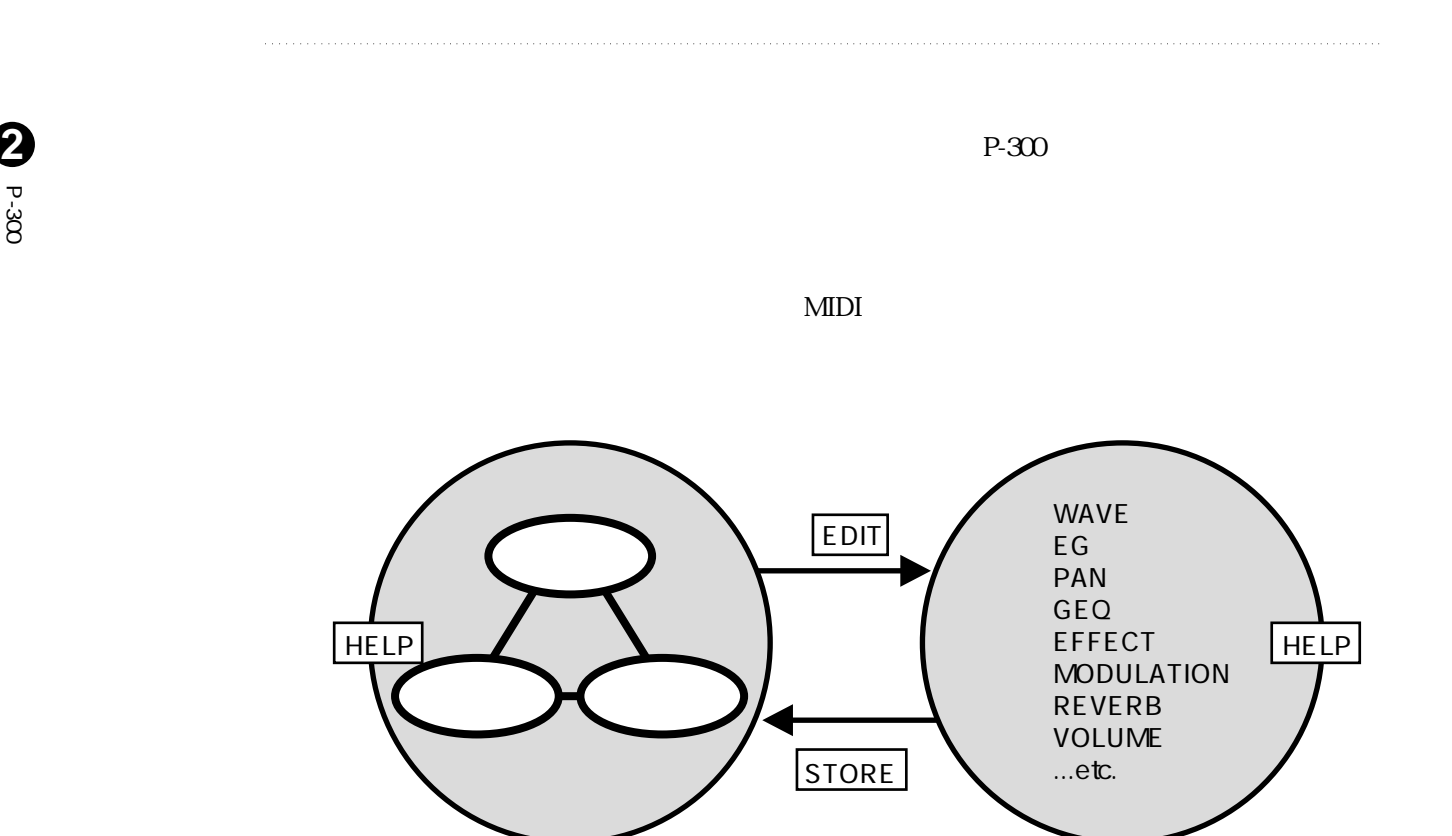

 $\overline{X}$ 

**2** <del>ں</del><br>20 2

### P-300 $\mu$

P-300

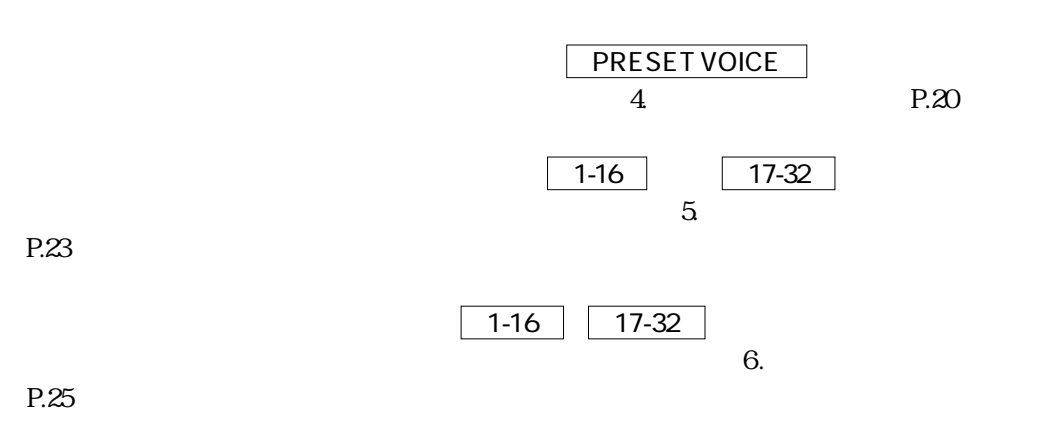

QUICK EDIT

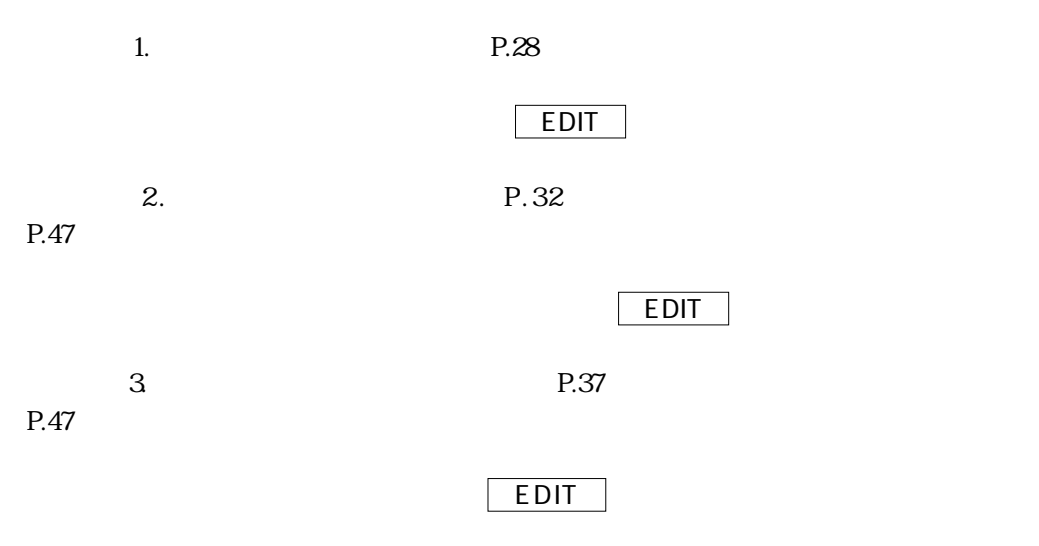

 $4. \hspace{1.5cm}$  P.44 P.47

## THE EDIT

UTILITY

P.111

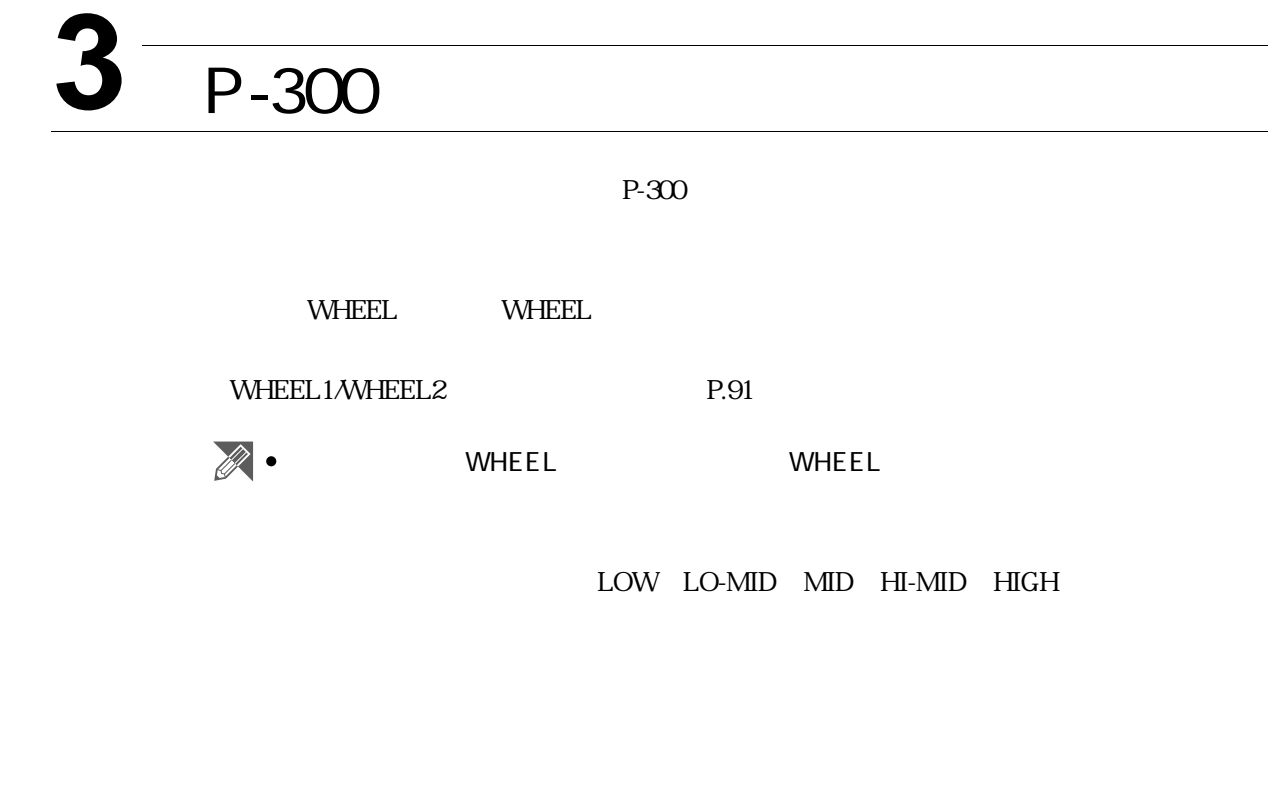

 $\mathbb{Z}$  .

P.89

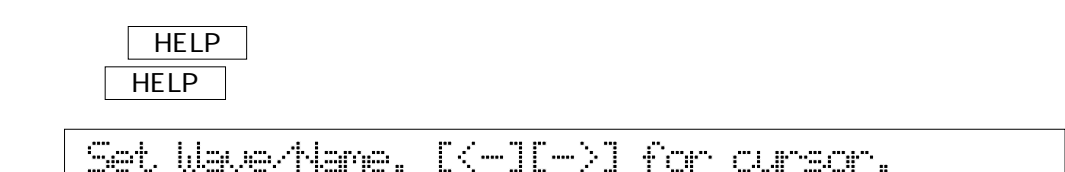

 $\overline{FC}$ 

**2**

<del>ს</del><br>300

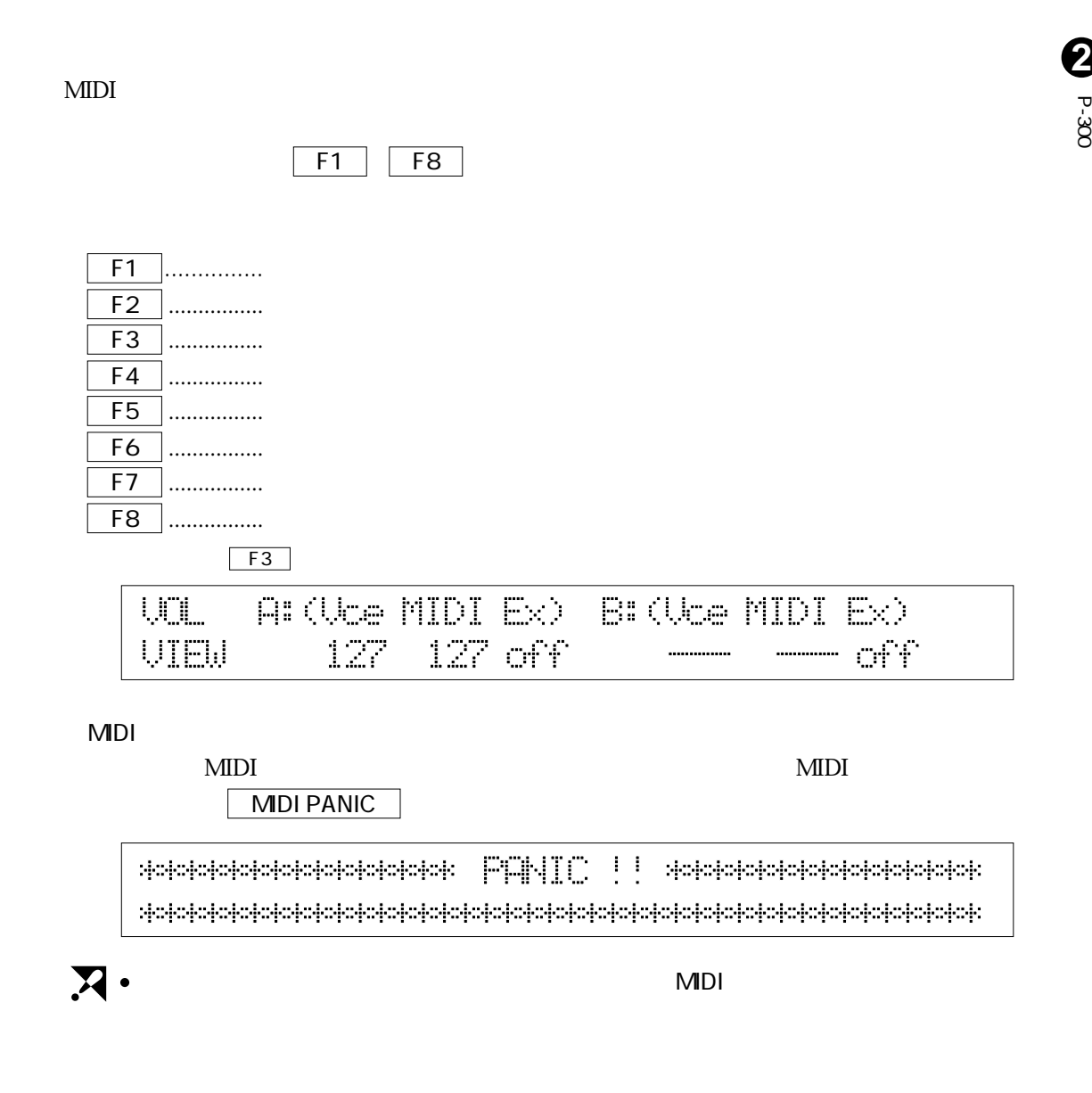

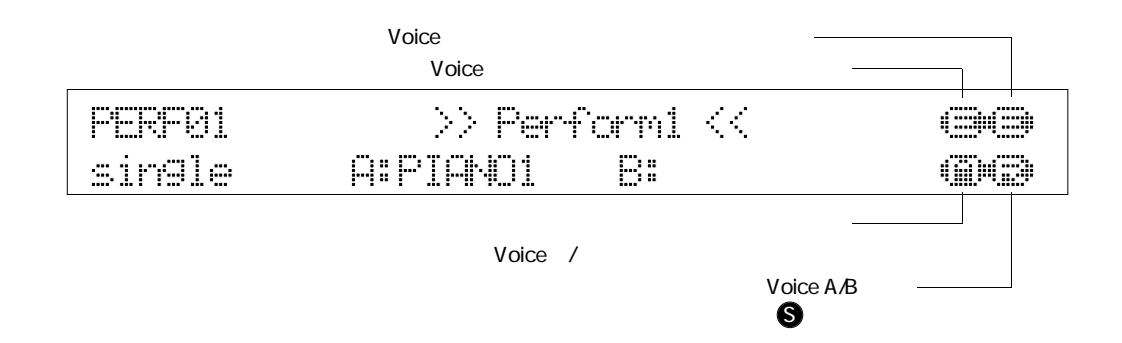

 $\frac{11}{11}$ 

 $11$ 

 $\mathscr{B}$  .

(P.40)」

PRESET VOICE

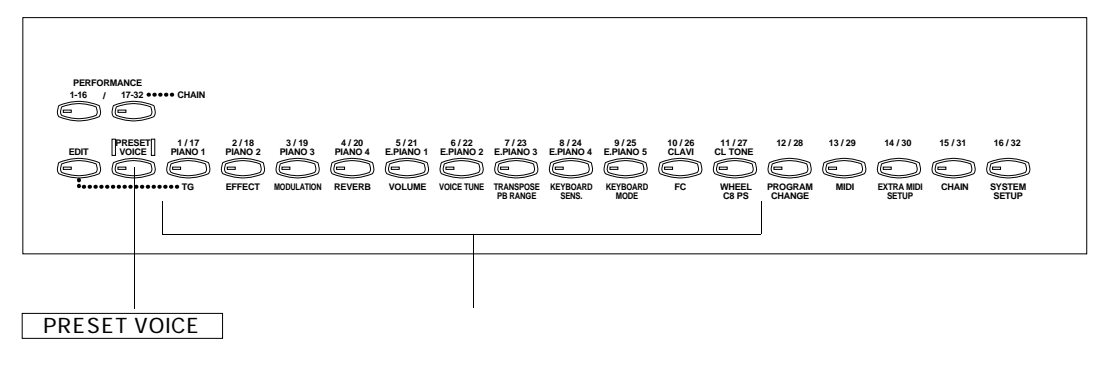

PIANO1 CL TONE

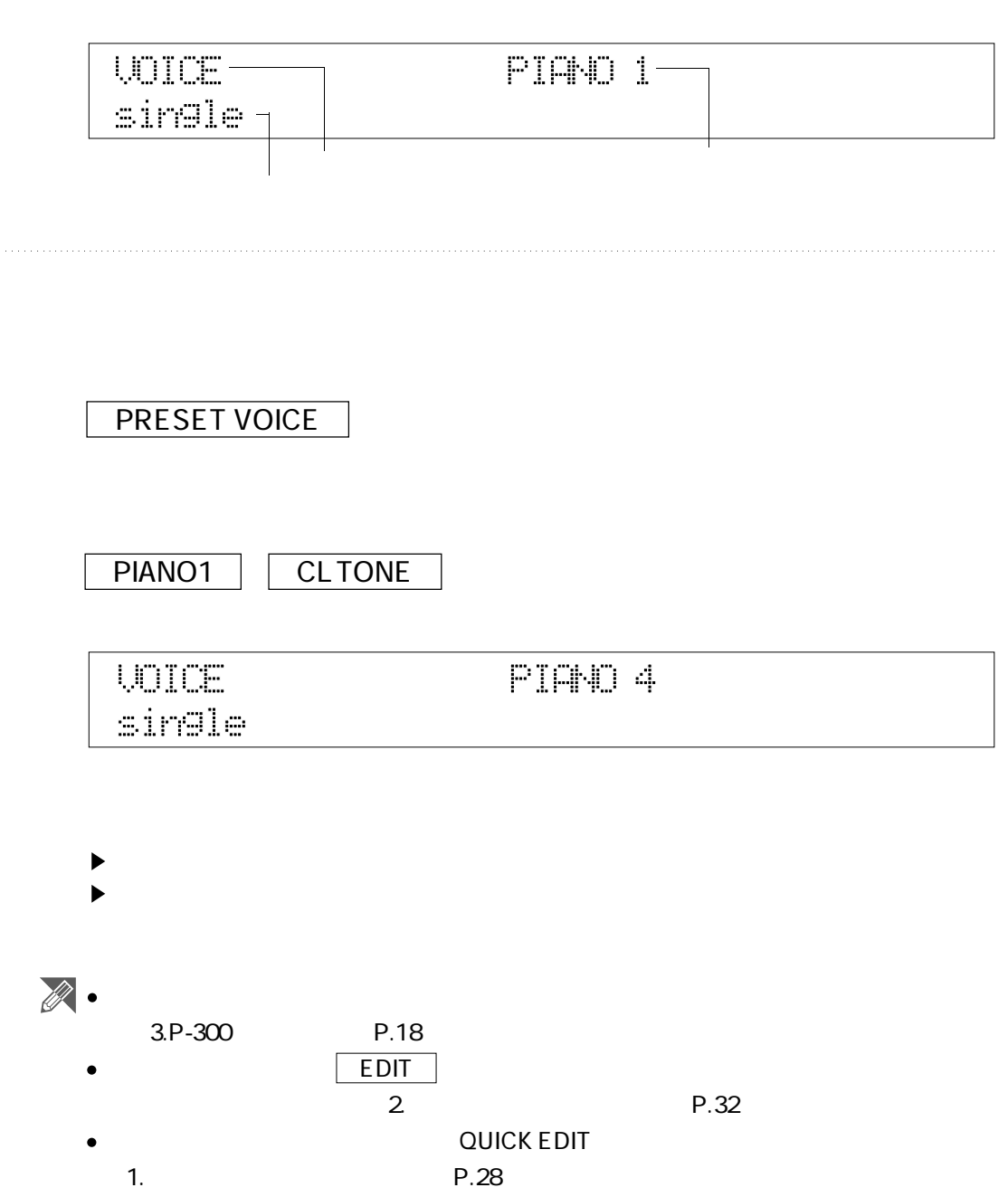

## PRESET VOICE

PIANO1 CL TONE

 $A:$   $B:$ UDICE AFTAND 1 **BIE.PIAND4** dual

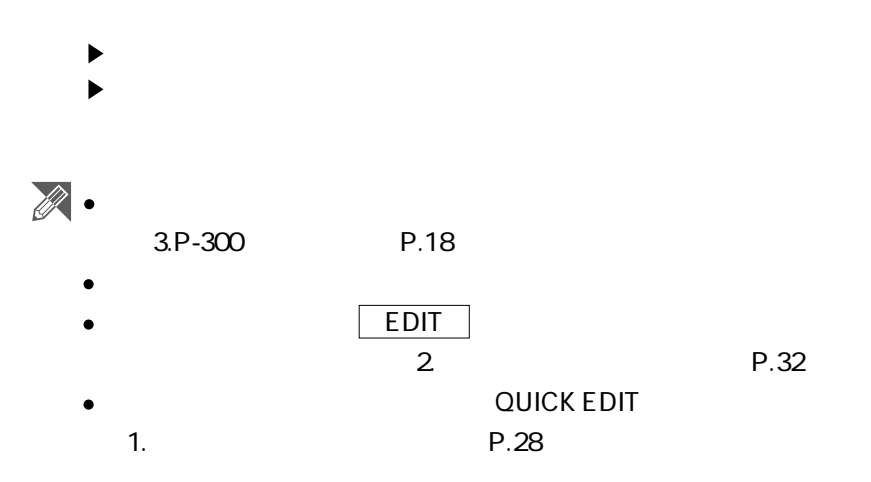

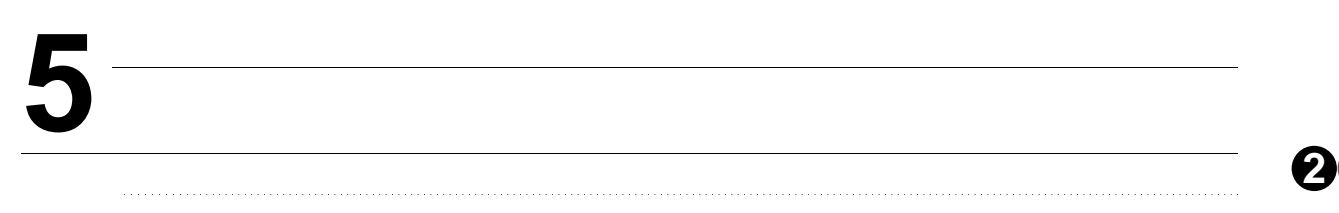

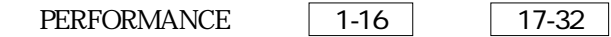

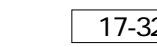

PERFORMANCE

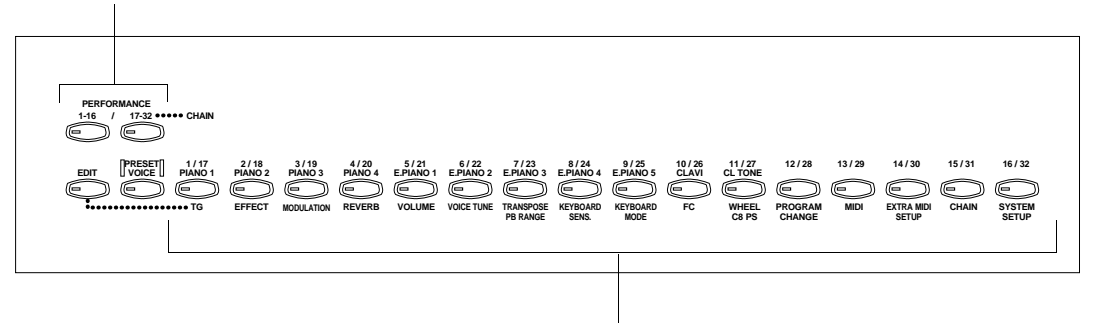

 $\overline{117}$  16/32

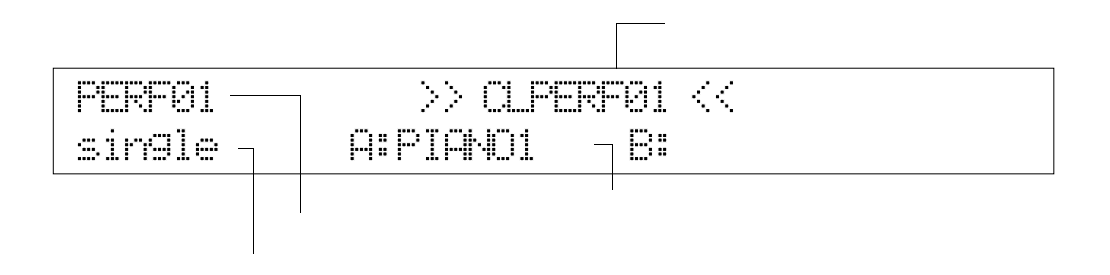

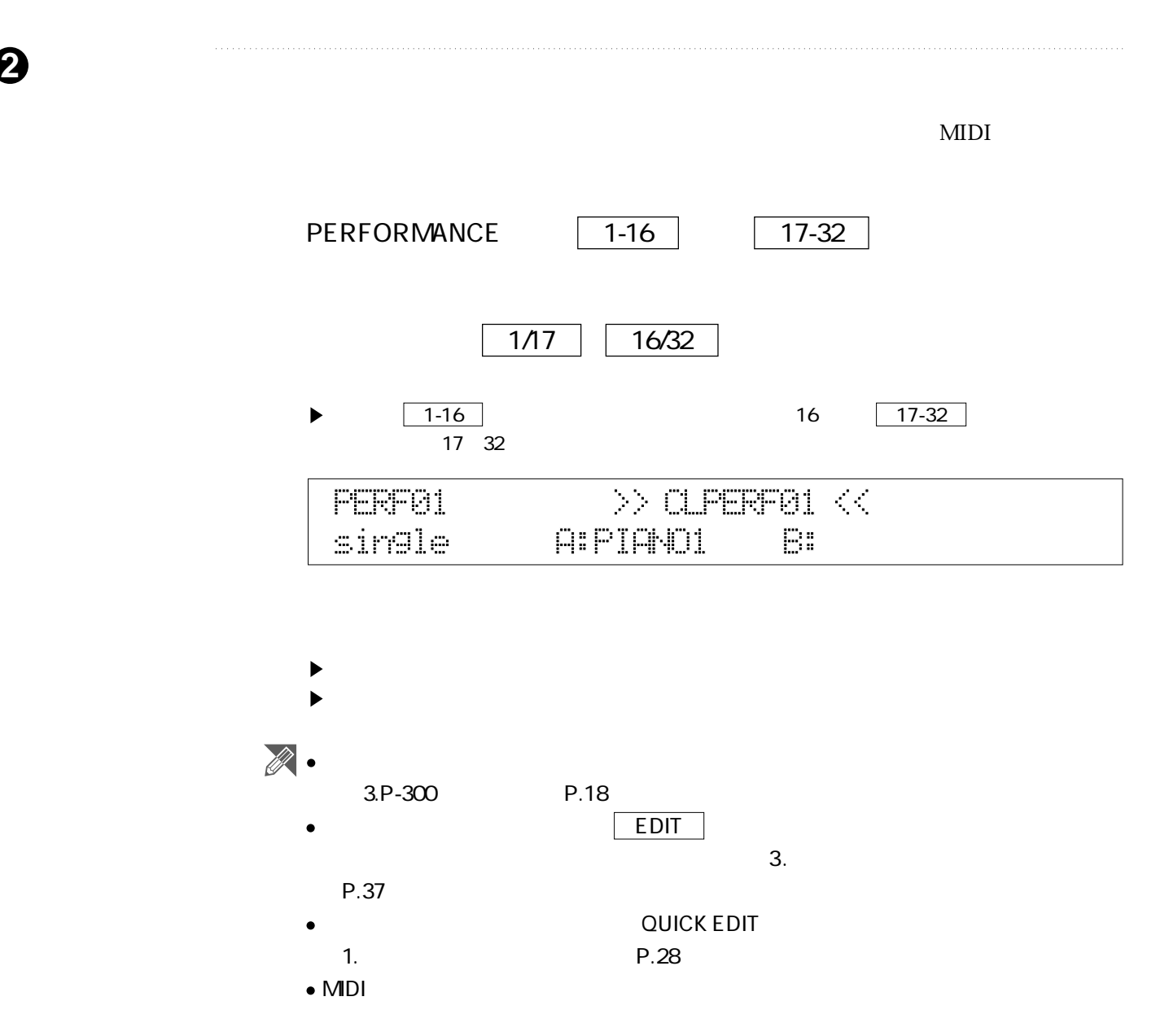

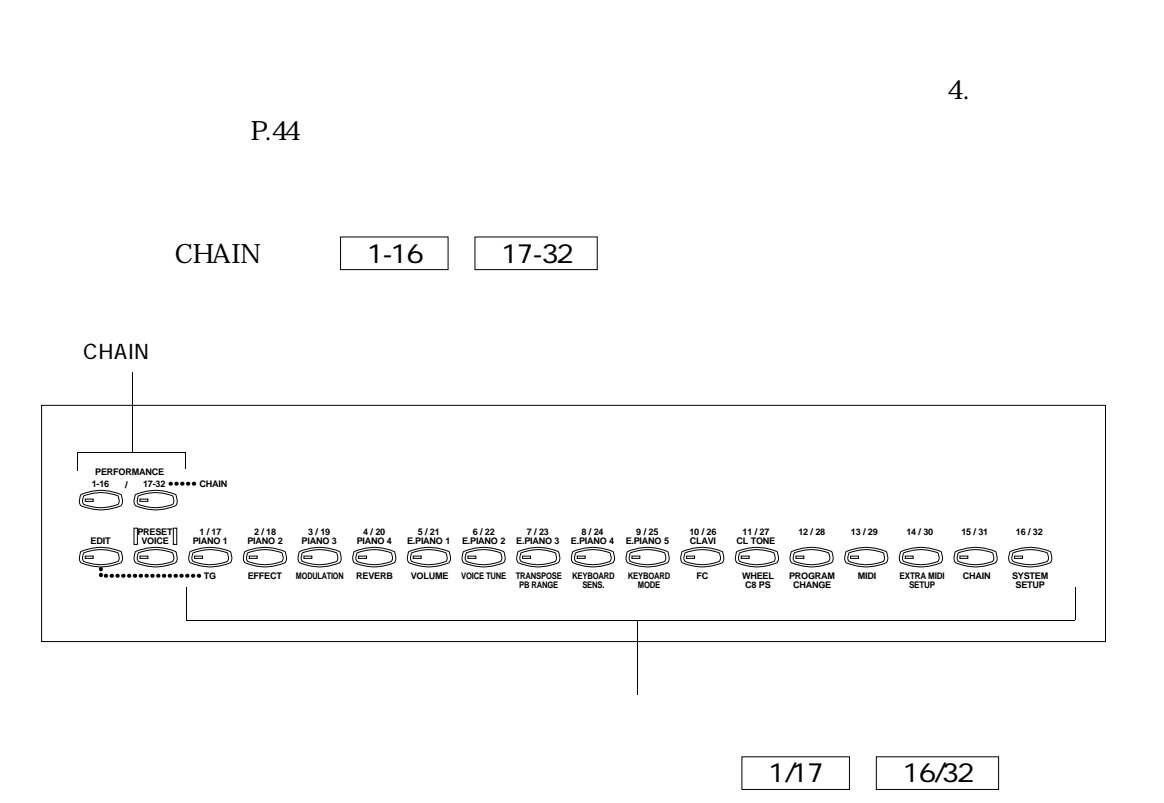

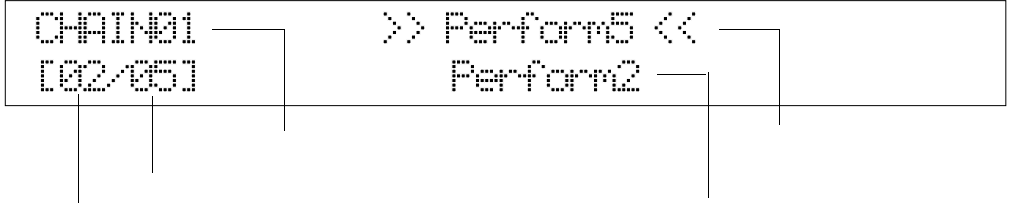

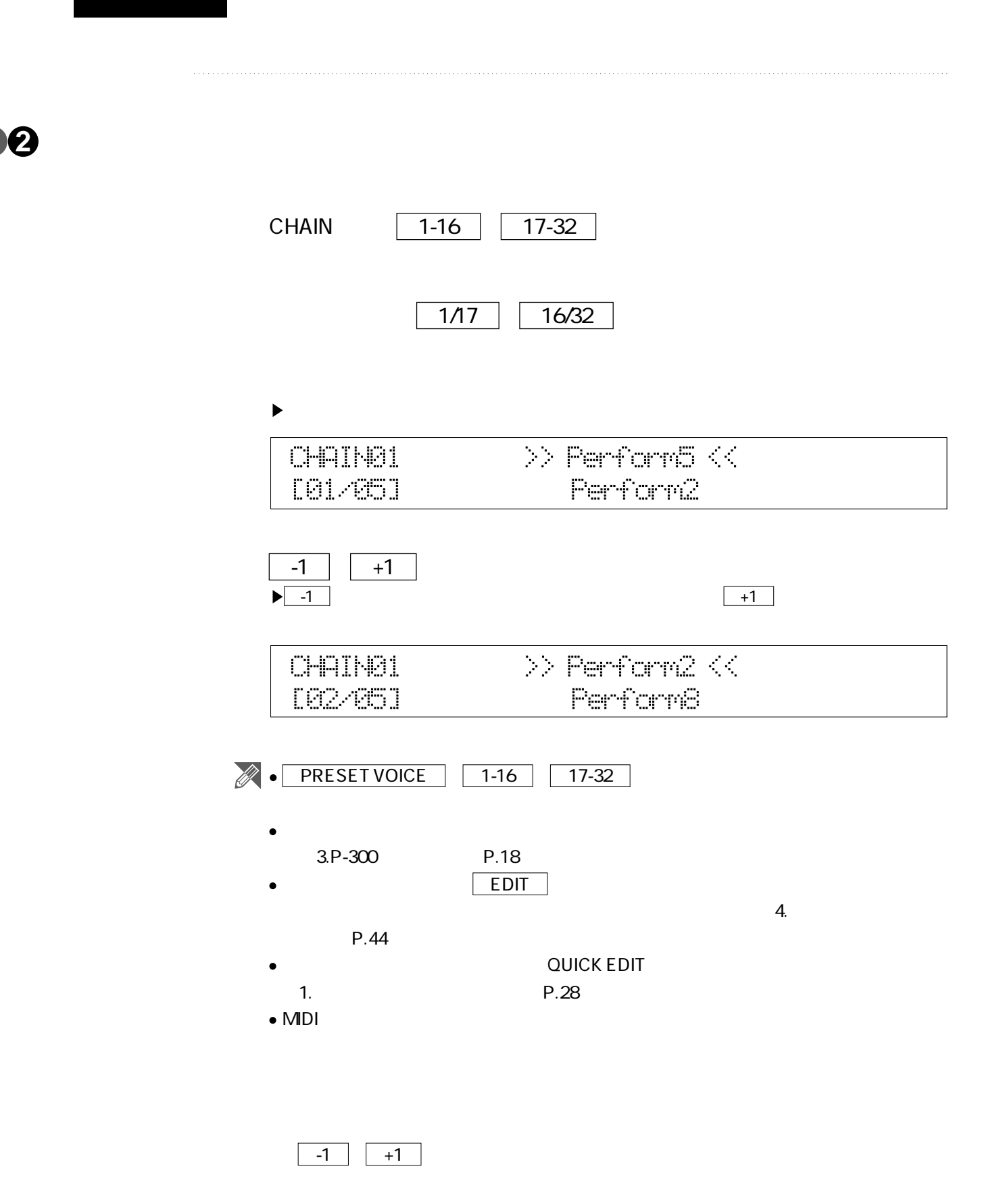
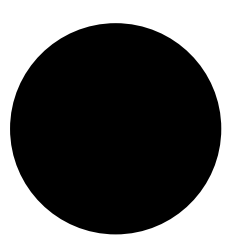

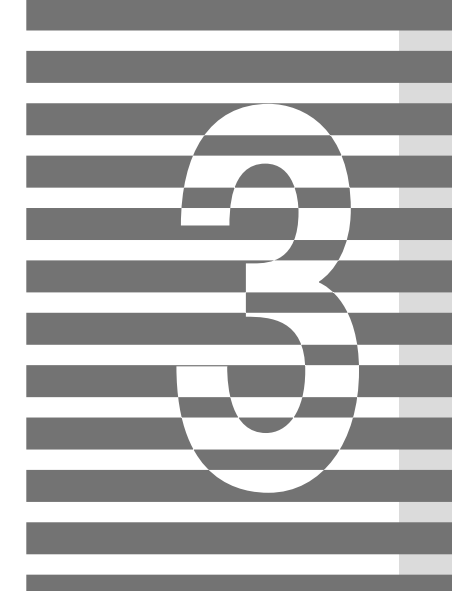

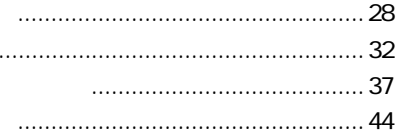

# **1** クイックエディットモード

**3**

基本編

したり…というように、エディットしたいときに、エディットしたいときに対していくことエディットしたいときに

## QUICK EDITスライダーをVOLUME、REVERB、MODULATION、EFFECTのいずれかの位

 $\sqrt{PS1}$   $\sqrt{PS2}$   $CS1$   $CS2$ 

## $\boldsymbol{\lambda}$  .

 $\bullet$ 

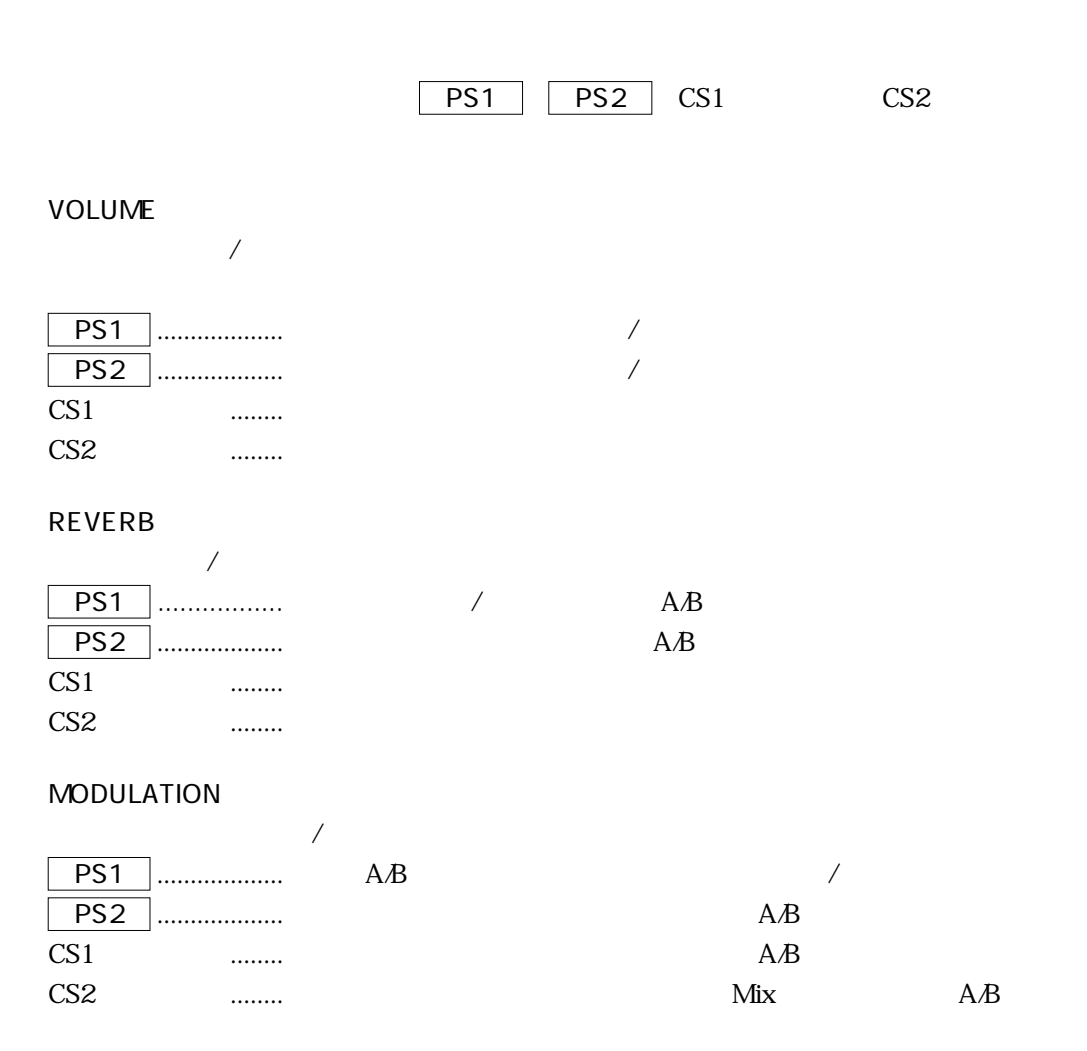

### EFFECT

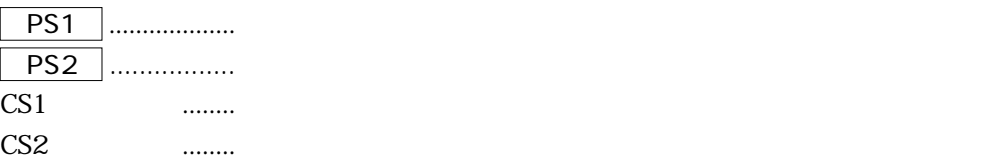

#### $\overline{OFF}$

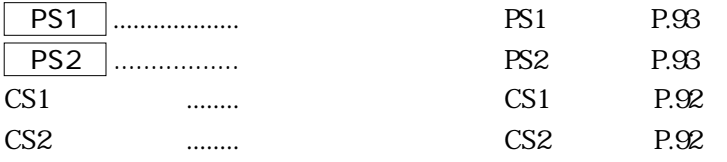

## QUICK EDIT ● VOLUME QUICK EDIT **UOLUME**  $\mathbb{S} \cup \mathbb{R}$ Su B UseA UseB QUICK-EDIT on 1271 -............. 3. PS1 、 PS2 、CS1スライダー、CS2スライダーを使って設定を変 PS1 ..............ボイスAのボリュームのon/offを切り換えます。 PS2 ..............ボイスBのボリュームのon/offを切り換えます。  $\text{CS}1$   $\ldots$ CS2 ... **VOLUME SU SU A** Su B **VoeR VoeB** QUICK-EDIT on  $@{\leqslant} \qquad \qquad \overbrace{\qquad \qquad }^{a} \qquad \qquad$ ............. ь  $\sim$  29  $\sim$  21 $\sim$  $\boldsymbol{\Sigma}$

MODULATION P.75

REVERB<sub>177</sub>

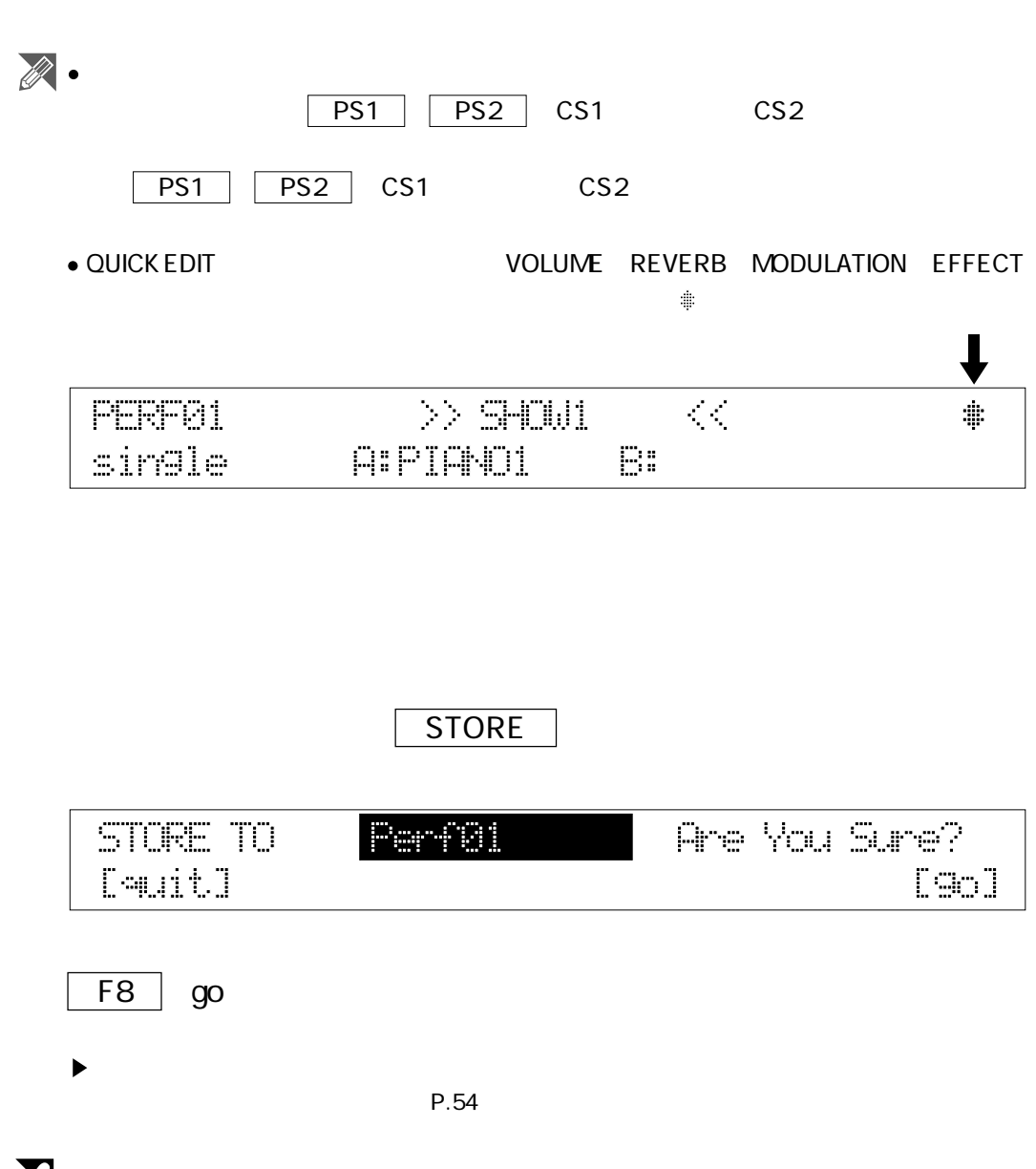

 $\boldsymbol{\Sigma}$ 

INITIALIZE P.121

- 
- 

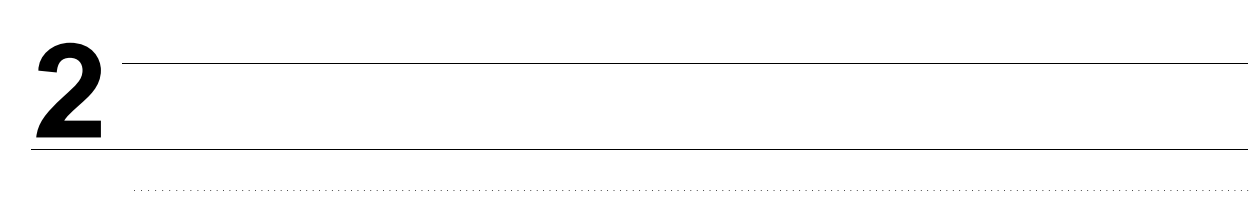

EDIT |

 $\rm EG$ 

 $\infty$ 

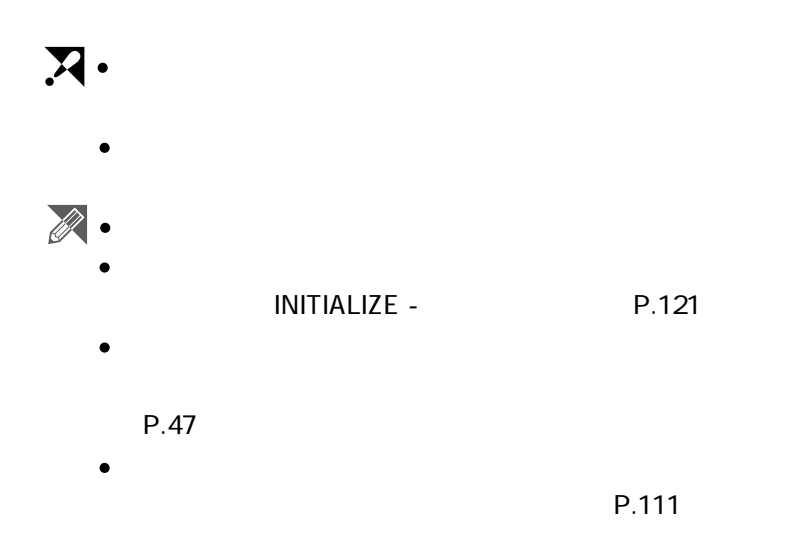

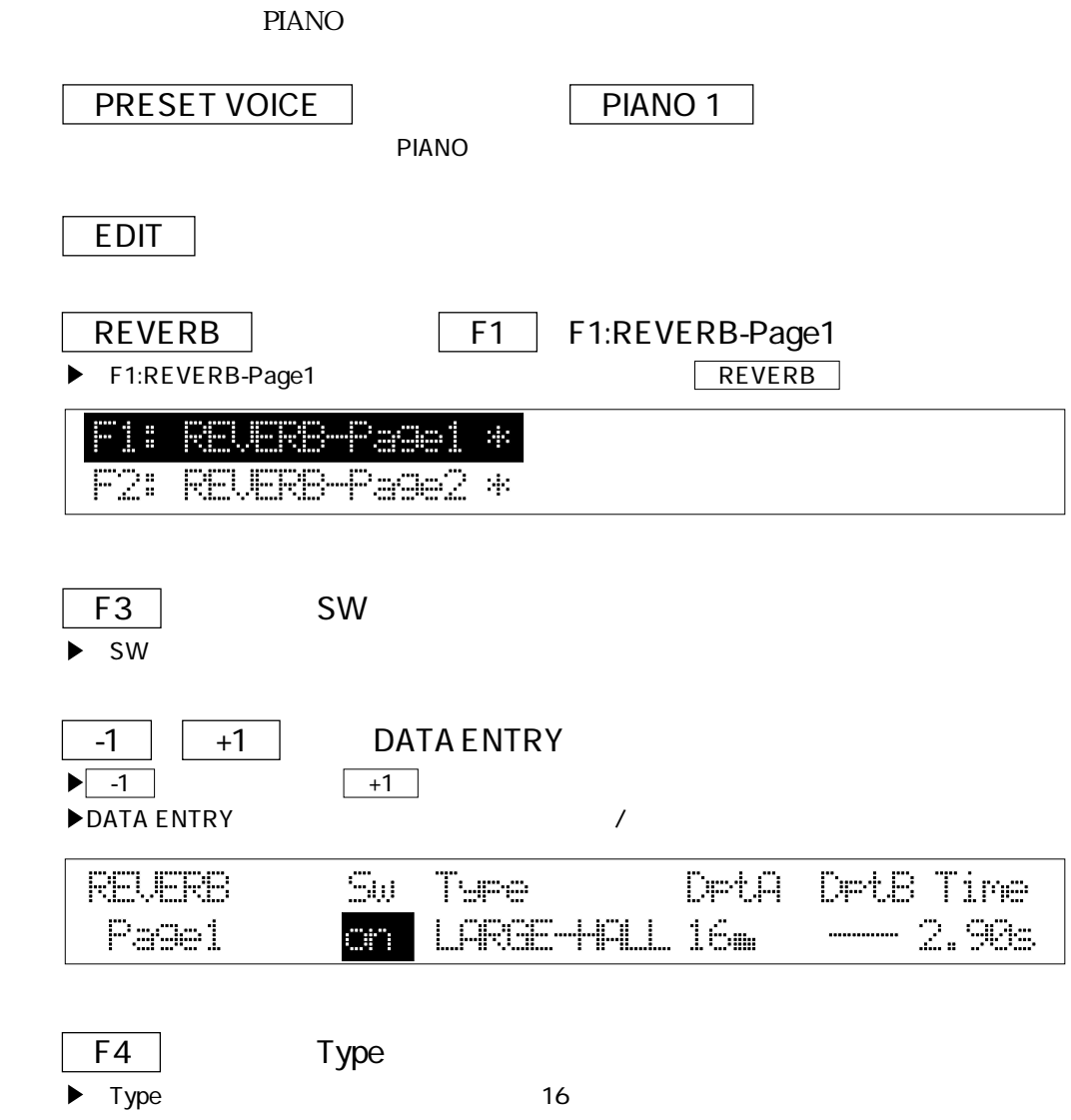

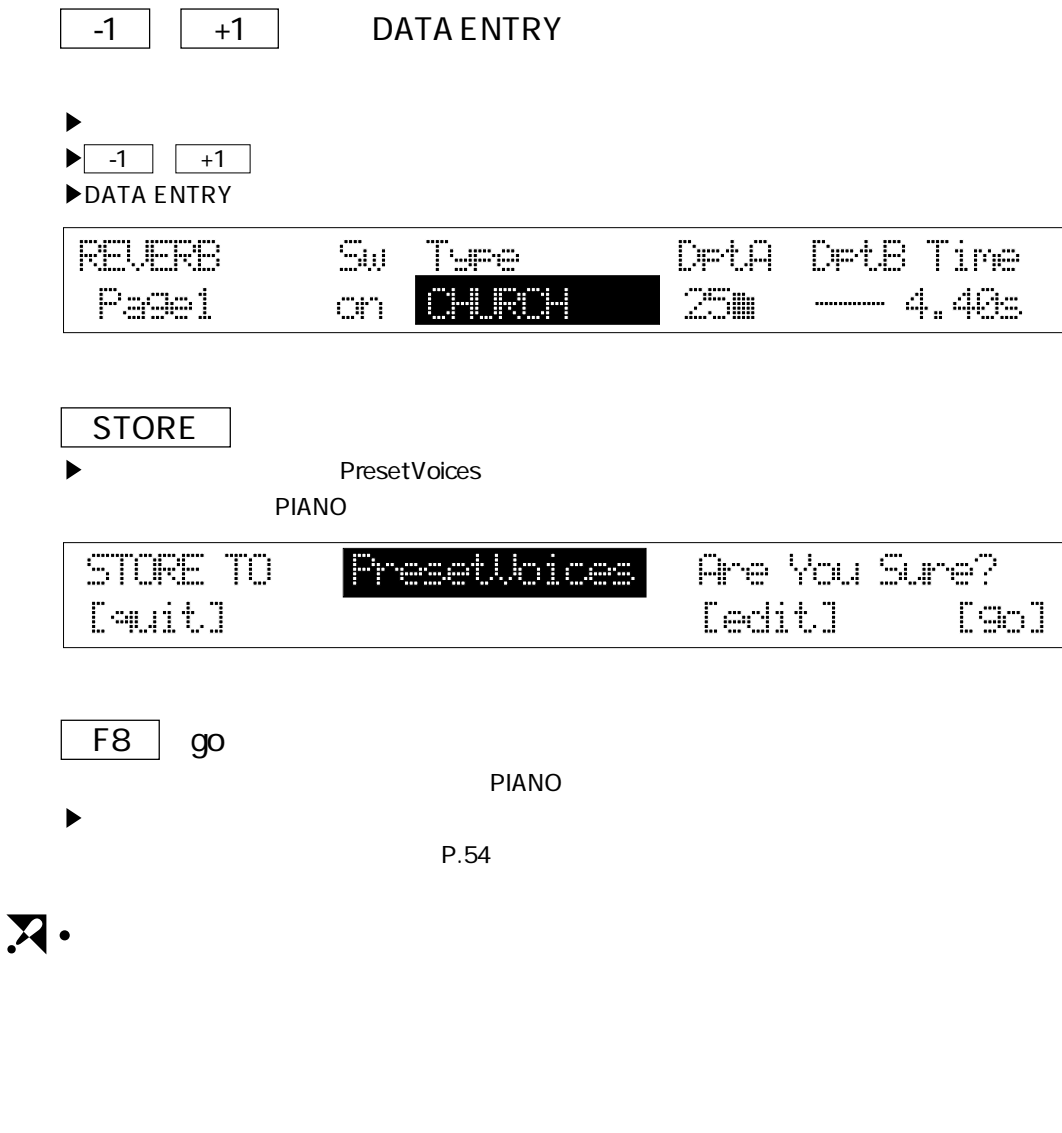

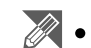

REVERB<sub>1</sub>

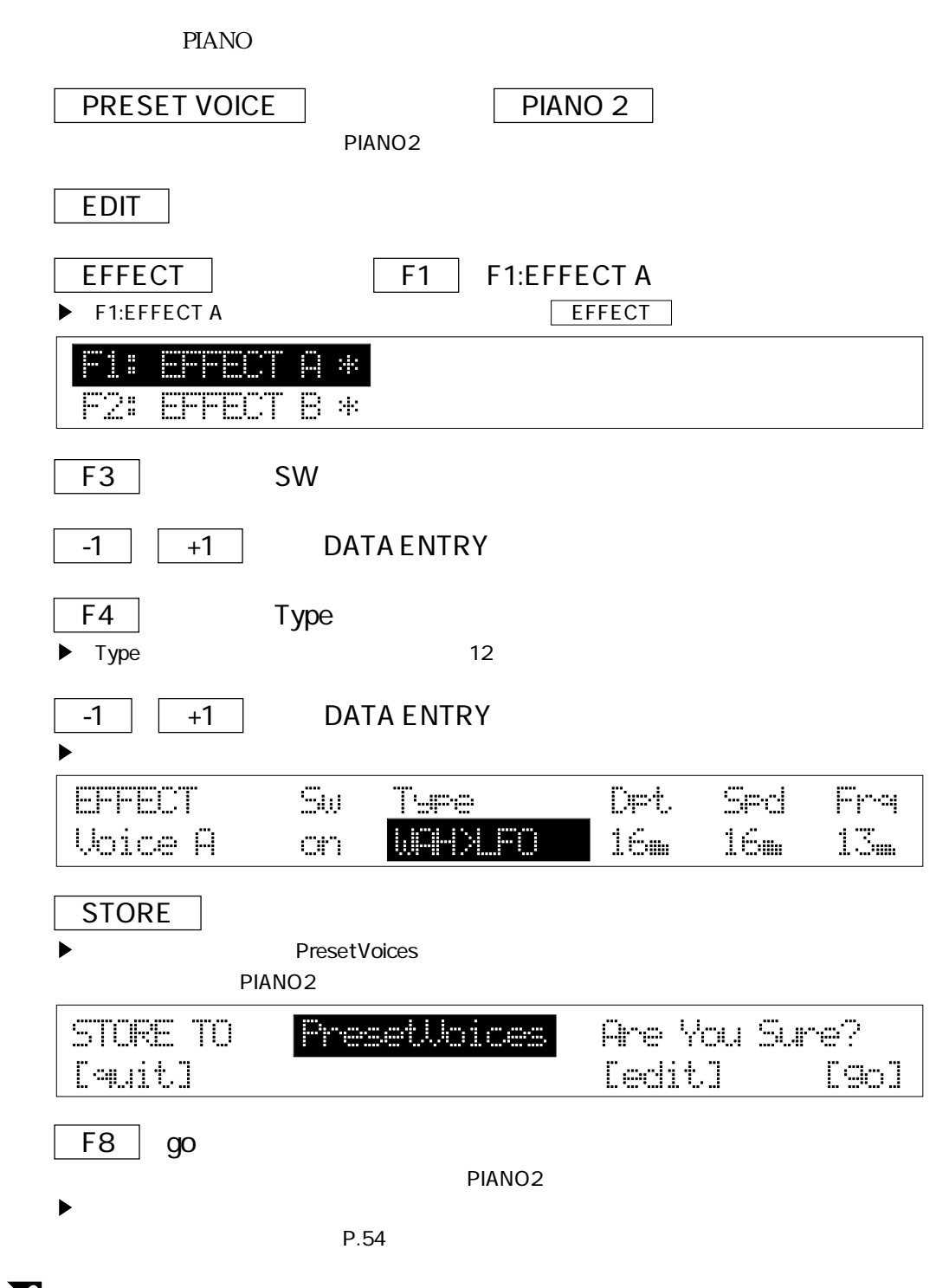

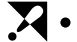

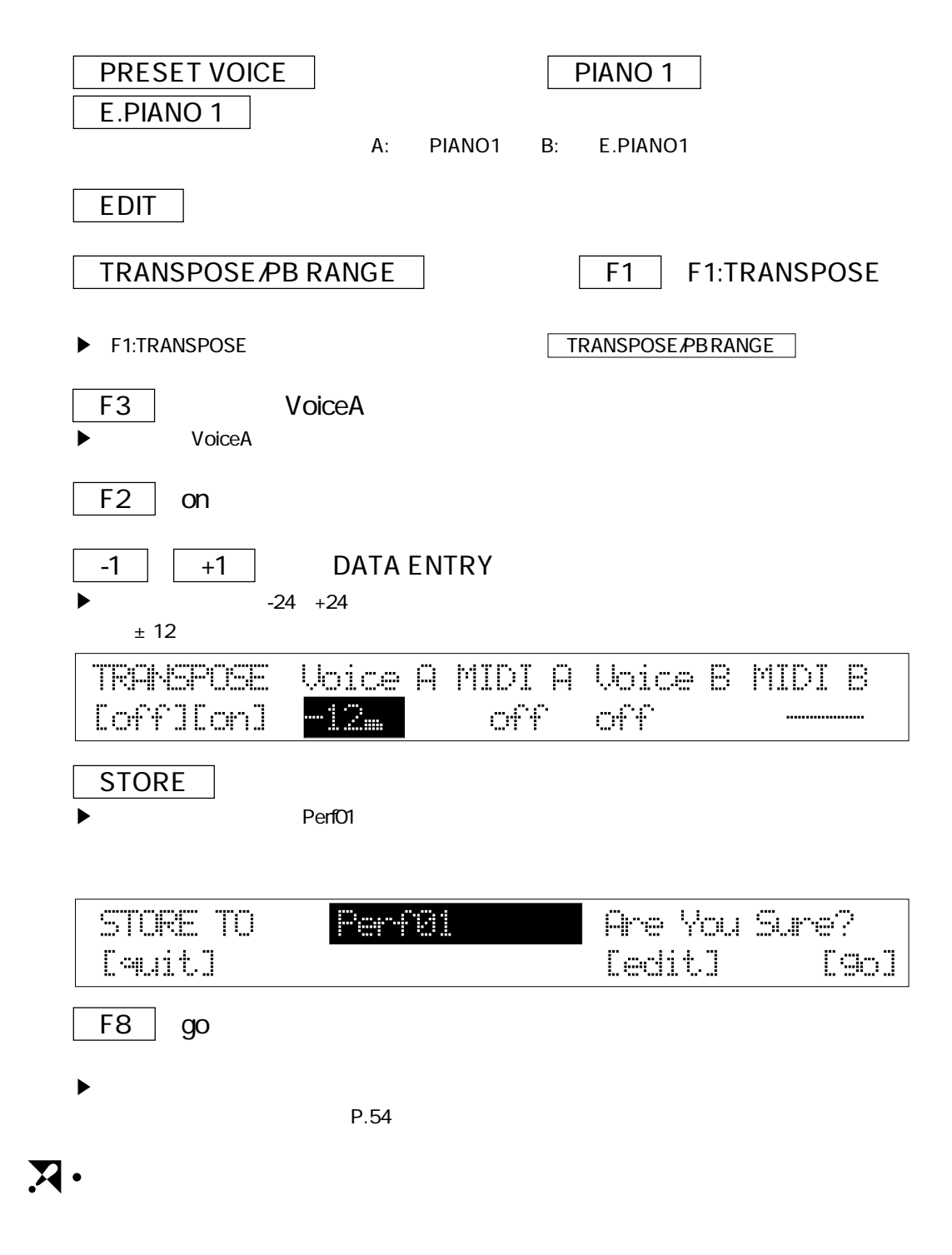

Perf01

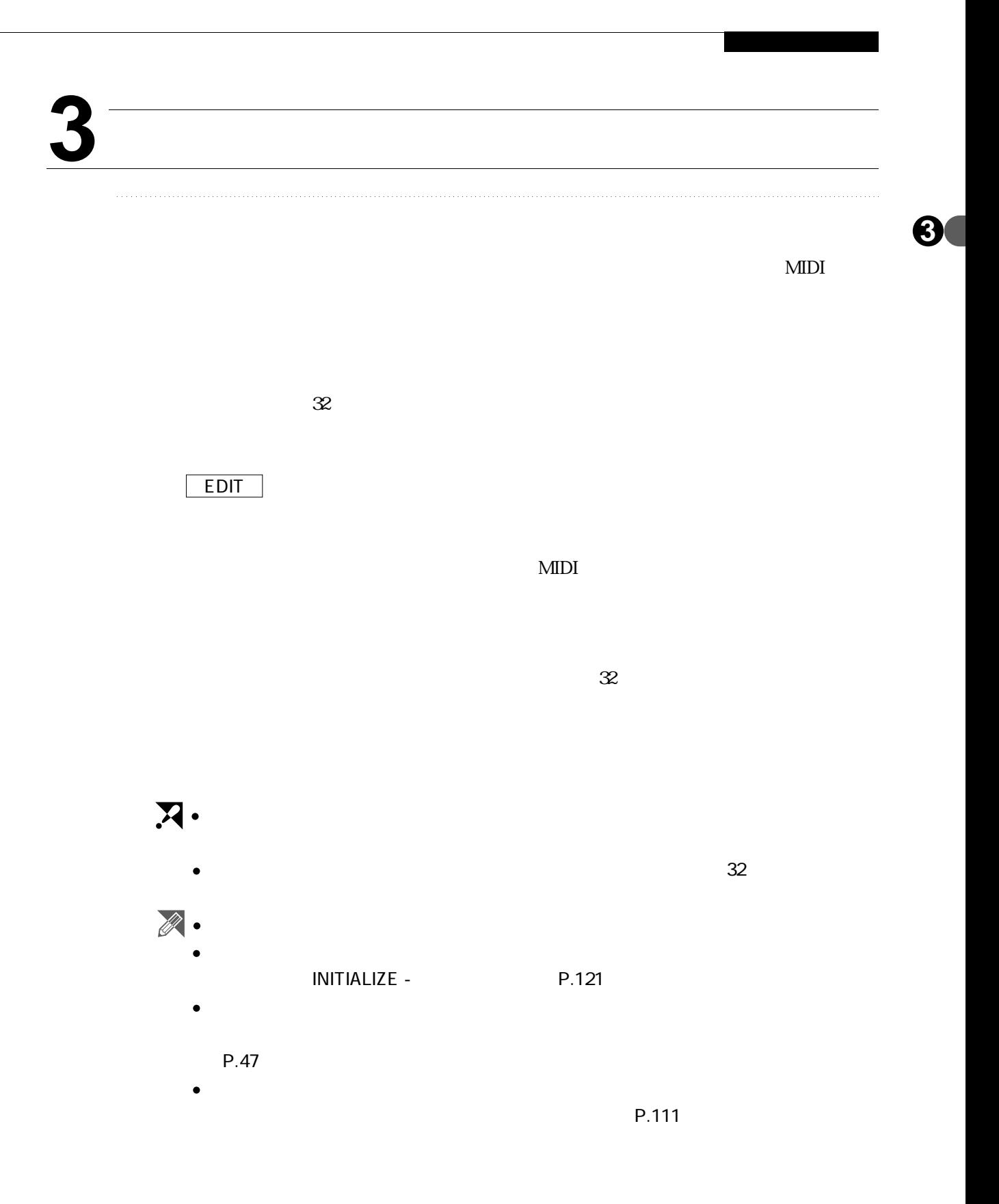

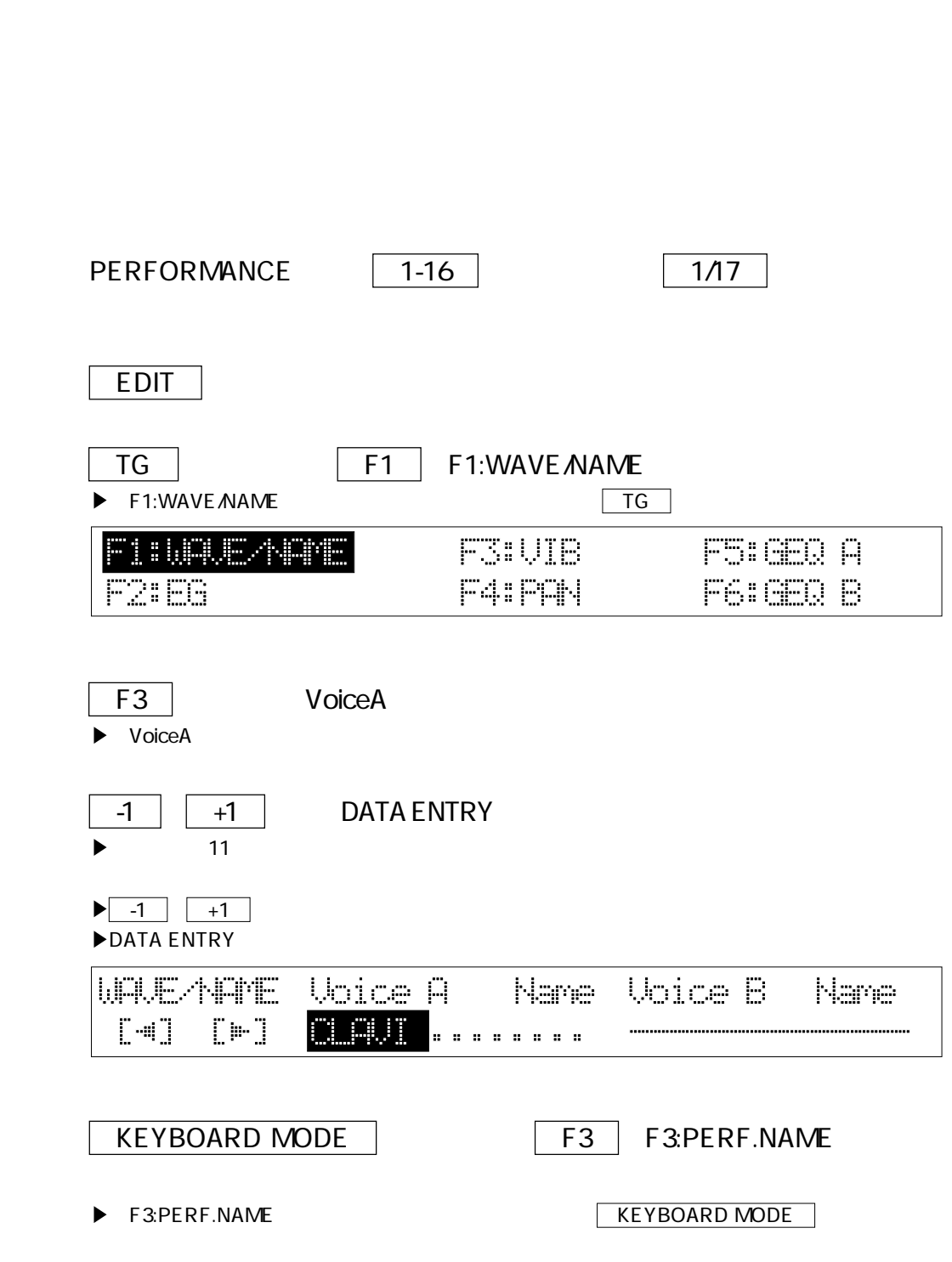

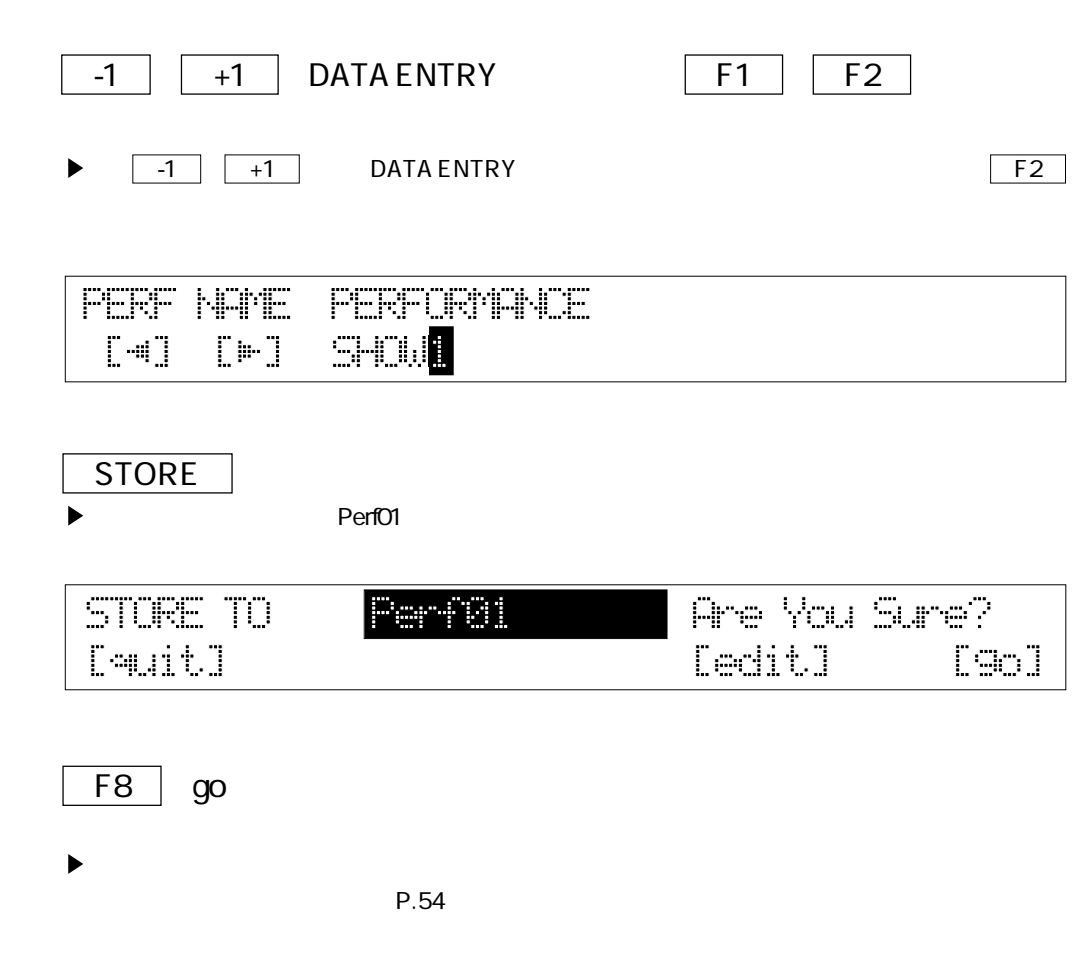

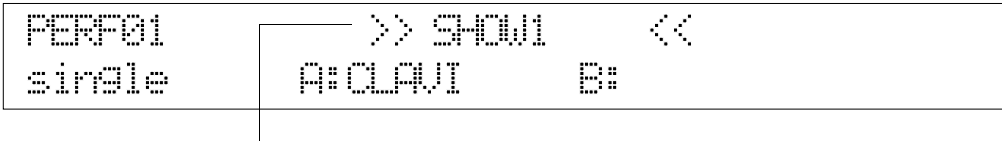

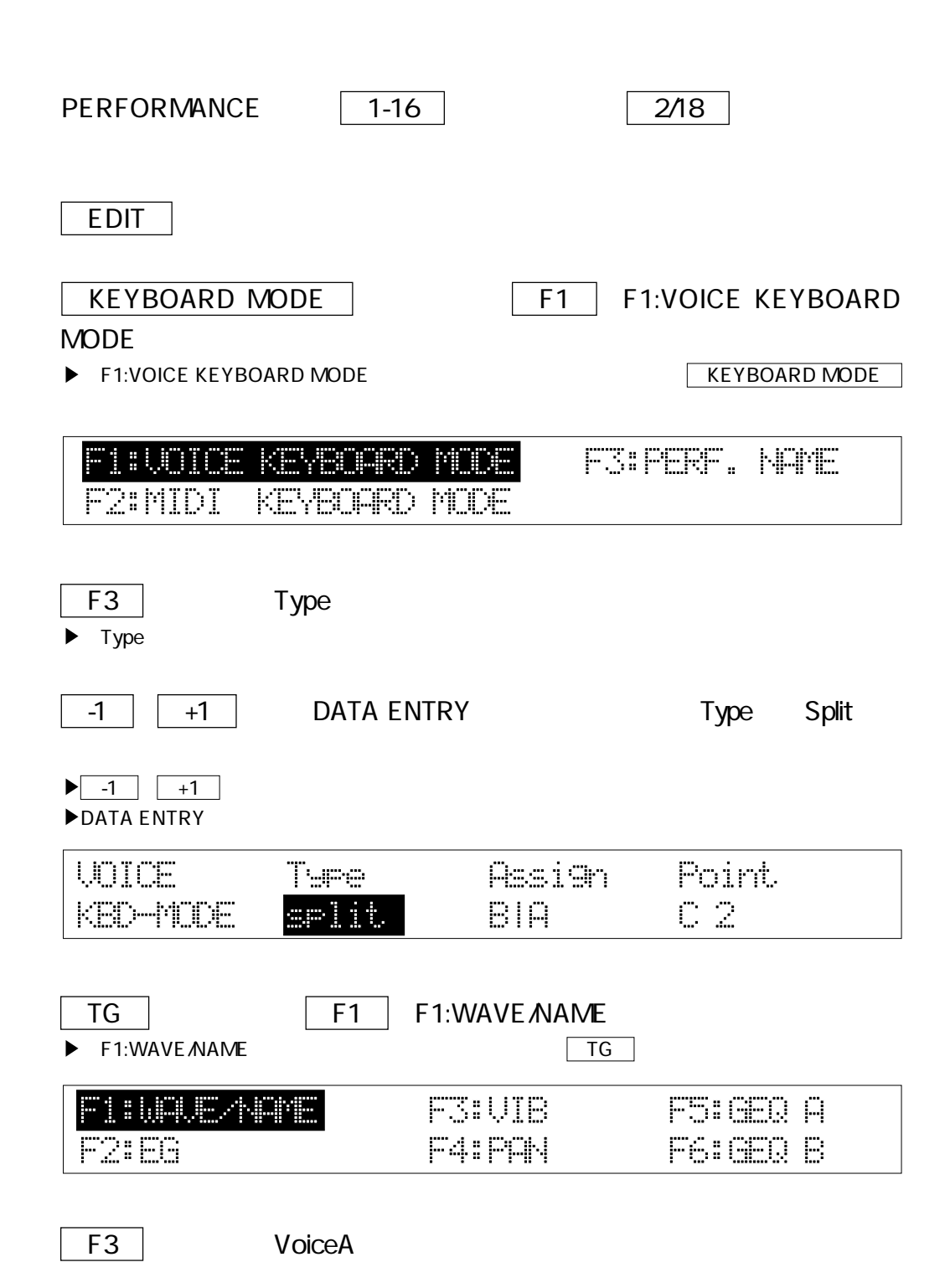

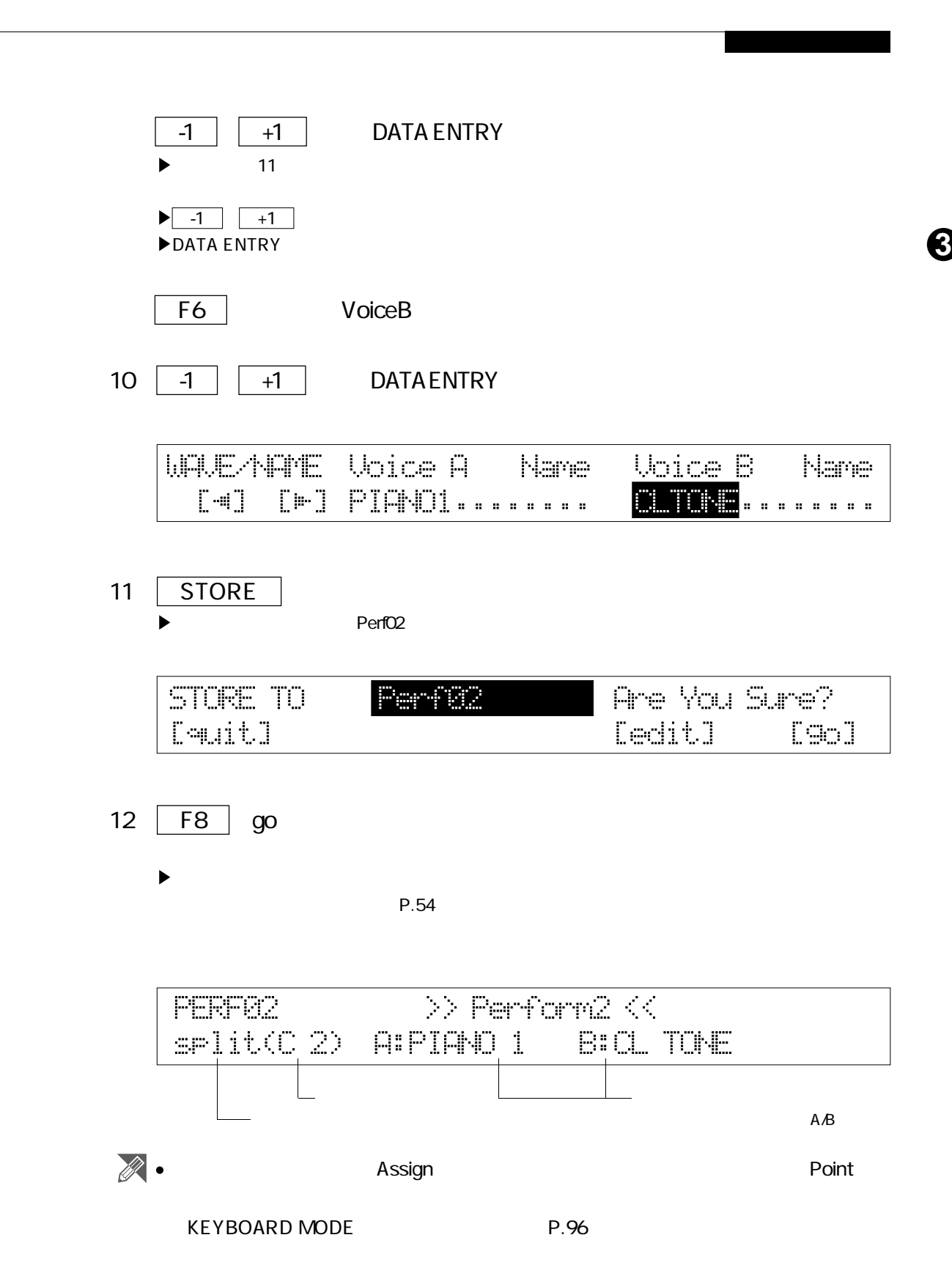

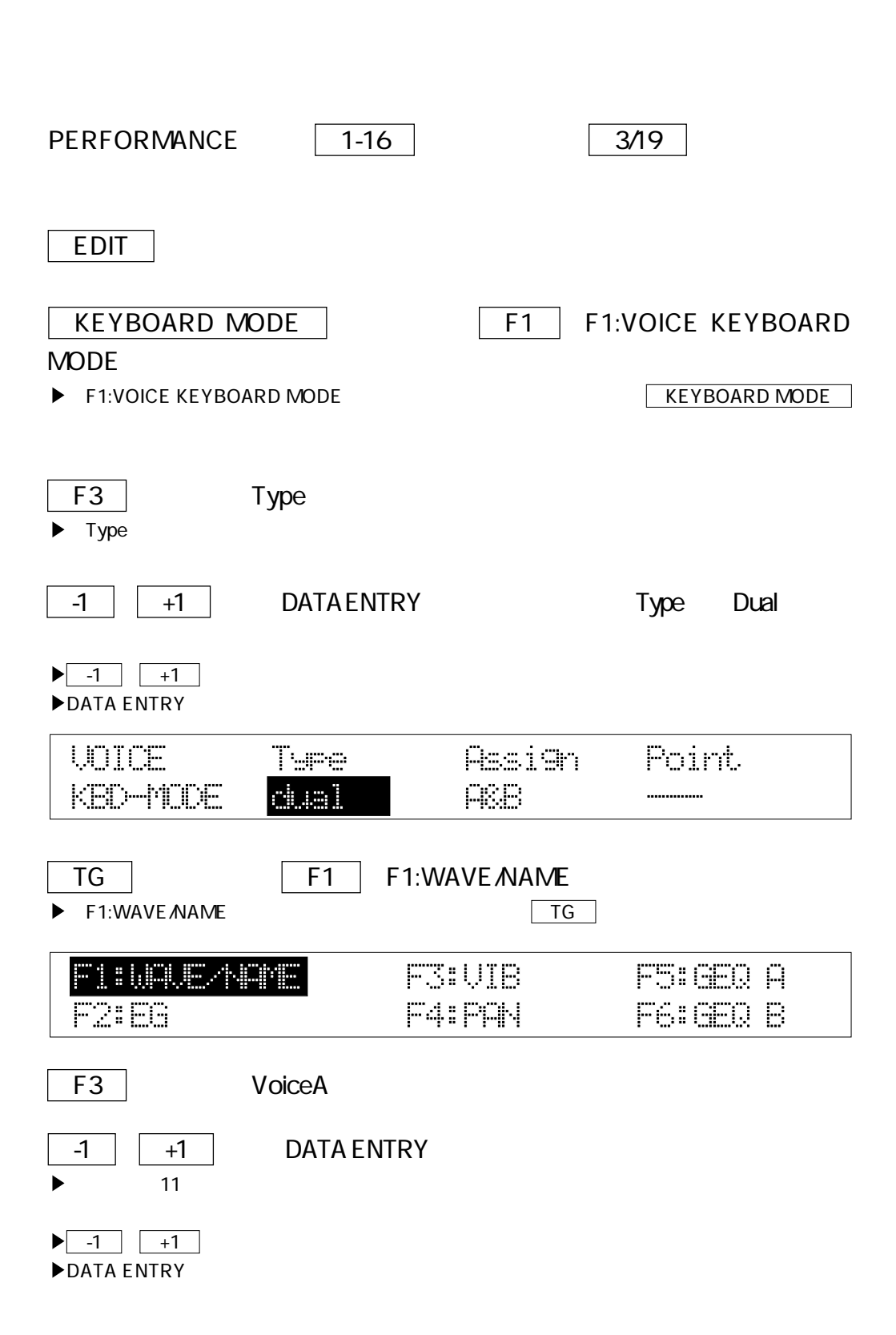

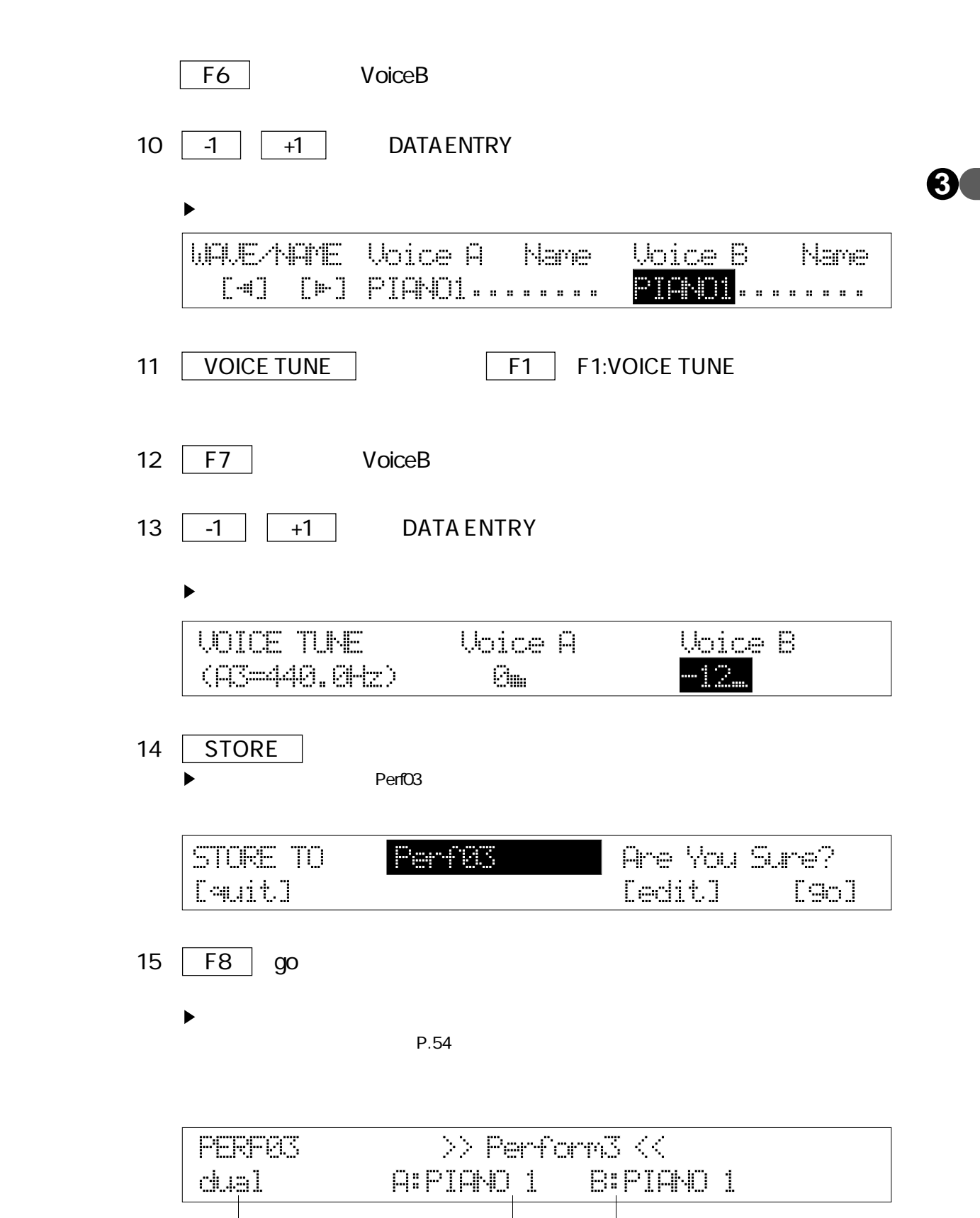

 $\overline{\phantom{a}}$  and  $\overline{\phantom{a}}$  and  $\overline{\phantom{a}}$  and  $\overline{\phantom{a}}$  and  $\overline{\phantom{a}}$  and  $\overline{\phantom{a}}$  and  $\overline{\phantom{a}}$  and  $\overline{\phantom{a}}$  and  $\overline{\phantom{a}}$  and  $\overline{\phantom{a}}$  and  $\overline{\phantom{a}}$  and  $\overline{\phantom{a}}$  and  $\overline{\phantom{a}}$  and  $\overline{\phantom{a}}$  a

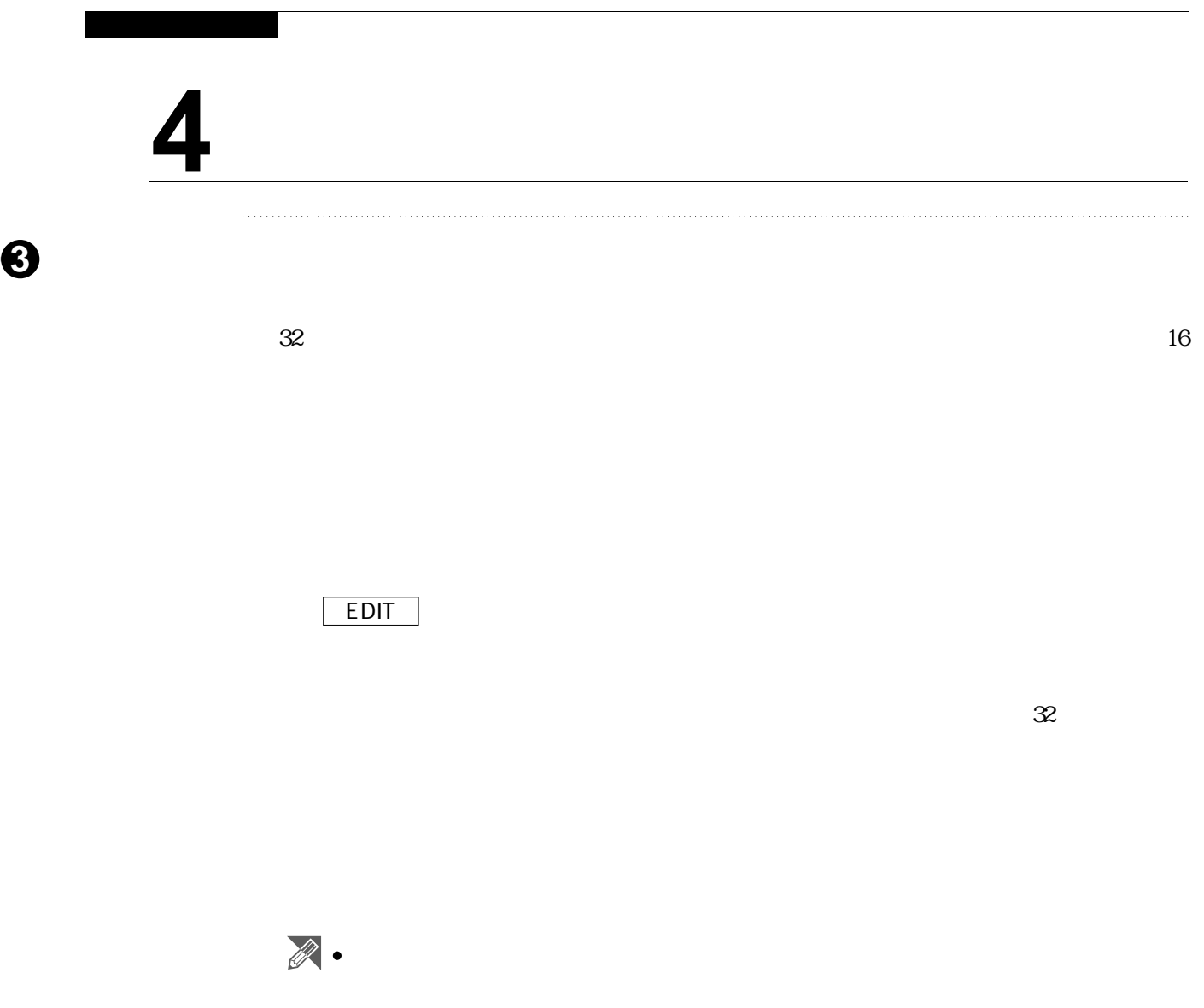

CHAIN P.108

 $CHAIN$  1-16 17-32 1/17 **EDIT** F7 | F8 LOCKED  $\overline{\phantom{a} \text{-1}}$   $\overline{\phantom{a} \text{+1}}$  DATA ENTRY  $\blacktriangleright$  $\blacktriangleright$   $\boxed{-1}$   $\boxed{+1}$   $\boxed{32}$ ▶DATA ENTRY 32 CHAINS1-81 1:#><mark>BH</mark>># EMO DEO DAO TVO DINSIDELO  $S+1.05$ F5 | INS  $\blacktriangleright$  F5 INS F6 DEL

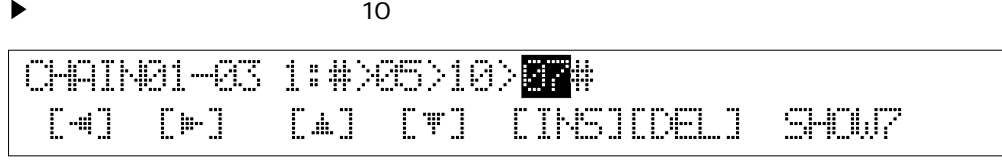

 $\blacktriangleright$ 

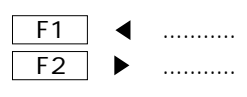

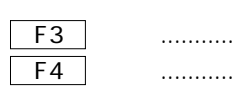

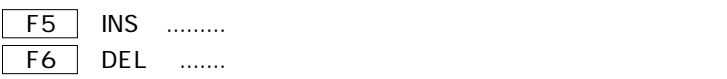

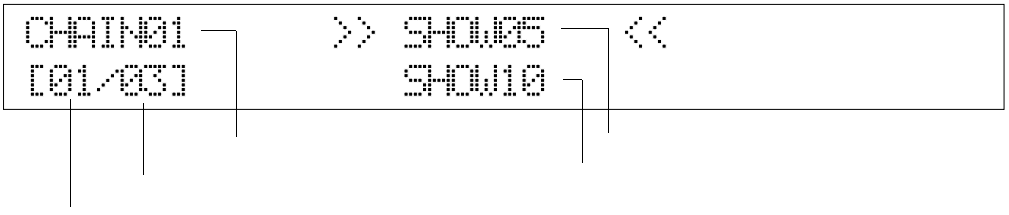

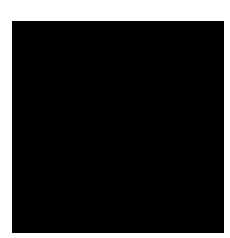

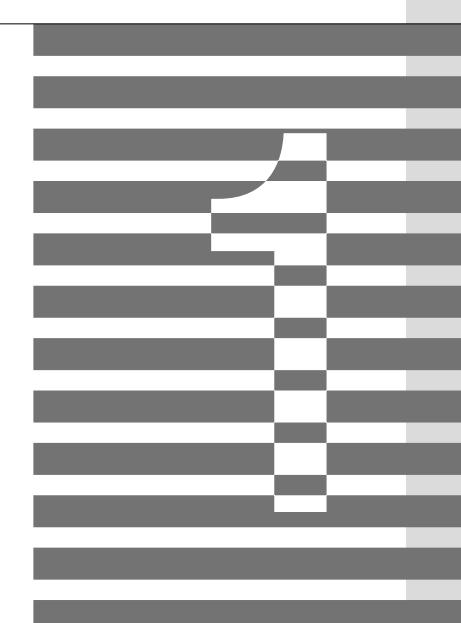

 $\begin{array}{l} \begin{array}{c} \begin{array}{c} \begin{array}{c} \end{array} \end{array} \end{array} \end{array} \end{array} \begin{array}{c} \begin{array}{c} \end{array} \end{array} \end{array} \begin{array}{c} \begin{array}{c} \end{array} \end{array} \end{array} \begin{array}{c} \begin{array}{c} \end{array} \end{array} \end{array} \begin{array}{c} \begin{array}{c} \end{array} \end{array} \begin{array}{c} \end{array} \end{array} \begin{array}{c} \begin{array}{c} \end{array} \end{array} \begin{array} \begin{array}{c} \end{$ 

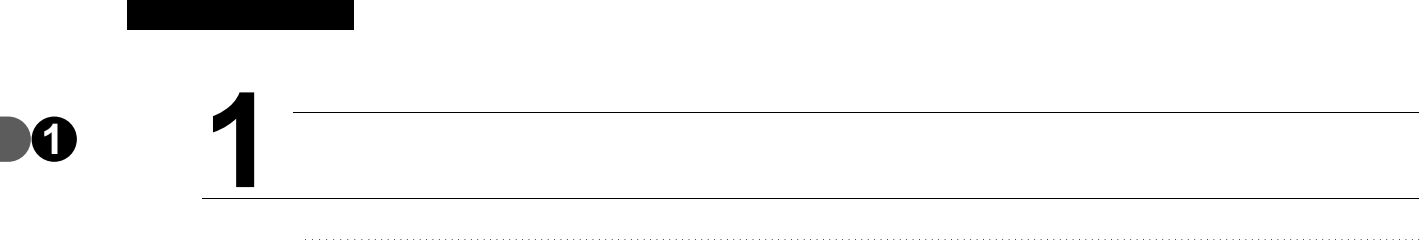

 $EG$ 

 $E$ G $\overline{C}$ 

MIDI

 $P-300$ 

 $\mathscr{B}$  .

 $\bullet$ 

P-300 $\,$ 

 $1.$   $P.28$ 

 $\sim$  2.  $P.32$  3. P.37

■エディットモードへの切り換え **1**

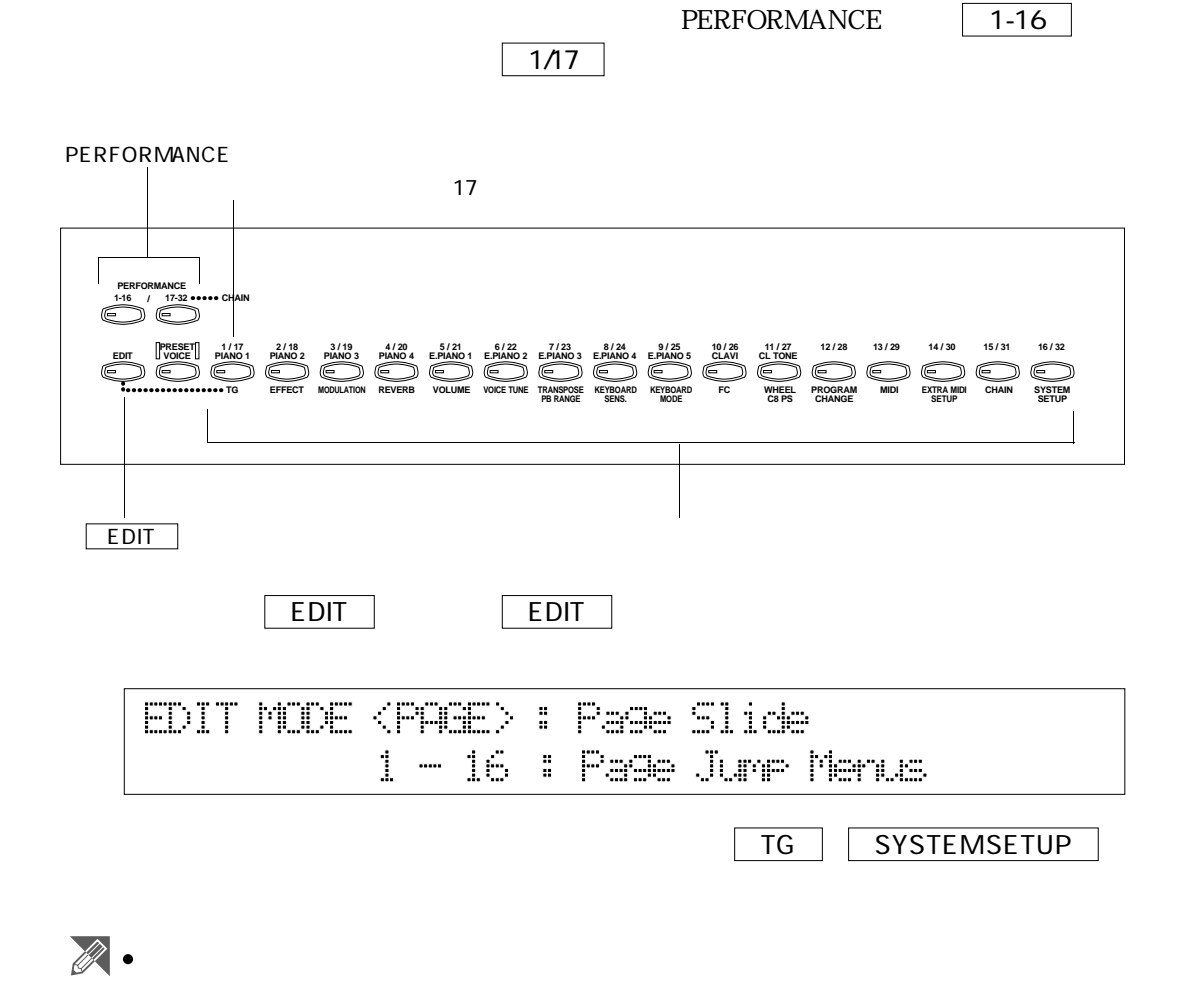

 $P.54$ 

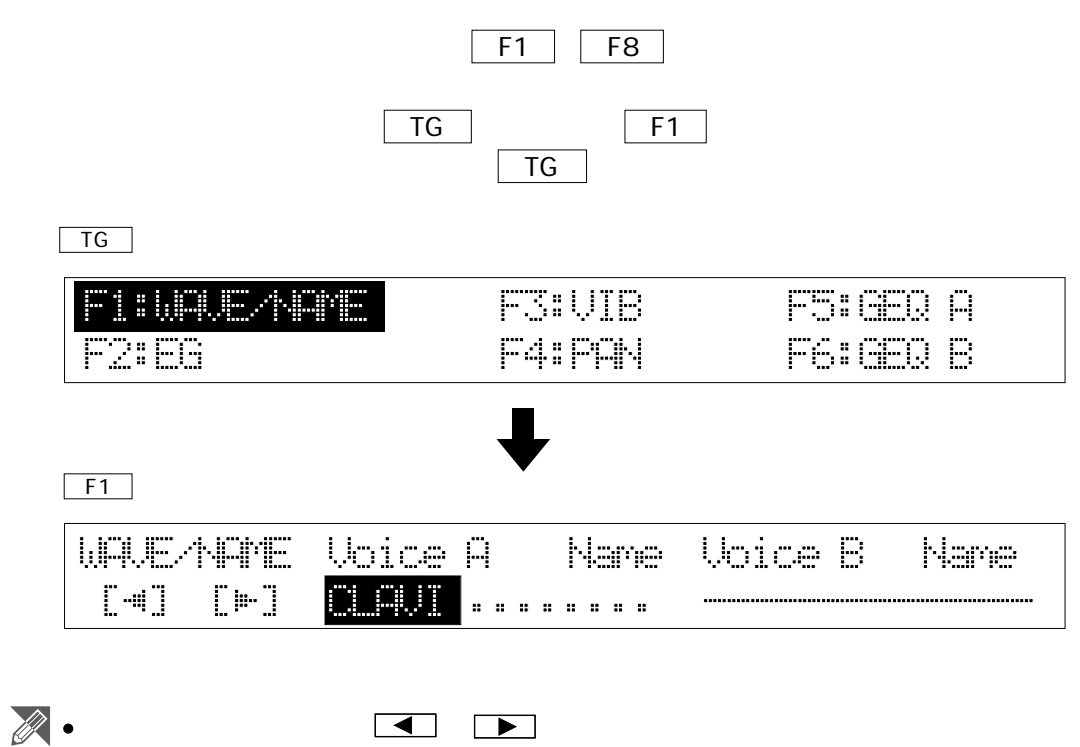

P.51

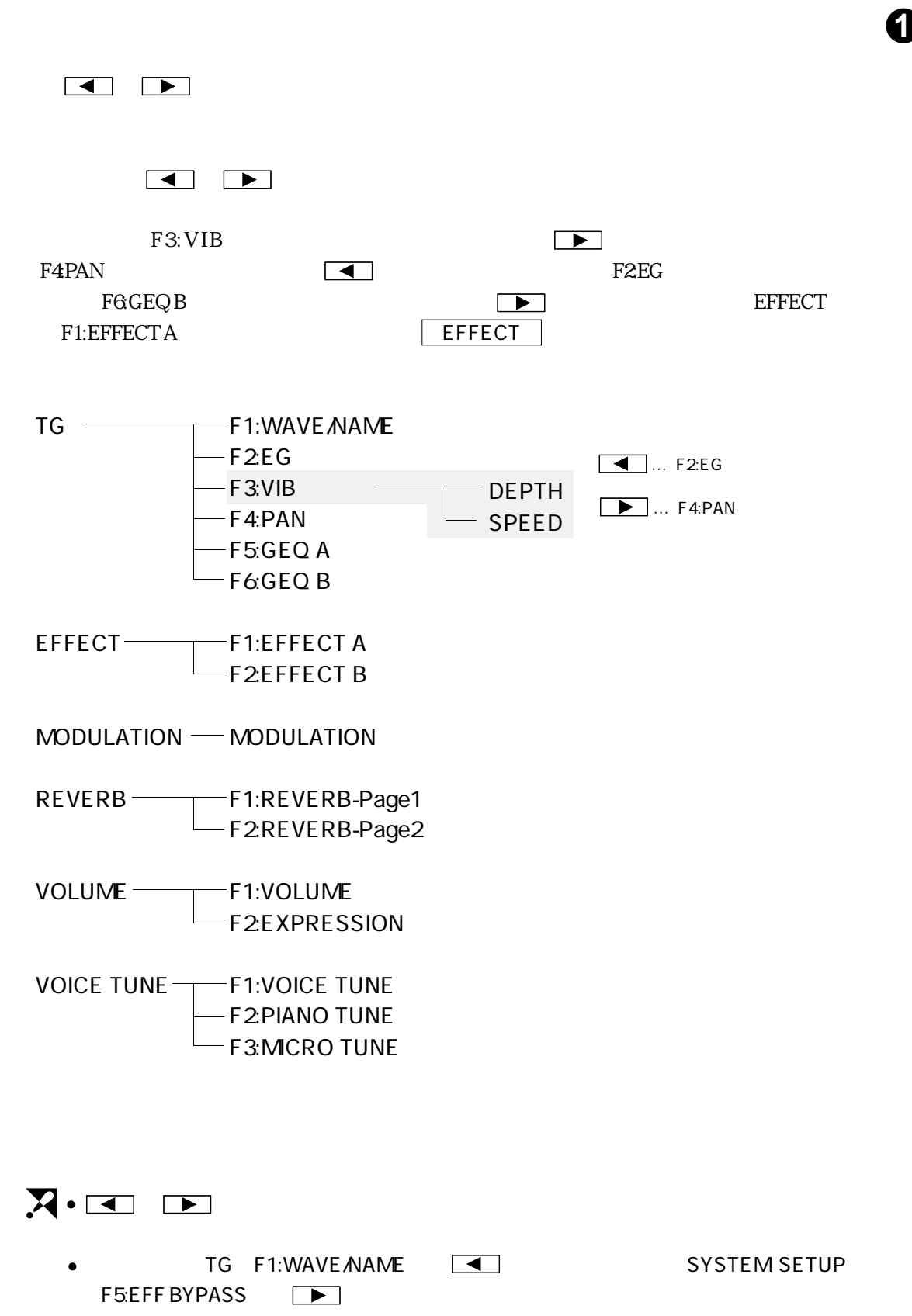

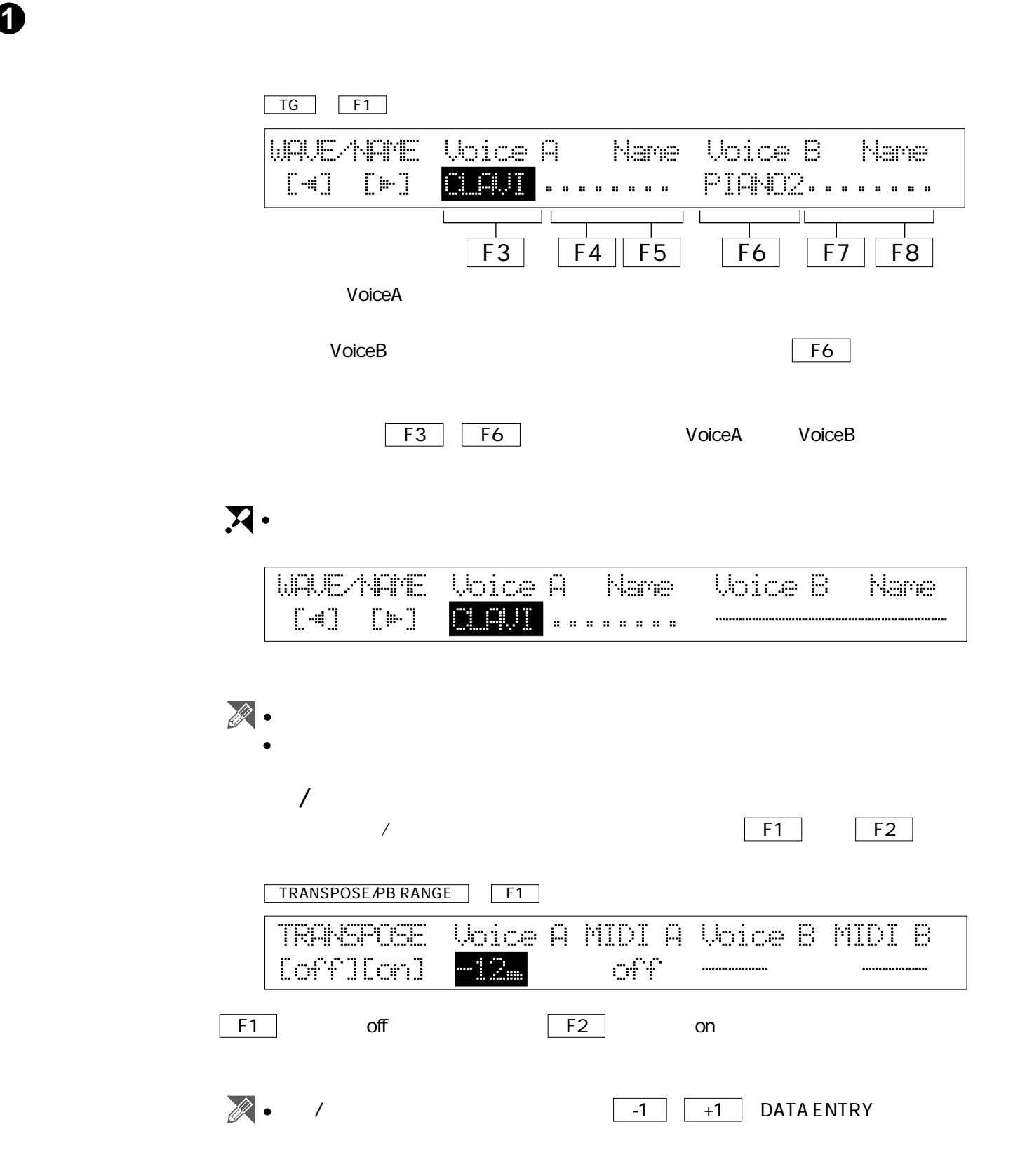

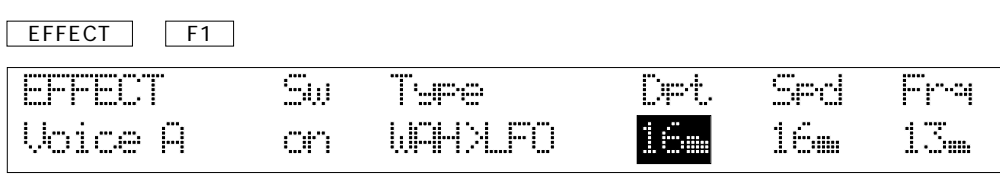

■数値の設定 11 million in the second in the second in the second in the second in the second in the second in the second i

## DATA ENTRY DATA ENTRY

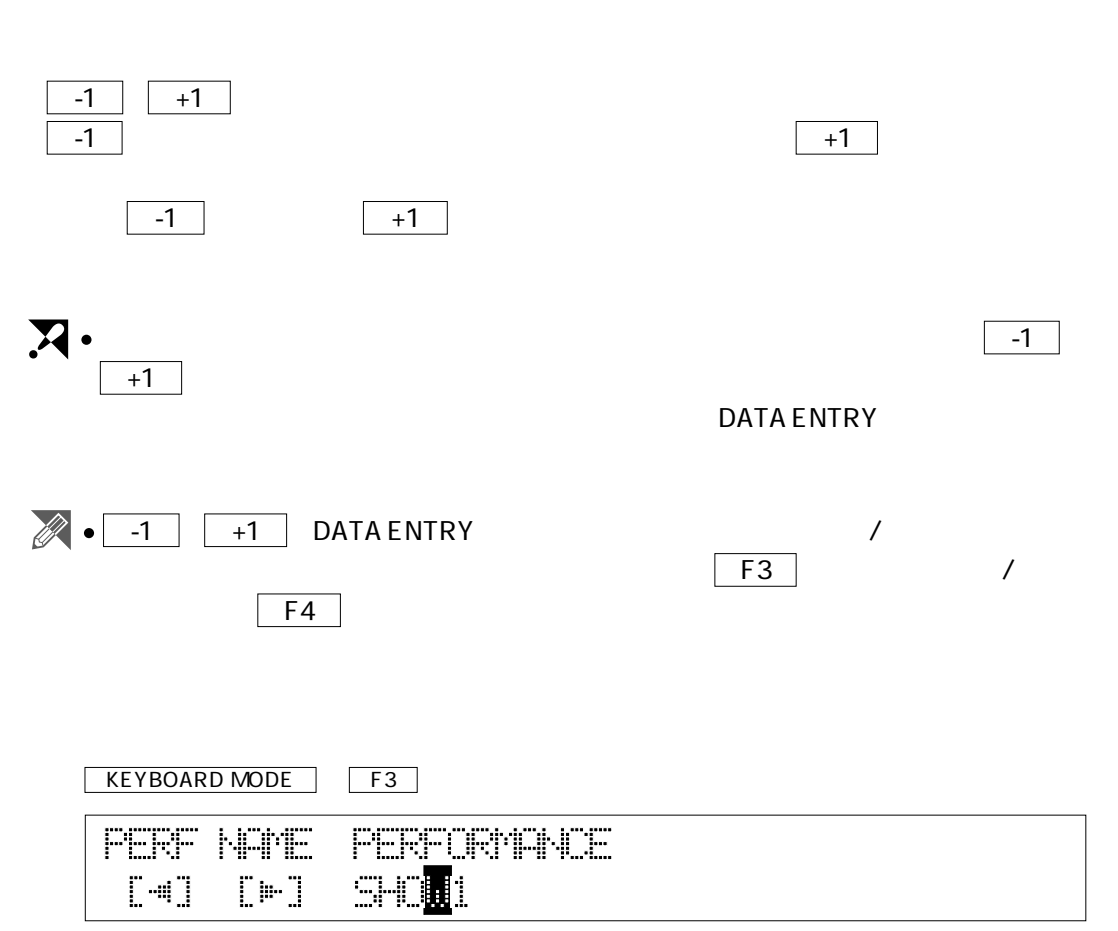

 $\overline{\hspace{1em}\textbf{-1}}$   $\overline{\hspace{1em}\textbf{-1}}$  DATA ENTRY

 $\frac{1}{10}$   $\frac{1}{10}$   $\frac{1}{10}$ 

 $F1$   $\blacksquare$  $F2 \rightarrow$ 

## $\sqrt{\text{STORE}}}$

1

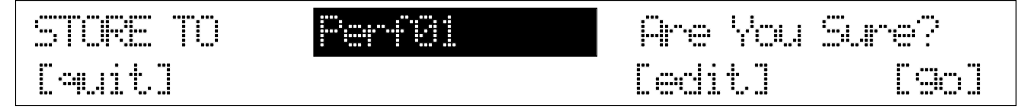

F8 go

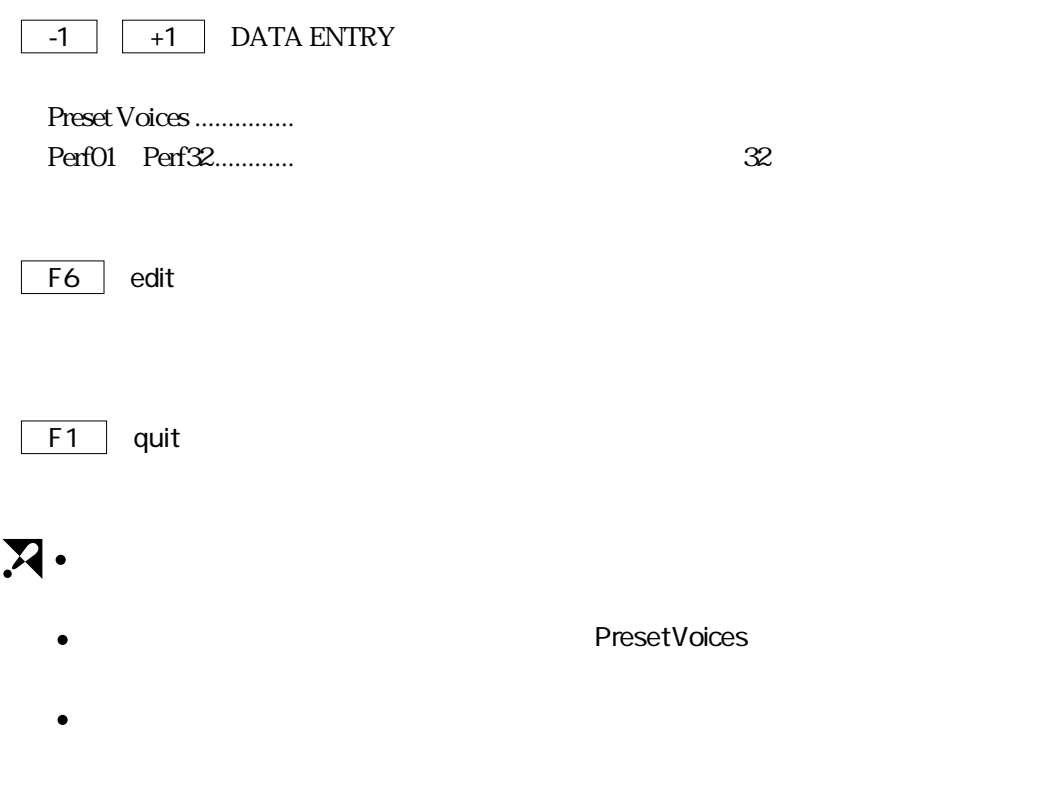

システム全体のエディット(SYSTEM SETUP)やチェーンのエディット(CHAIN)  $\bullet$ 

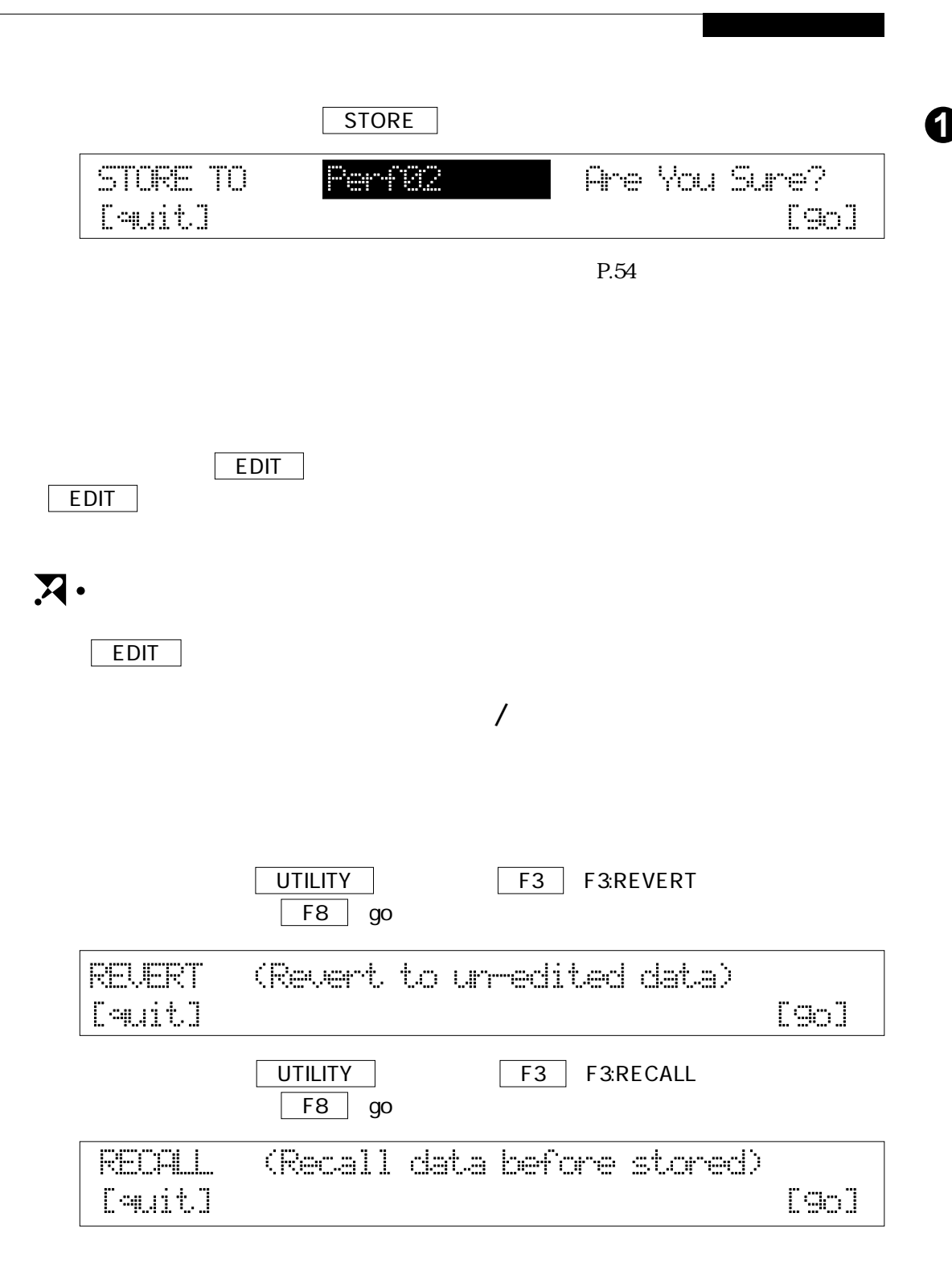

## **<sup>1</sup>** システム全体のエディット **2**

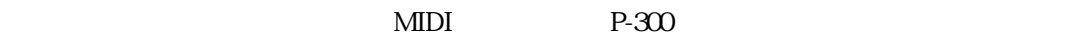

SYSTEMSETUP

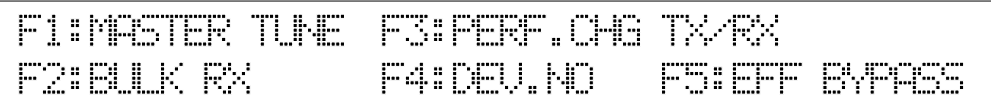

 $\overline{\phantom{a}}$ 

MASTER TUNE

MASTER TRANS

**BULK RECEIVE** 

PERF.CHG TX/RX

DEVICE NO.

**EFFECT BYPASS** 

# **MASTER TUNE** EDIT | SYSTEMSETUP | F1 | F1:MASTER TUNE **MASTER** MasterTune MasterTranspose TUNE/TRANS 448.CHz  $\mathcal{C}_{\text{lim}}$ P-300 $\mu$ P-300  $70~\text{ }70~\text{ }1.2$   $100$ 427.7 452.7 A3 440Hz F4 | Master Tune  $\overline{-1}$   $\overline{+1}$  DATA ENTRY  $\blacktriangleright$ P-300  $\mathbb{Z}$  . VOICE TUNE<sub>7</sub> P.82

# **1** MASTER TRANS

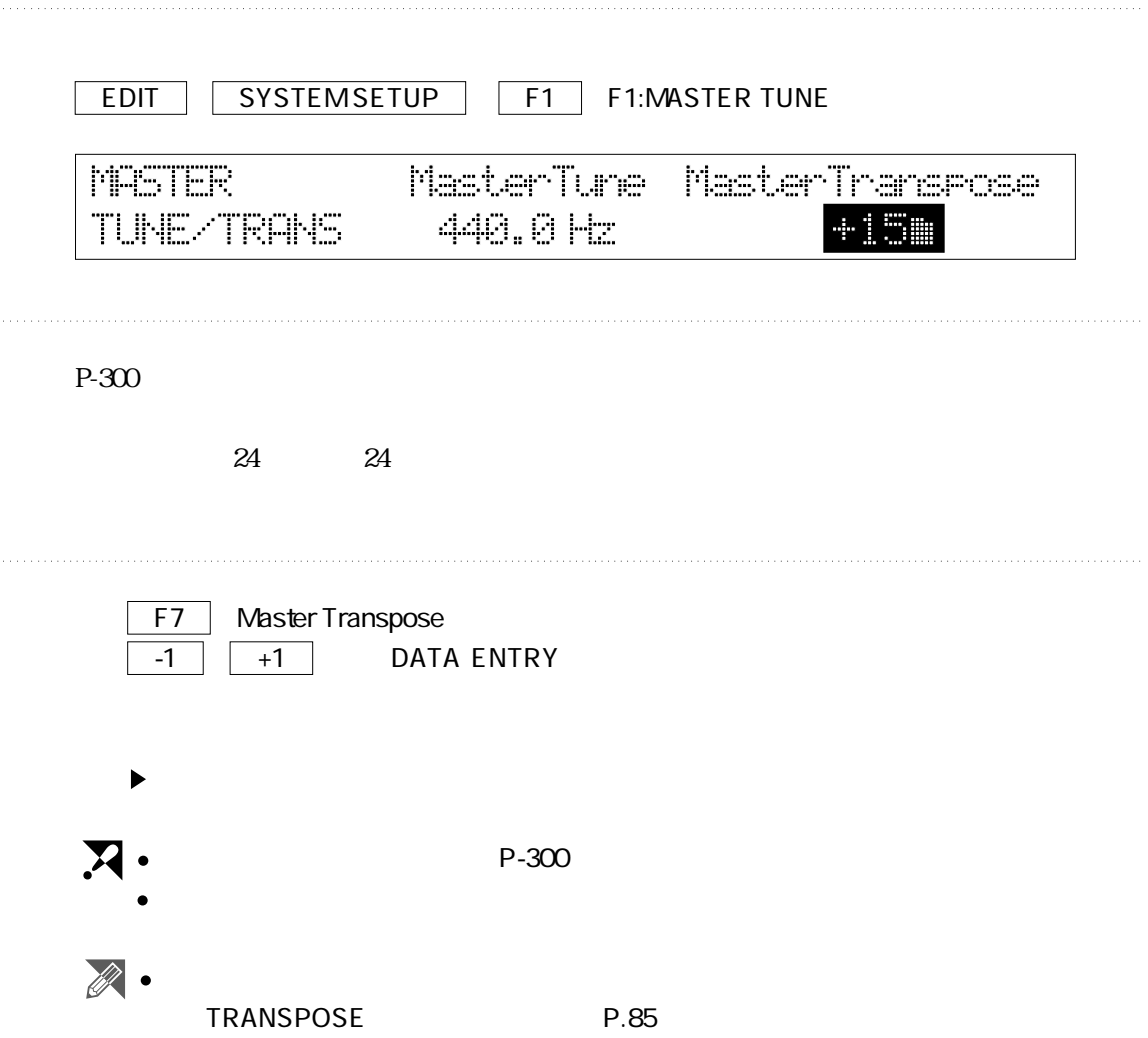

## **BULK RECEIVE** EDIT | SYSTEMSETUP | F2 | F2BULK RX BUK Тó Lock RECEIVE PerfØ1 R  $\mathbb{C} \mathbb{C}$  .  $P-300C$  $\text{Perf}$  01 Perf 05 ●To(保存先) ボイスデータ ....................PIANO1~4、E.PIANO1~5、CLAVI、CL TONE Perf 01\_ Perf32\_ パフォーマンスデータ ....Preset Voices(ボイスプレイモード時のVoiceA/B、MIDIA/B、 Perf 01 Perf32 ...............................Default Perf 01 P-300 Perf 01 Lock  $\mathcal{N}$ 1. F4 または F5 [To]を押します。  $\overline{21}$   $\overline{21}$  F8 Lock  $\overline{-1}$   $\overline{+1}$  DATA ENTRY  $\boldsymbol{\Sigma}$ (P.61) SYSTEMSETUP | F4 F4:DEV.NO Preset Voices EG  $\overline{\mathscr{R}}$  • Default

SEND BULK
<sub>P.118</sub>

# **1** PERF.CHG TX/RX

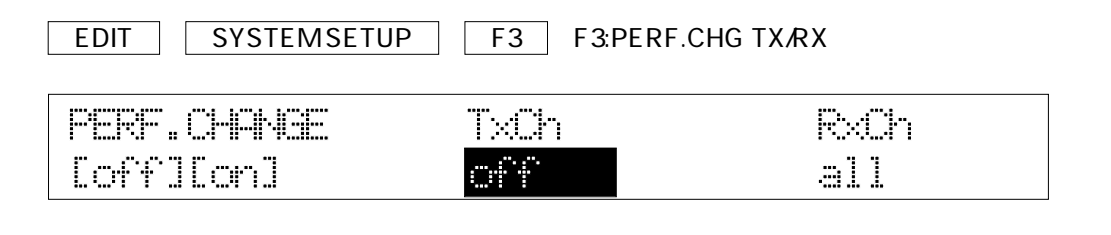

 $P-300$ 

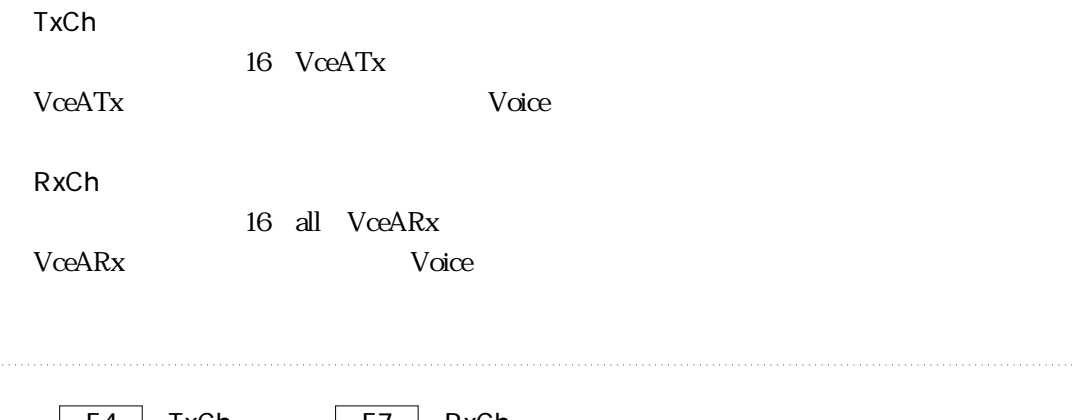

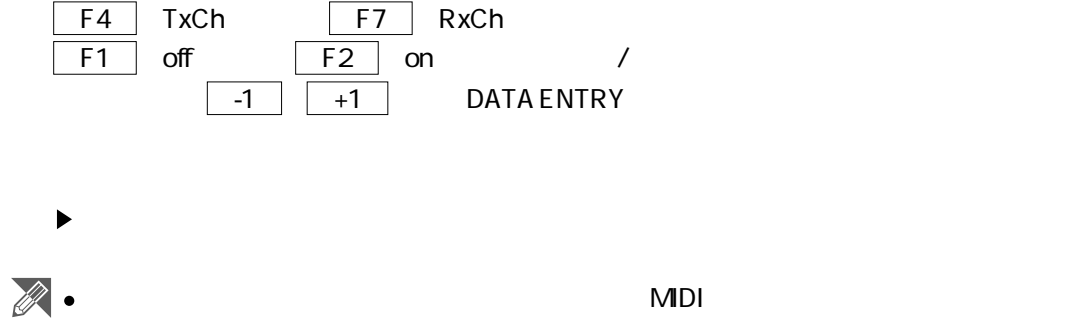

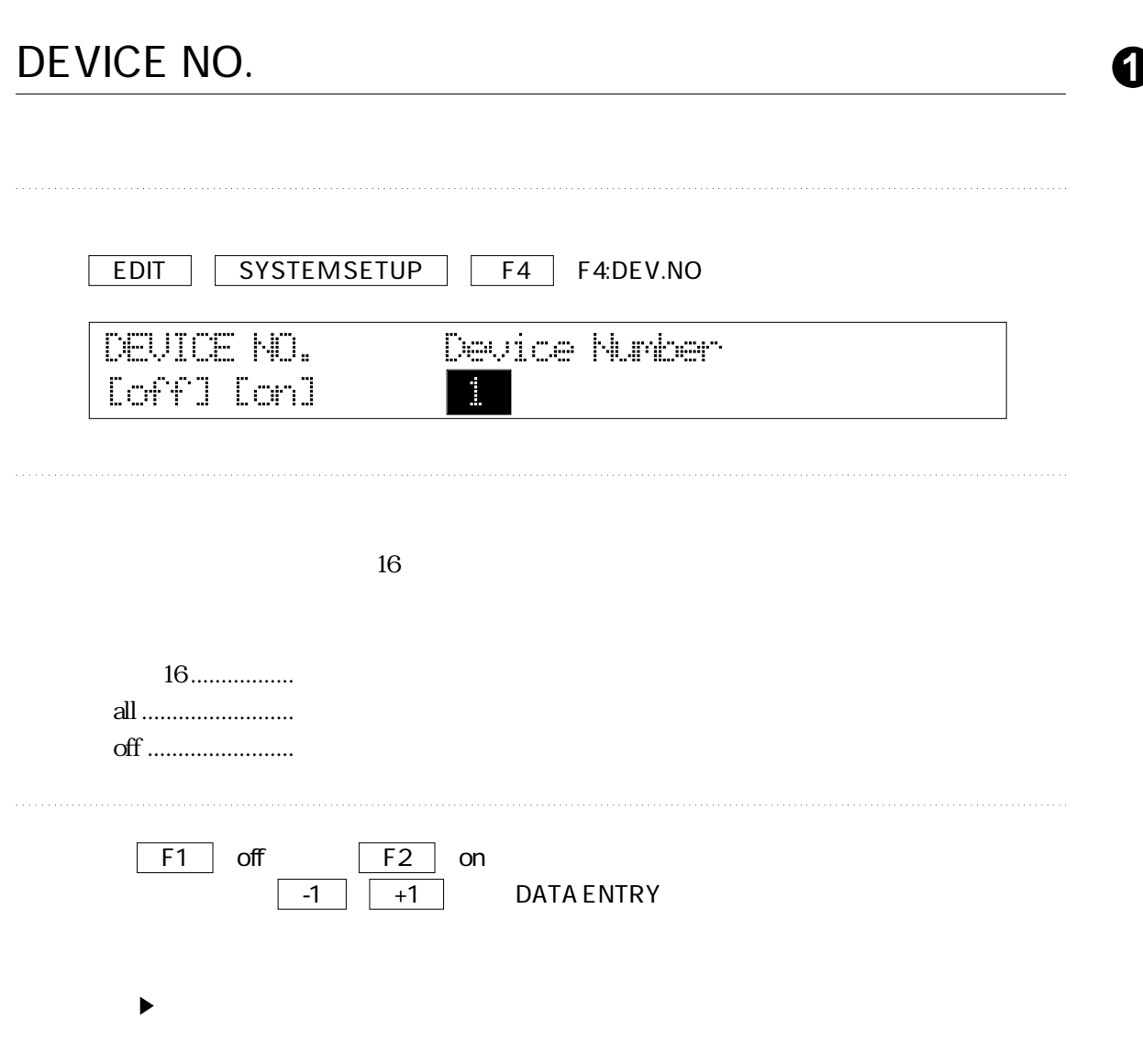

# **1** EFFECT BYPASS

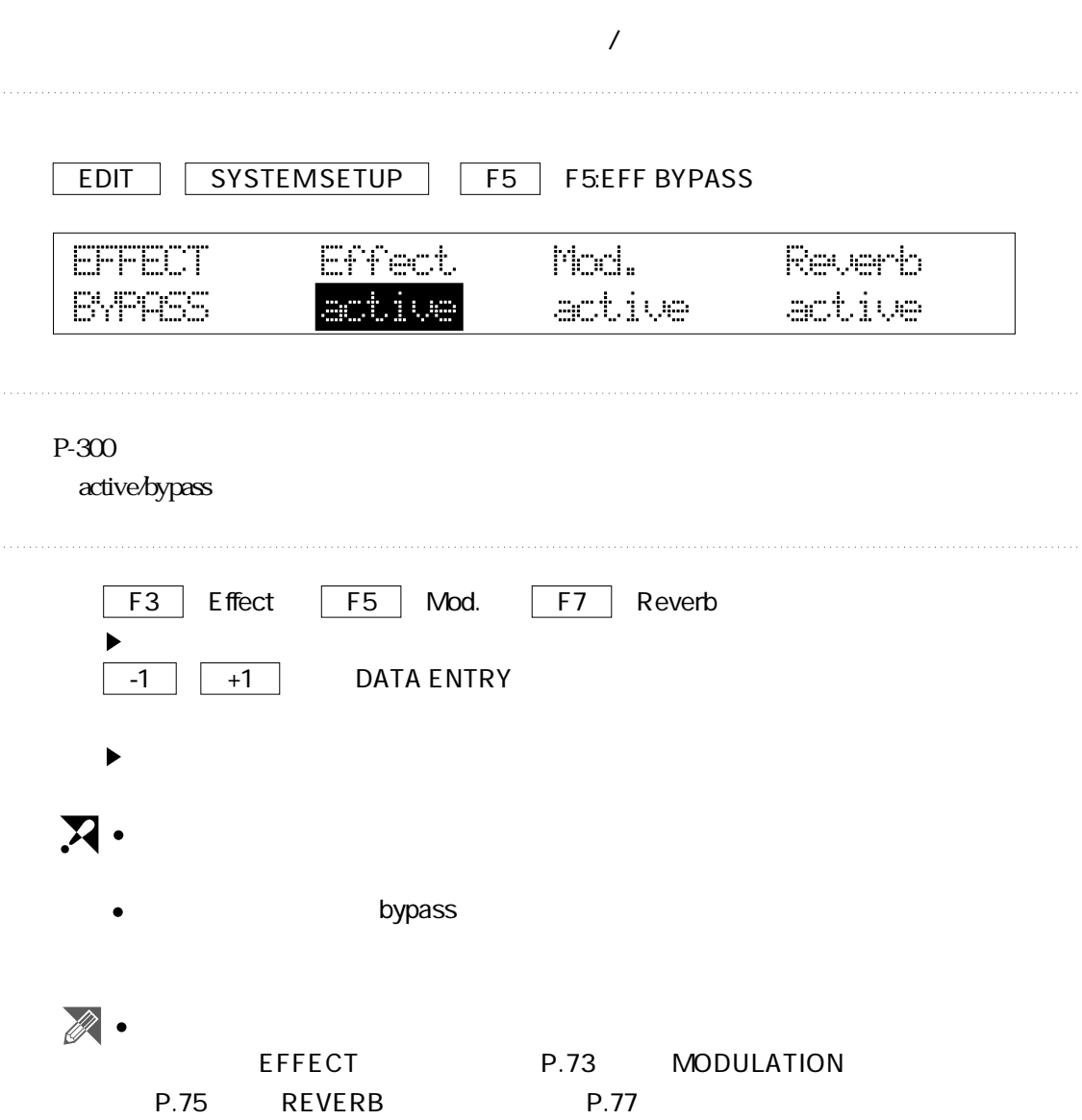
# **3**

●TG-トーンジェネレーターメニュー

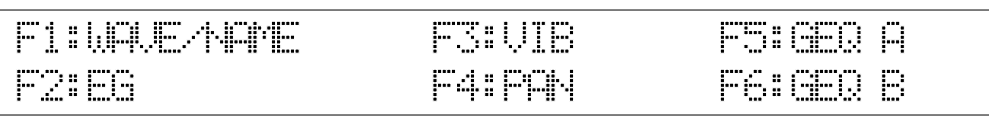

ボイスのエディット **<sup>1</sup>**

WAVE

NAME

EG-エンベロープジェネレーター

VIBRATO

PAN

GEQ

#### EFFECT

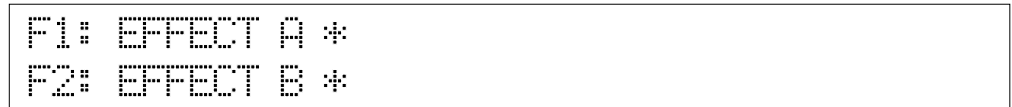

#### EFFECT

### **MODULATION**

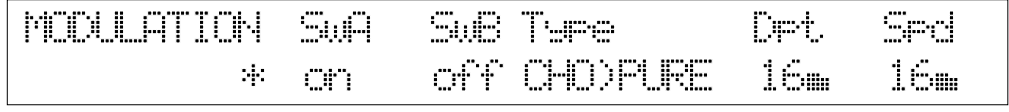

### MODULATION

### $\overline{\mathbf{P}}$  **REVERB**

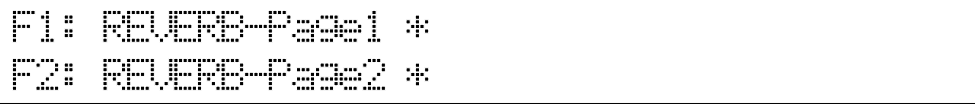

#### REVERB

REVERB

#### VOLUME

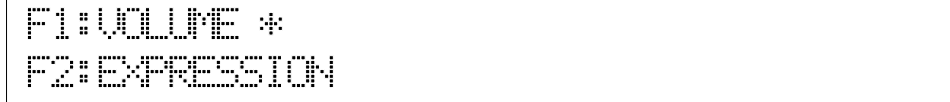

#### VOLUME

#### EXPRESSION

#### **VOICE TUNE**

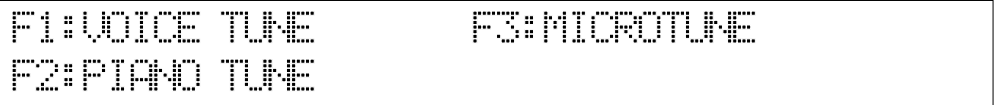

#### **VOICE TUNE**

#### **PIANO TUNE**

#### MICRO TUNE

#### TRANSPOSE/PB RANGE /

```
F1: TRANSPOSE *
```

```
F2: PITCH BEND RANGE
```
#### TRANSPOSE

#### **PB RANGE**

### **EXPLOARD SENS.**

 $\overline{\phantom{0}}$ 

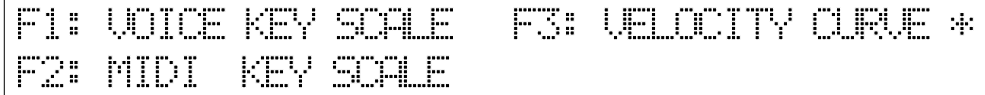

#### KEY SCALE

#### **VELOCITY CURVE**

### FC

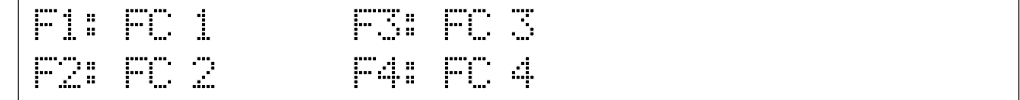

#### FC

### WHEEL/CS/PS- $\overline{C}$ S/PS

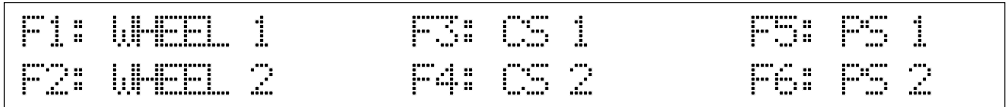

#### WHEEL *MHEEL*

#### CS1/CS2

PS1/PS2

PS マッキに機能を割り出す

### **1** WAVE

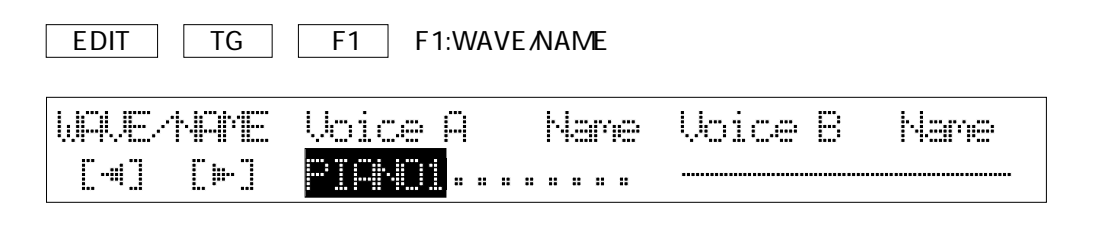

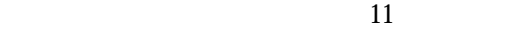

PIANO1、PIANO2、PIANO3、PIANO4 E.Piano1、E.Piano2、E.Piano3、E.Piano4、E.Piano5 CLAVI、CL TONE

F3 VoiceA  $-1$   $+1$  DATA ENTRY F6 VoiceB  $\blacktriangleright$  $\blacktriangleright$ STORE **STORE** Perf01 Perf32  $\blacktriangleright$  $\overline{X}$ 

### NAM<sub>E</sub>

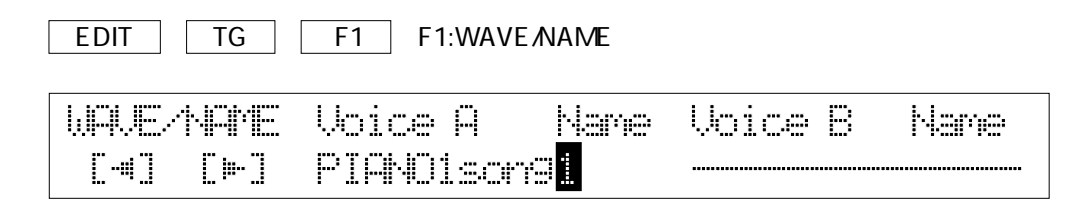

 $\mathcal{L}$  "

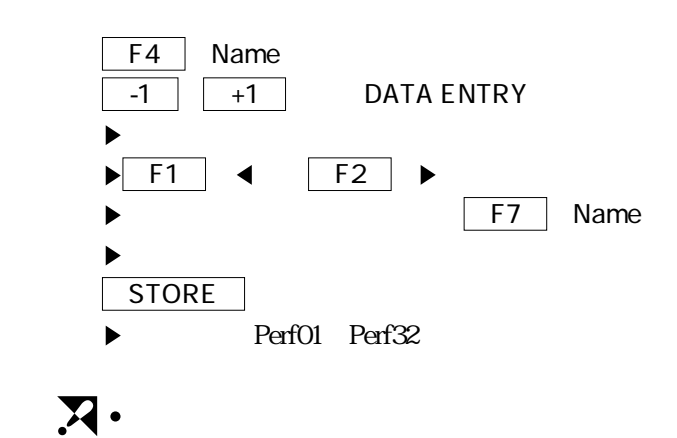

### 10 EG<sub>-</sub>

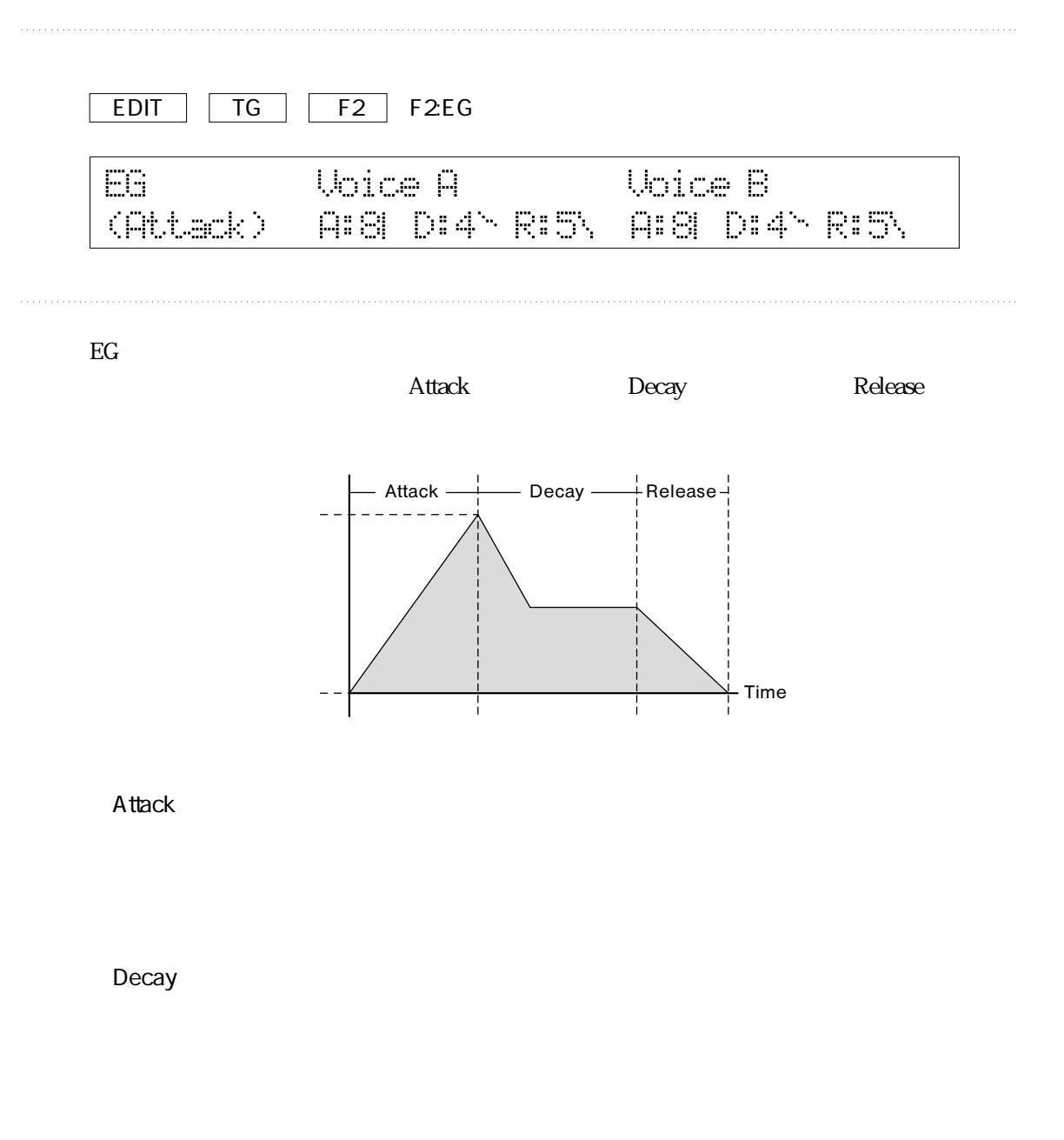

Release

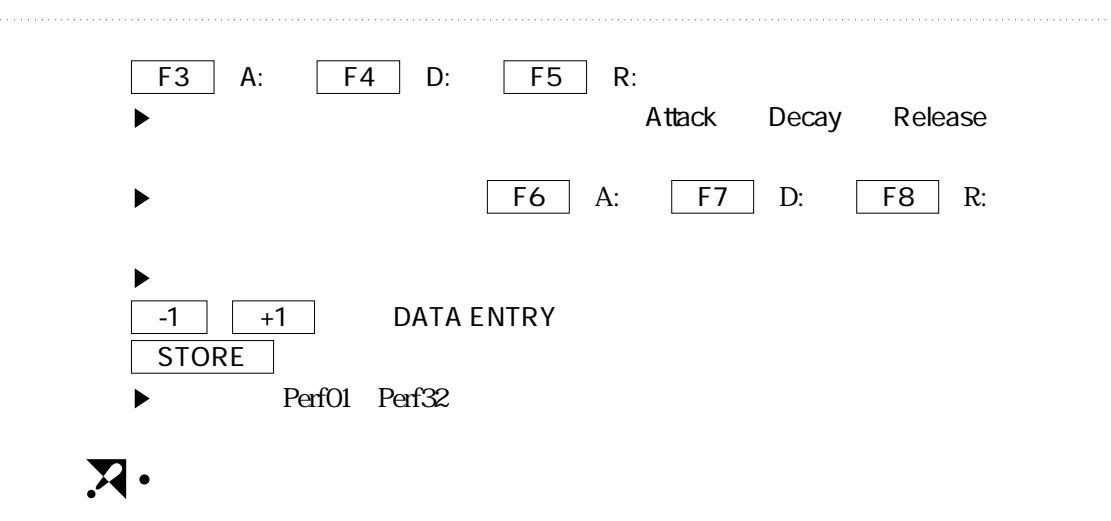

### **1** VIBRATO

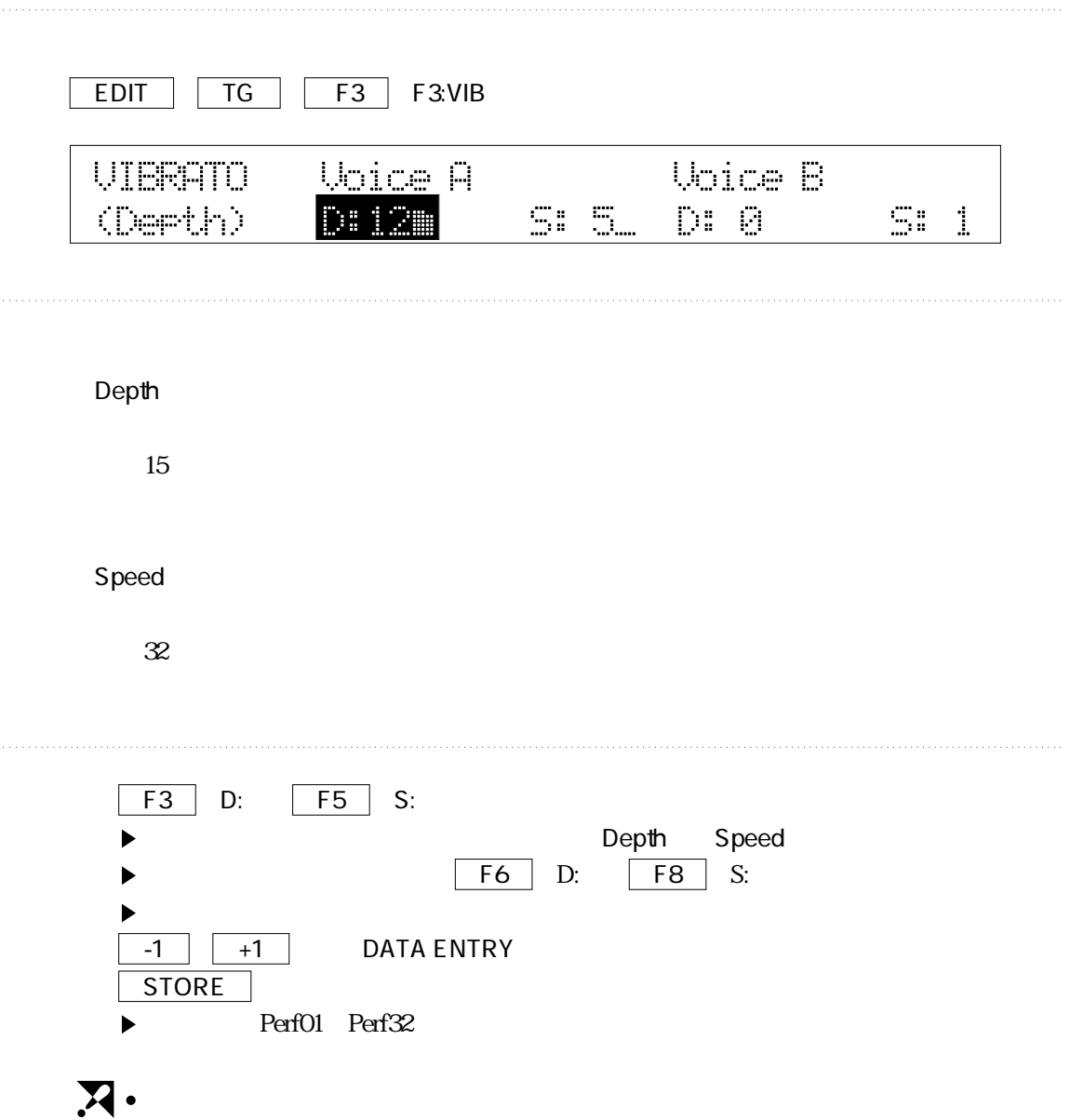

### PAN-80 **1**

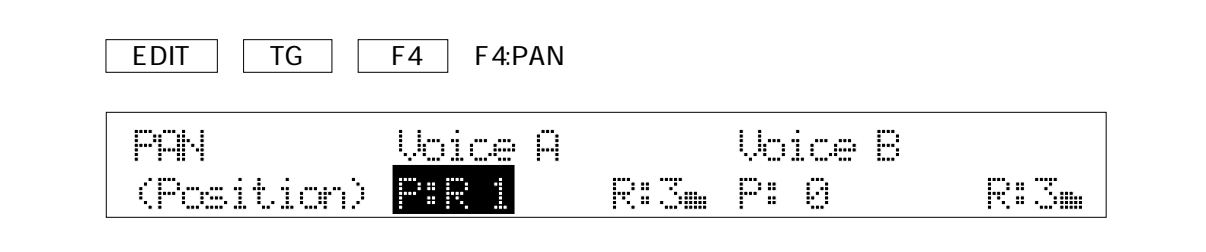

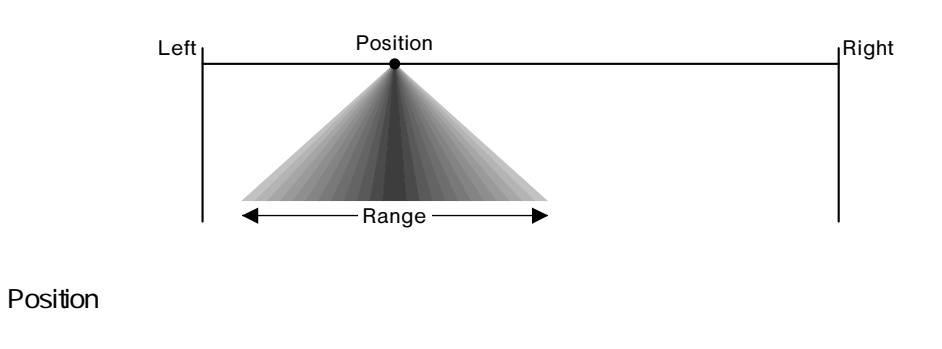

L7 R7 15

Range

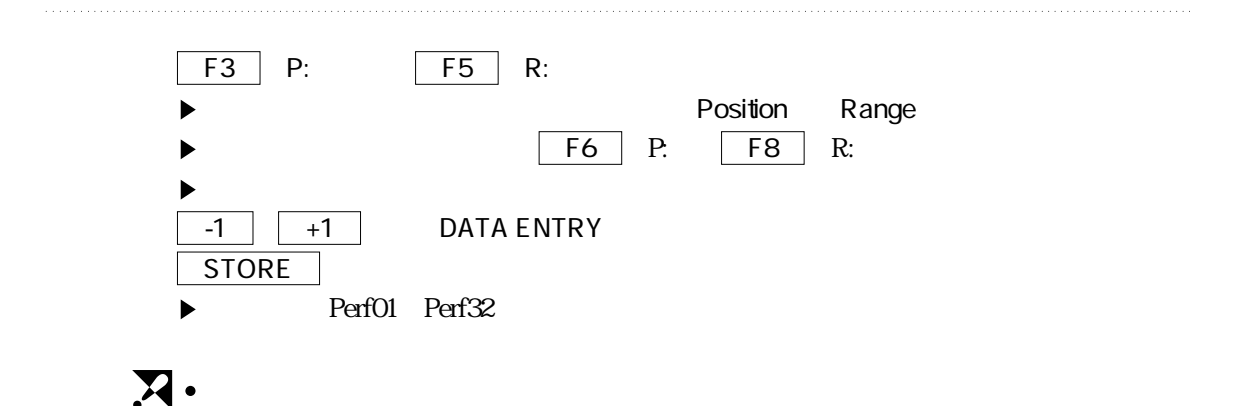

## 1

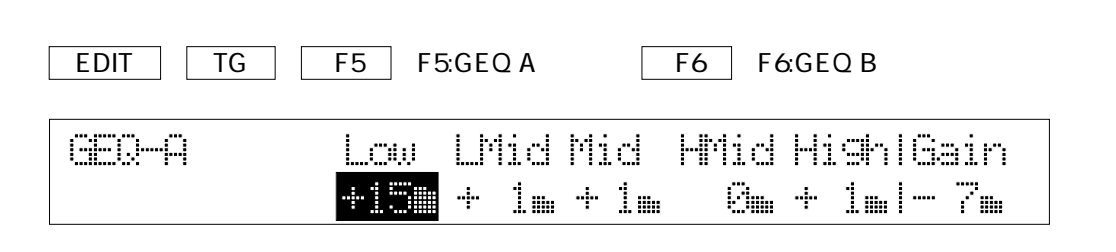

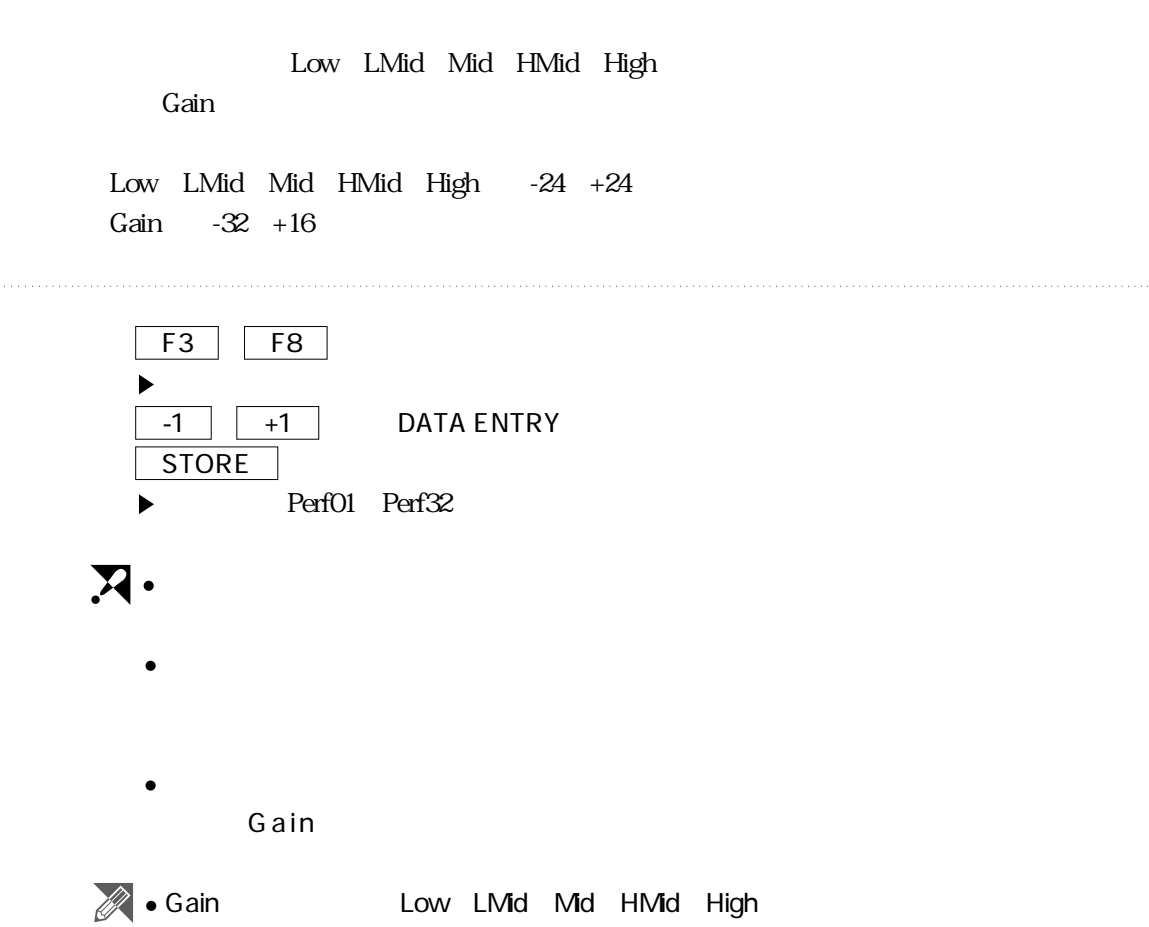

### EFFECT

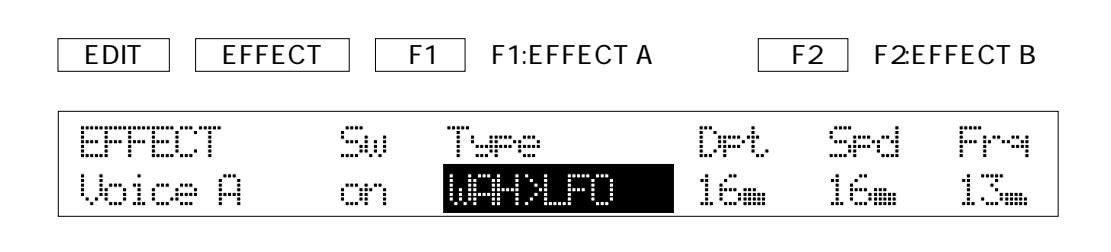

 $12$ 

Type ...........ENH POWER ENH SHARP ENH TIGHT .......CMP COMP ...............DET DETUNE .......CHO TOUCH ...PHS PHASER タッチパン...............PAN> ..............................WAH LFO WAH TOUCH WAH DELAY ....... **■ SOUNDBRD** 

SW

 $\overline{\phantom{a}}$ 

 $\infty$ 

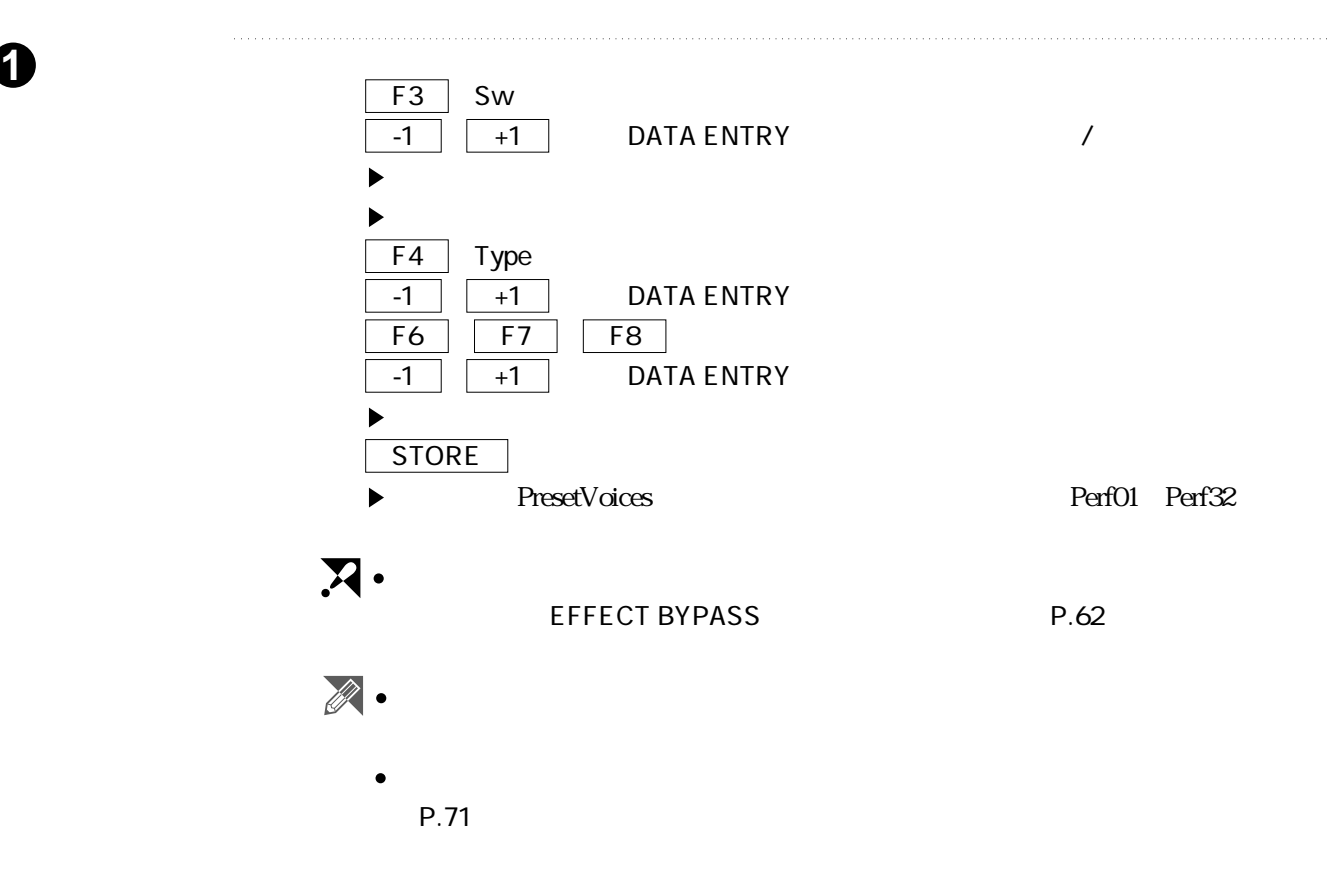

### **MODULATION**

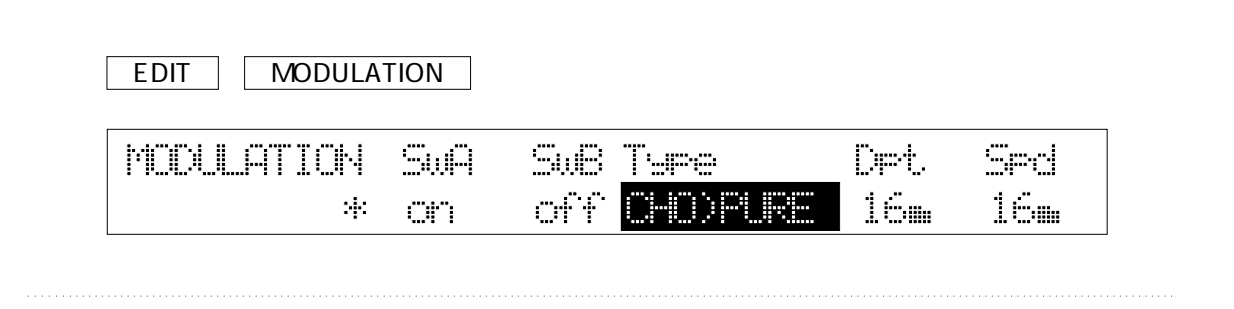

 $10$ 

**Type** .............CHO PURE CHO DETUNE CHO BRIGHT CHO WIDE CHO PAN .........PHS LIGHT PHS DEEP ..........PAN  $\sim$  PAN  $\Box$ .....FLG FLNGER SW

 $\mathcal{L}$ 

Depth  $32$  $\mathfrak{D}$ Speed Mix  $32$ 

 $\begin{array}{ccc} \text{CHO} & \text{DETUNE} & \text{Speed} & \text{Mix} \end{array}$ 

### 1. F3 SwA F4 SwB  $-1$   $+1$  DATA ENTRY  $\blacktriangleright$  $\blacktriangleright$  $\overline{F5}$  Type  $\overline{\hspace{1em}\text{--}\hspace{1em}}$  +1 DATA ENTRY  $\overline{F7}$   $\overline{Dpt}$   $\overline{F8}$   $\overline{Spd}$   $\overline{Mix}$  $\overline{\phantom{a} \text{-1}}$   $\overline{\phantom{a} \text{+1}}$  DATA ENTRY  $STORE$ PresetVoices
PresetVoices
Perf01 Perf32  $\blacktriangleright$

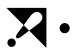

**1** ■手順

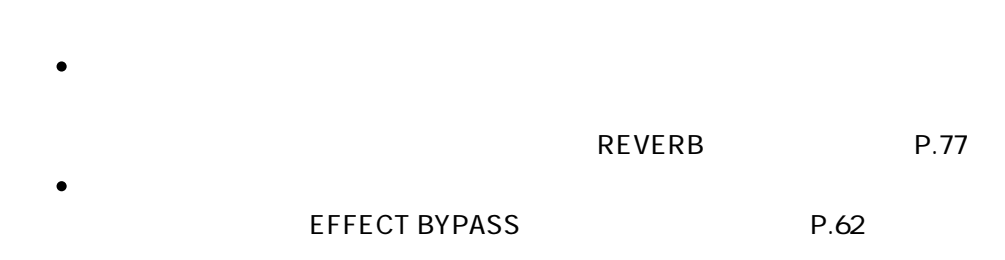

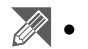

### REVERB1-リバーブ1 **1**

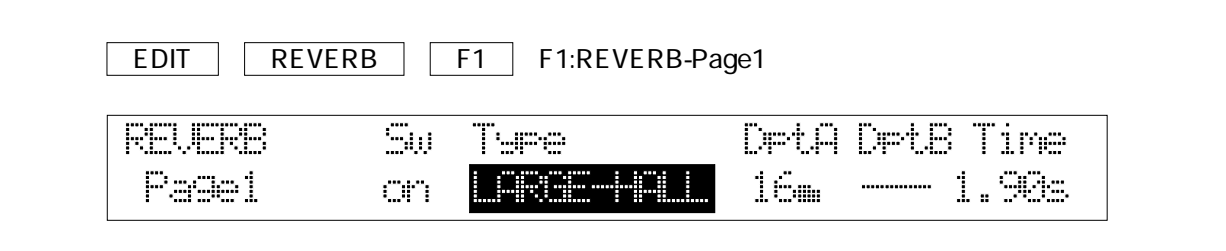

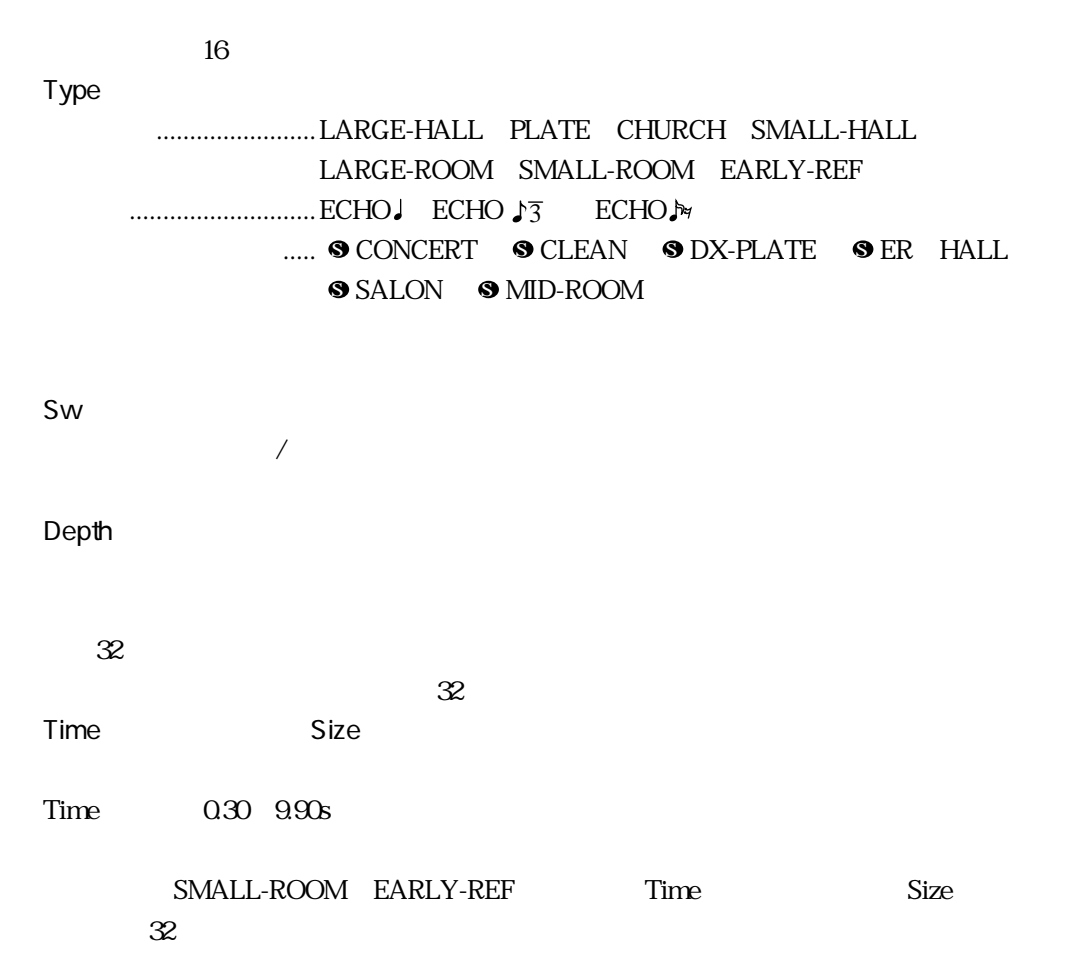

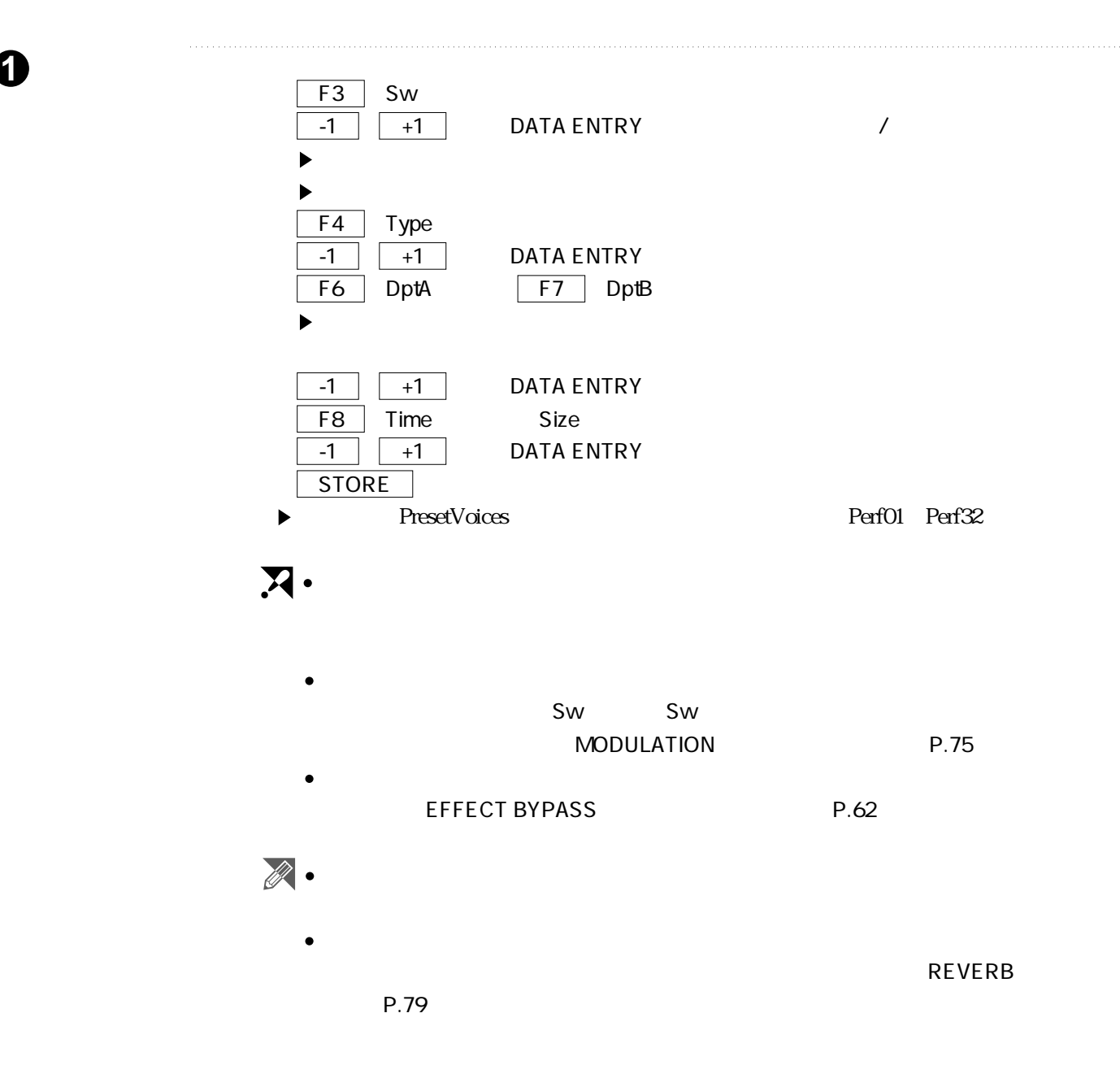

### REVERB 2009 **2009**

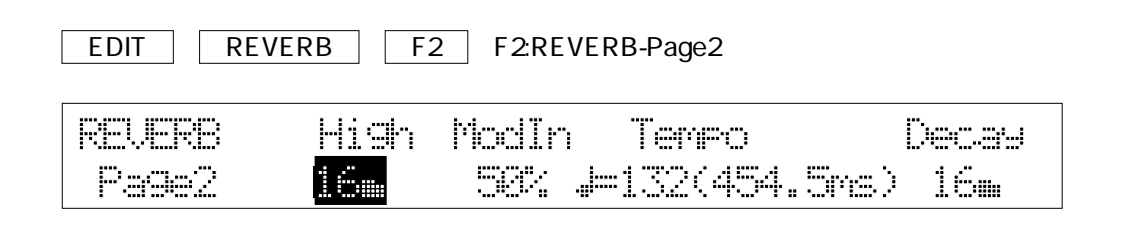

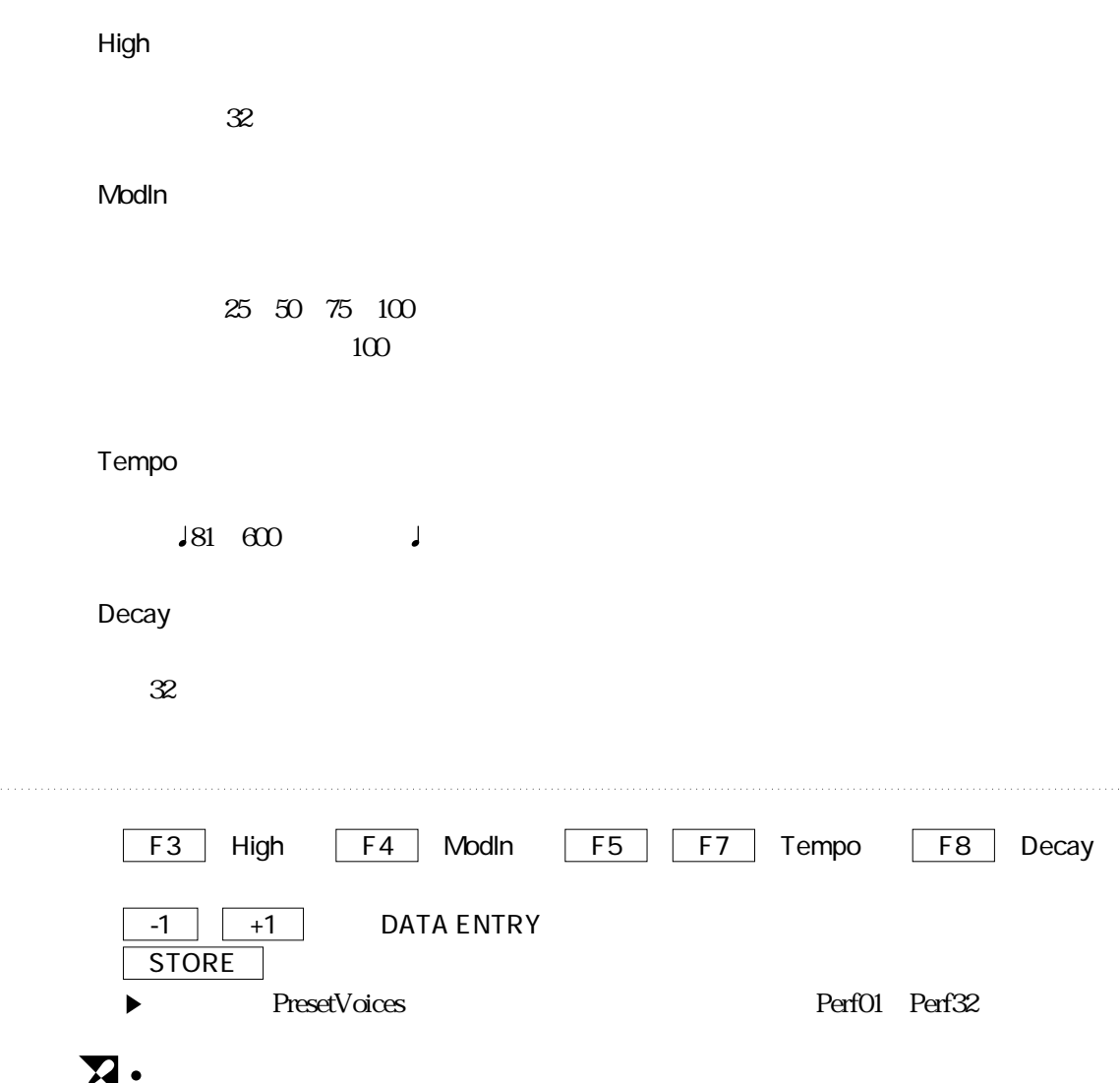

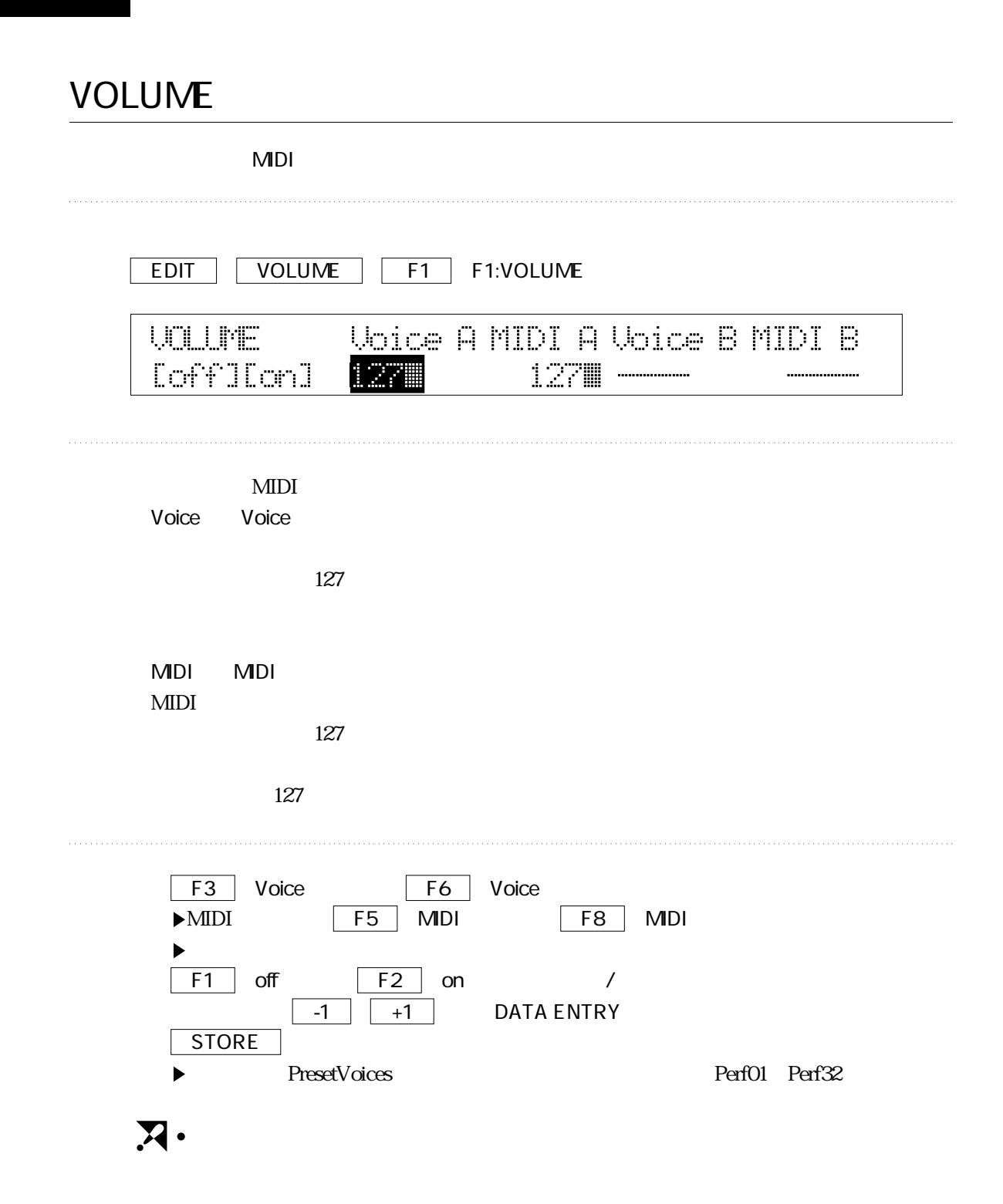

### EXPRESSION-

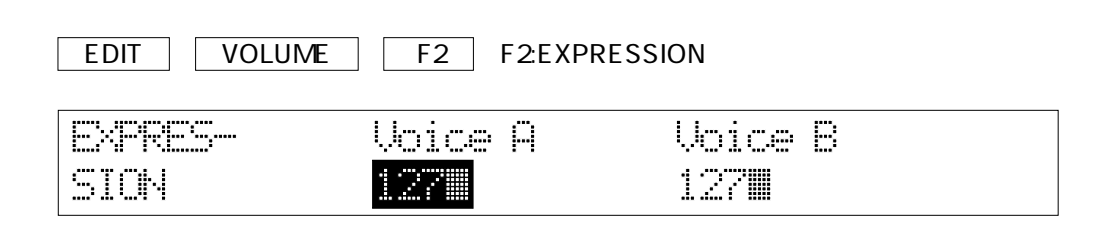

127

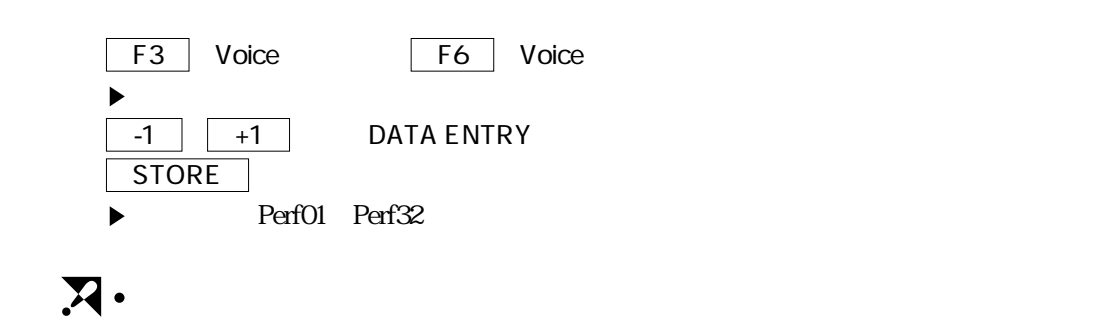

### **1** VOICE TUNE

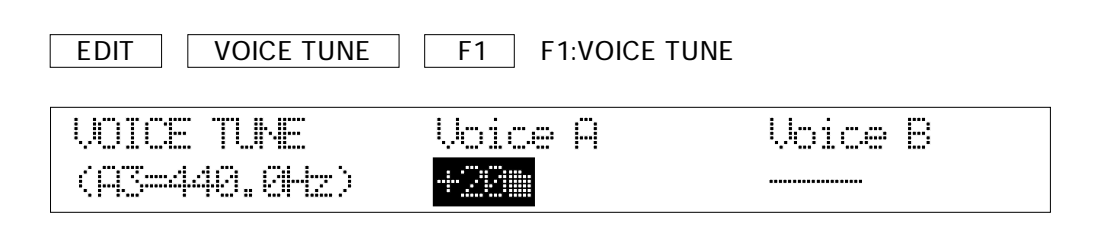

 $PIANO1$ 

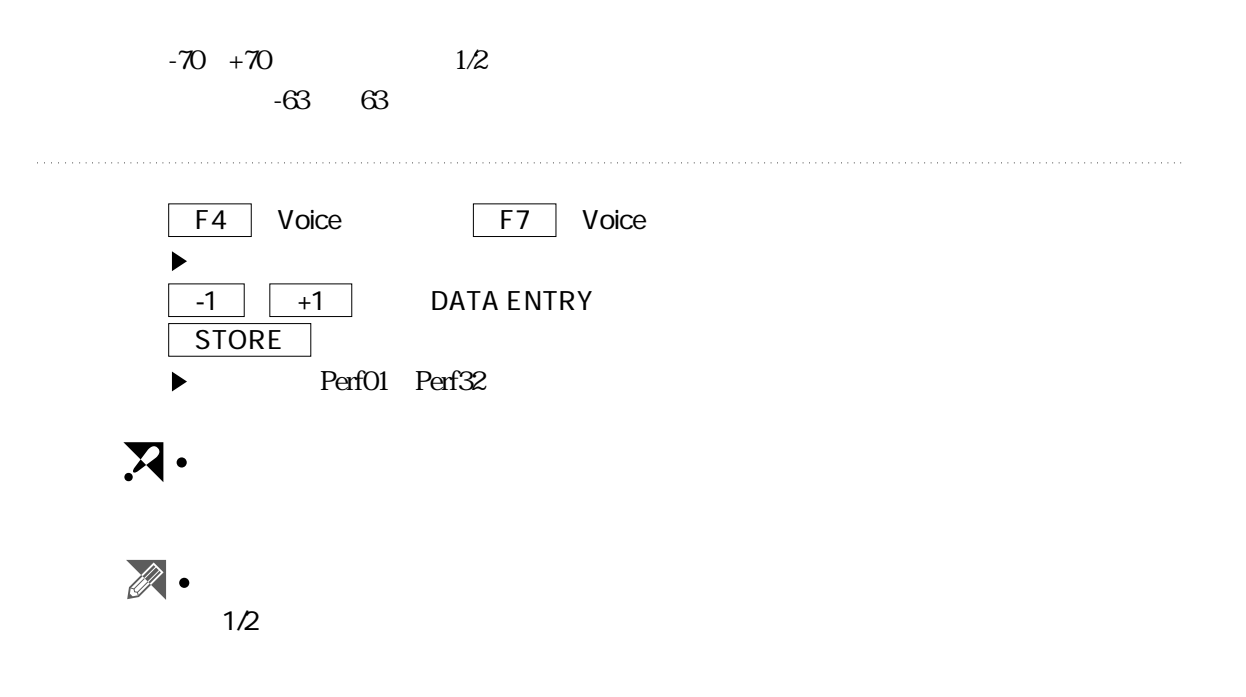

### PIANO TUNE<sub>2</sub>

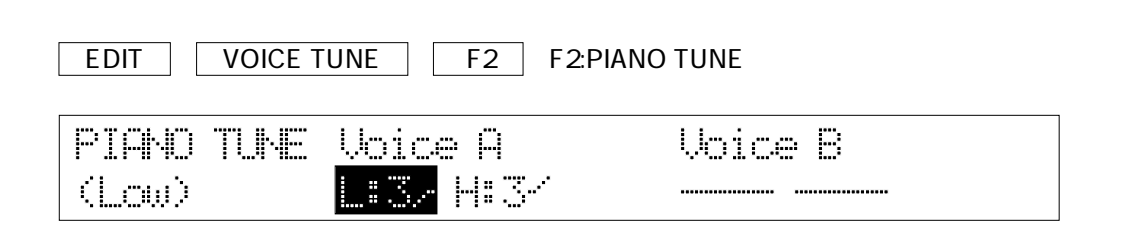

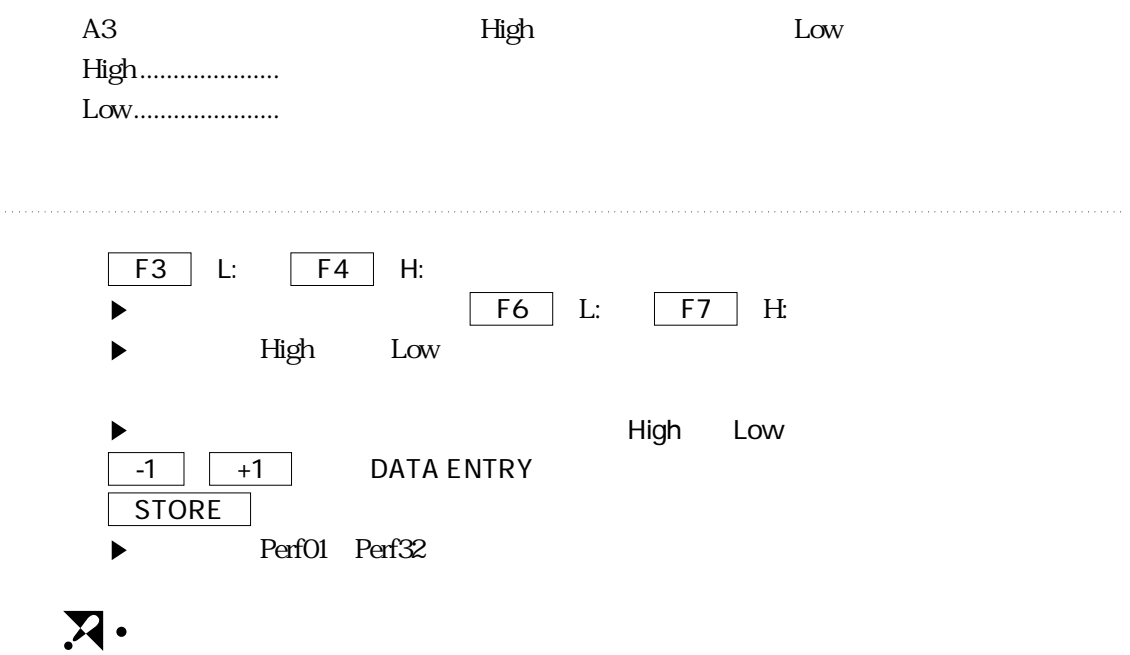

### **1** MCRO TUNE

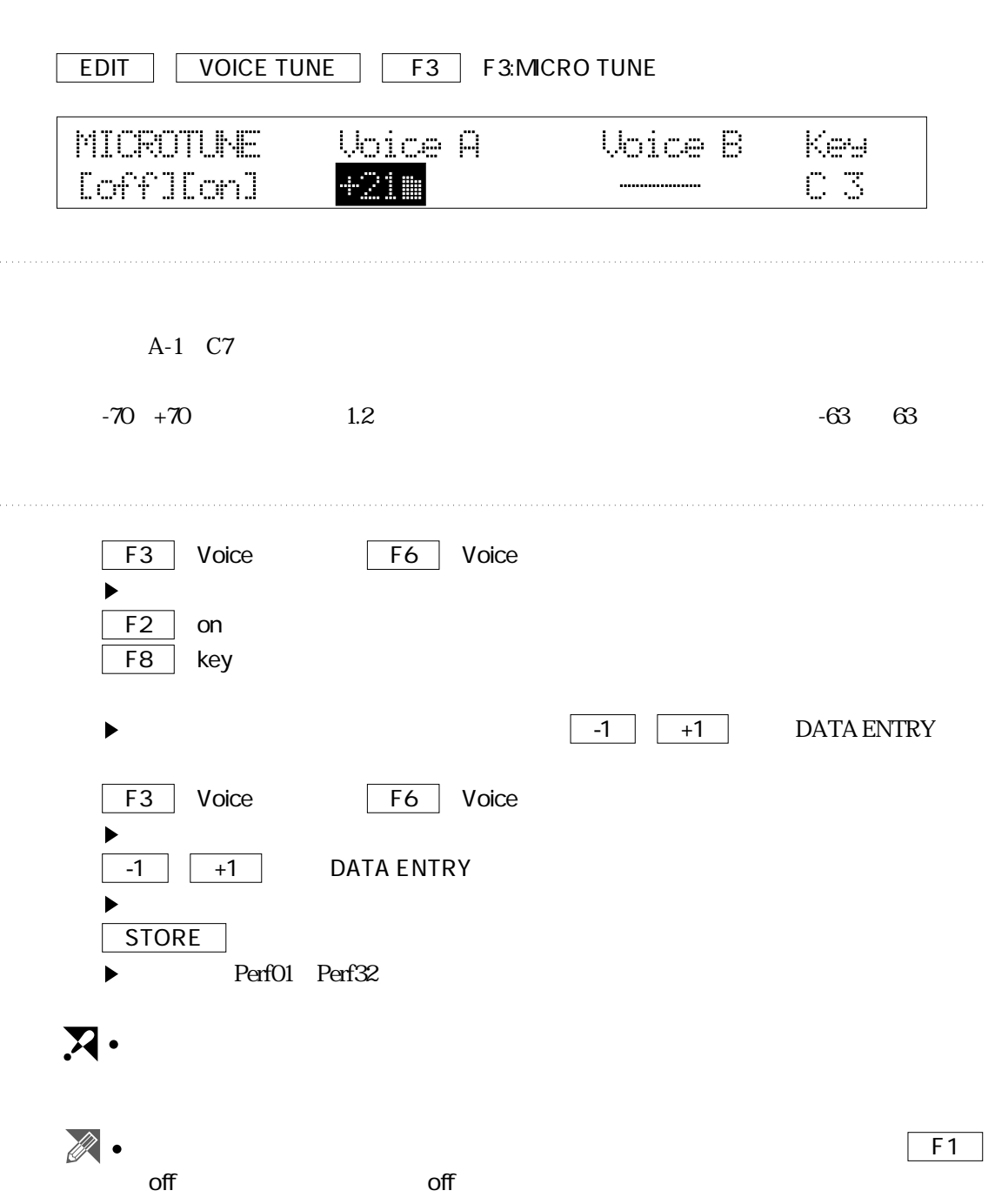

### TRANSPOSE-トランスポーズ **1**  $MDI$ EDIT | TRANSPOSE PB RANGE | F1 F1:TRANSPOSE TRANSPOSE Unice A MIDI A Voice B MIDI B [off][on]  $-12$ <sub>an</sub>  $\sim$  off. ................. .................

 $-24$   $+24$ 

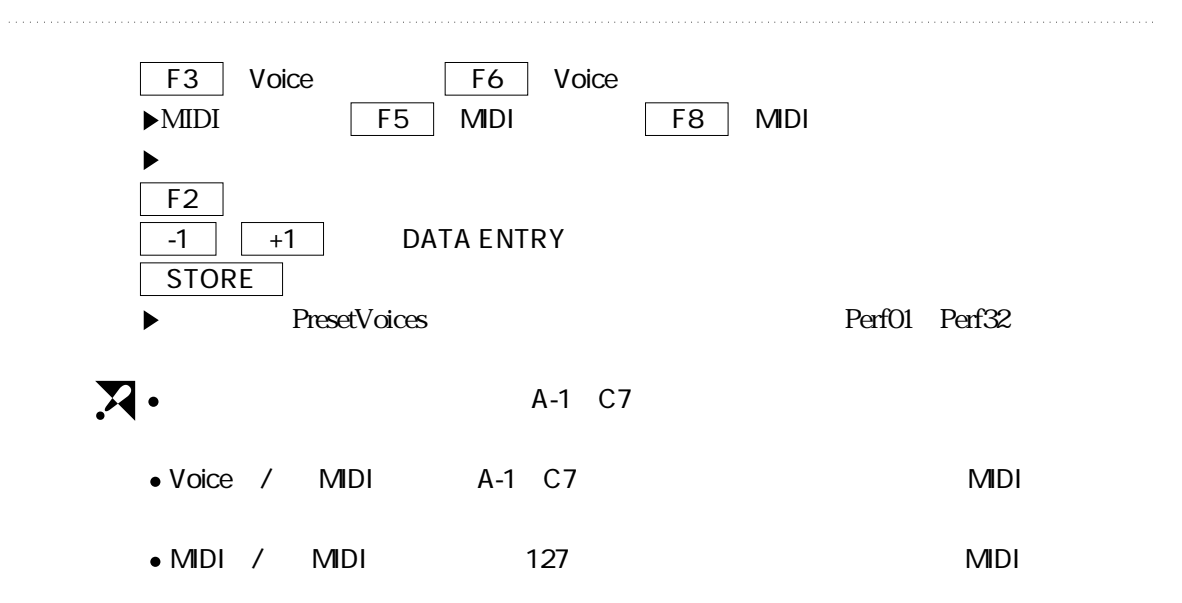

85

### **1** PB RANGE

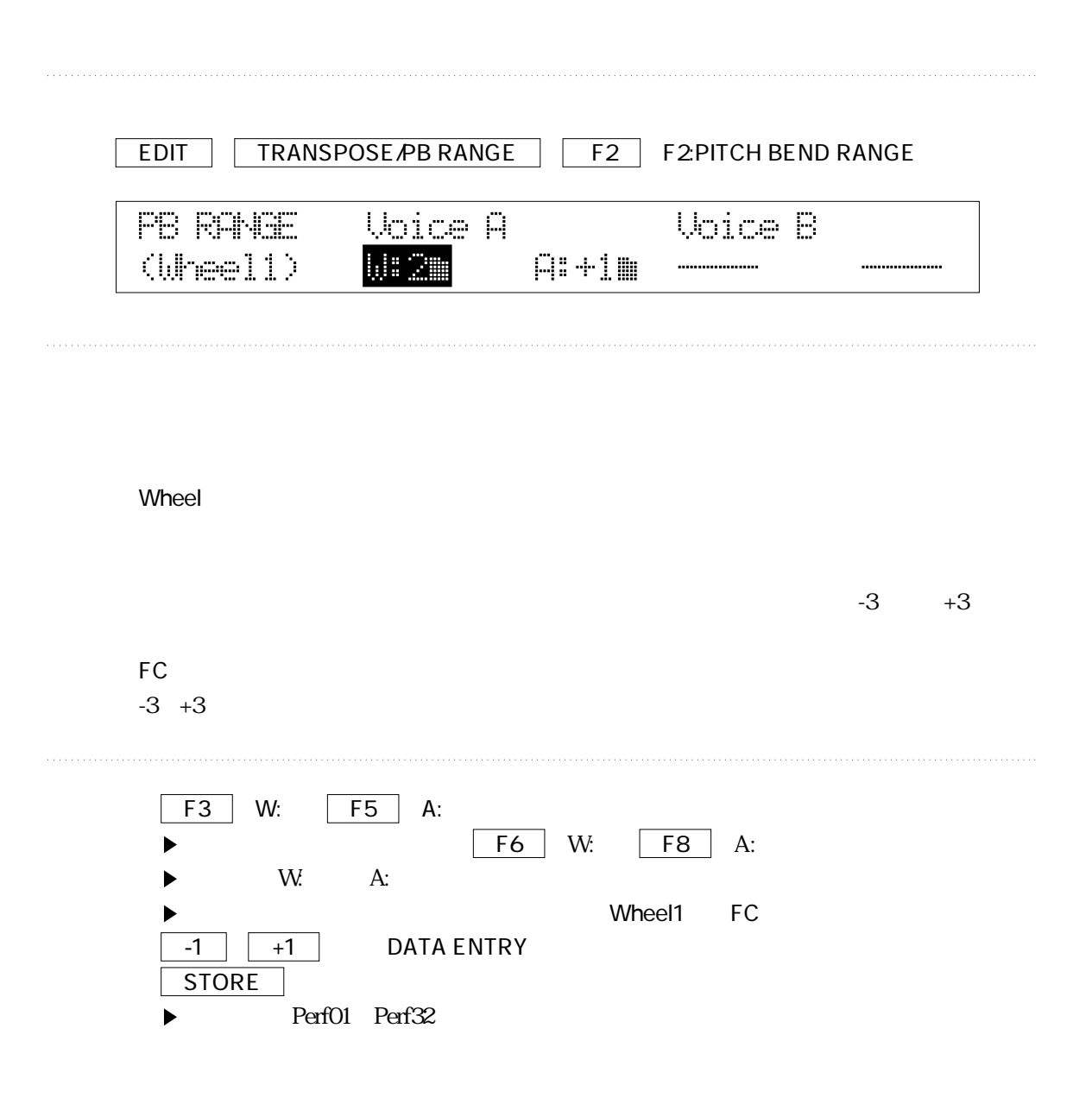

## **KEY SCALE** EDIT | KEYBOARD SENS  $\boxed{F1}$  F1:VOICE KEY SCALE  $\boxed{F2}$  F2MDI KEY SCALE UDICE **Voice A - Voice B** - Point

 $L1 -$ 

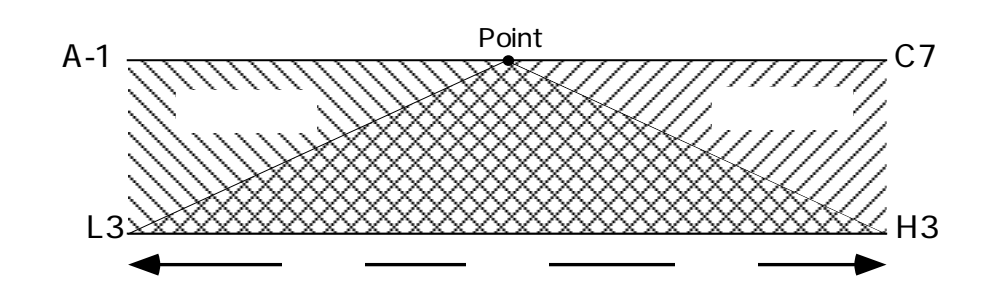

................

 $\mathbb C$  3

H3 H2 H1 ....... Nm(Normal)......... L1 L2 L3........ Point A-1  $C7$ 

KEY\_SCALE

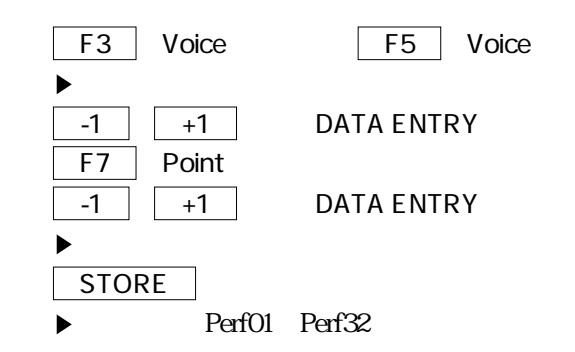

### **VELOCITY CURVE**

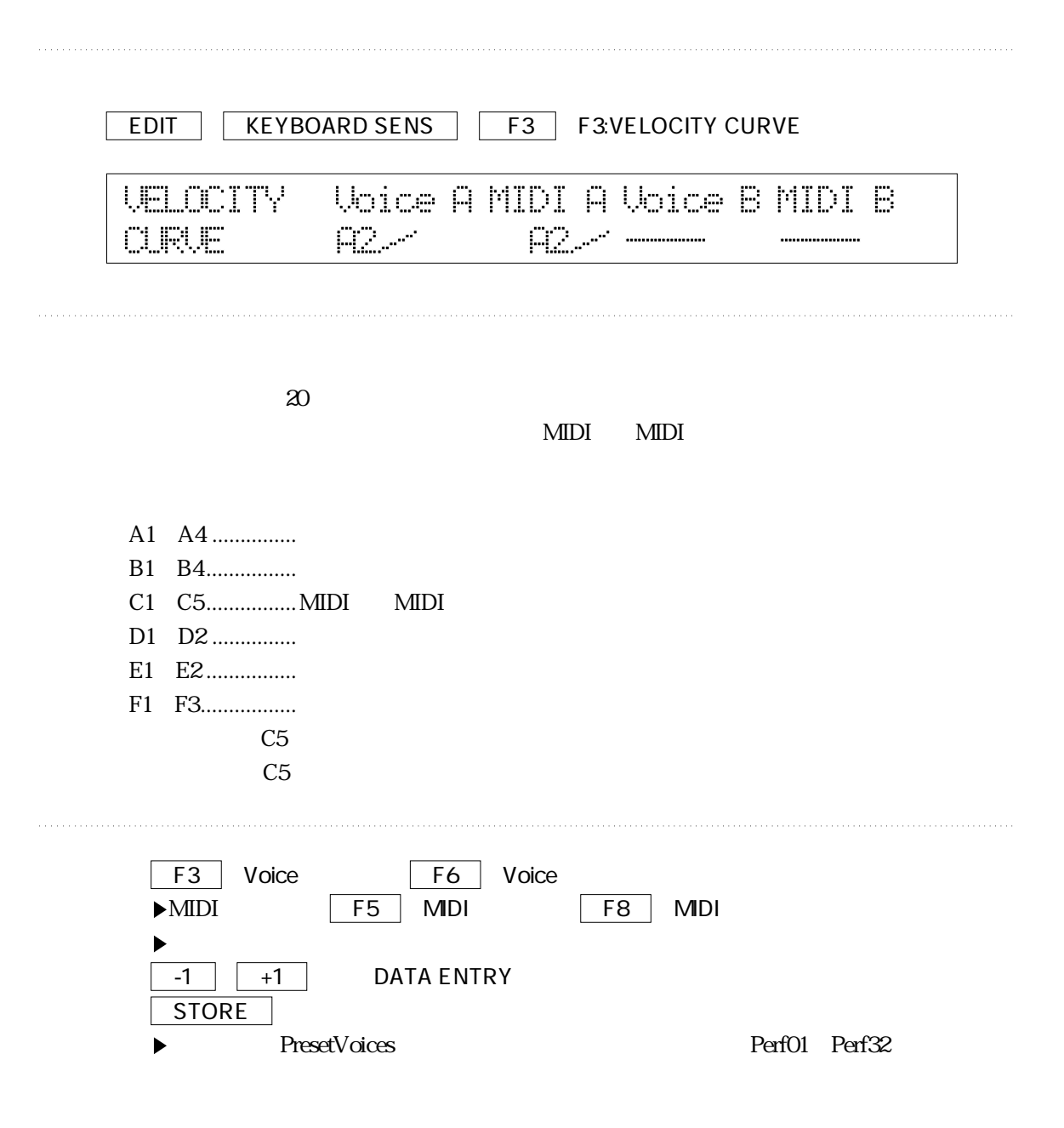

### FC-**Definition in the set of the set of the set of the set of the set of the set of the set of the set of the set of the set of the set of the set of the set of the set of the set of the set of the set of the set of the se**

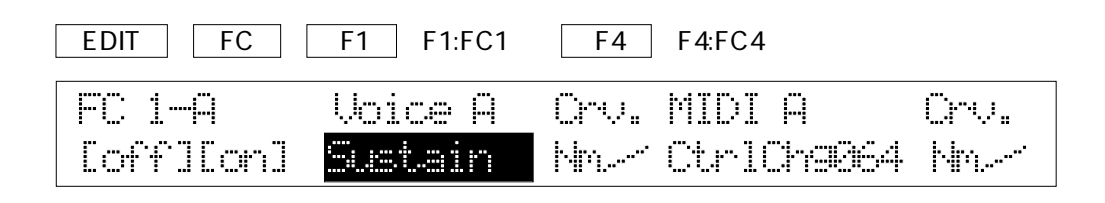

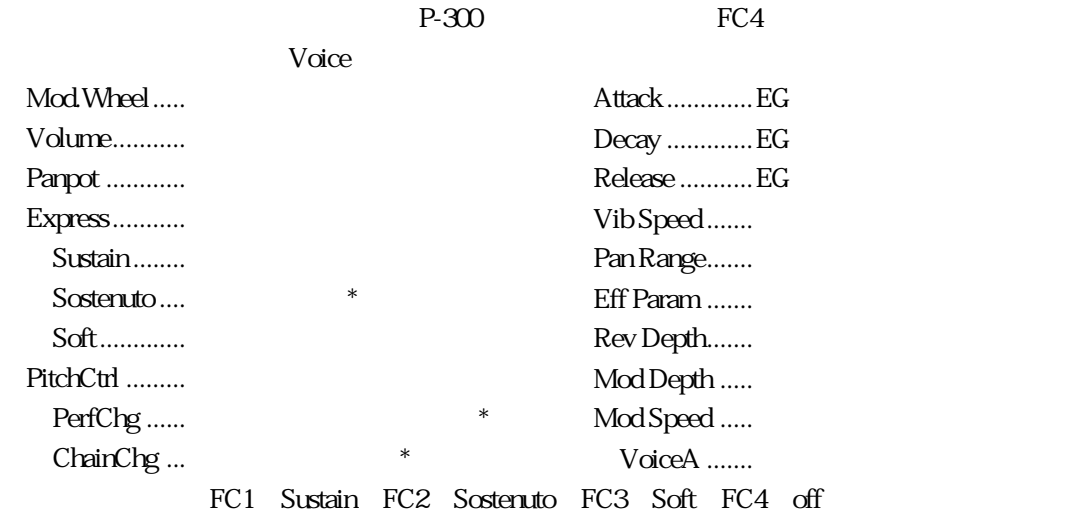

FC7

Mod Depth Mod Speed  $\hspace{1cm}\blacksquare$ 

 $*$ 

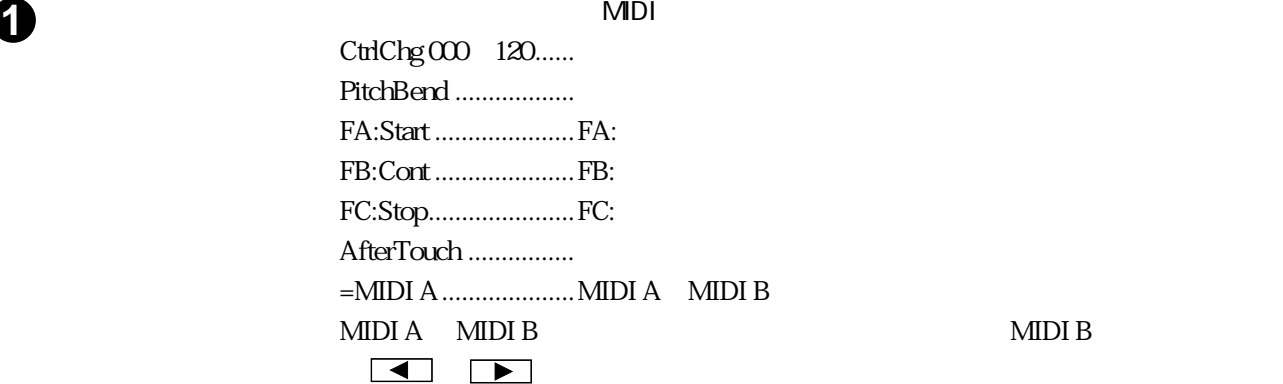

Crv.

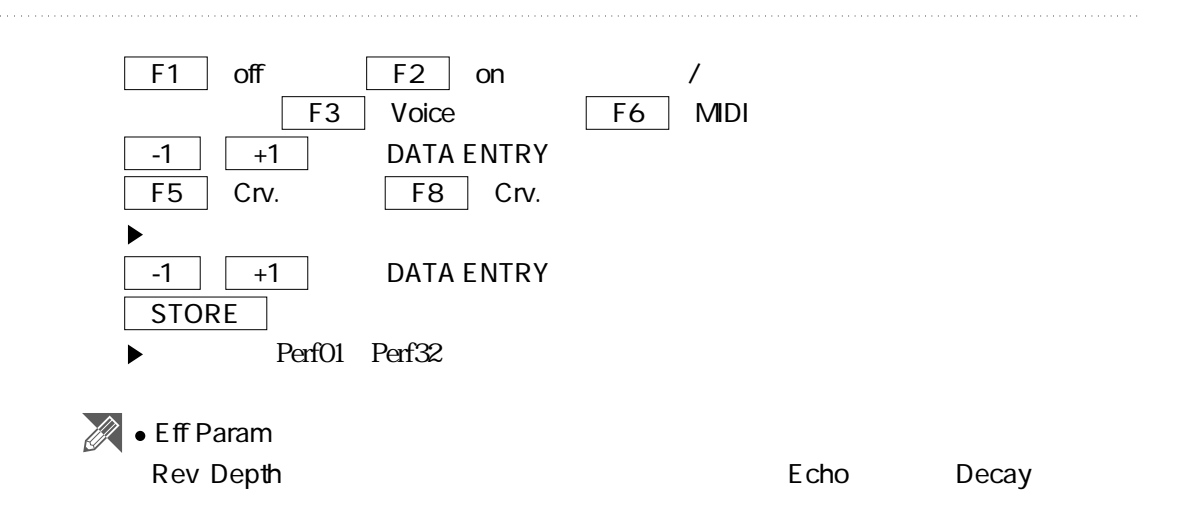

### WHEEL **WHEEL**

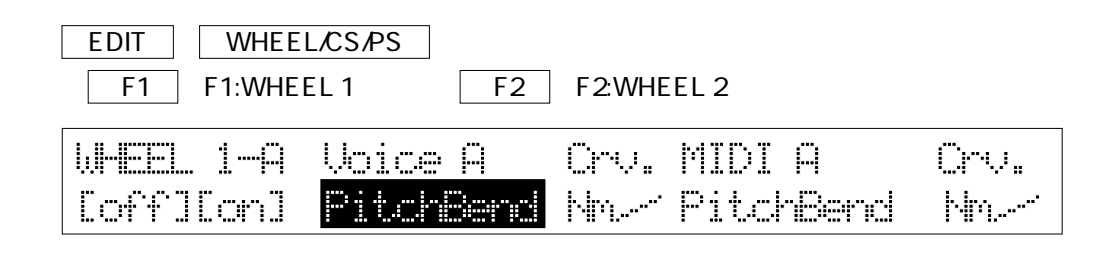

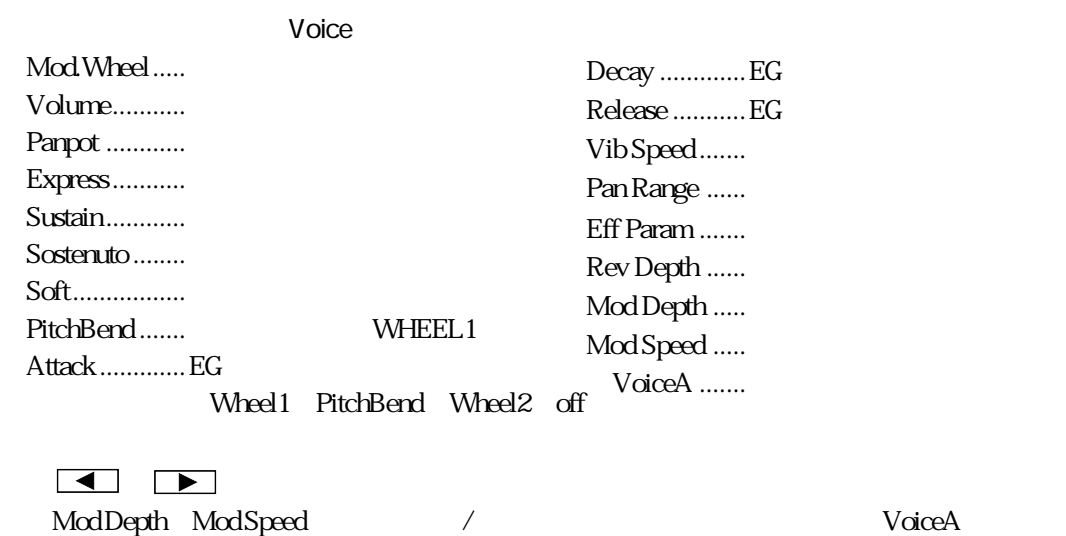

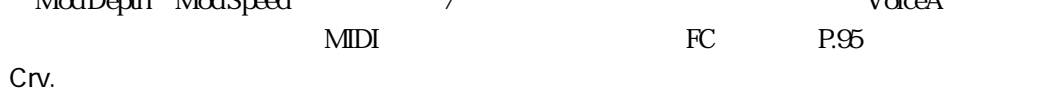

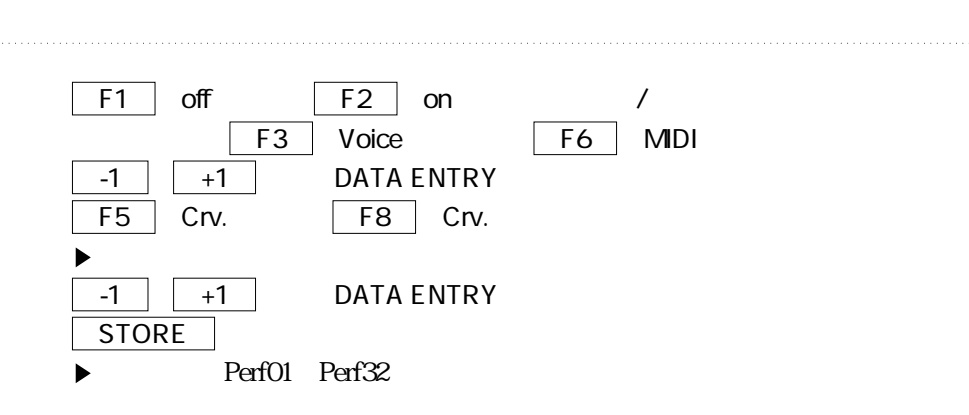

### **1** CS CS

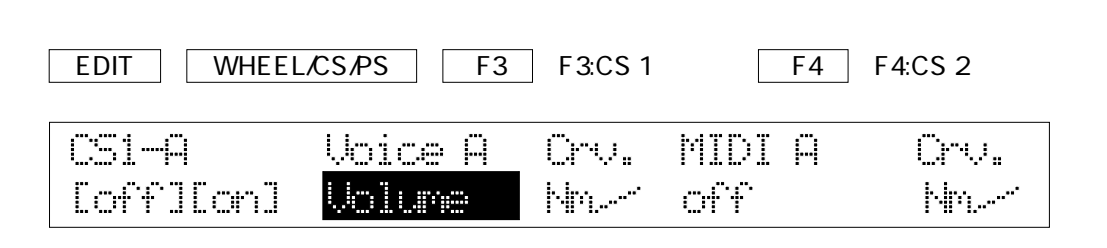

 $MIDI$  $\text{MIDI}$ 

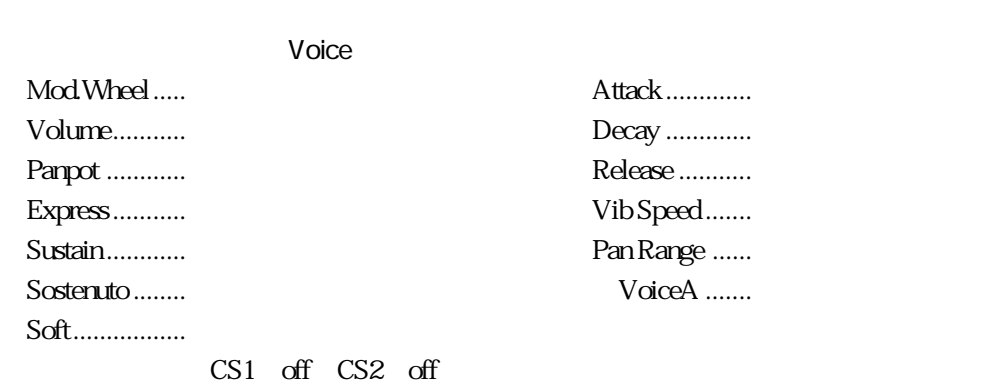

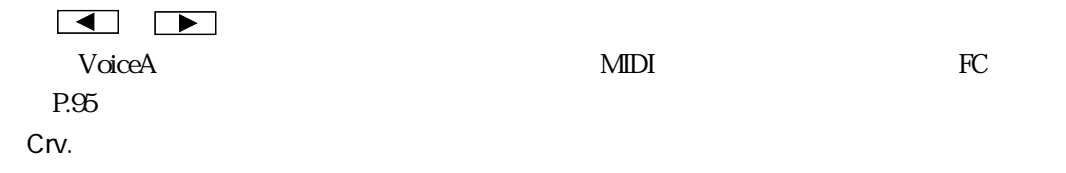

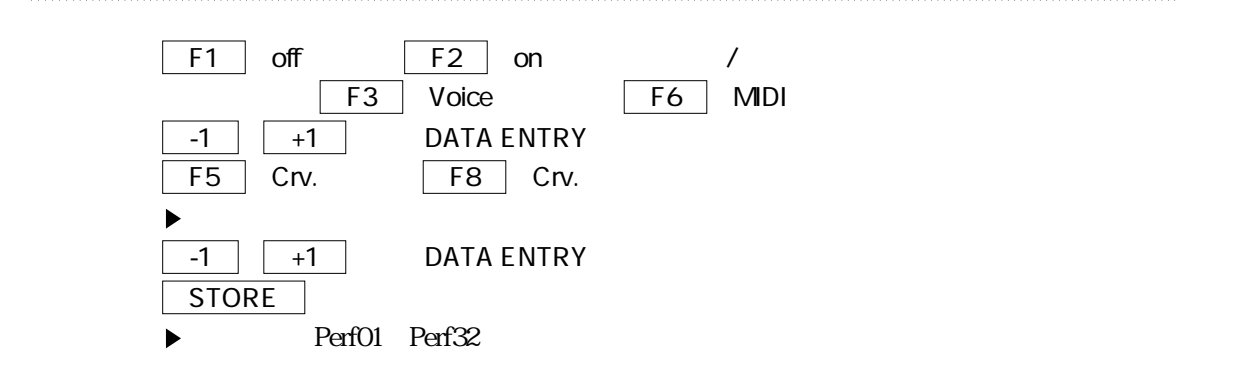

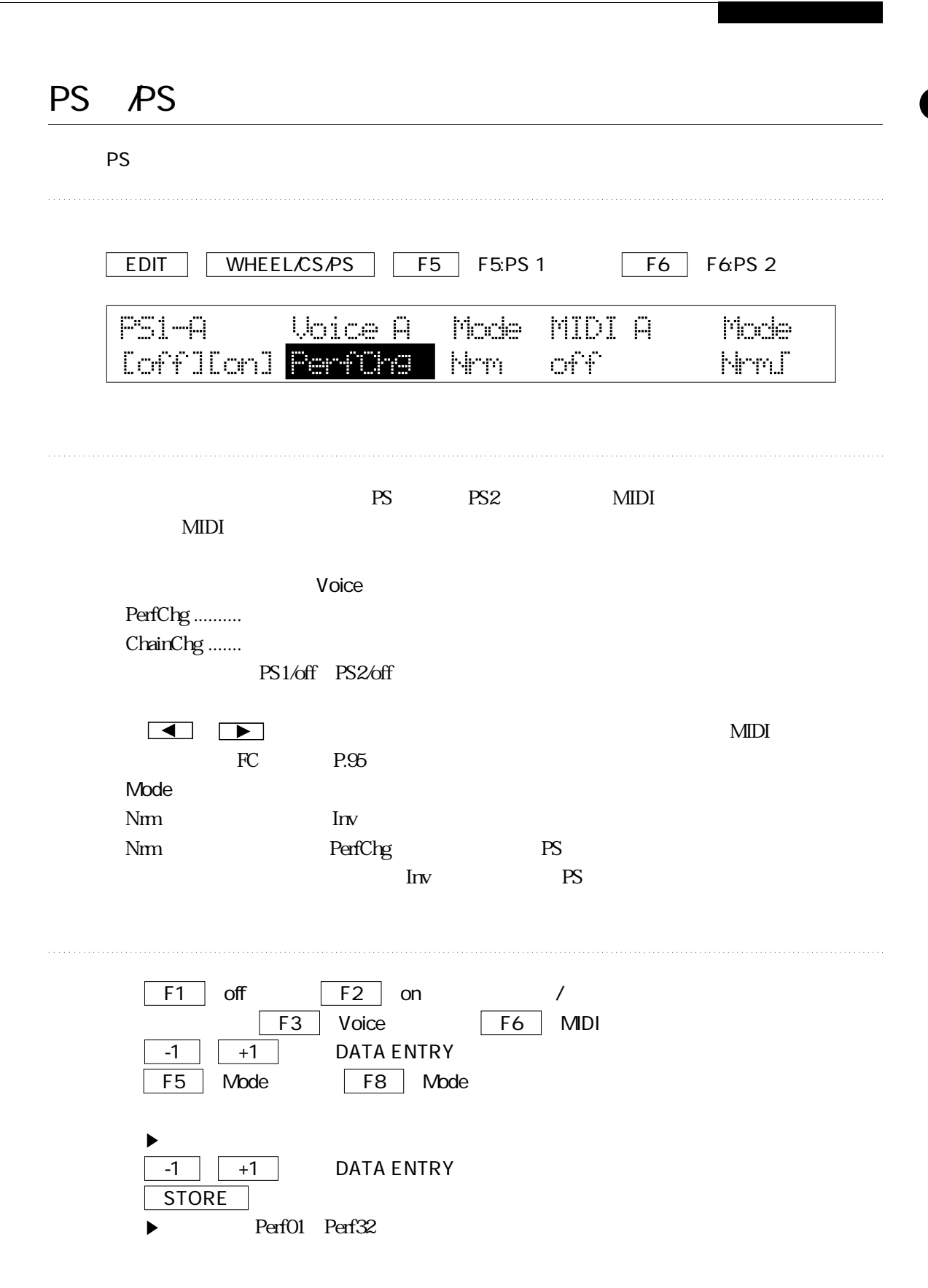

### **1** 1 **4**

#### **KEYBOARD MODE**

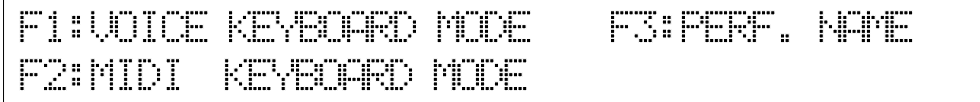

#### VOICE KEYBOARD MODE

MIDI KEYBOARD MODE MIDI MIDI PERFORMANCE NAME

#### PROGRAM CHANGE

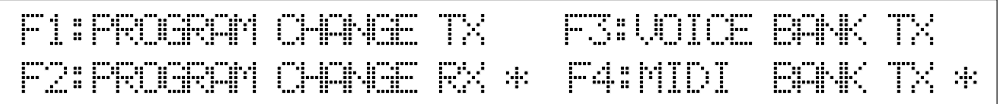

 $\overline{a}$ 

### PROGRAM CHANGE TX

PROGRAM CHAGE RX

BANK TX

### **1** ●MIDI-MIDIメニュー

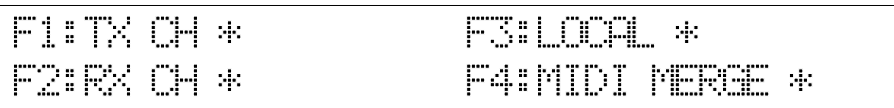

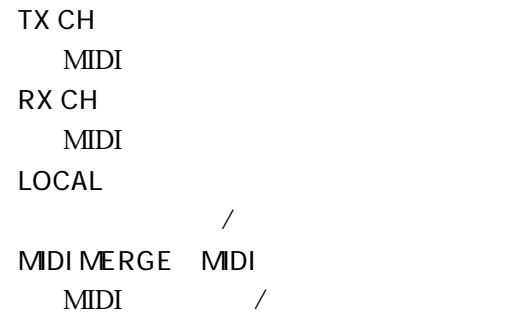

#### EXTRA MIDI SETUP MIDI

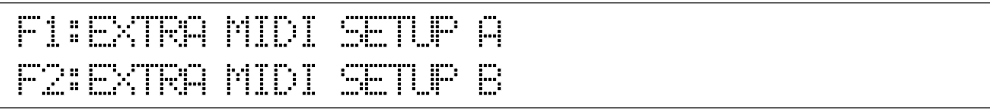

EXTRA MIDI SETUP MIDI

### 10 KEYBOARD MODE

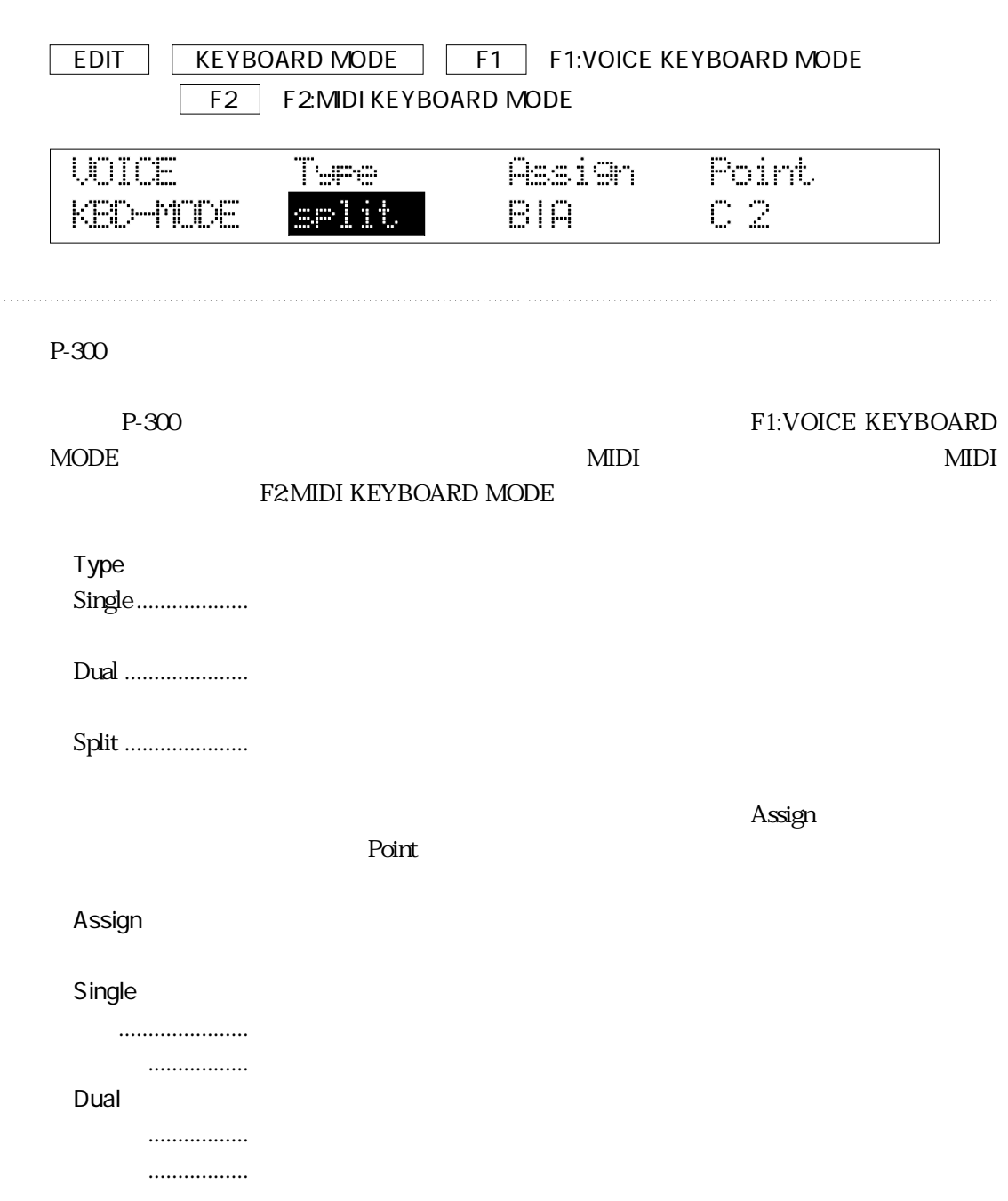

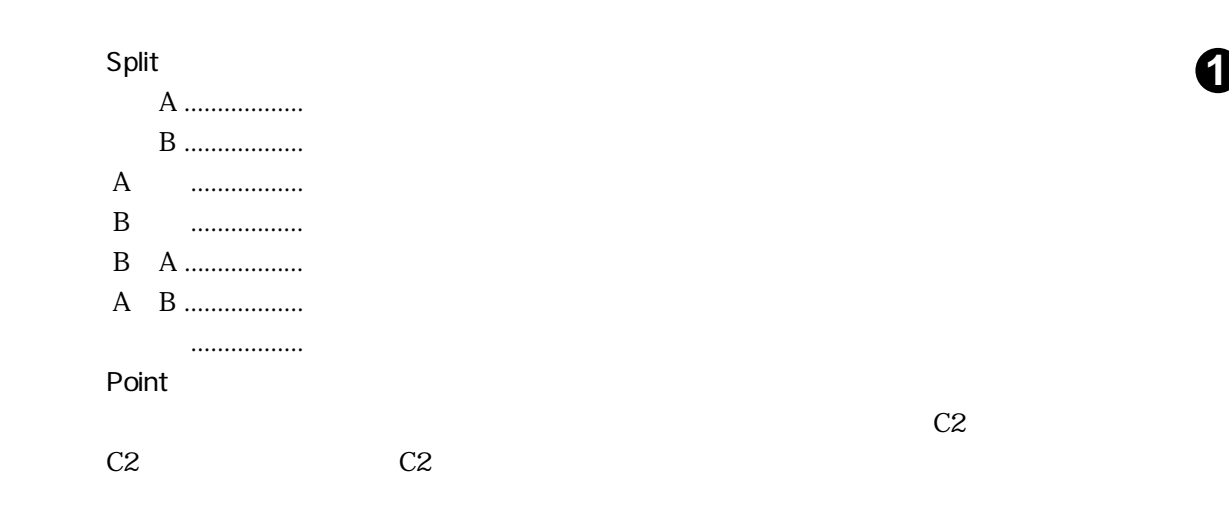

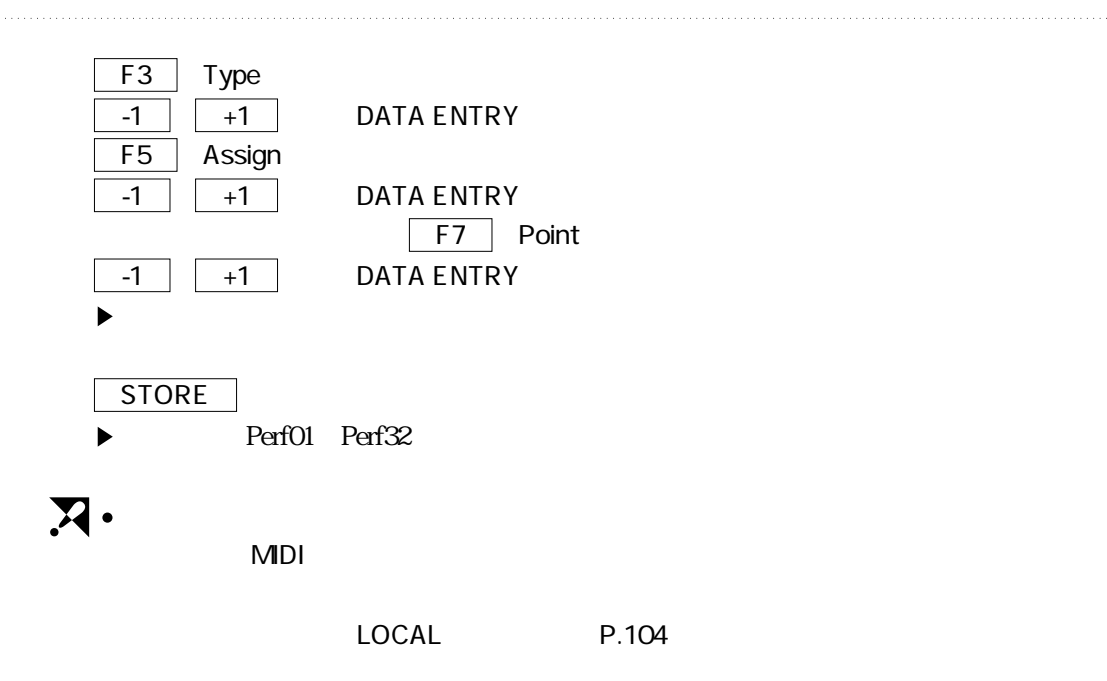

### 10 PERFORMANCE NAME

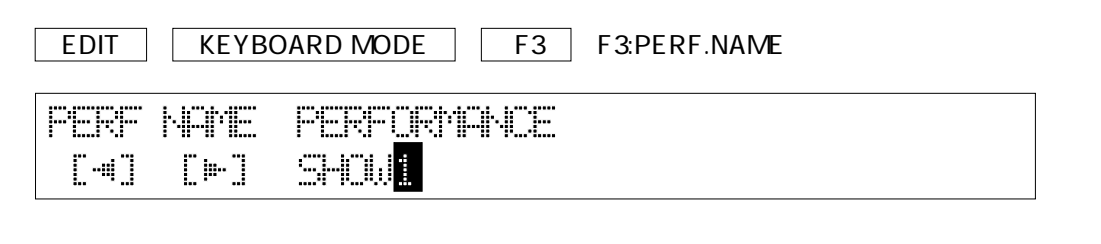

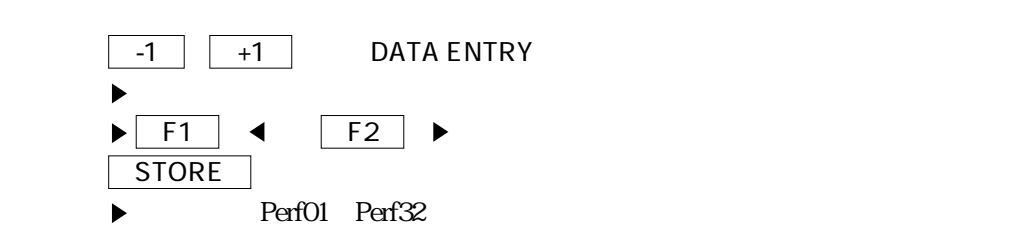

 $\mathcal{R}$  , and  $\mathcal{R}$  , and  $\mathcal{R}$  , and  $\mathcal{R}$  , and  $\mathcal{R}$  , and  $\mathcal{R}$  , and  $\mathcal{R}$
#### **PROGRAMCHANGE TX**  $\overline{\phantom{a}}$ EDIT | PROGRAM CHANGE | F1 | F1:PROGRAM CHANGE TX PC TX NO. Ubice A MIDI A Ubice B MIDI B  $\mathbb{Z}$ [off][on] off. ö. . . . . . . . . .

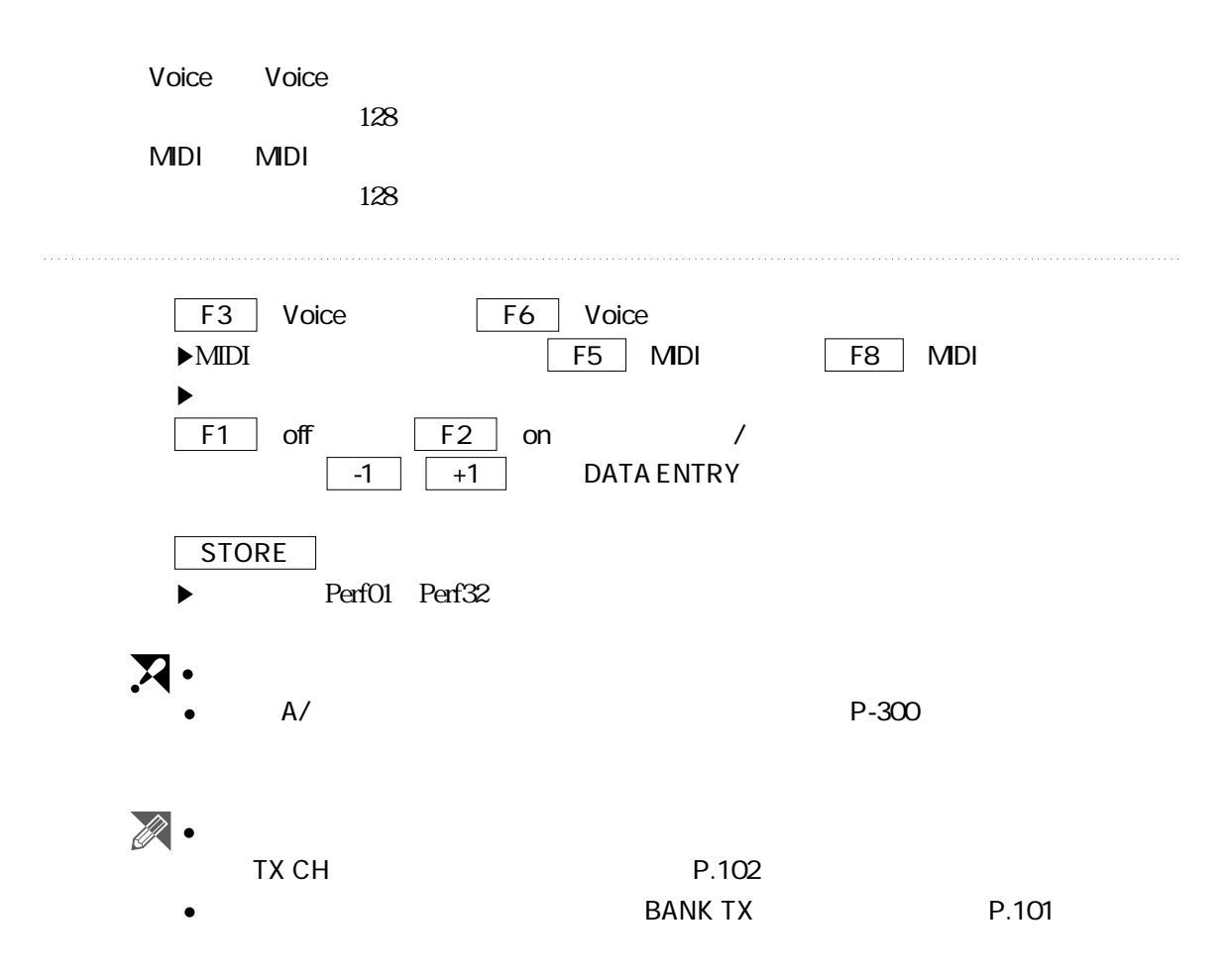

# **1** PROGRAM CHANGE RX

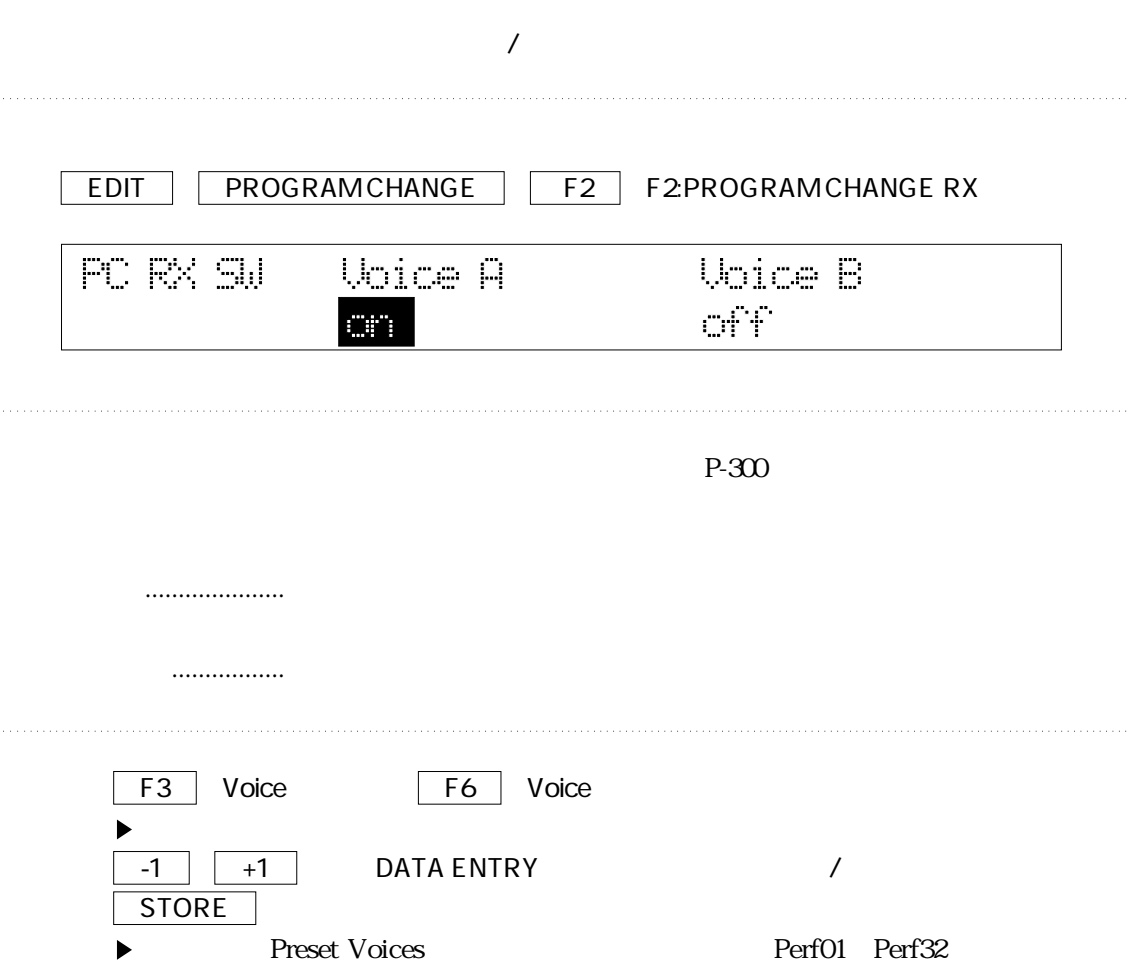

## **BANK TX**

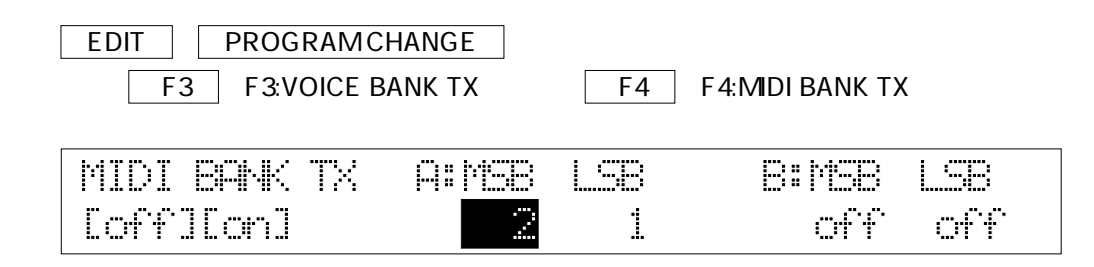

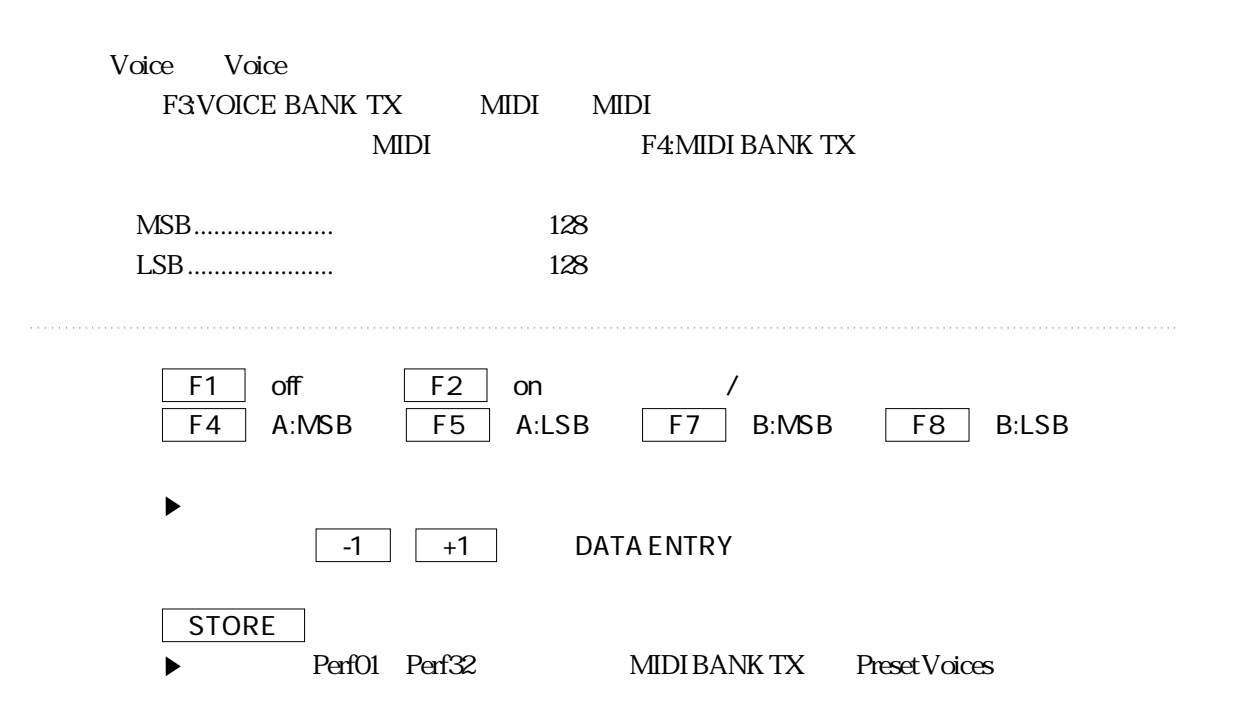

# 12 TX CH

MDI

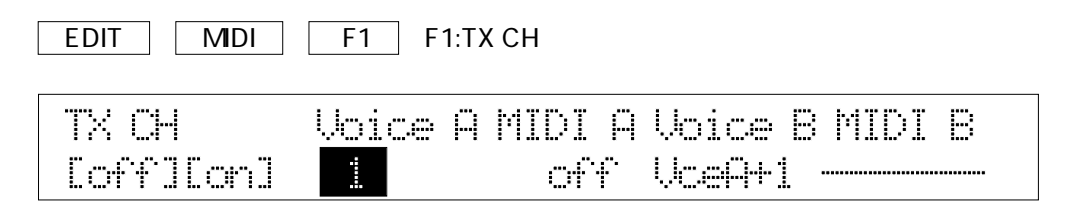

P-300 $\blacksquare$ 

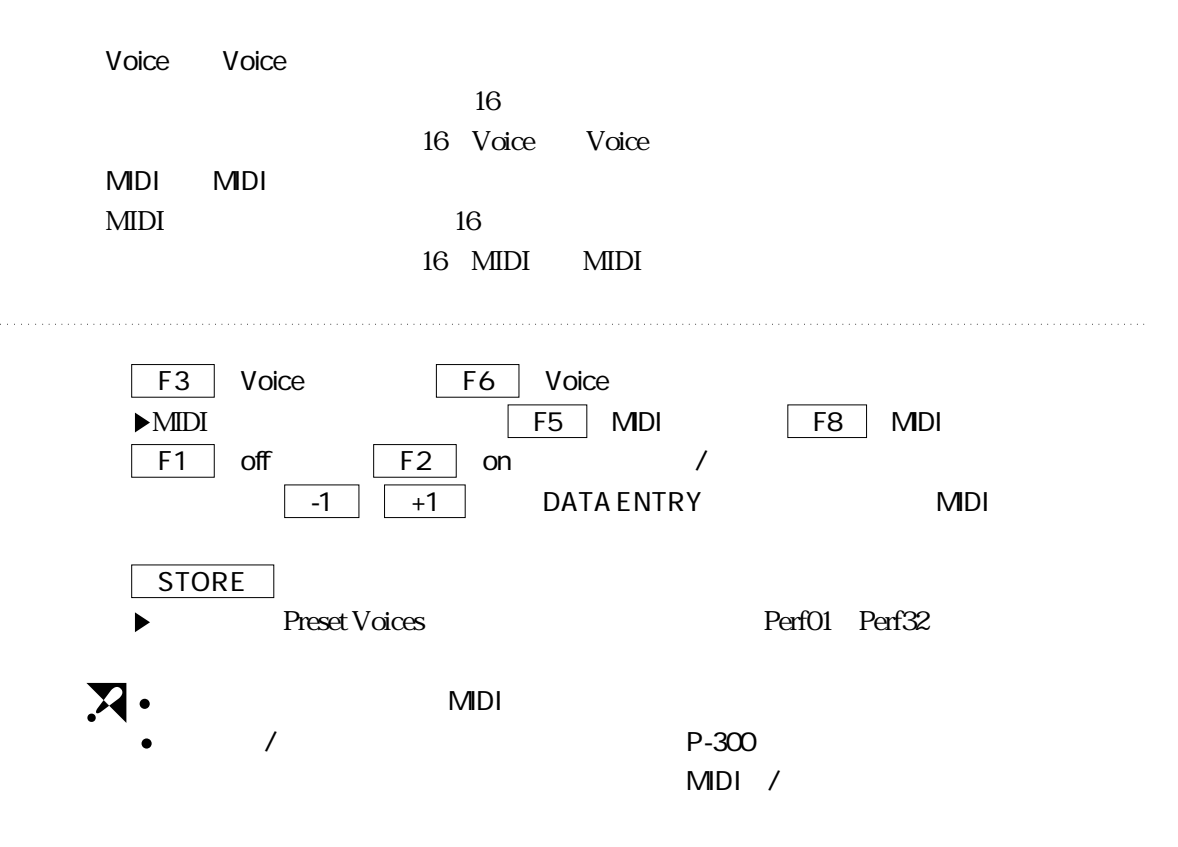

# **RX CH**

MIDI

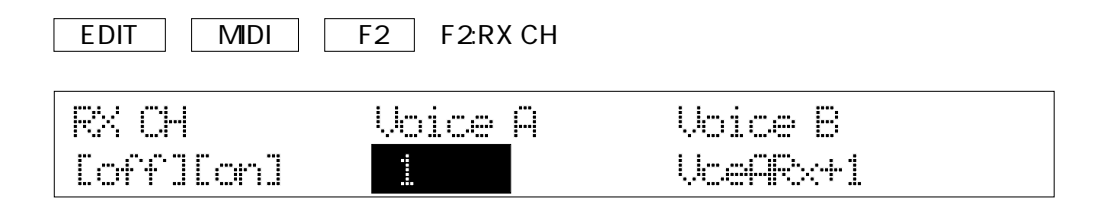

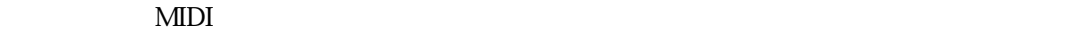

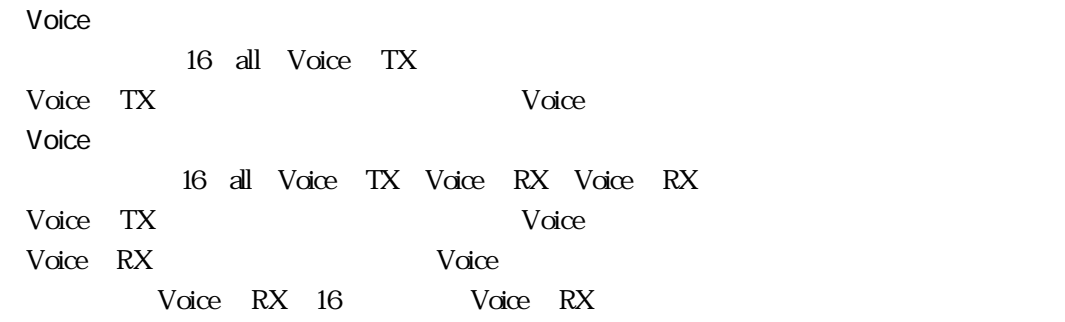

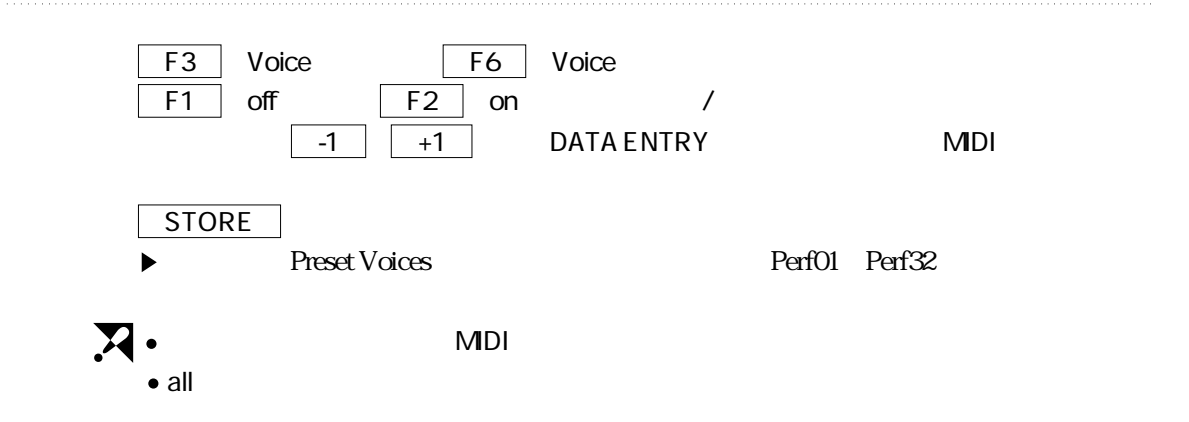

# **1** LOCAL

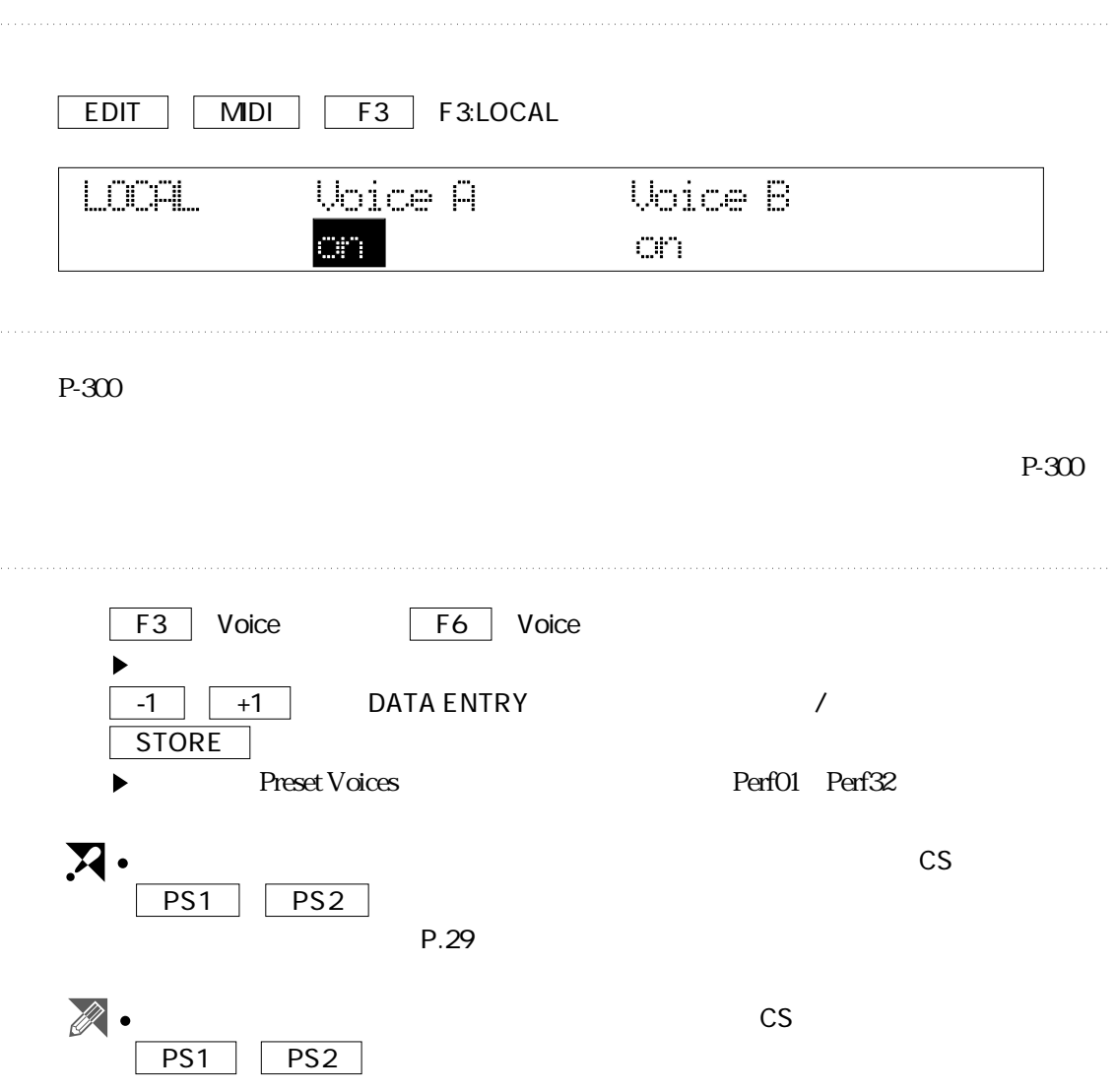

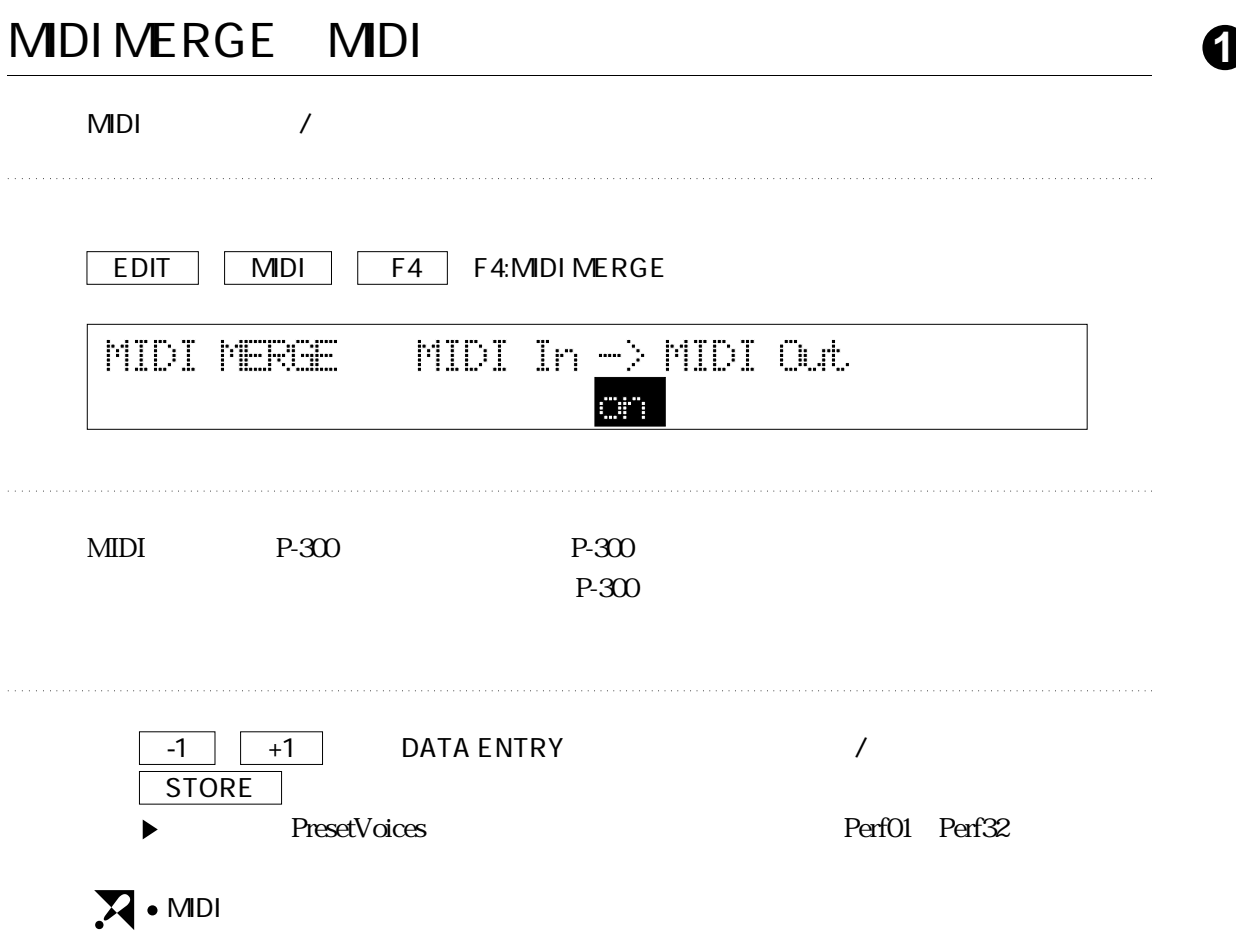

#### **1** EXTRA MDI SETUP MDI MIDI<sub>e</sub> EDIT | EXTRA MIDI SETUP | F1 F1:EXTRA MDI SETUP A F2 F2EXTRA MDI SETUP B **EXTRA A** TxCh **Bank (MSB**  $LSE$ PC. Unl Cofflonl off off of fi off. E  $MDI$ TxCH ...................送信チャンネル。offまたは1~16の範囲(ExtraBでは、これに加え Extra Extra Bank.....................バンクセレクト番号。MSBおよびLSBとも、offまたは1~128の範囲 MSB LSB PC ........................プログラムチェンジ番号。offまたは1~128の範囲で設定できます。 Vol .......................ボリューム。offまたは0~127の範囲で設定できます。 F3 TxCH F5 BankMSB F6 BankLSB F7 PC F8 Vol 2. F1 off Terms F2 and the Maria Month of Terms and American Month of Terms and A  $\overline{\hspace{1em}\textbf{-1}}$   $\begin{array}{|c|c|}\n\hline\n\textbf{-1} & \textbf{+1}\n\end{array}$  DATA ENTRY STORE Perf01 Perf32 TxCH しゅうかん いちがい いちがい いちがい いちがい いちがい いちがい しゅうしゅうしょく  $MDI$  $\bullet$

# **5**

#### CHAIN

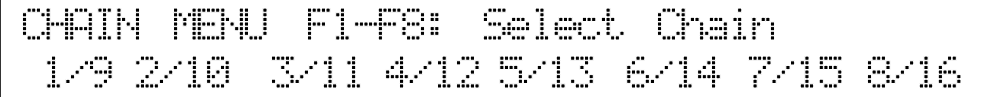

チェーンのエディット **<sup>1</sup>**

CHAIN

 $\mathfrak{X}$ 

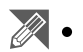

 $4.$  P.44

## **1** CHAIN

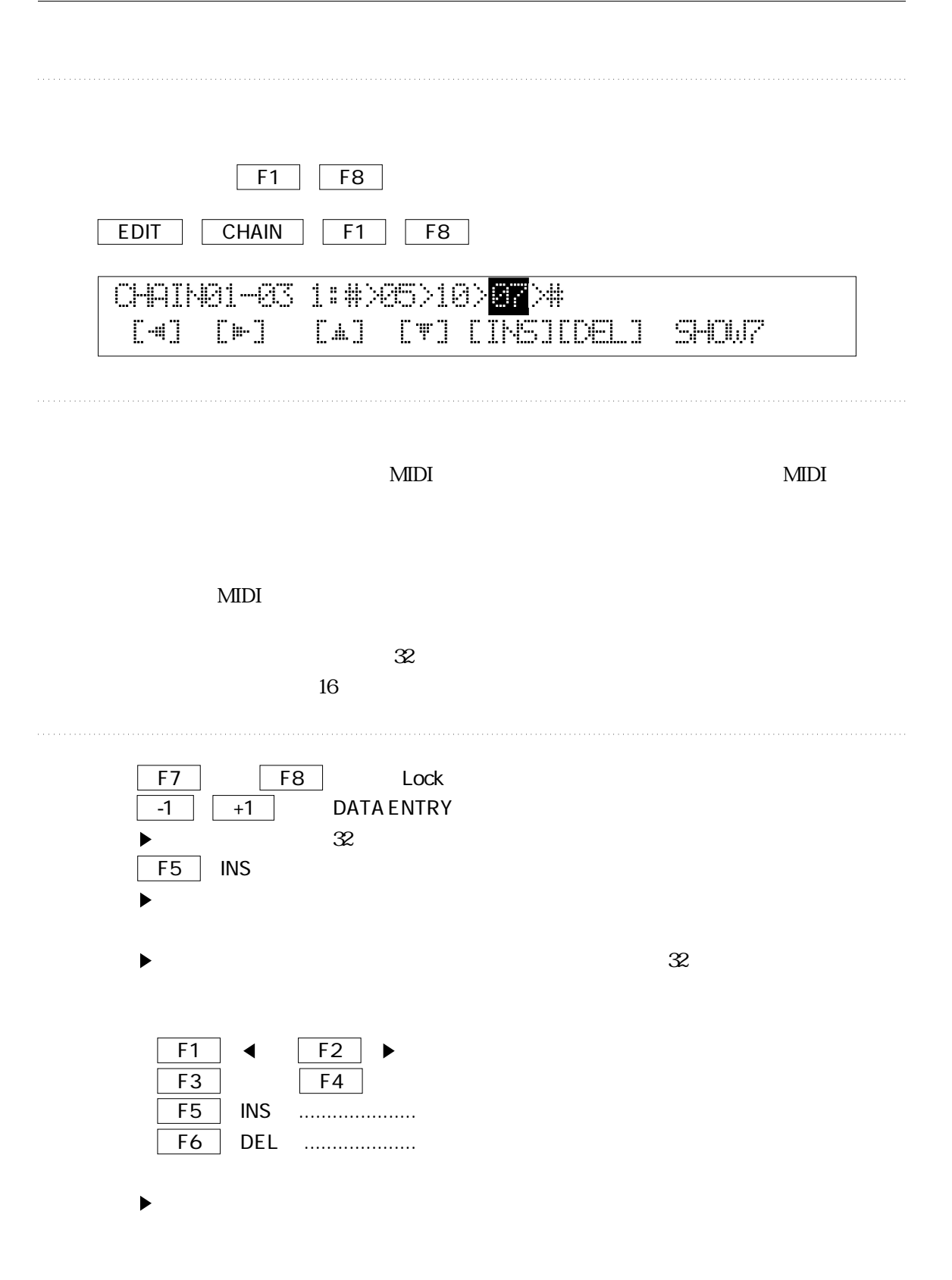

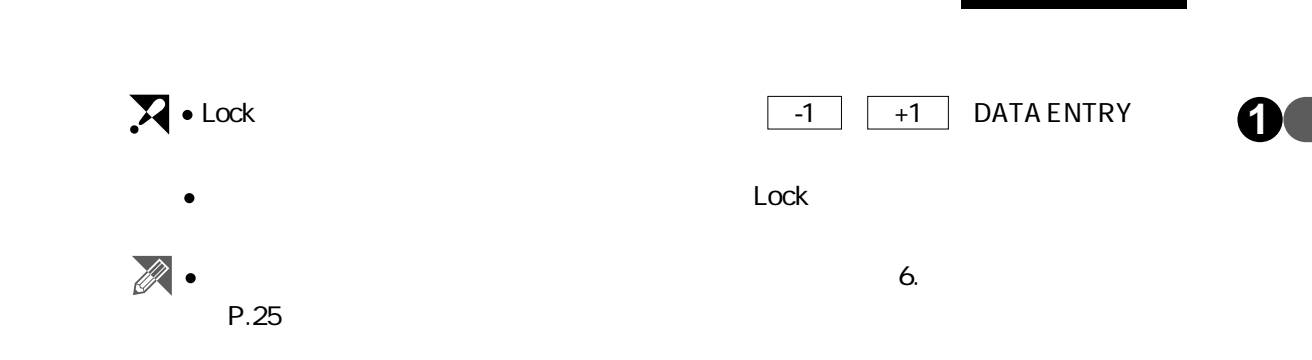

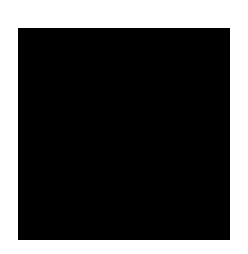

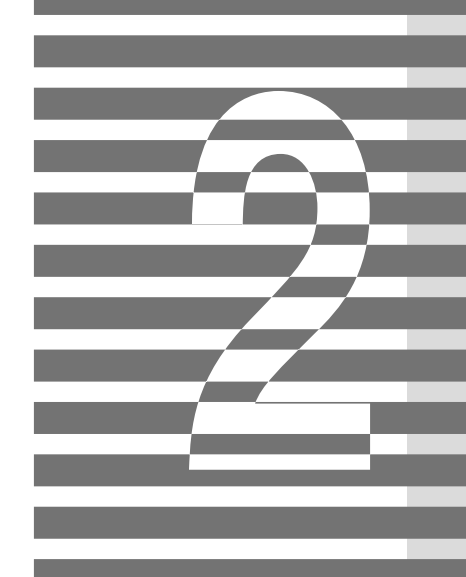

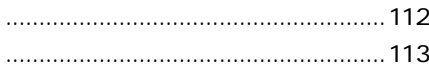

# **1**

MIDI

UTILITY UTILITY F1 F1:COPY  $\blacksquare$  $\overline{\bigcup_{i=1}^{n} U$ TILITY F3:REUERT F5:MIDI MONI - F7:INIT **BOTHER** F2:SJRP F4:BLLK F6: TROUBLES-IDOT F3 "RECALL"  $F1$ To **COPY** From Rev. Mod. VoiceA [quit] **C**Gol PIAO1  $CP<sub>1</sub>$  $\mathscr{B}$ . F1 quit  $\overline{F8}$  go  $\overline{\hspace{1em}\textbf{-1}}$   $\hspace{1em}\textbf{-1}$  DATA ENTRY P.50

# **2**

UTILITY

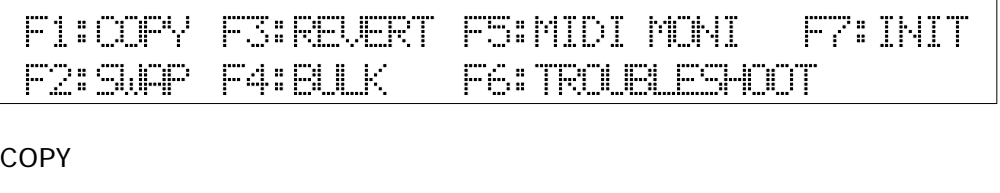

SWAP

RECALL/REVERT /

**SEND BULK** 

MIDI MONI MIDI MIDI $\blacksquare$ TROUBLE SHOOT MIDI INITIALIZE

# COPY

**2**

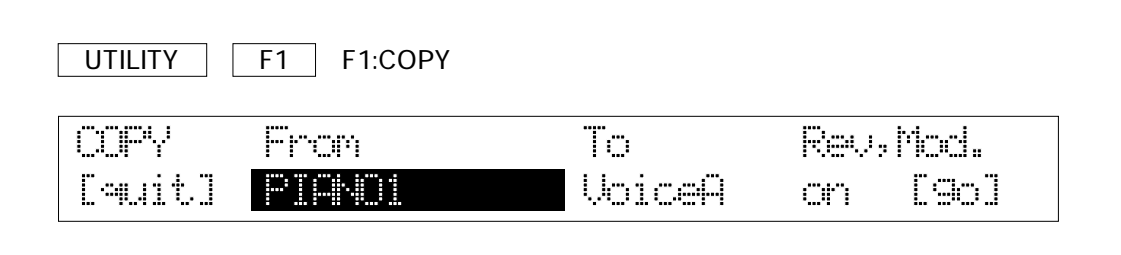

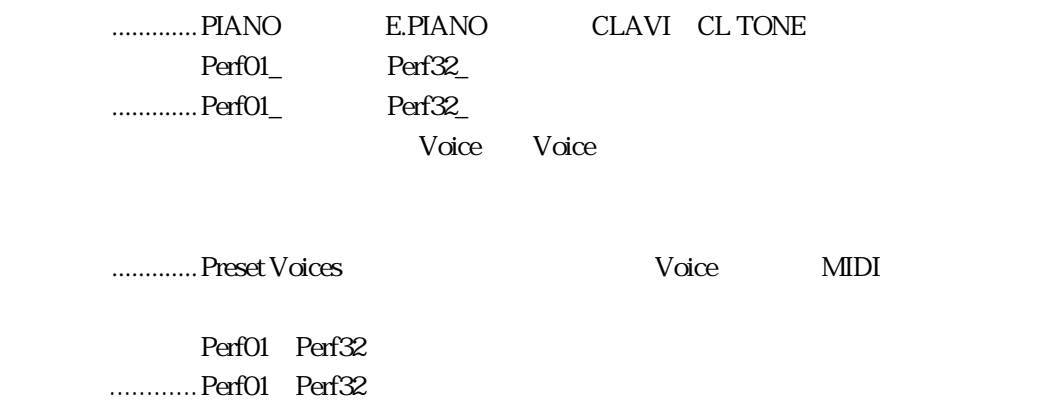

 $\mathbf{All}$ 

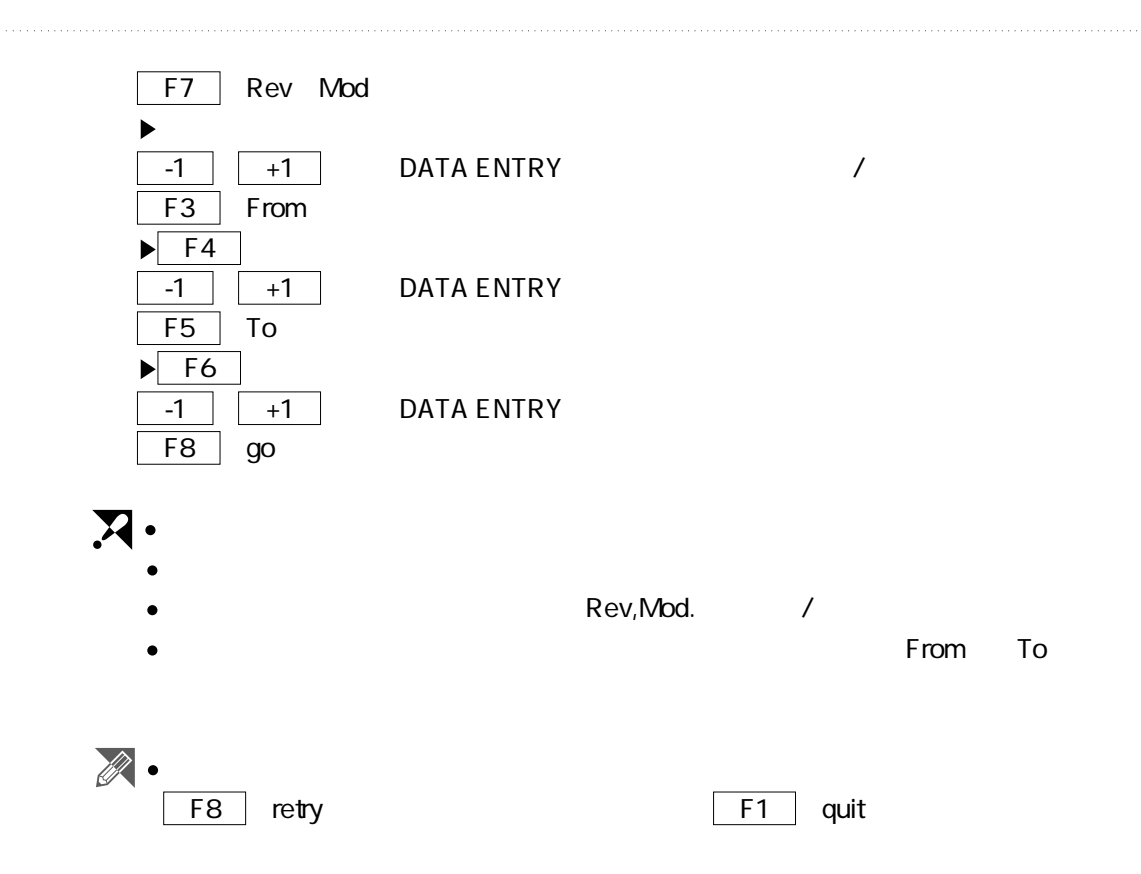

#### SWAP

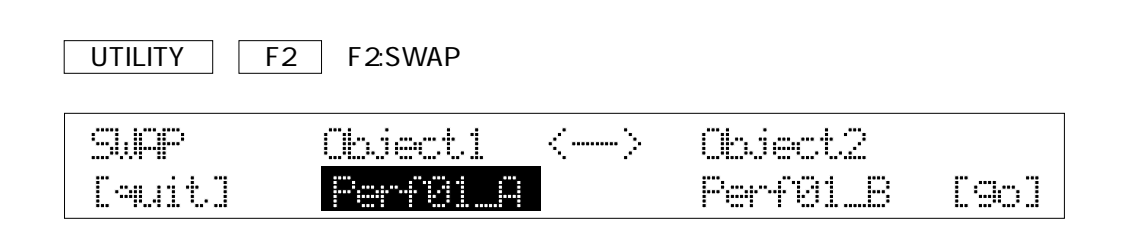

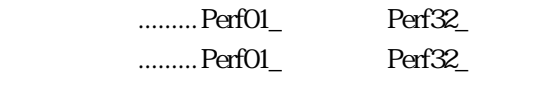

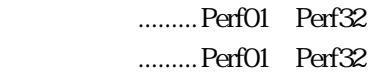

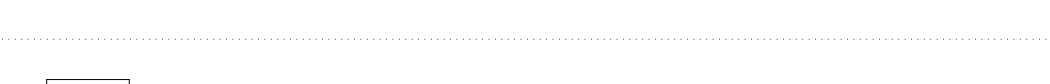

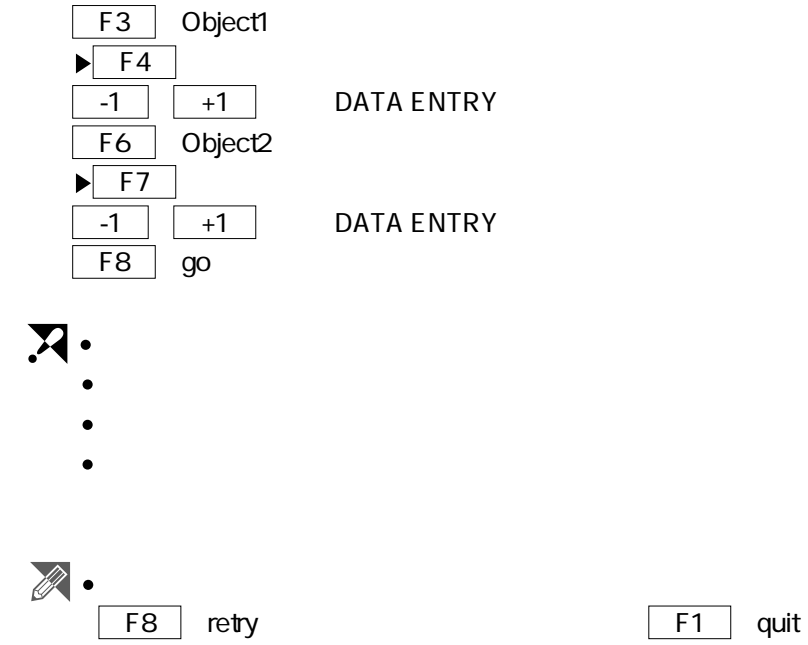

# RECALL/REVERT/

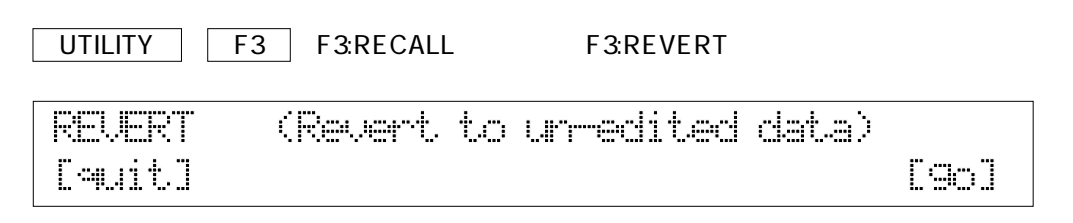

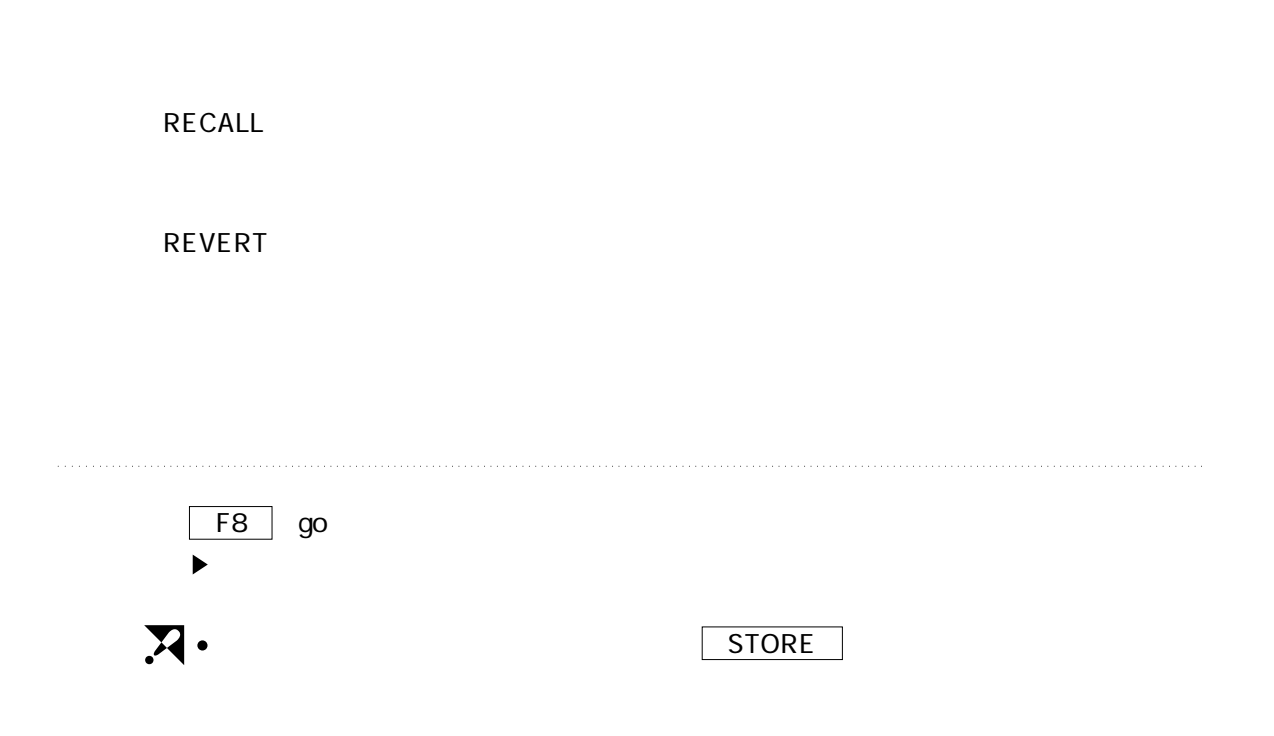

# **SEND BULK**

 $MDI$ 

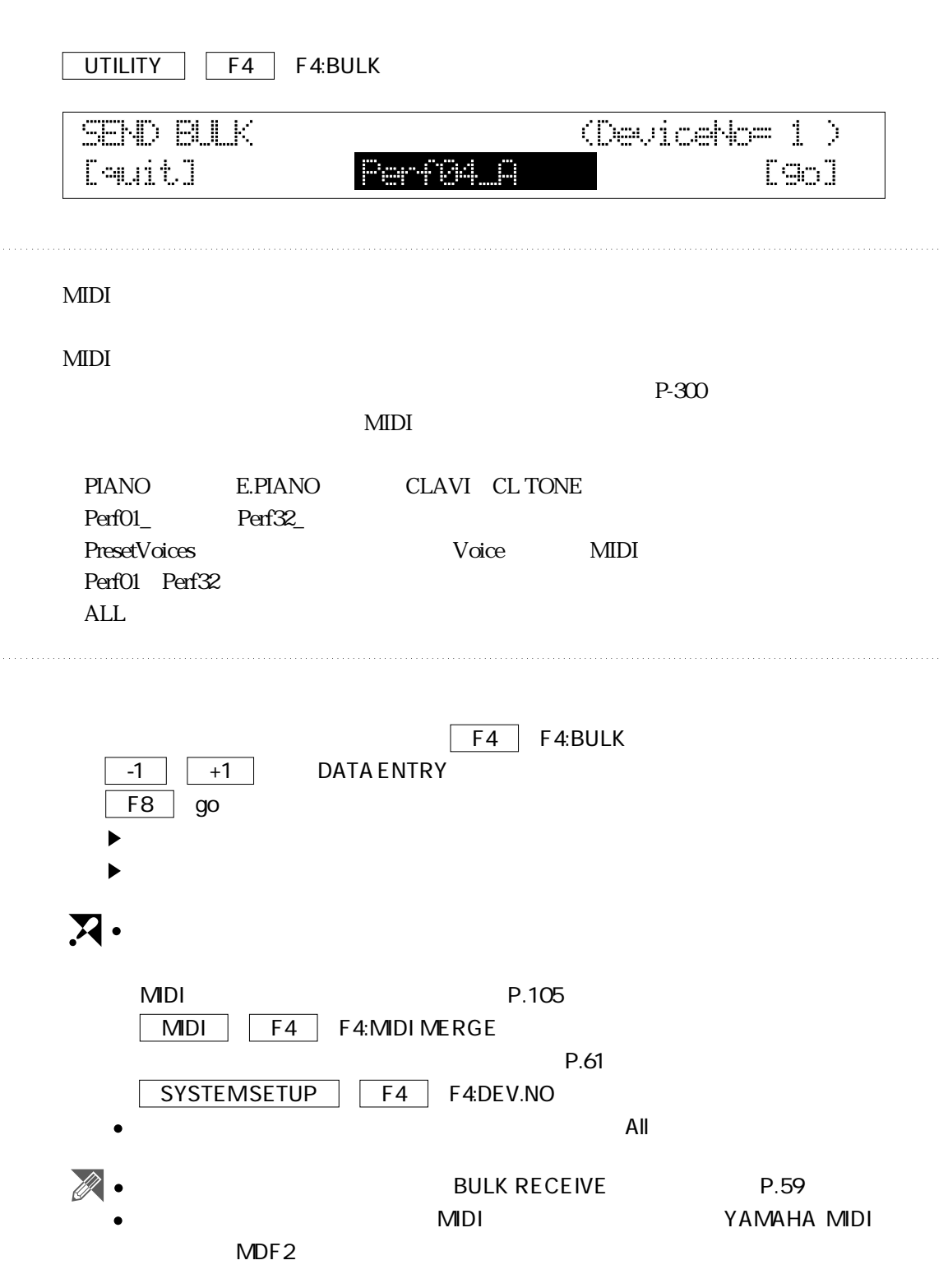

#### MDI MONI MDI

DauitJ

 $M\text{D1}$ 

UTILITY **F5** F5:MIDI MONI **MIDI** Out 60 7F B1 60 7F 00 02 E0 7F

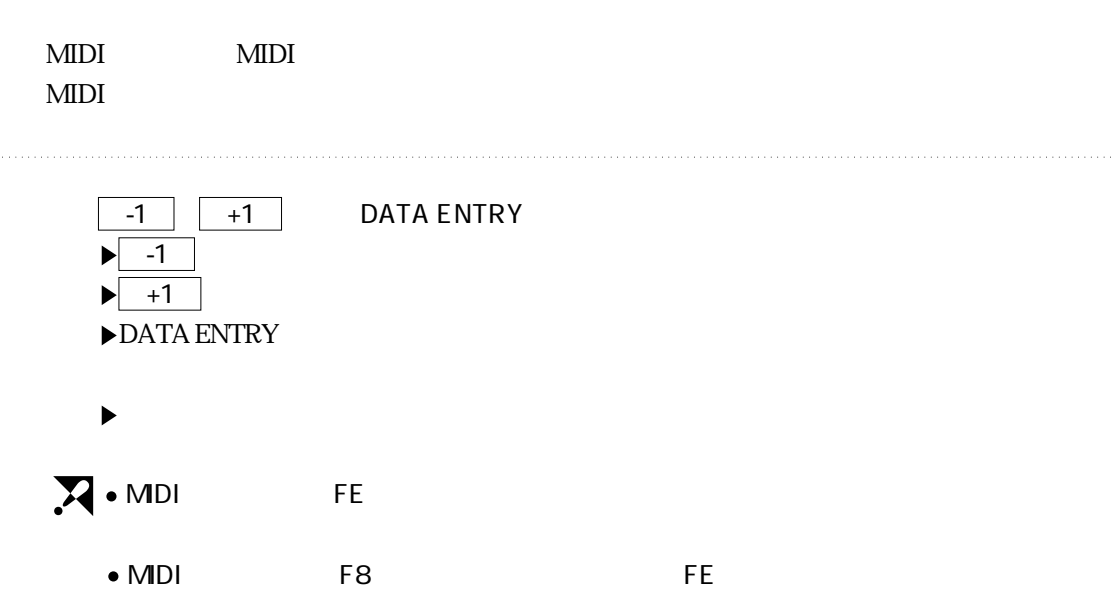

In 60 7F 00 02 E0 7F 00 07 7F

**2**

الأاللاب **THE** 

# TROUBLE SHOOT

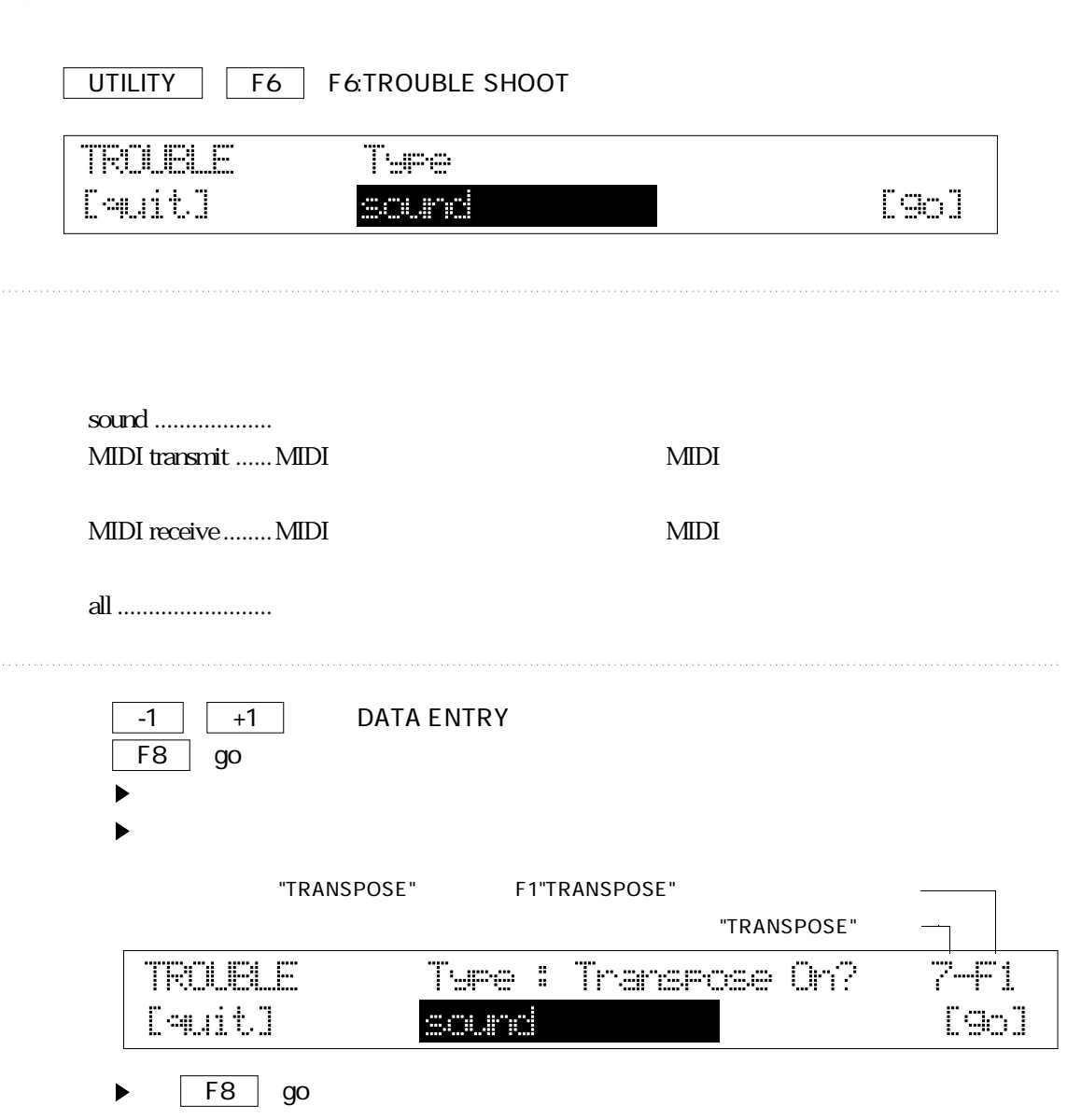

## INITIALIZE

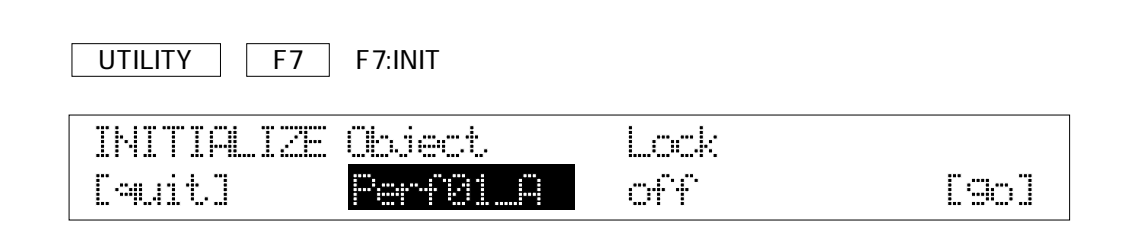

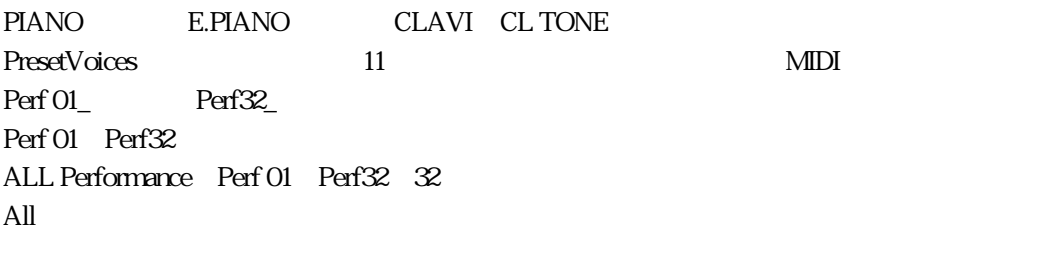

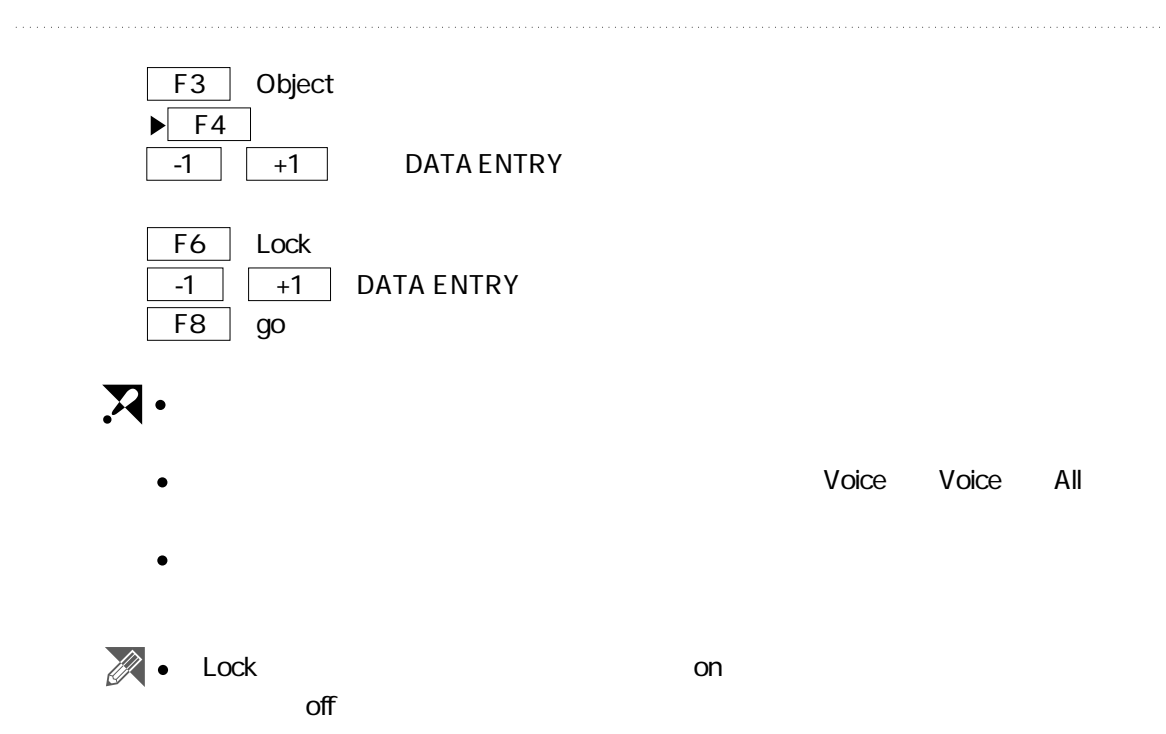

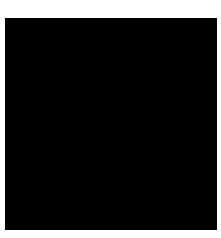

# $\overline{MDI}$

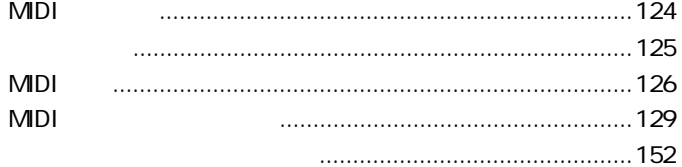

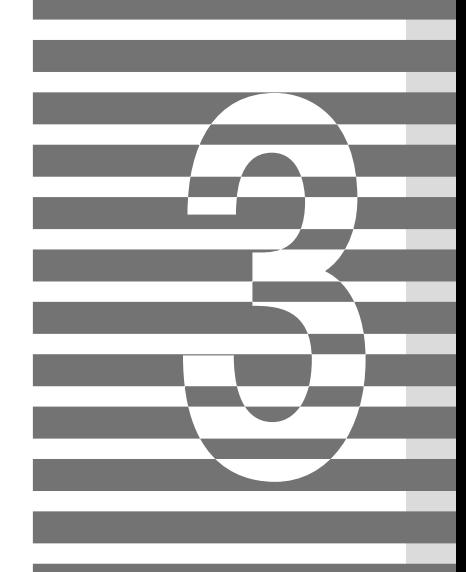

#### MIDI

**1**

# MIDI

MDI

MIDI Musical Instrument Digital Interface  $MDI$ 

 $MDI$ width the MIDI through the MIDI through the MIDI through the MIDI through the ST street end of the ST street end of the ST street end of the ST street end of the ST street end of the ST street end of the ST street end of t

を弾いた、この音の高さで弾いた、このくらいの長さや強さで弾いた…といった情報を音源

 $\text{MIDI}$ 

 $MIDI$ 

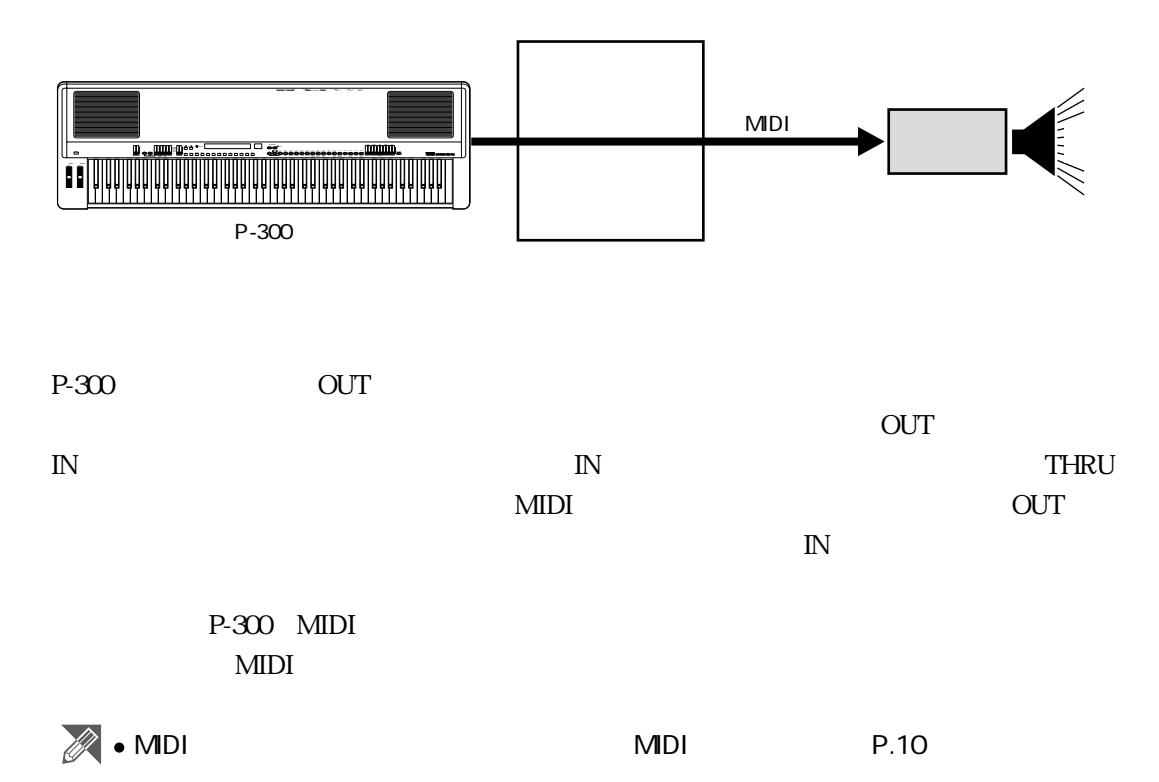

**3**  $\mathsf{\Xi}$ 

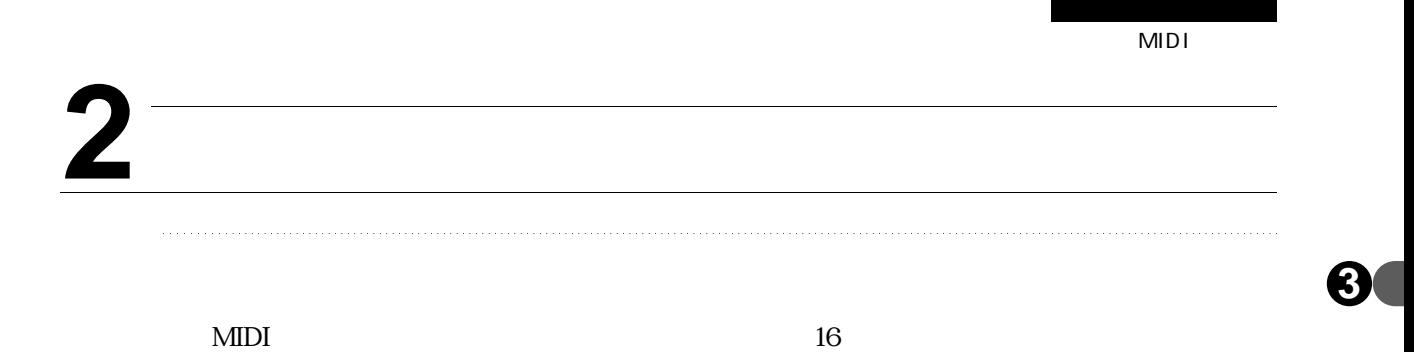

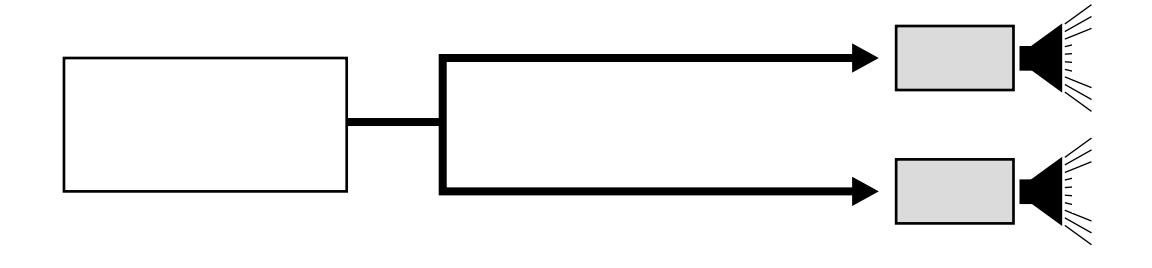

 $MIDI$ 

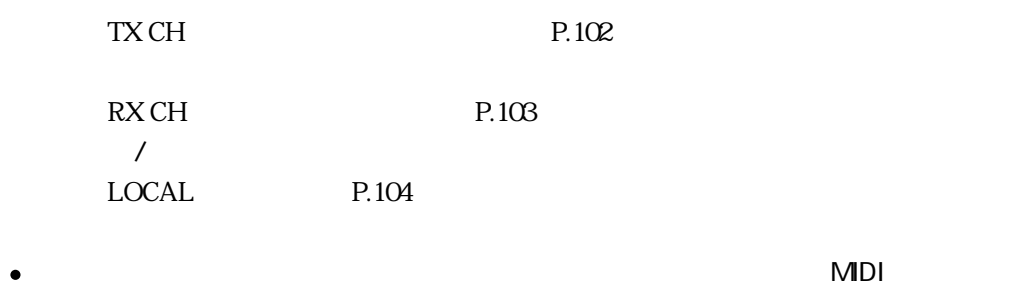

 $\overline{\mathbf{A}}$ 

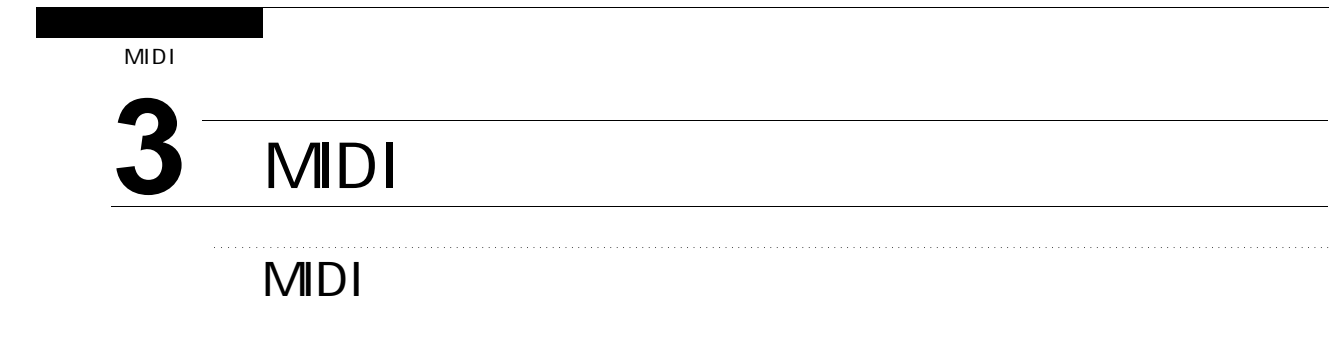

 $MDI$ 

**3**

 $\leqq$ 

 $P-300$ 

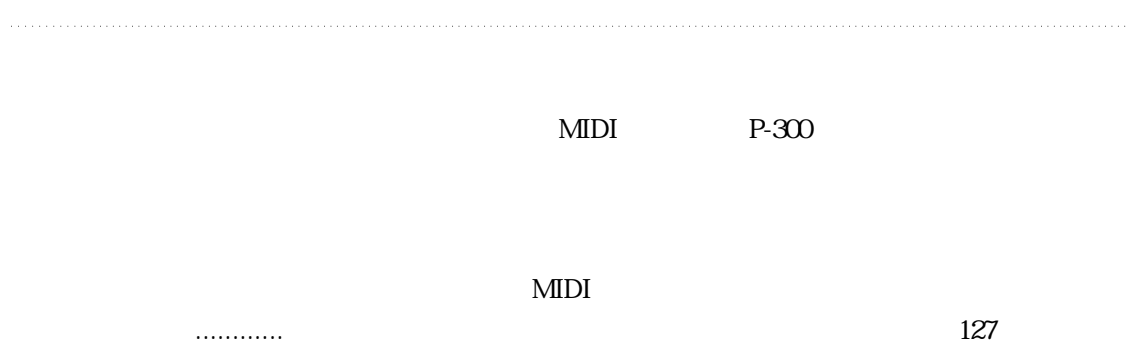

ベロシティ............キーを弾いたときのタッチの強弱です。 ノートオフ............キーを離した、という情報です。

 $\text{CS}$  and  $\text{FS}$ 

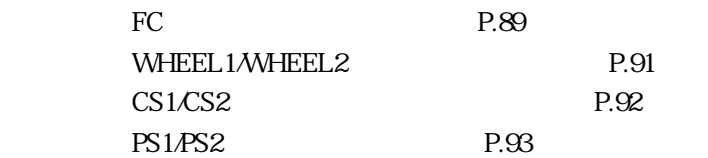

 $MIDI$ 

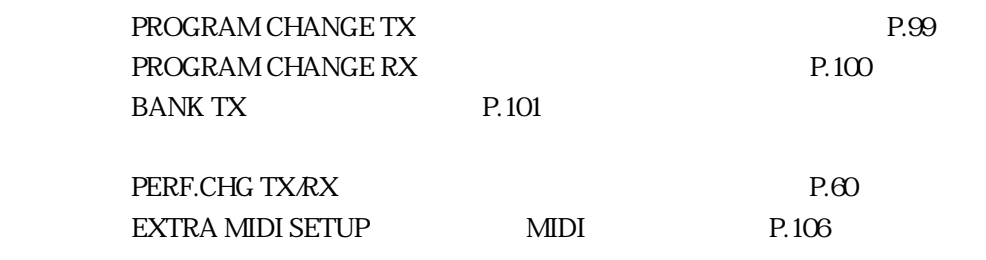

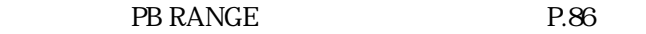

 $\mathbb{C}$ S PS

 $\overline{\mathbf{X}}$ 

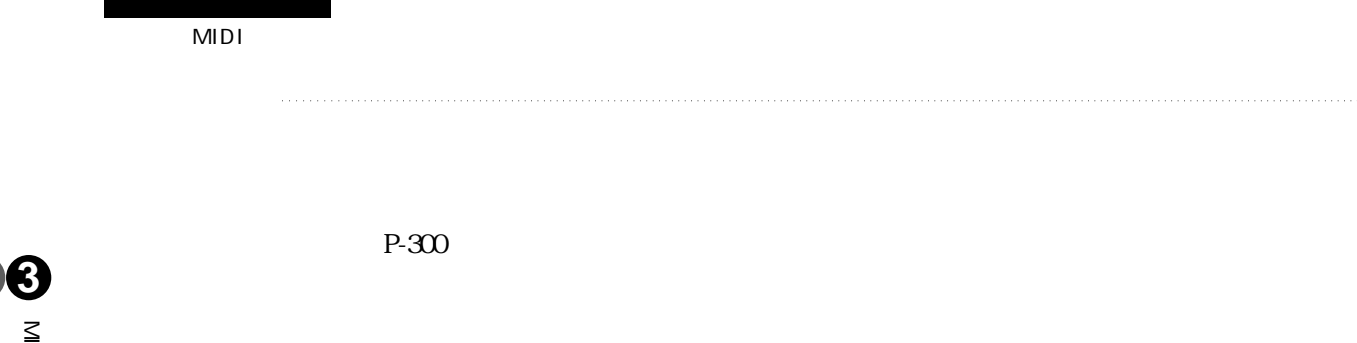

 $\leqq$ 

P-300

SEND BULK P.118 → BULK RECEIVE P.59

DEVICE NO.<sup>2</sup> P.61

MIDI

DEVICE NO.<sup>2</sup> P.61

 $\leq$ 

# **MDI**

#### 1.MIDI

1.1 MIDI

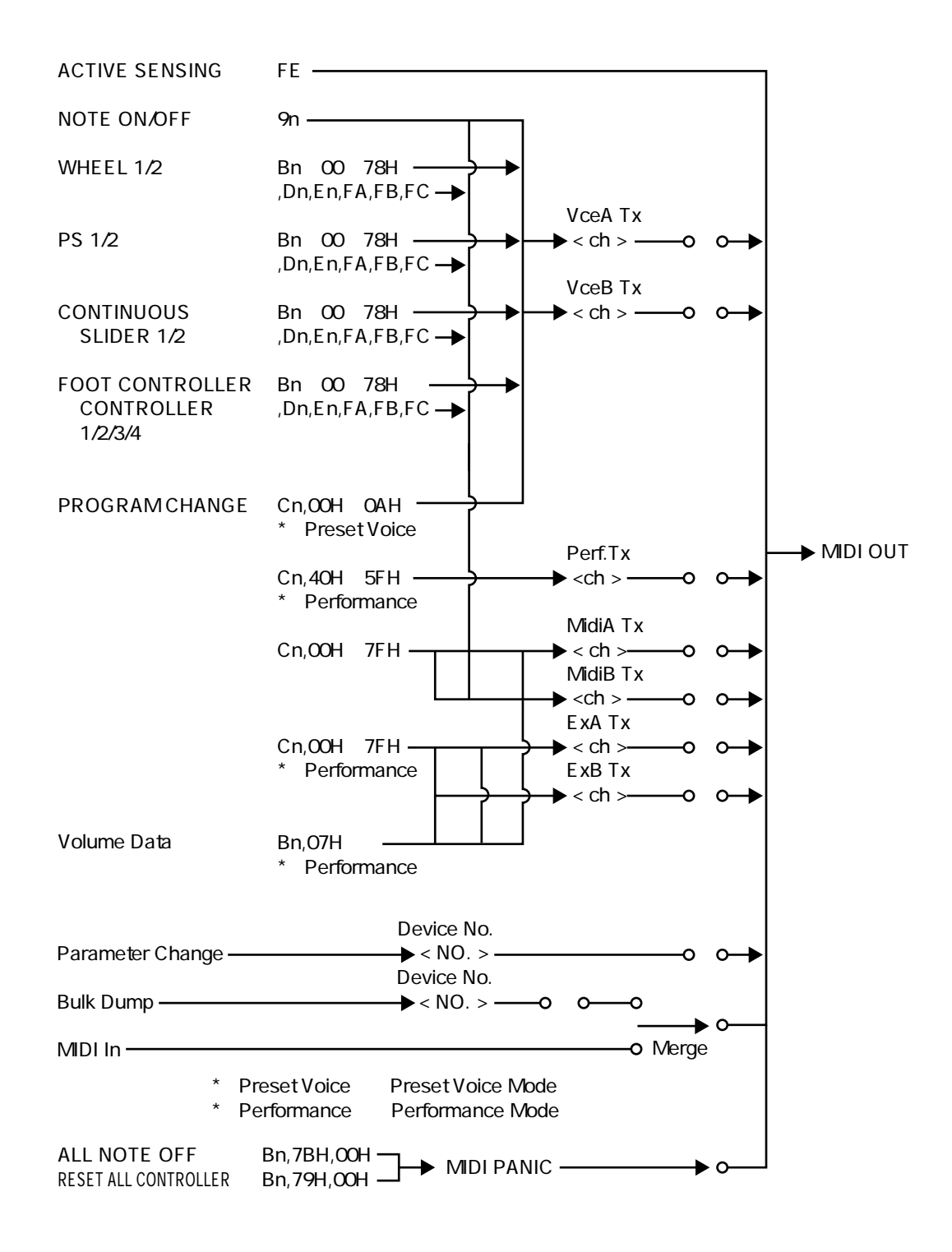

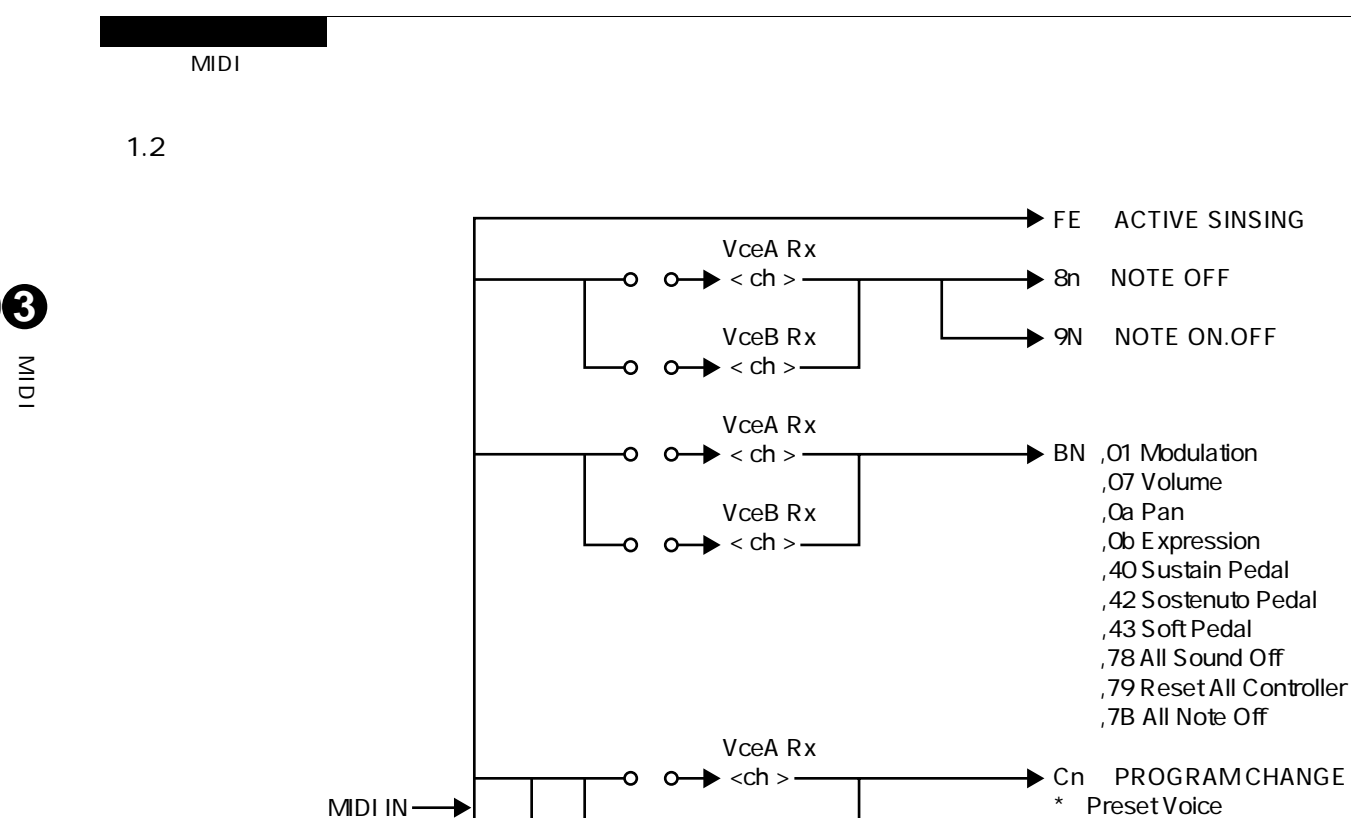

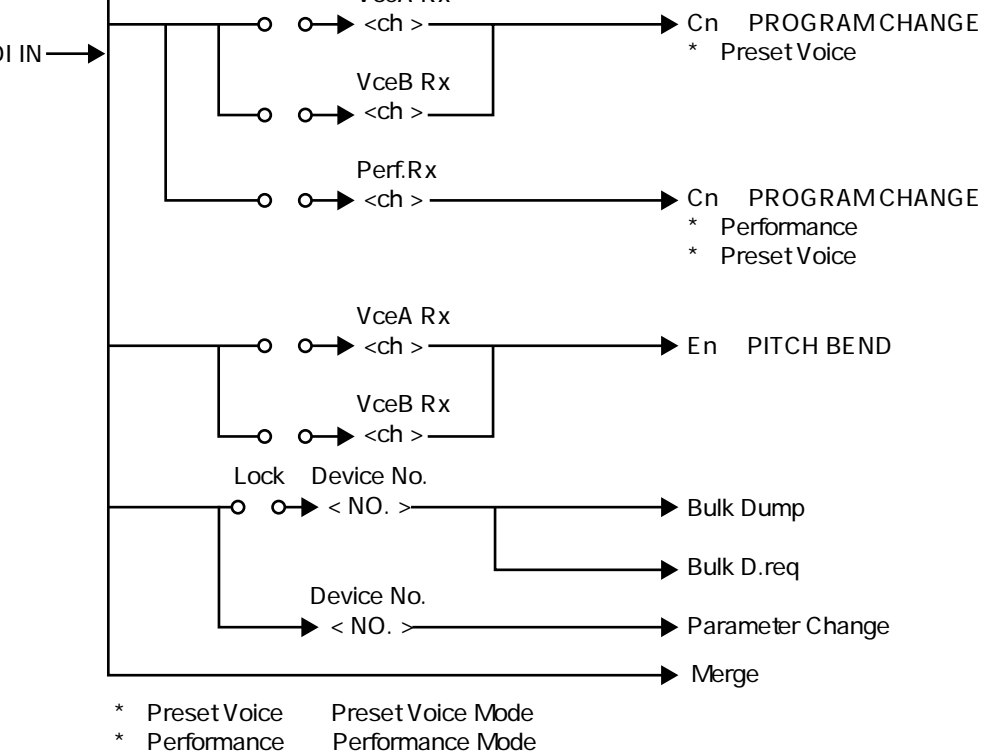

MIDI

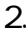

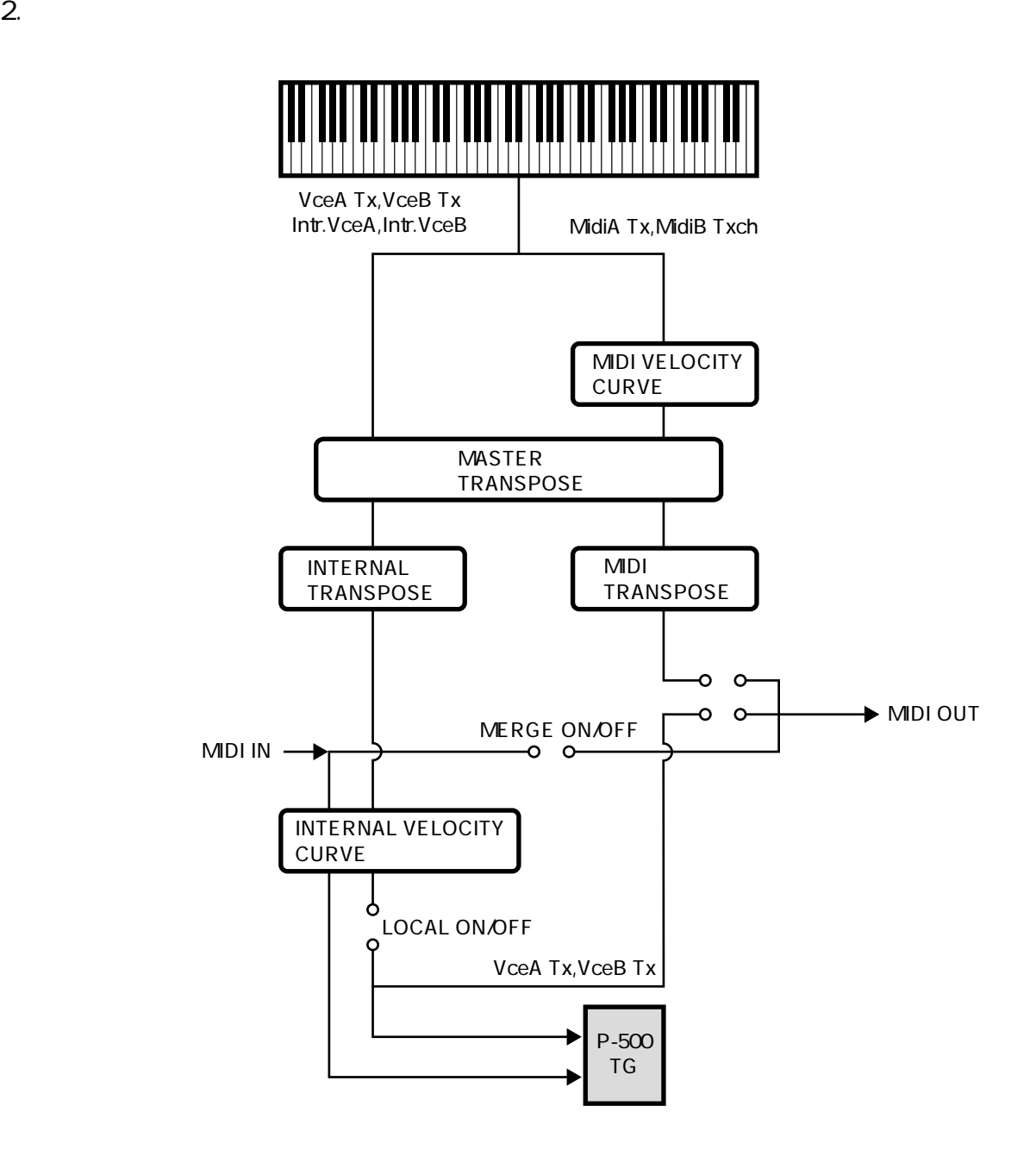

データフォーマットI

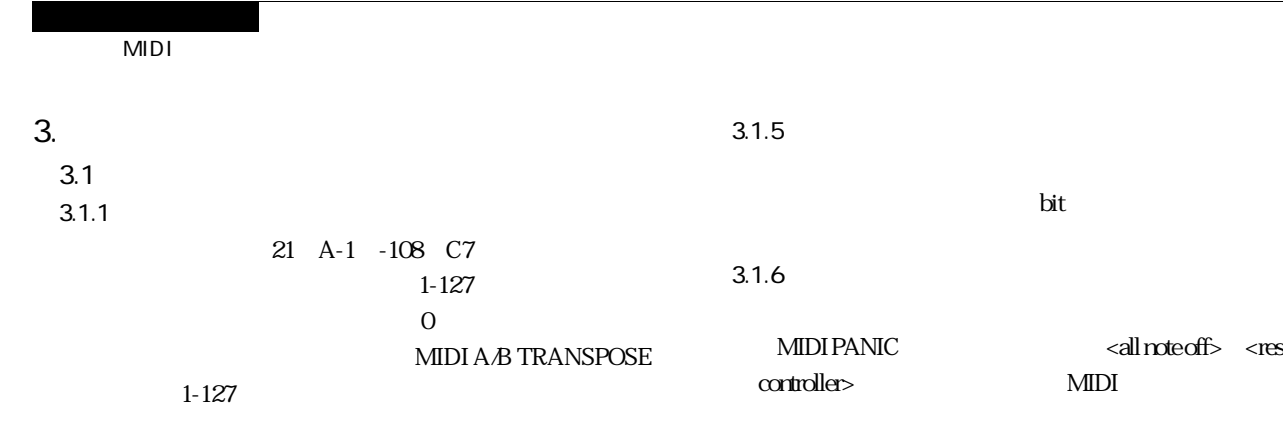

 $MIDI$ 

ereset Voice レードのマンに対応しております。<br>
マンに対応しており、その他に対応しており、<br>
Preset Voice マードは、<br>
Pro-

MIDI A/B Txch Extra MIDI Setup A/B Txch

"On" MidiATx MidiBTx

Performance Performance No. Program Change No. pp=40H...5FH

 $3.1.2$ 

**3**

 $\leq$ 

データフォーマットI

CC **PARAMETER** VALUE 0-120 WHEEL 1 0-127 0-120 | WHEEL 2 | 0-127 0-120 FC 1 0-127  $0-120$  FC 2 0-127 0-120 FC 3 0-127 0-120 FC 4 0-127  $0-120$  CS 1 0-127  $0-120$  CS 2 0-127  $0-120$  PS 1 0,127  $0-120$  PS 2 0,127

 $3.1.3$ 

gram Change No.pp

Perf.Txch Control Change

 $3.1.4$ 

Voice A/B Txch

**MIDI A/B** 

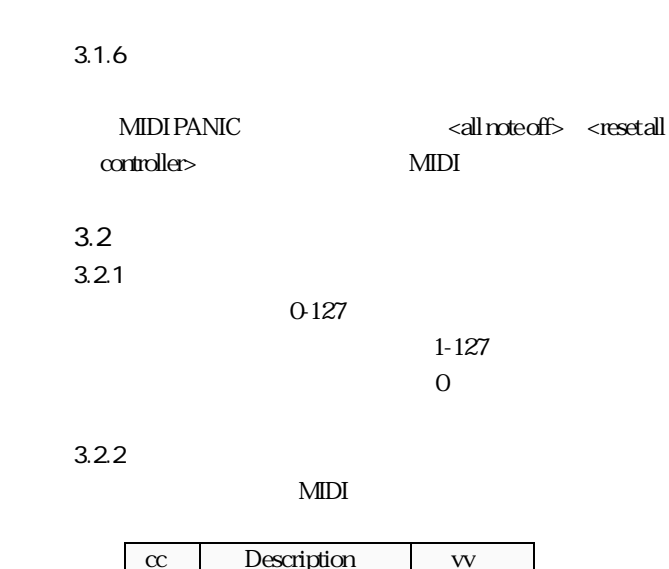

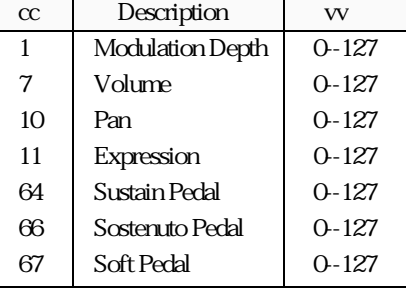

3.23

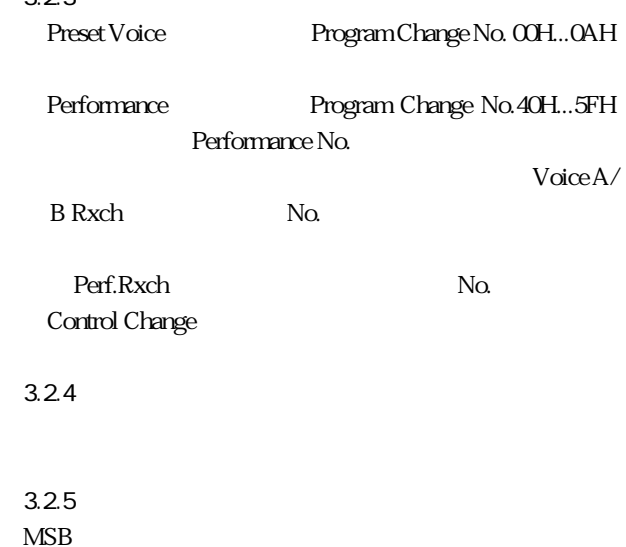

MIDI  $3.26$ All note off MIDI All note off 7Bh Sustain Soft Sostenuto off Modulation Depth Volume Pan Expression、Sustain、Soft、Sostenuto、Pitch Bender Depth Reverb Depth 4. システムメッセージ  $4.1$ **START** PS 1/2  $F8H$ **CONTENUE** PS 1/2  $F8H$ **STOP** PS 1/2 **ACTIVE SENSING** 240msec FEH 360msec MIDI Key OFF Sustain Sostenuto Soft off ALL NOTE OFF  $4.2$ 

> ModRev MIDI/ MIDI

**3**

 $\leq$ 

データフォーマットI

 $\overline{\mathsf{MIDI}}$ 

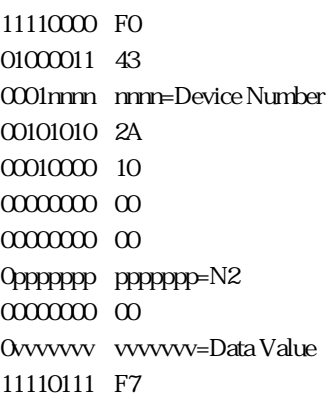

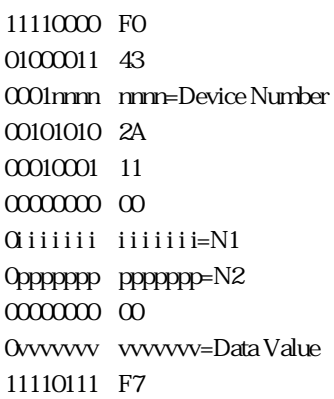

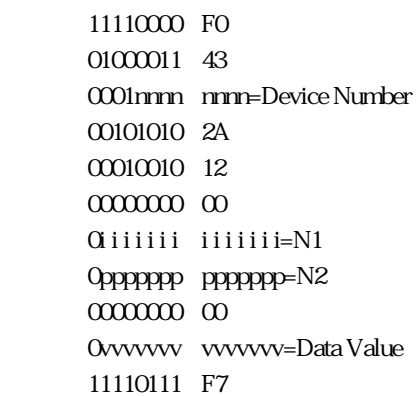

11110000 FO 01000011 43 0001nnnn nnnn=Device Number 00101010 2A 00010011 13 00000000 00 0i i i i i i i i i i i i i i=N1 0ppppppp ppppppp=N2  $000000000$ 0vvvvvv vvvvvvv=Data Value 11110111 F7

#### Mod/Rev

11110000 FO 01000011 43 0001nnnn nnnn=Device Number 00101010 2A 00010100 14 00000000 00 00000000 00 0ppppppp ppppppp=N2 0i i i i i i i i i i i i i i=Data Value 1 0vvvvvv vvvvvvv=Data Value 2 11110111 F7

#### MIDI/Extra MIDI

11110000 FO 01000011 43 0001nnnn nnnn=Device Number 00101010 2A 00010101 15 00000000 00 0i i i i i i i i i i i i i i=N1 0ppppppp ppppppp=N2 00000000 00 0vvvvvv vvvvvvv=Data Value 11110111 F7

MIDI

**3**  $\leq$ データフォーマットI

5.バルクダンプ

11110000 FO 01000011 43 0001nnnn nnnn=Device Number 00101010 2A 00010110 16 00000000 00 00000000 00 0ppppppp ppppppp=N2 00000000 00 0vvvvvv vvvvvvv=Data Value 11110111 F7

#### ModRev MIDI/Extra MIDI

ModRev

#### $\text{MIDI}$

 $3$ 

11110000 FO 01000011 43 0001nnnn nnnn=Device Number 00101010 2A 00010111 17 00000000 00 0i i i i i i i i i i i i i i=N1 Opppppp ppppppp=N2 00000000 00 0vvvvvv vvvvvvv=Data Value 11110111 F7

EDIT SYSTEM SETUP

**UTILITY** 

EDIT SYSTEM SETUP

UTILITY

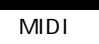

#### 6.

MIDI IN

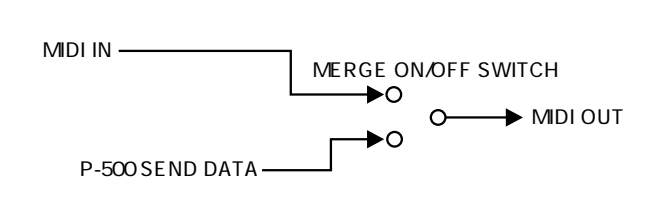

 $MIDI$ 

#### 7.MIDI

MIDI key off all note off  $s$ us off  $\operatorname{modulation}$  depth off channel pressure off  $p$ itch bend depth center reset all controller

MIDI IN MIDI OUT

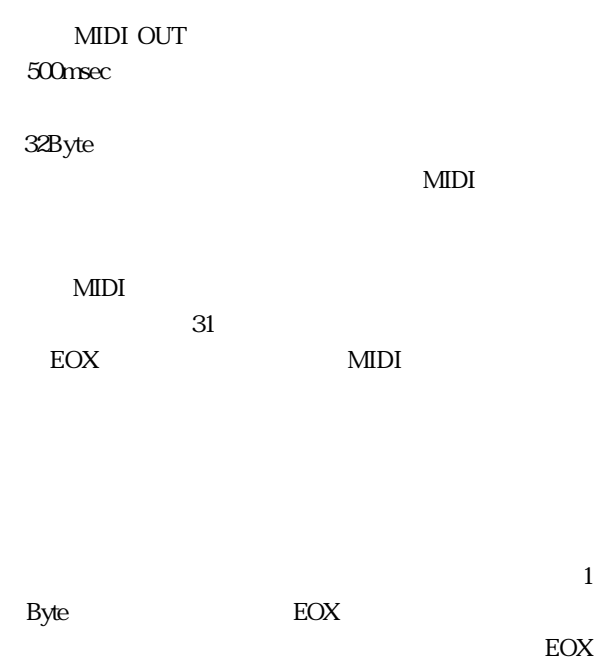
**3**

 $\frac{2}{9}$ 

データフォーマットI

 $1.1$ 

## \$F0,\$43,\$1n,\$2A,\$10,\$00,\$00,\$N2,\$00,\$V2,\$F7

n :Device No.

- N2H:Parameter No.
- V2H:Parameter Value 2

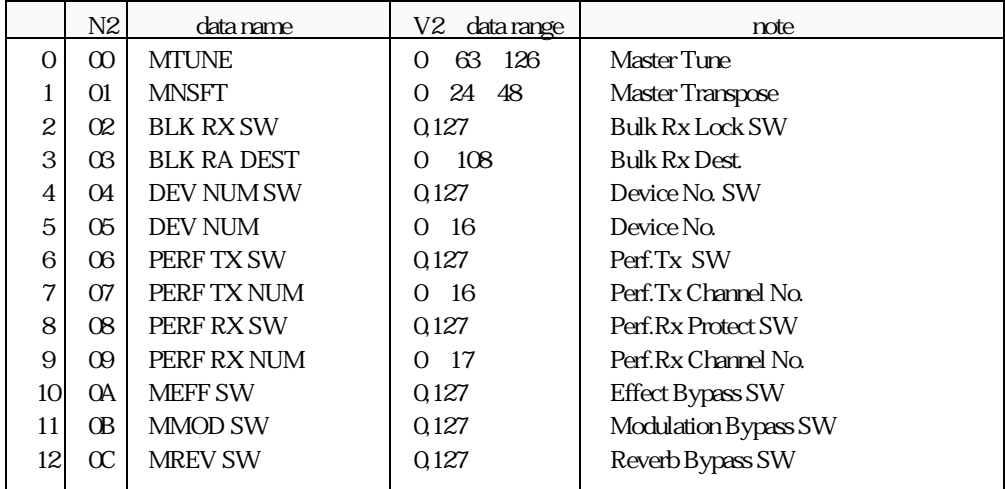

 $1.2$ 

## \$F0,\$43,\$1n,\$2A,\$11,\$00,\$N1,\$N2,\$00,\$V2,\$F7

- n :Device No.
- N1H:Parameter No.
- N2H:Parameter No.
- V2H:Parameter Value 2

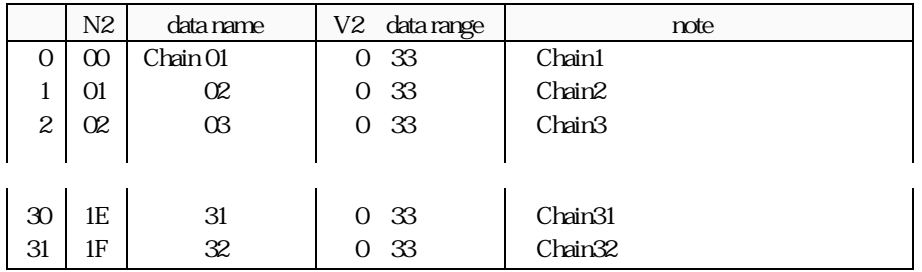

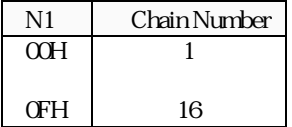

## 1.3

## \$F0,\$43,\$1n,\$2A,\$12,\$00,\$N1,\$N2,\$00,\$V2,\$F7

n :Device No.

- N1H:Parameter No.
- N2H:Parameter No.

V2H:Parameter Value 2

**3**

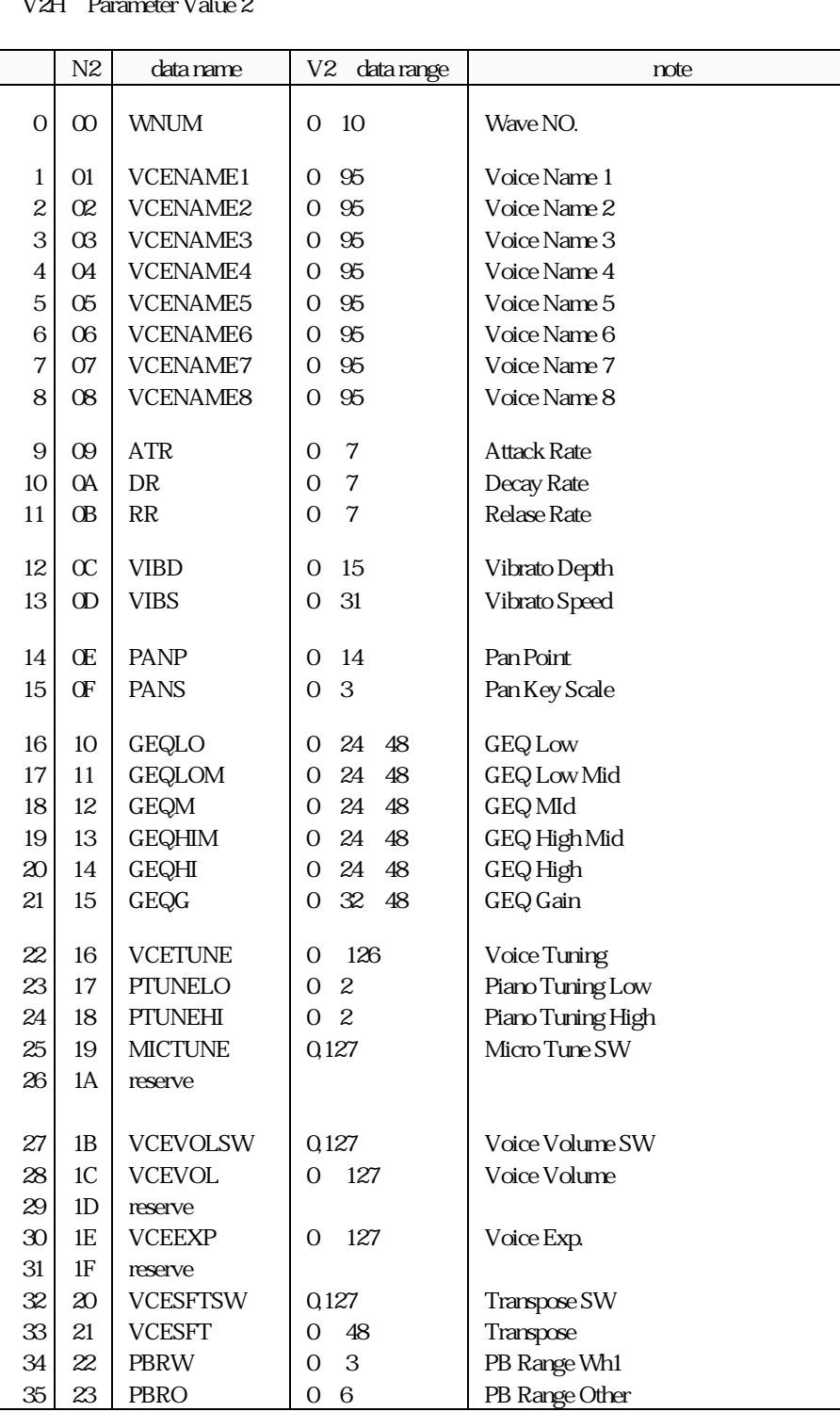

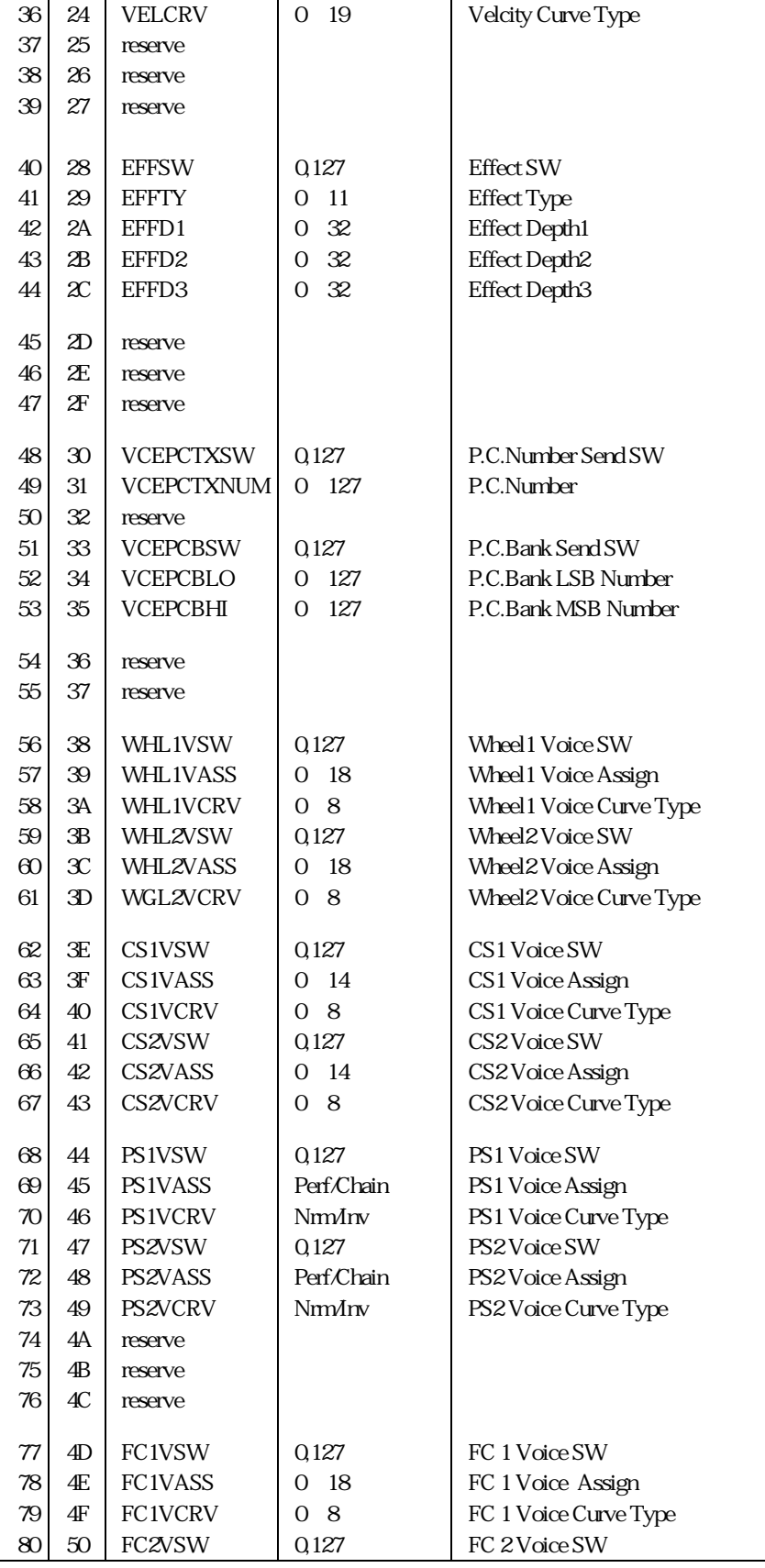

データフォーマットI

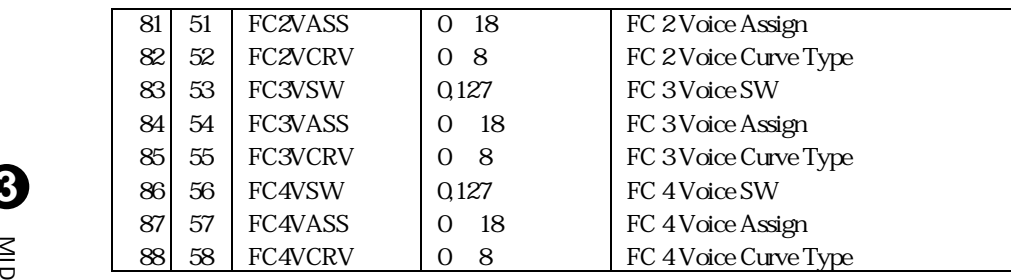

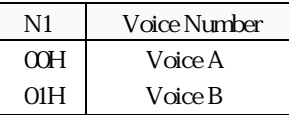

データフォーマットI

| 1.4 |  |  |  |  |
|-----|--|--|--|--|
|     |  |  |  |  |

\$F0,\$43,\$1n,\$2A,\$13,\$00,\$N1,\$N2,\$00,\$V2,\$F7

- n :Device No.
- N1H:Parameter No.
- N2H Parameter No.
- V2H:Parameter Value 2

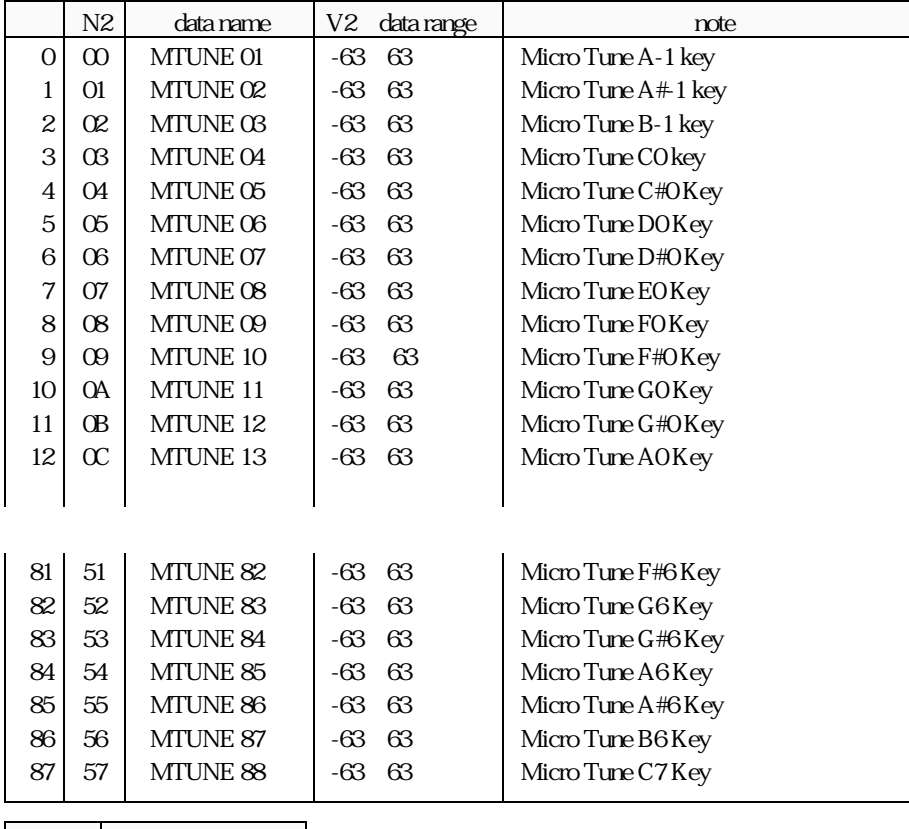

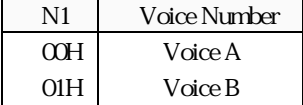

**3**

 $\stackrel{\textstyle\leq}{\textstyle\supset}$ 

データフォーマットI

## 1.5Mod/Rev

\$F0,\$43,\$1n,\$2A,\$14,\$00,\$00,\$N2,\$V1,\$V2,\$F7

- n :Device No.
- N1H:Parameter No.
- N2H:Parameter No.
- V1H: EDIT OOH
- QUICK EDIT 01H
- V2H:Parameter Value 2

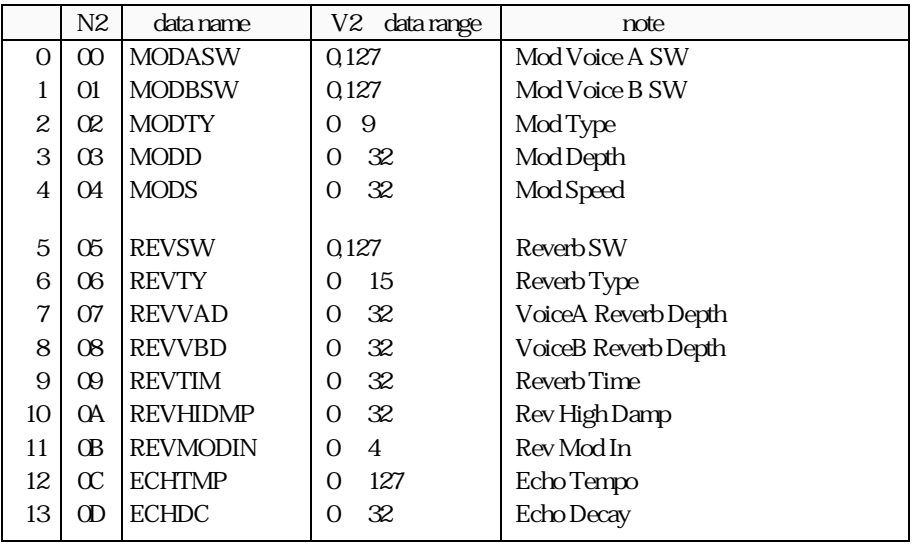

## 1.6MIDI/ MIDI

\$F0,\$43,\$1n,\$2A,\$15,\$00,\$N1,\$N2,\$00,\$V2,\$F7

- n :Device No.
- N1H:Parameter No.
- N2H:Parameter No.
- V2H:Parameter Value 2

 $N1=0,1$ 

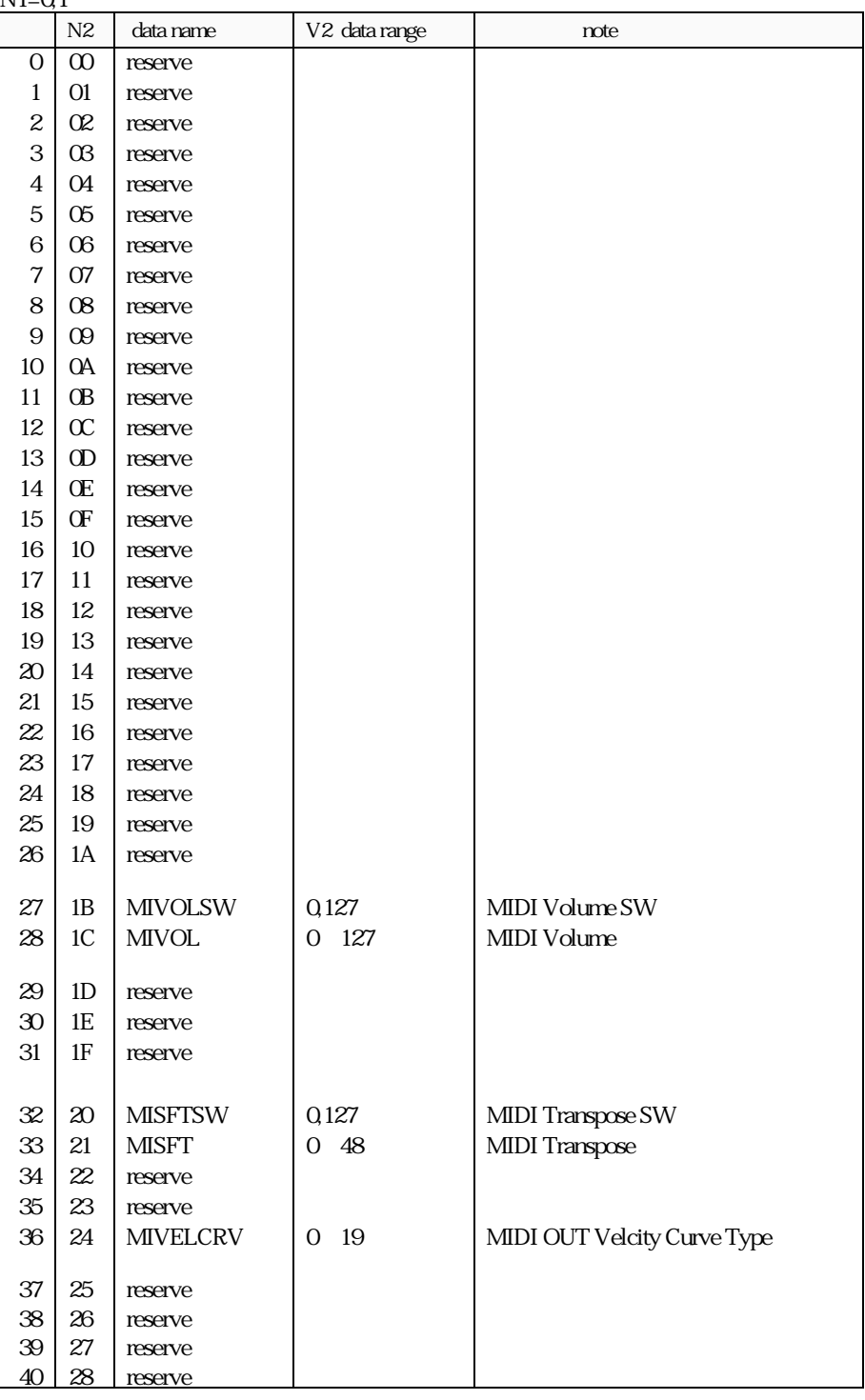

データフォーマットI

**3**

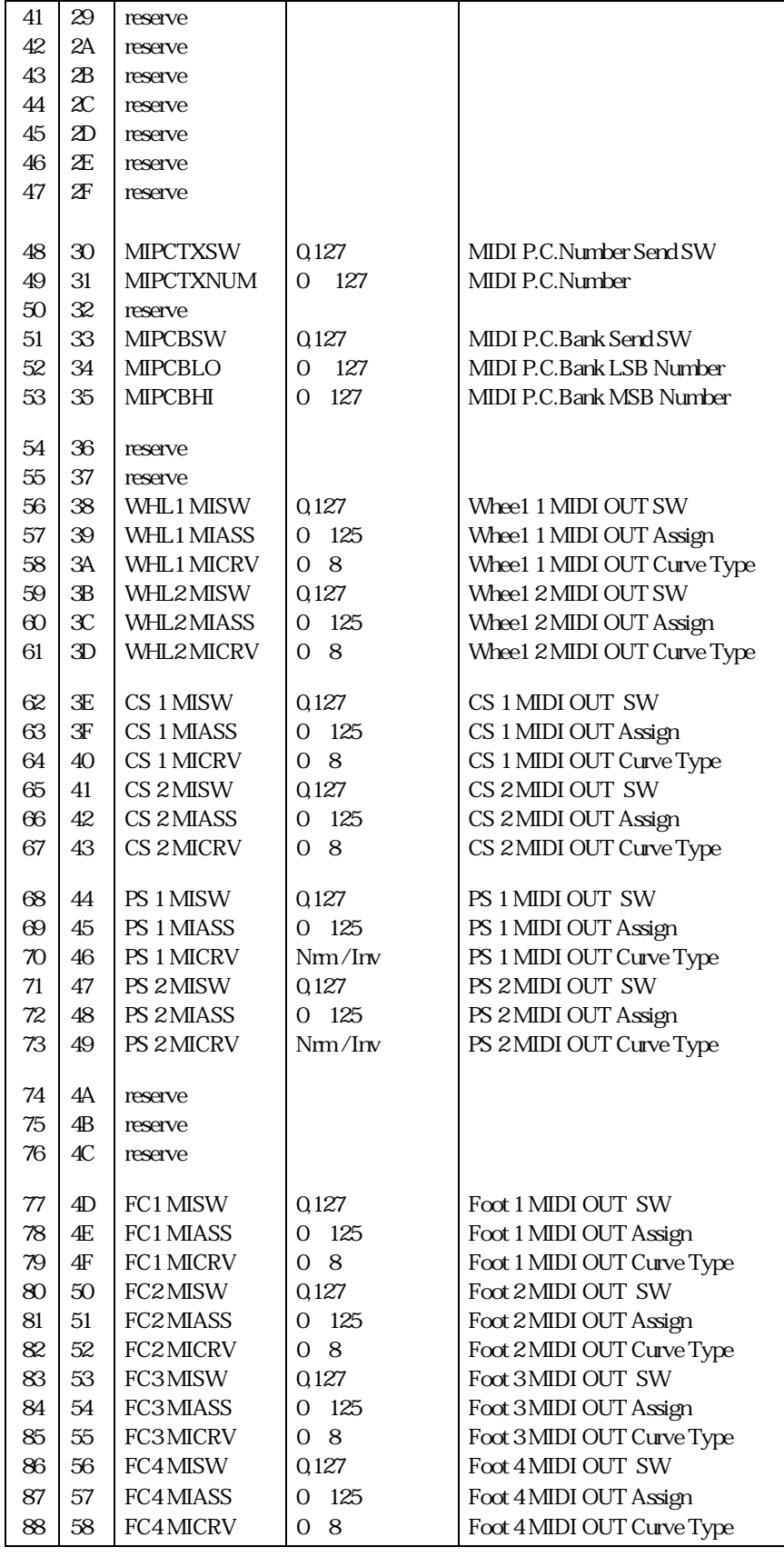

**3**

 $\frac{\textsf{S}}{\textsf{O}}$ 

データフォーマットI

## N1=2,3

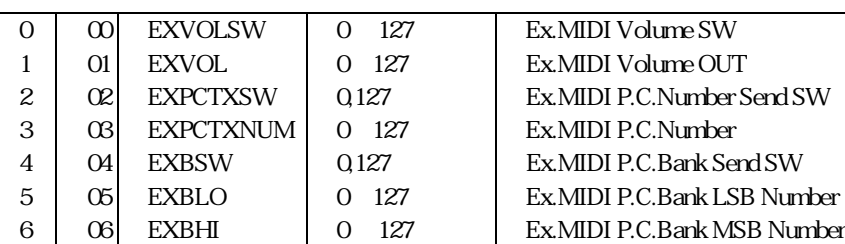

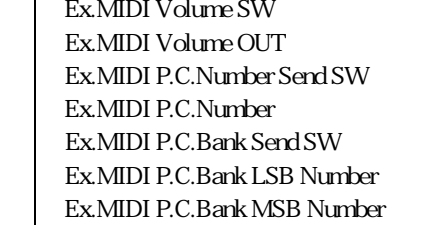

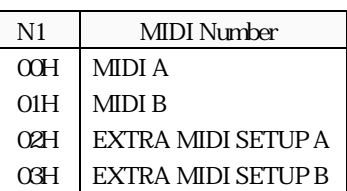

## $1.7$

## \$F0,\$43,\$1n,\$2A,\$16,\$00,\$00,\$N2,\$00,\$V2,\$F7

- n :Device No.
- N2H:Parameter No.
- V2H:Parameter Value 2

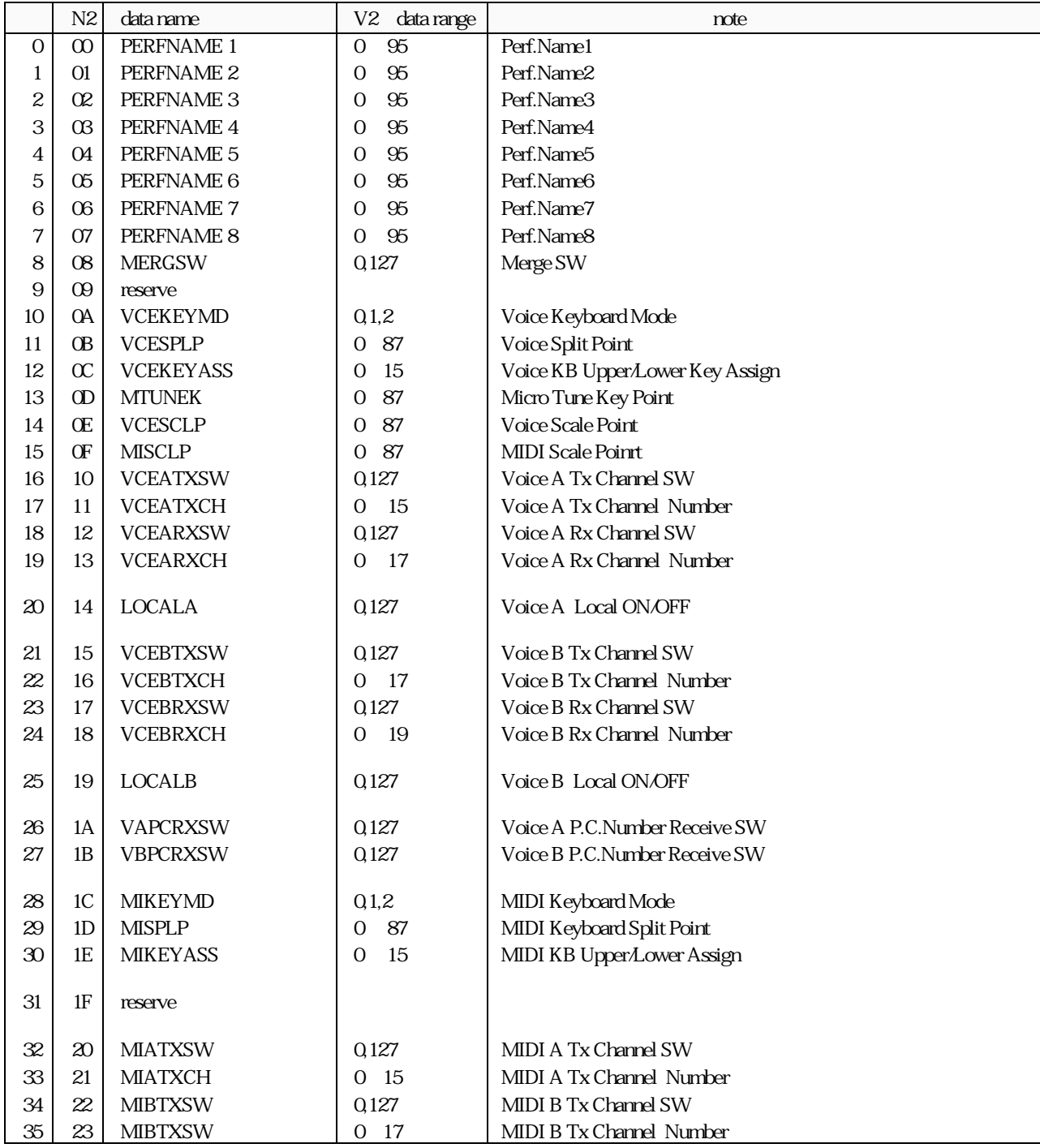

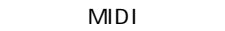

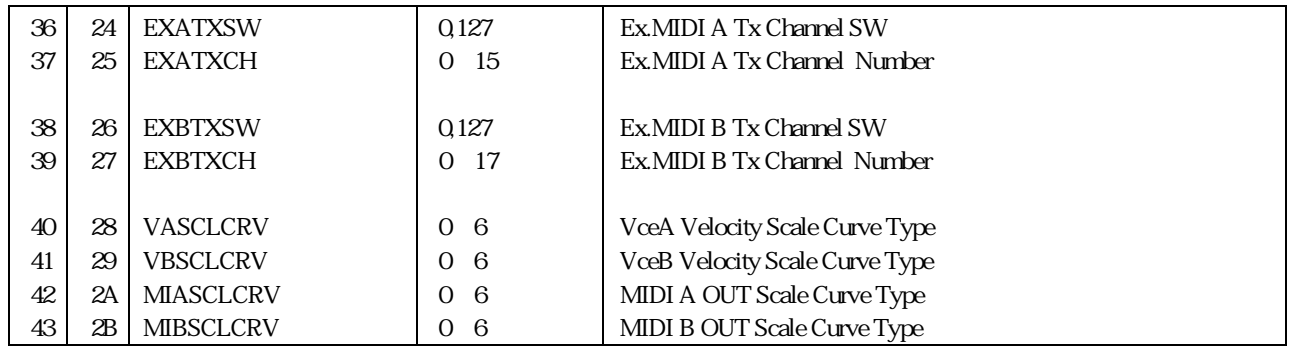

## $1.8$

## \$F0,\$43,\$1n,\$2A,\$17,\$00,\$N1,\$N2,\$00,\$V2,\$F7

- n :Device No.
- N2H:Parameter No.
- V2H:Parameter Value 2

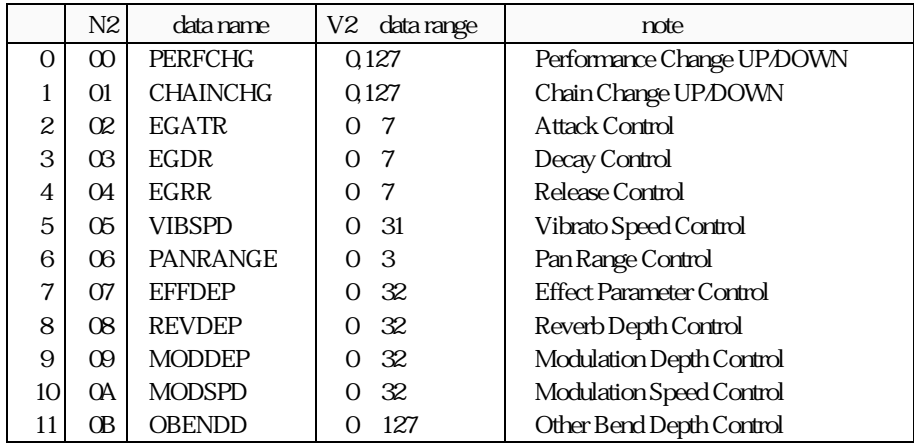

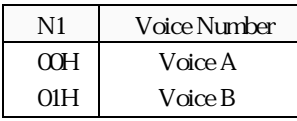

データフォーマットI

 $2.1$ 

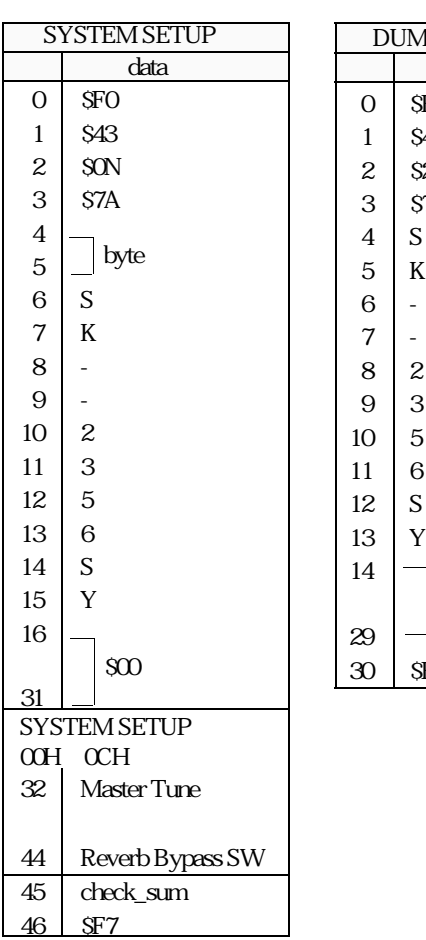

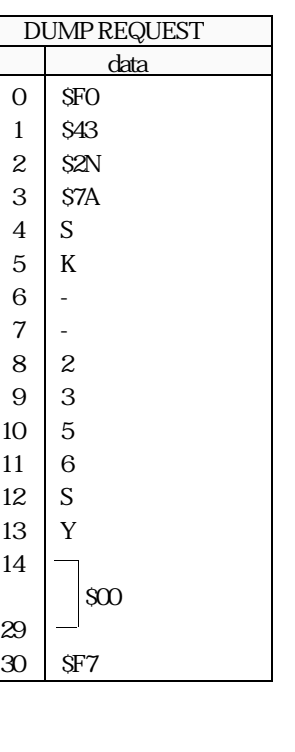

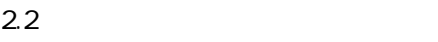

4 5  $6 \mid S$ 7 K 8 -  $\begin{array}{c|cc} 9 & - \\ 10 & 2 \end{array}$ **10**  $11 \mid 3$  $12 \mid 5$  $\begin{array}{c|c} 13 & 6 \\ 14 & C \end{array}$  $14$  $15$  H 16

29

63 Chain 16 - 32 64 check\_sum<br>65 \$7F  $S\overline{A}$ 

type 1  $\,$  \$00

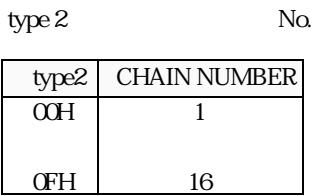

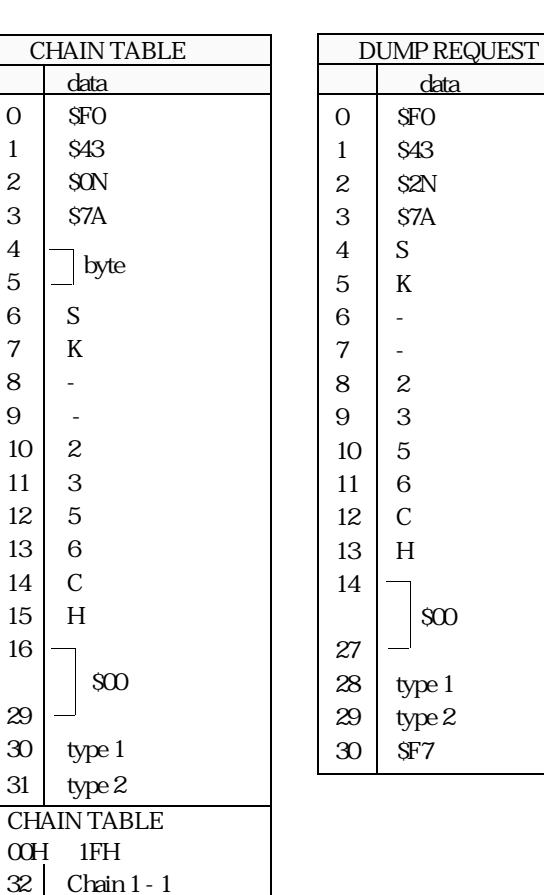

## $2.3$

type1  $$00$ 

type2: No.

データフォーマットI

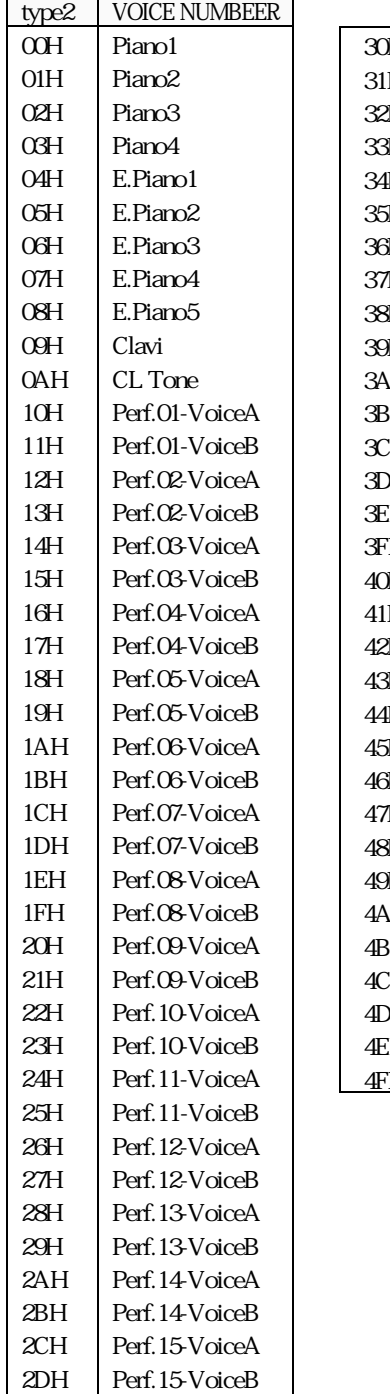

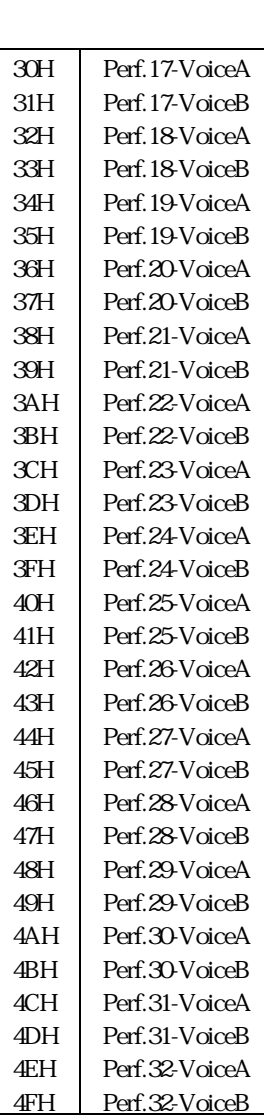

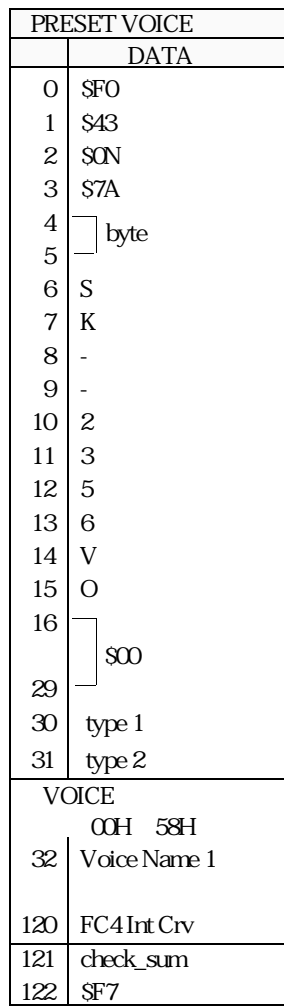

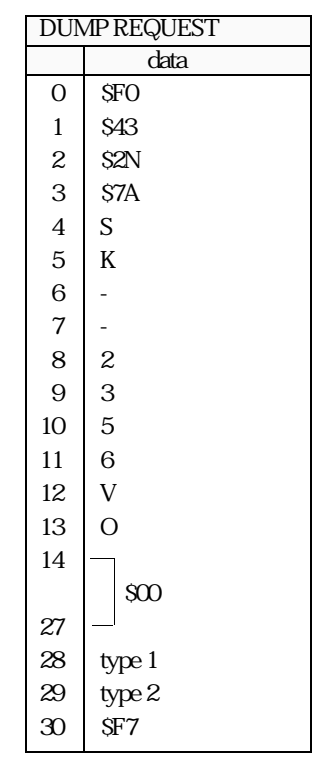

2EH Perf.16-VoiceA 2FH Perf.16-VoiceB

**3**

 $\stackrel{\textstyle\leq}{\textstyle\!=}$ 

データフォーマットI

## $2.4$

type1  $$00$ type2: No.

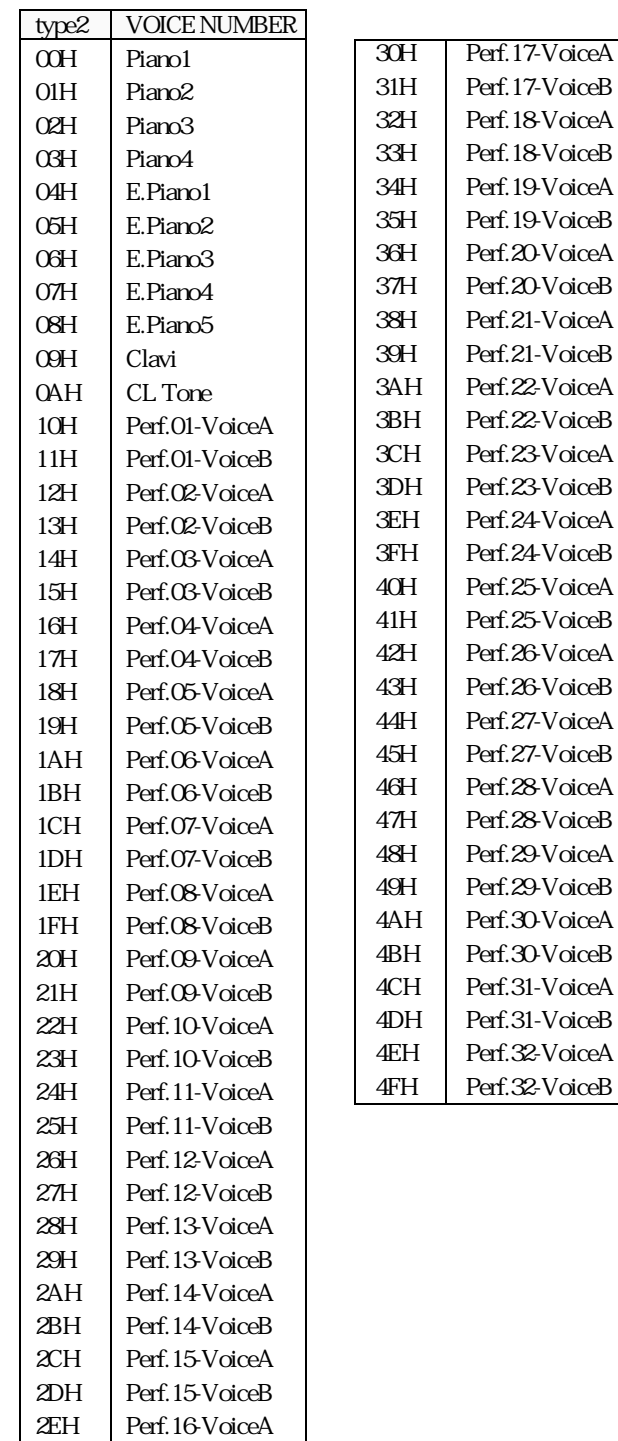

2FH Perf.16-VoiceB

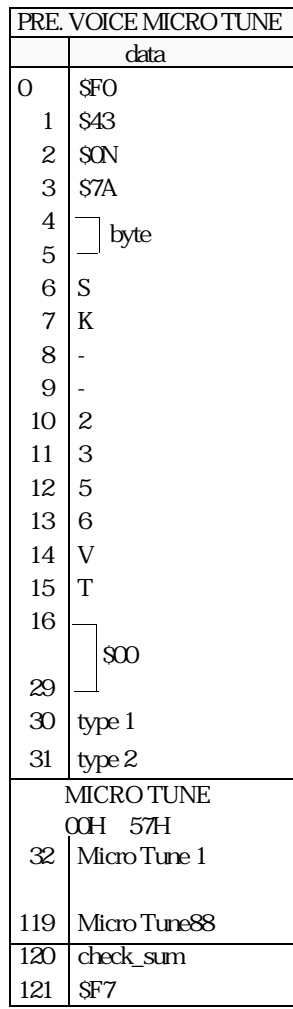

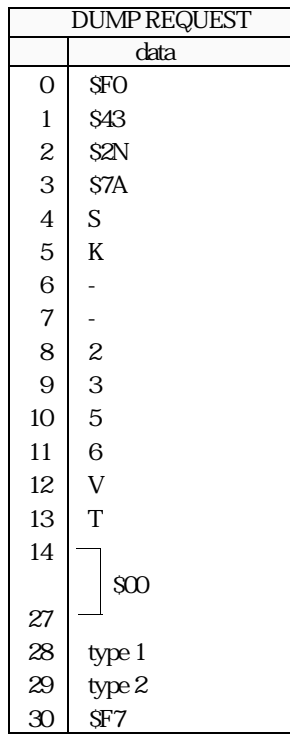

## 2.5MOD/REV

type1  $$00$ 

type2 MOD/REV No.

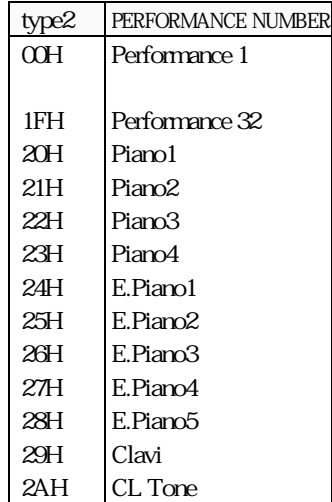

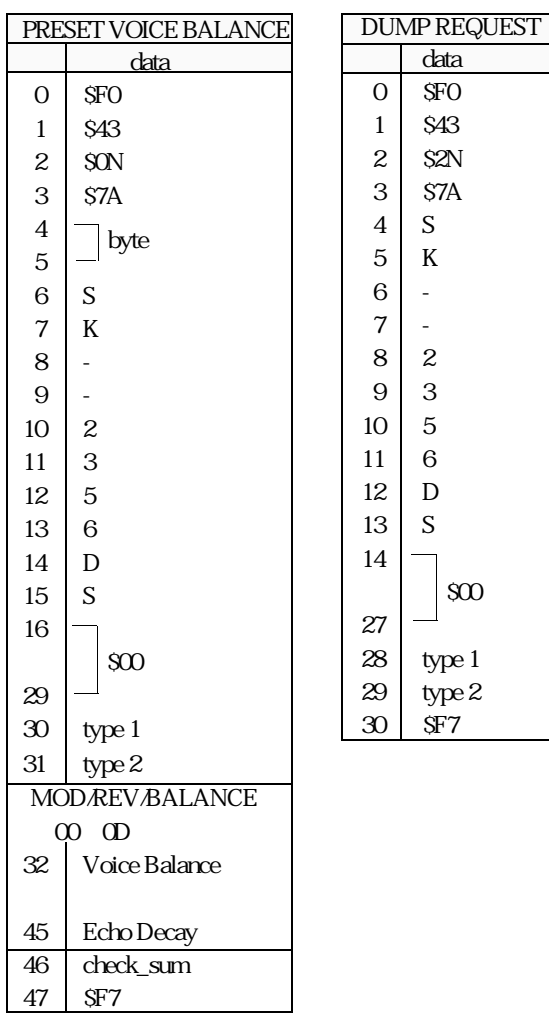

## 2.6MIDI&ExtraMIDI

type1:MIDI & Extra MIDI No.

| type2 MODREV No. |       |                                 |  |     | MIDI NUMBER        |  |  |
|------------------|-------|---------------------------------|--|-----|--------------------|--|--|
|                  | type2 | PERFORMANCE NUMBER              |  | ν   | MIDI A             |  |  |
|                  | OCH   | Performance 1<br>Performance 32 |  | O1H | <b>MIDI B</b>      |  |  |
|                  |       |                                 |  | 02H | EXTRA MIDI SETUP A |  |  |
|                  | 1FH   |                                 |  | ŒΘ  | EXTRA MIDI SETUP B |  |  |
|                  |       |                                 |  |     |                    |  |  |

type 2: Performance No.

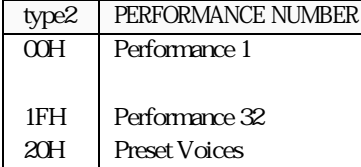

data

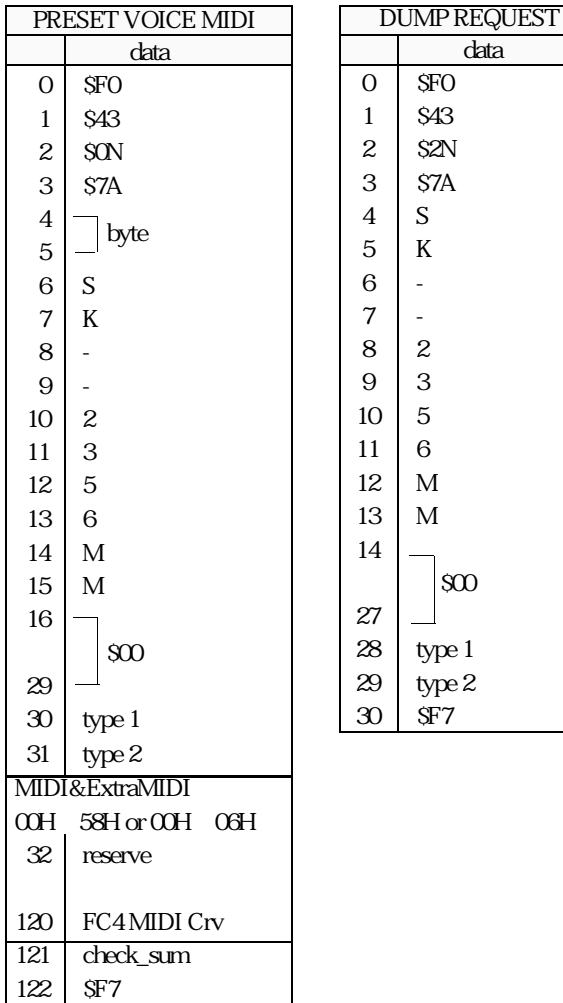

or

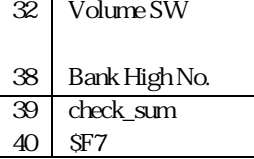

データフォーマットI

## 2.7

77 \$F7

# type1 $\sup$  soo

type2 Performance No.

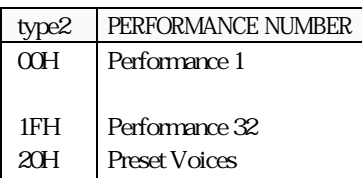

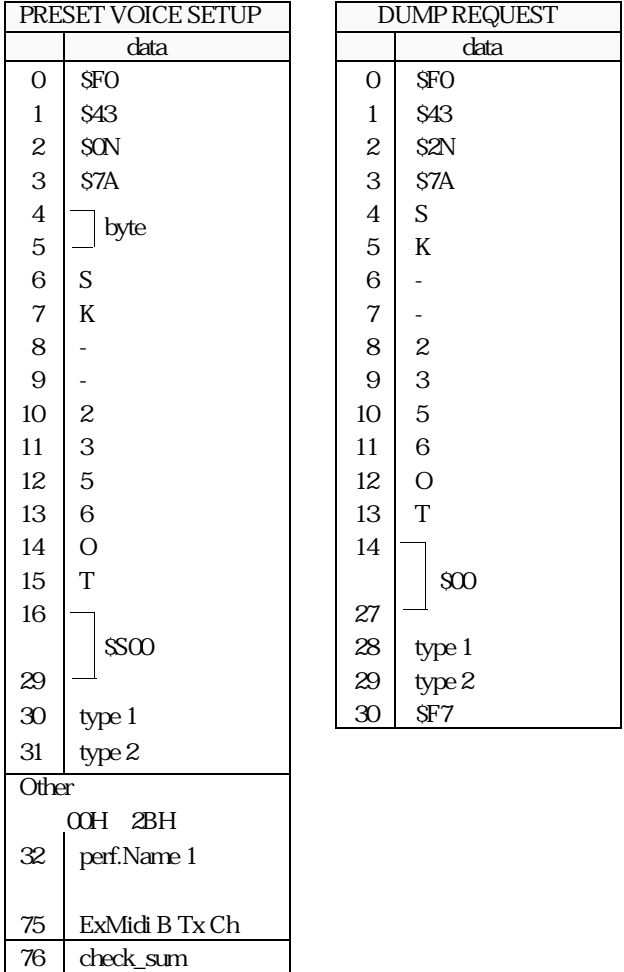

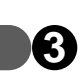

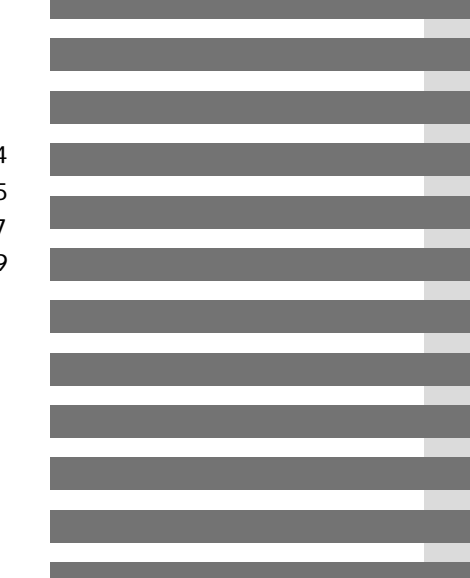

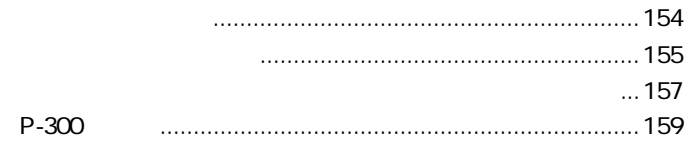

# **1** エラーメッセージ

 $\bullet$ 

 $\blacksquare$ 

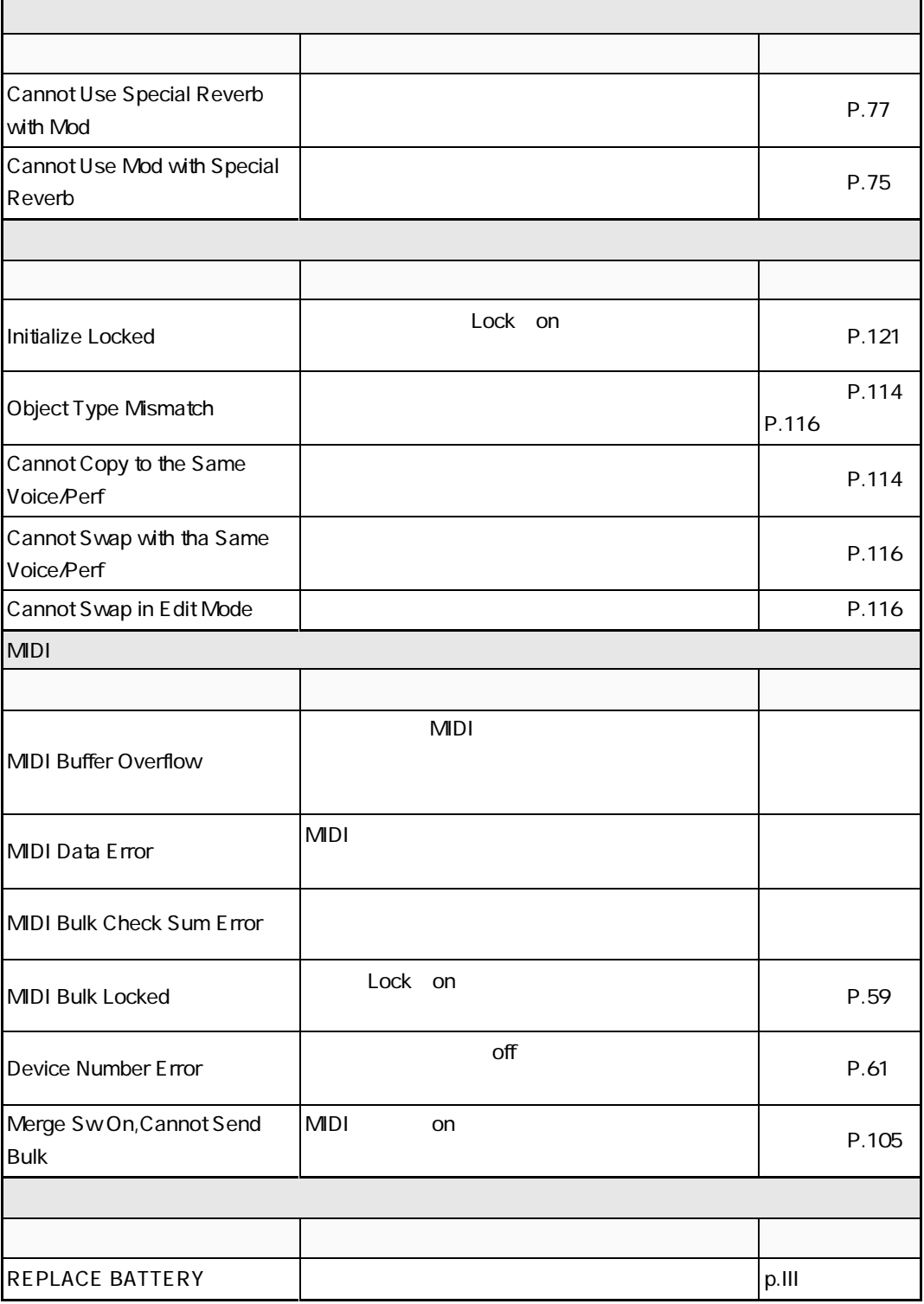

# **2**

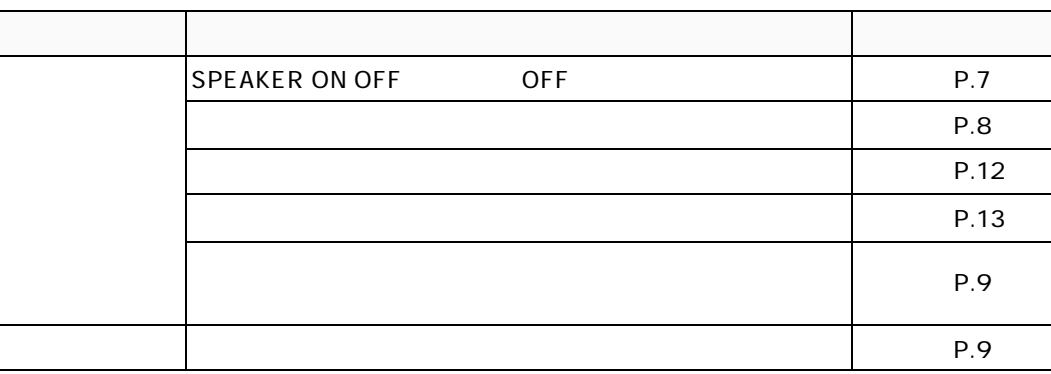

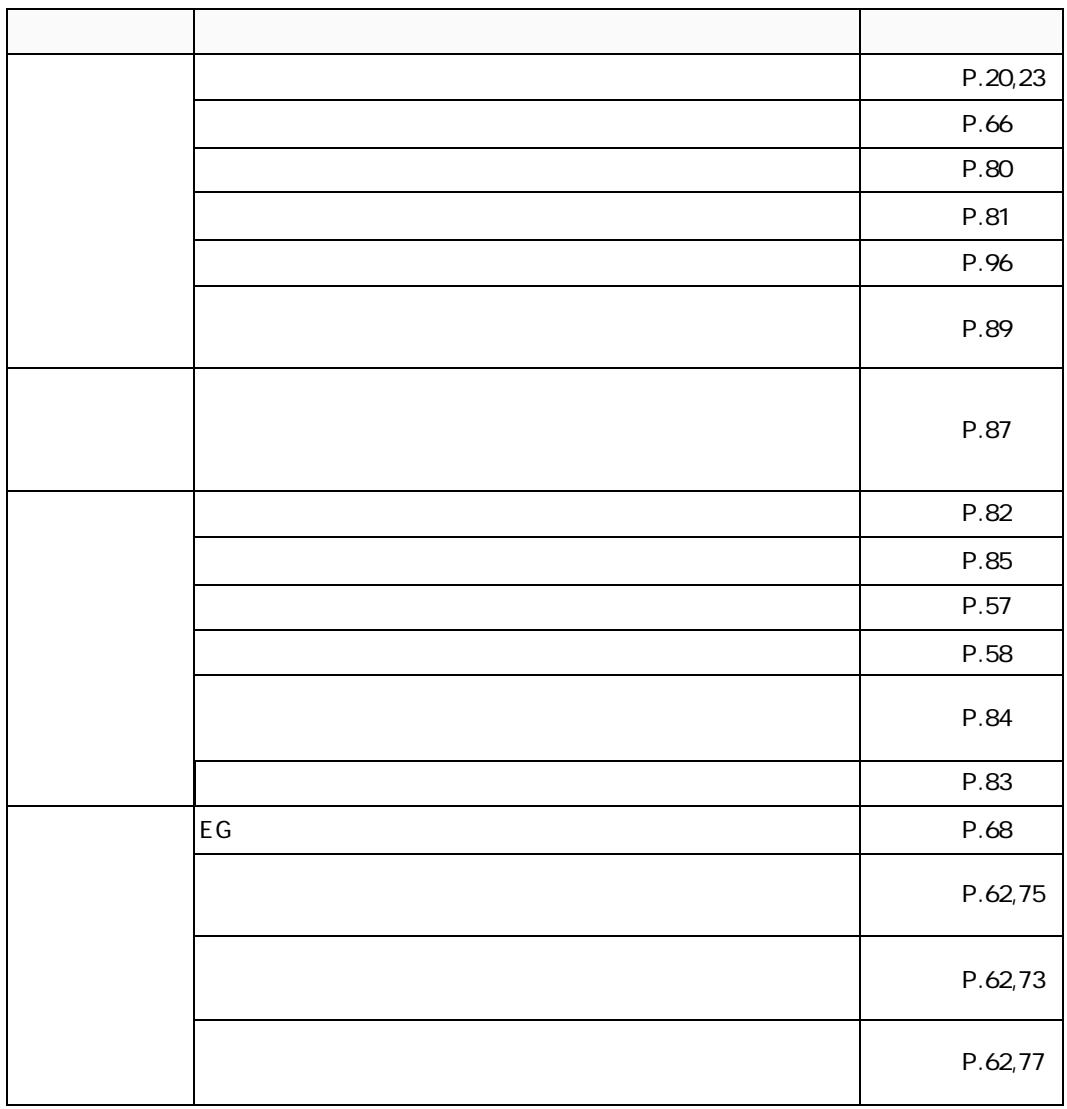

 $\overline{\phantom{a}}$ 

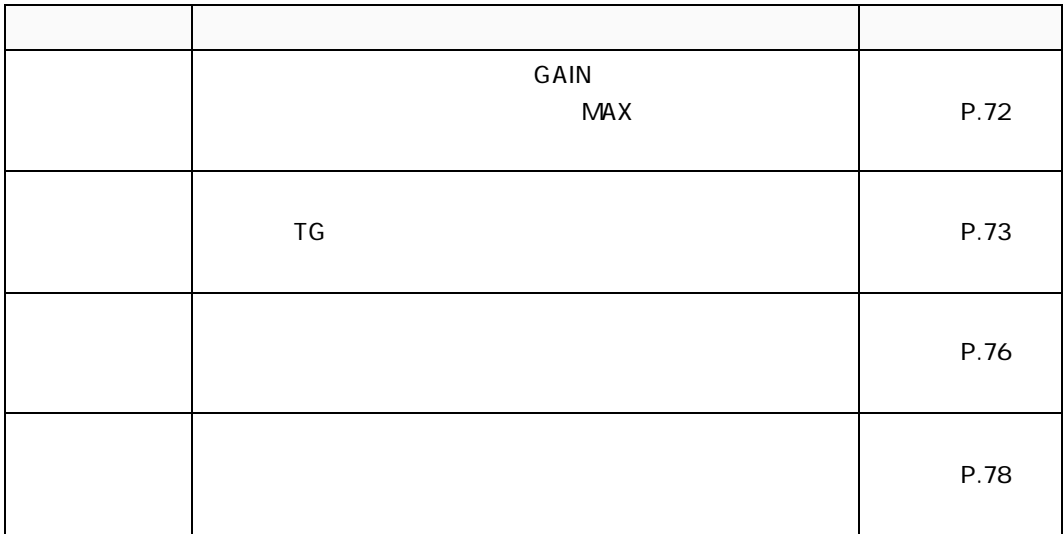

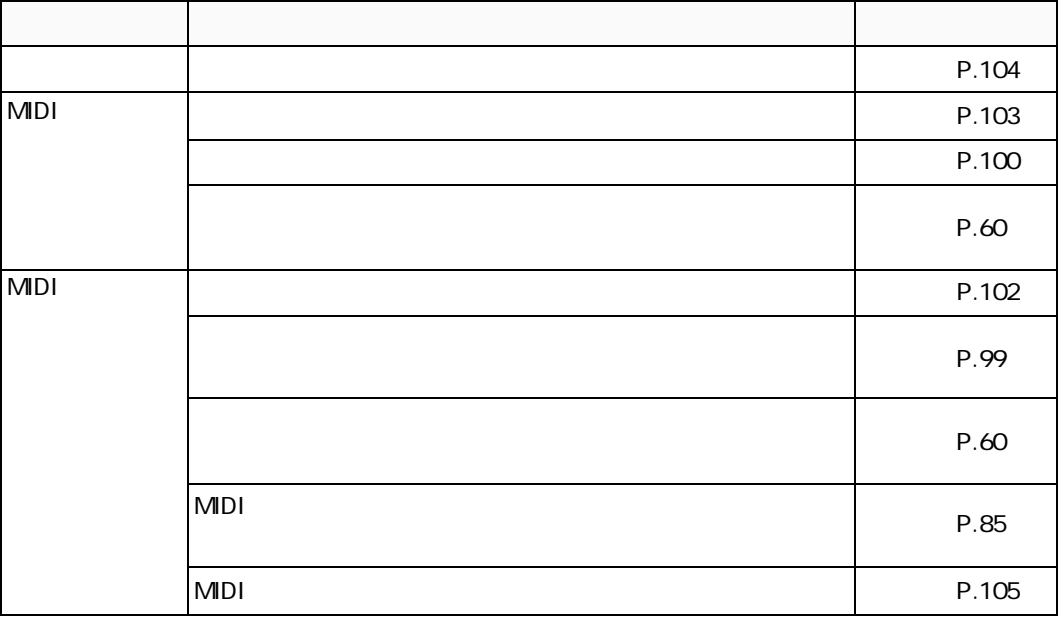

 $\bullet$ 

# **3**

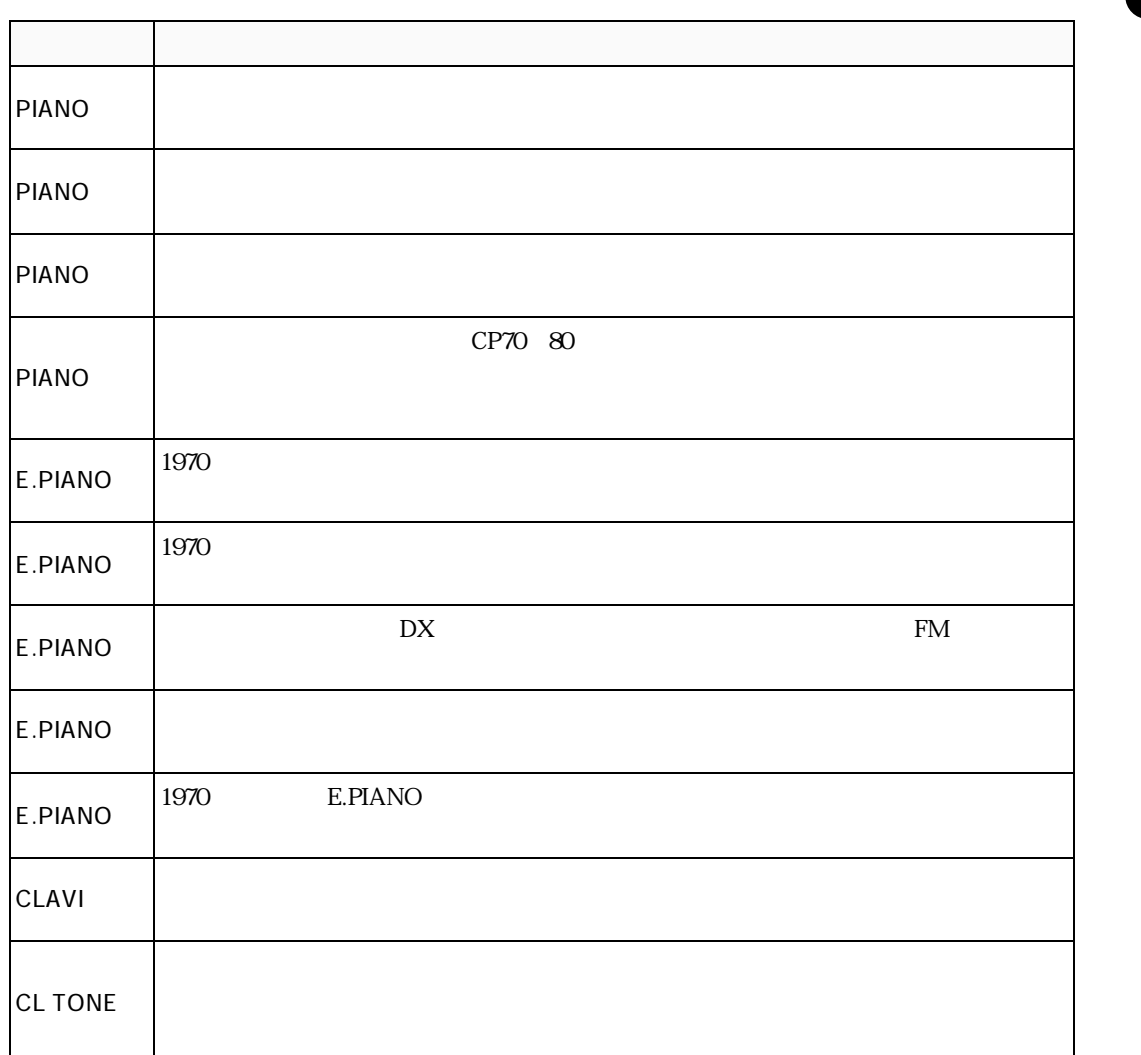

 $11$ 

 $\overline{\phantom{a}}$ 

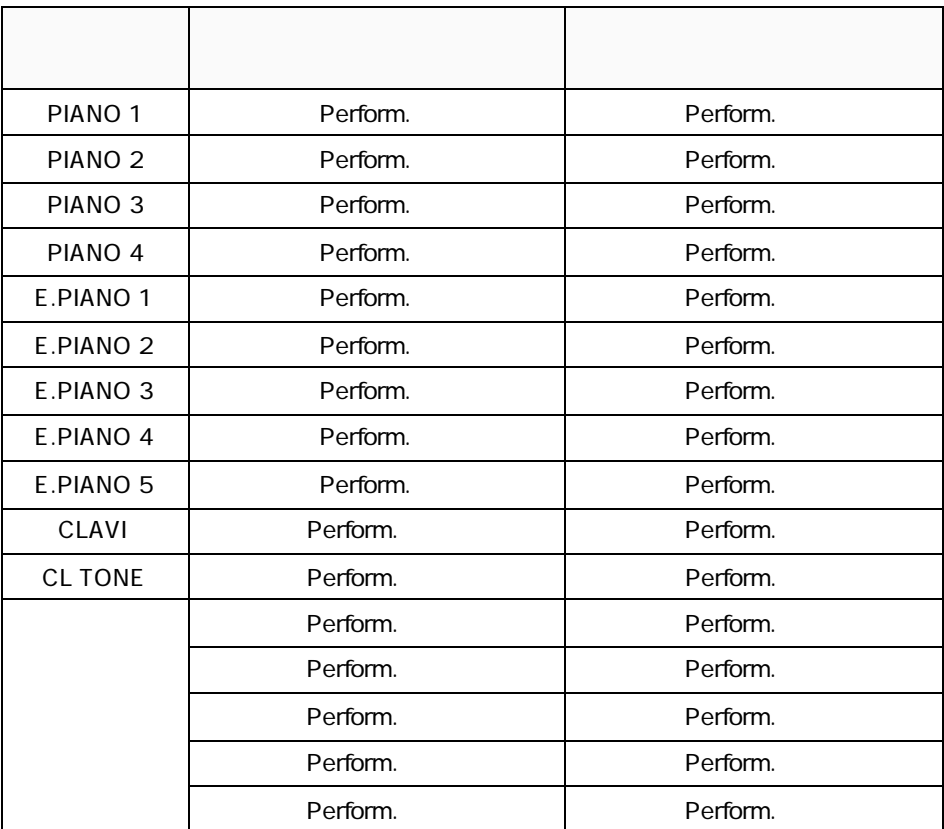

 $32$ 

 $\bullet$ 

# **4** P-300

VOLUME、REVERB、MODULATION、EFFECT

MASTER TUNE MASTER TRANS BULK RECEIVE PERF.CHG TX/RX DEVICE NO. EFFECT BYPASS

TG WAVE NAME EG VIBRATO PAN GEQ EFFECT、MODULATION、REVERB、 VOLUME VOLUME EXPRESSION VOICE TUNE VOICE TUNE PIANO TUNE MICRO TUNE TRANSPOSE PB RANGE KEYBOARD SENS. KEY SCALE VELOCITY CURVE FC WHEEL/CS/PS

KEYBOARD MODE VOICE KEYBOARD MODE MIDI KEYBOARD MODE PARFORMANCE NAME PROGRAM CHANGE PROGRAM CHANGE TX PROGRAM CHANGE RX BANK TX MIDI TX CH RX CH LOCAL MIDI MERGE EXTRA MIDI SETUP

COPY SWAP RECALL/REVERT SEND BULK MIDI MONI TROUBLE SHOOT、INITIALIZE

 $MDI$ 

 $\overline{\phantom{a}}$ 

7 - ع<br>200

AE 88 A- C7 MAX32 11 PIANO1、PIANO2、PIANO3、PIANO4、 E.PIANO1、E.PIANO2、E.PIANO3、E.PIANO4、E.PIANO5、 CLAVI、CL TONE  $\infty$  32 16 LCD  $40 \times$ MASTER VOLUME QUICK EDIT DATA ENTRY  $\text{CS}\times$ EQUALIZER× LOW LOW-MID MID HI-MID HIGH **WHEEL**× PRESET VOICE PERFORMANCE× EDIT UTILITY  $\times$  16 PAGE  $\times$  4  $\blacktriangleright$  $^{+1}$  -1<br>FS  $\times$  FS1 FS2 MIDIPANIC  $^{+1}$  F1 F8 MIDI PANIC SPEAKER ON OFF **PHONES** LINE OUT LAMONO R  $600$ LINE IN LAMONO R 7.2k - 20dBm FOOT CONTROLLER 1/SUSTAIN MIDI IN OUT THRU  $13$ cm $\times$ 20W×  $100V$ 45W 1385 W  $\times$  424 D  $\times$  176 H mm 重量 38kg FC4

> $LP-3$  LG-100 LC-PF3<br>FC5 FC7 FC4 FC5 HPE-170 RH

160

 $\bullet$ 

7 - ع<br>200

# $\overline{A}$

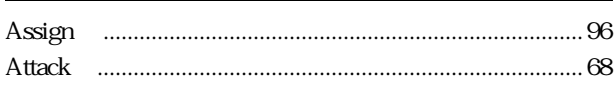

# $\overline{B}$

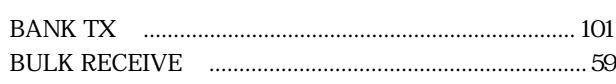

 $\mathsf{C}$ 

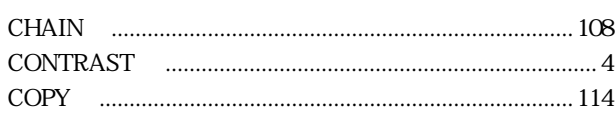

# $\mathsf{D}%$

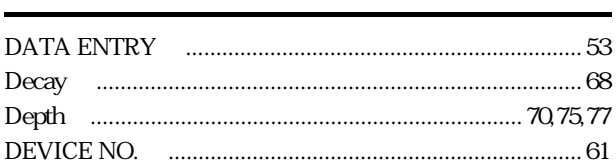

# $\mathsf{E}% _{0}\left( \mathsf{E}\right)$

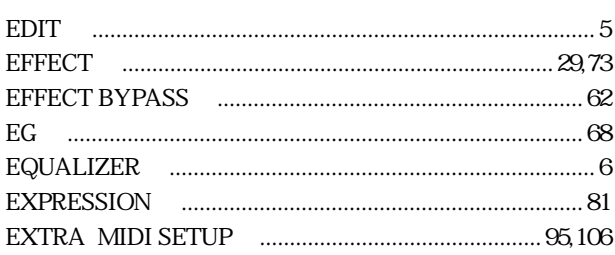

# $\overline{F}$

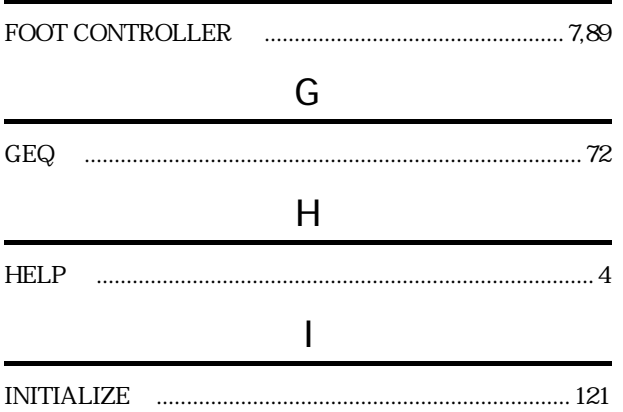

# $\overline{\mathsf{K}}$

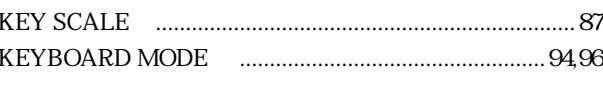

# $\overline{L}$

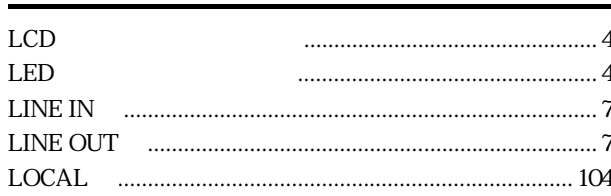

# $\overline{\mathsf{M}}$

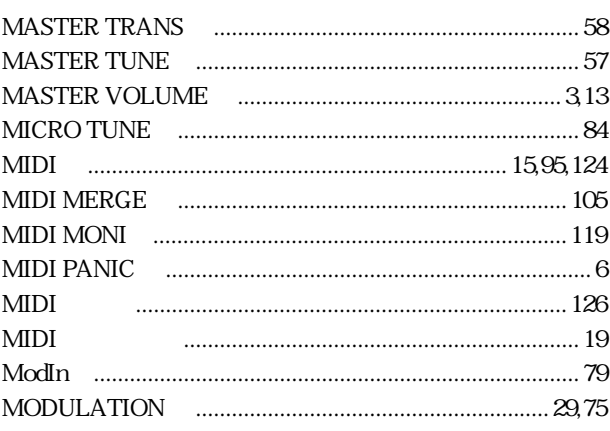

# $\overline{\mathsf{N}}$

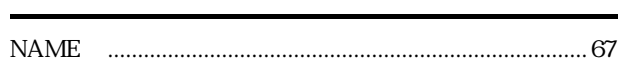

 $\overline{O}$ 

 $\bigg)$  $\overline{P}$ 

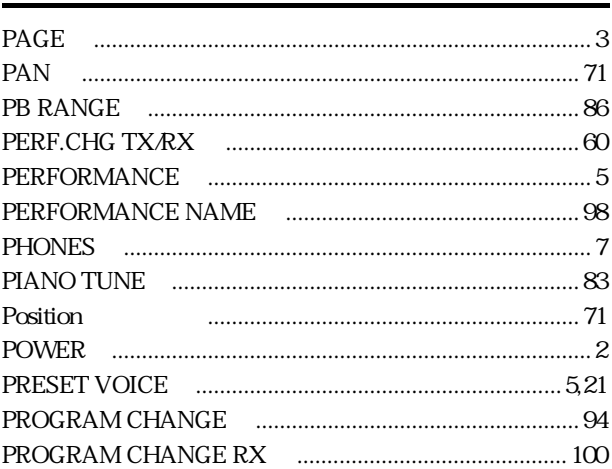

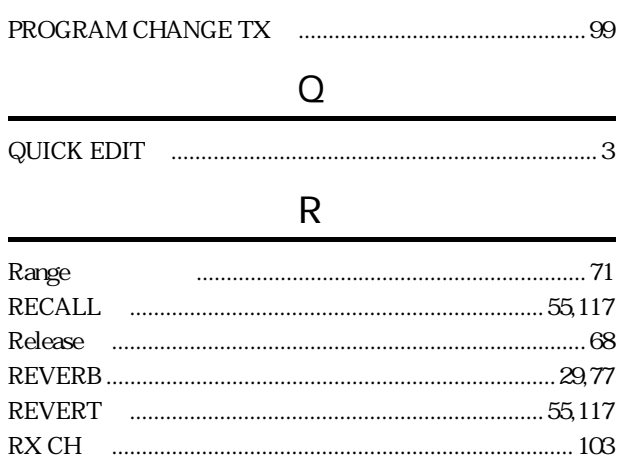

# $\mathsf{S}$

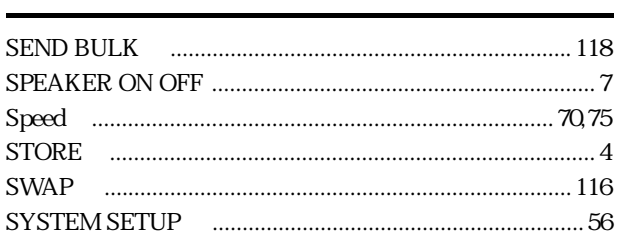

## $\bar{1}$

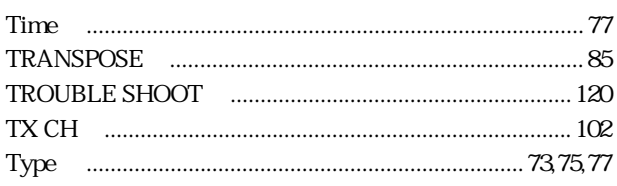

## $\bigcup$

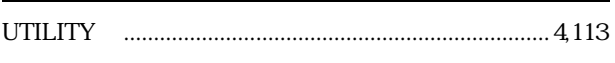

## $\mathsf{V}$

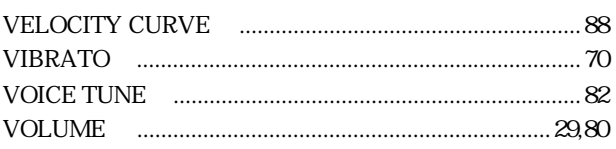

## W

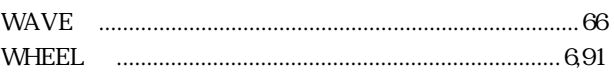

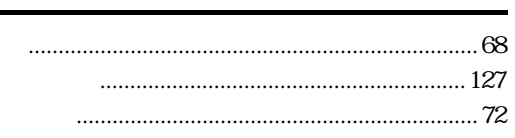

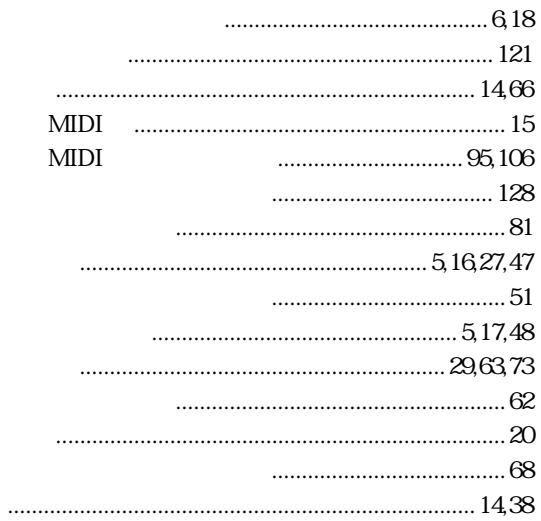

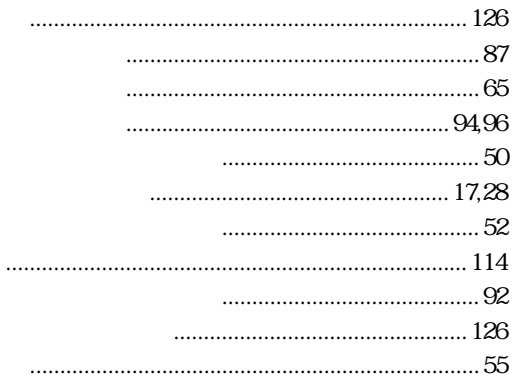

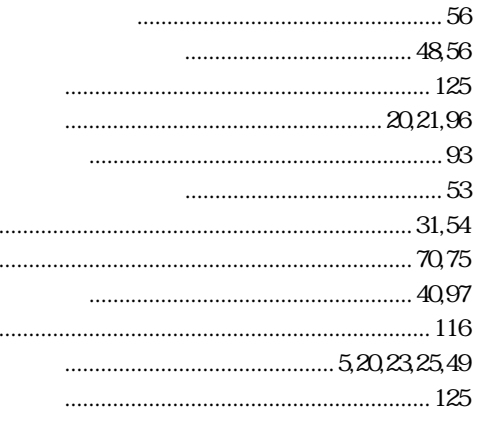

### $\cdots$

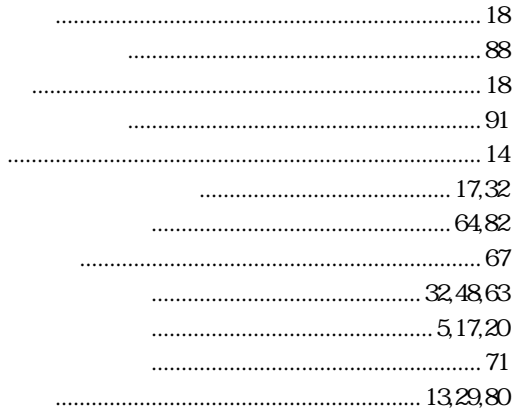

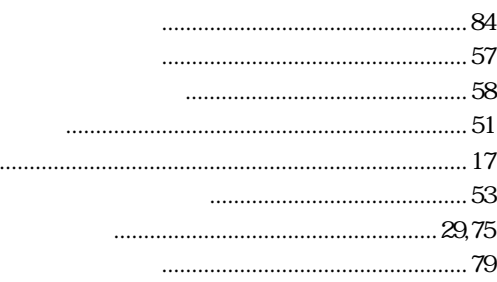

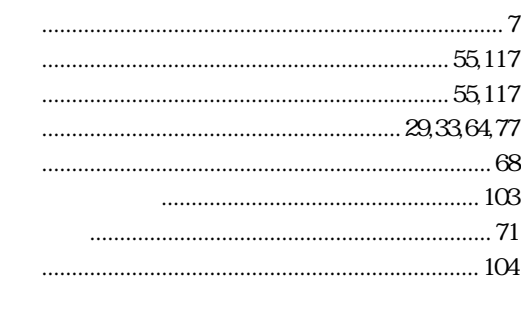

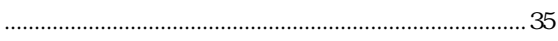

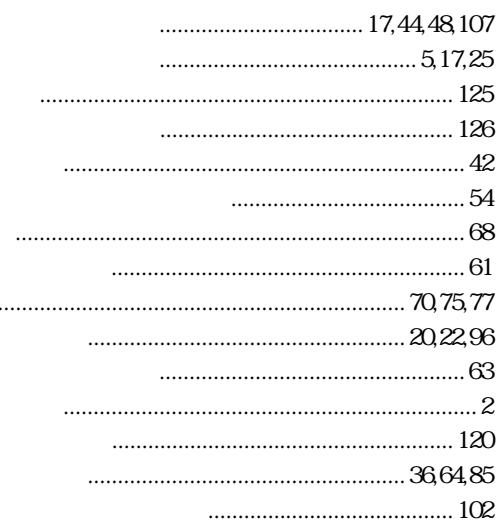

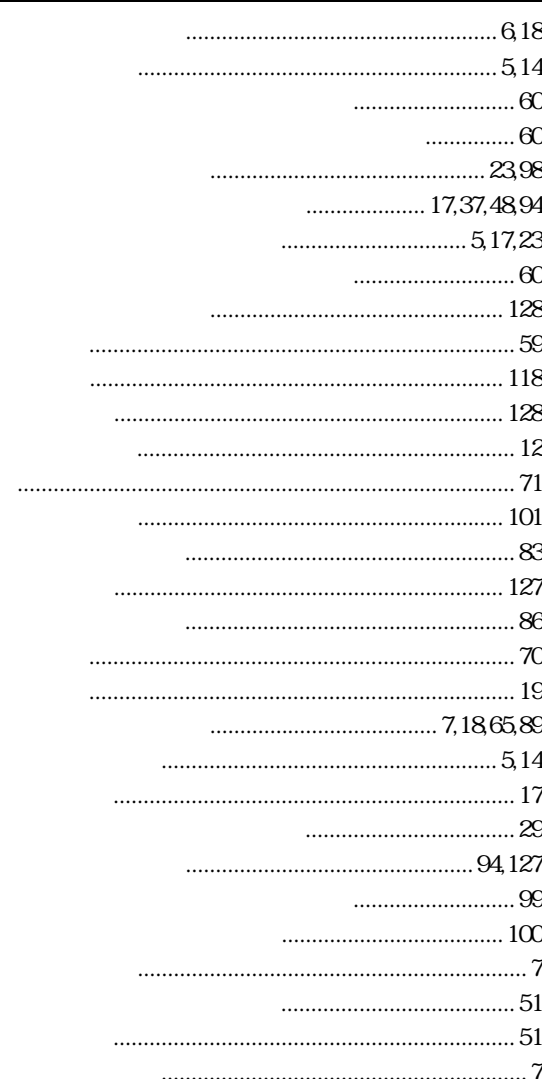

# **MEMO**

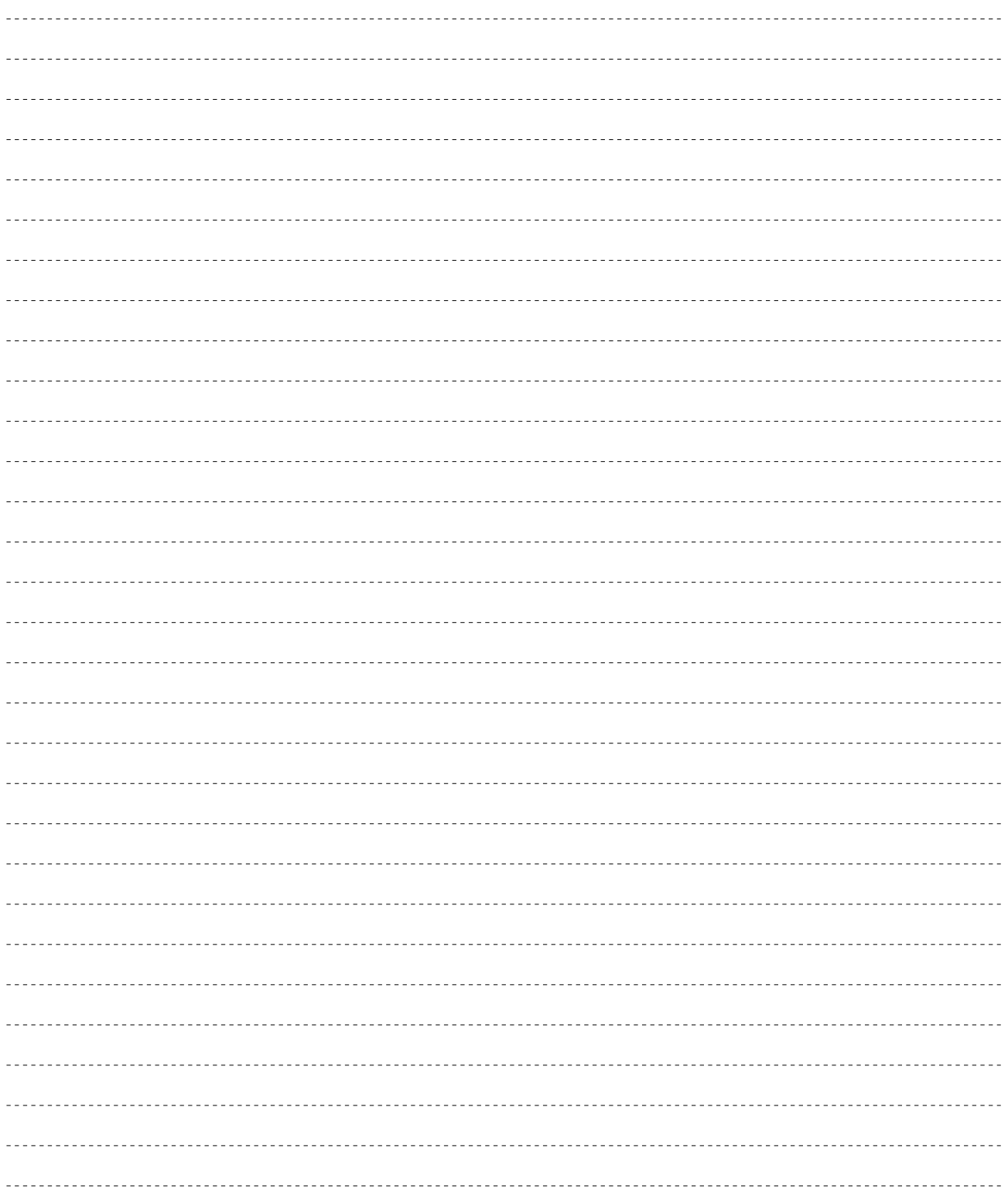

 $P-300$ 

デジタルインフォメーションセンターについて

ユーザーサポートサービスのご案内 索 引

TEL. 03 - 3770 - 4486

受付時間 10:30 ~ 13:00 / 14:00 ~ 17:00

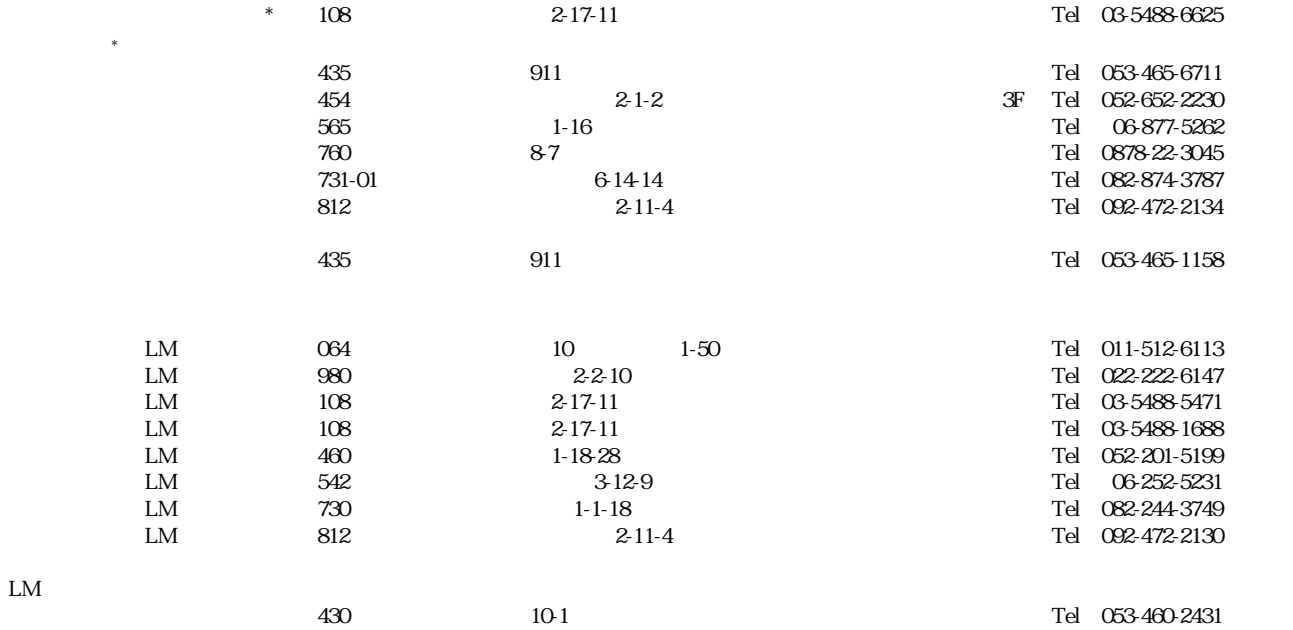

 $983$   $57$   $3F$  Tel 022-236-0249  $211$  1184 Tel 044-434-3100

064 10 1-50 Tel 011-513-5036 <br>083 5-7 3F Tel 022-236-0249

 $1$ 

サービスについて 索 引

166

# ヤマハ株式会社